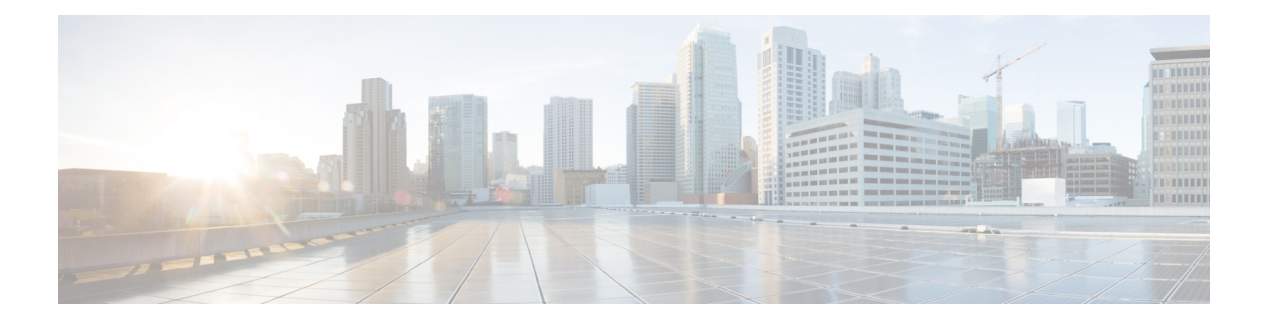

# **IPv6 Commands**

- clear ipv6 [access-list,](#page-3-0) on page 4
- clear ipv6 [dhcp,](#page-4-0) on page 5
- clear ipv6 dhcp [binding,](#page-4-1) on page 5
- clear ipv6 dhcp [client,](#page-5-0) on page 6
- clear ipv6 dhcp [conflict,](#page-6-0) on page 7
- clear ipv6 dhcp relay [binding,](#page-7-0) on page 8
- clear ipv6 [eigrp,](#page-8-0) on page 9
- clear ipv6 mfib [counters,](#page-8-1) on page 9
- clear ipv6 mld [counters,](#page-9-0) on page 10
- clear ipv6 mld [traffic,](#page-10-0) on page 11
- [clear](#page-10-1) ipv6 mtu, on page 11
- clear ipv6 multicast aaa [authorization,](#page-11-0) on page 12
- clear ipv6 nd [destination,](#page-12-0) on page 13
- clear ipv6 nd [on-link](#page-12-1) prefix, on page 13
- clear ipv6 nd [router,](#page-13-0) on page 14
- clear ipv6 [neighbors,](#page-14-0) on page 15
- clear ipv6 [nhrp,](#page-15-0) on page 16
- clear ipv6 [ospf,](#page-16-0) on page 17
- clear ipv6 ospf [counters,](#page-17-0) on page 18
- clear ipv6 ospf [events,](#page-18-0) on page 19
- clear ipv6 pim [reset,](#page-19-0) on page 20
- clear ipv6 pim [topology,](#page-19-1) on page 20
- clear ipv6 pim [traffic,](#page-20-0) on page 21
- clear ipv6 [prefix-list,](#page-20-1) on page 21
- [clear](#page-21-0) ipv6 rip, on page 22
- clear ipv6 [route,](#page-22-0) on page 23
- [clear](#page-23-0) ipv6 spd, on page 24
- clear ipv6 [traffic,](#page-24-0) on page 25
- ipv6 [access-list,](#page-25-0) on page 26
- ipv6 cef, on [page](#page-28-0) 29
- ipv6 cef [accounting,](#page-29-0) on page 30
- ipv6 cef [distributed,](#page-31-0) on page 32
- ipv6 cef [load-sharing](#page-32-0) algorithm, on page 33
- ipv6 cef optimize neighbor [resolution](#page-33-0) , on page 34
- ipv6 [destination-guard](#page-34-0) policy , on page 35
- ipv6 [dhcp-relay](#page-34-1) bulk-lease , on page 35
- ipv6 [dhcp-relay](#page-35-0) option vpn , on page 36
- ipv6 dhcp-relay [source-interface](#page-36-0) , on page 37
- ipv6 dhcp [binding](#page-37-0) track ppp , on page 38
- ipv6 dhcp [database](#page-38-0) , on page 39
- ipv6 dhcp [iana-route-add](#page-39-0) , on page 40
- ipv6 dhcp [iapd-route-add](#page-40-0) , on page 41
- **ipv6 [dhcp-ldra](#page-40-1)** , on page 41
- ipv6 dhcp ping [packets](#page-41-0) , on page 42
- ipv6 [dhcp](#page-42-0) pool, on page 43
- ipv6 flow [monitor](#page-44-0), on page 45
- ipv6 dhcp server vrf [enable](#page-45-0) , on page 46
- ipv6 [general-prefix](#page-45-1) , on page 46
- ipv6 local policy [route-map](#page-47-0) , on page 48
- ipv6 [local](#page-48-0) pool , on page 49
- ipv6 mld [snooping](#page-49-0) , on page 50
- ipv6 mld [ssm-map](#page-50-0) enable , on page 51
- ipv6 mld [state-limit](#page-51-0) , on page 52
- ipv6 [multicast-routing](#page-52-0) , on page 53
- ipv6 multicast [group-range](#page-53-0) , on page 54
- ipv6 multicast [pim-passive-enable](#page-54-0) , on page 55
- ipv6 [multicast](#page-55-0) rpf, on page 56
- ipv6 nd cache [expire,](#page-56-0) on page 57
- ipv6 nd cache [interface-limit](#page-56-1) (global) , on page 57
- ipv6 nd host [mode](#page-57-0) strict , on page 58
- ipv6 nd [ns-interval](#page-58-0) , on page 59
- ipv6 nd [reachable-time](#page-59-0) , on page 60
- ipv6 nd [resolution](#page-60-0) data limit , on page 61
- ipv6 nd [route-owner](#page-61-0) , on page 62
- ipv6 [neighbor](#page-62-0) , on page 63
- ipv6 ospf [name-lookup](#page-63-0) , on page 64
- ipv6 pim , on [page](#page-64-0) 65
- ipv6 pim [accept-register](#page-65-0) , on page 66
- ipv6 pim [allow-rp](#page-65-1) , on page 66
- ipv6 pim [anycast-RP](#page-66-0) , on page 67
- ipv6 pim [neighbor-filter](#page-67-0) list , on page 68
- ipv6 pim [rp-address](#page-68-0) , on page 69
- ipv6 pim rp [embedded](#page-70-0) , on page 71
- ipv6 pim [spt-threshold](#page-71-0) infinity , on page 72
- ipv6 [prefix-list](#page-71-1) , on page 72
- ipv6 [source-guard](#page-74-0) attach-policy , on page 75
- ipv6 [source-route](#page-75-0), on page 76
- ipv6 spd [mode](#page-76-0) , on page 77
- ipv6 spd queue [max-threshold](#page-77-0) , on page 78
- ipv6 traffic [interface-statistics](#page-78-0) , on page 79
- ipv6 [unicast-routing](#page-78-1) , on page 79
- show ipv6 [access-list](#page-79-0), on page 80
- show ipv6 [destination-guard](#page-81-0) policy , on page 82
- [show](#page-82-0) ipv6 dhcp , on page 83
- show ipv6 dhcp [binding](#page-83-0) , on page 84
- show ipv6 dhcp [conflict](#page-85-0), on page 86
- show ipv6 dhcp [database](#page-86-0) , on page 87
- show ipv6 dhcp guard [policy](#page-87-0) , on page 88
- show ipv6 dhcp [interface](#page-89-0) , on page 90
- show ipv6 dhcp relay [binding](#page-91-0) , on page 92
- show ipv6 eigrp [events](#page-92-0), on page 93
- show ipv6 eigrp [interfaces](#page-93-0) , on page 94
- show ipv6 eigrp [topology](#page-95-0) , on page 96
- show ipv6 eigrp [traffic](#page-97-0) , on page 98
- show ipv6 [general-prefix](#page-98-0) , on page 99
- show ipv6 [interface](#page-99-0), on page 100
- [show](#page-106-0) ipv6 mfib , on page 107
- show ipv6 mld [groups](#page-112-0) , on page 113
- show ipv6 mld [interface](#page-114-0) , on page 115
- show ipv6 mld [snooping](#page-116-0) , on page 117
- show ipv6 mld [ssm-map](#page-117-0) , on page 118
- show ipv6 mld [traffic](#page-119-0) , on page 120
- show ipv6 mrib [client](#page-120-0) , on page 121
- [show](#page-121-0) ipv6 mrib route, on page 122
- show ipv6 [mroute](#page-123-0) , on page 124
- [show](#page-127-0) ipv6 mtu , on page 128
- show ipv6 nd [destination](#page-128-0) , on page 129
- show ipv6 nd [on-link](#page-129-0) prefix , on page 130
- show ipv6 [neighbors](#page-130-0) , on page 131
- [show](#page-133-0) ipv6 nhrp , on page 134
- [show](#page-136-0) ipv6 ospf, on page 137
- show ipv6 ospf [border-routers](#page-140-0) , on page 141
- show ipv6 ospf [event](#page-141-0), on page 142
- show ipv6 ospf [graceful-restart](#page-143-0) , on page 144
- show ipv6 ospf [interface](#page-144-0) , on page 145
- show ipv6 ospf [request-list](#page-149-0) , on page 150
- show ipv6 ospf [retransmission-list](#page-150-0) , on page 151
- show ipv6 ospf [statistics](#page-151-0) , on page 152
- show ipv6 ospf [summary-prefix](#page-153-0) , on page 154
- show ipv6 ospf timers [rate-limit](#page-154-0) , on page 155
- show ipv6 ospf [traffic](#page-155-0) , on page 156
- show ipv6 ospf [virtual-links](#page-158-0) , on page 159
- show ipv6 pim [anycast-RP](#page-160-0) , on page 161
- [show](#page-160-1) ipv6 pim bsr , on page 161
- [show](#page-162-0) ipv6 pim df, on page 163
- show ipv6 pim [group-map,](#page-164-0) on page 165
- show ipv6 pim [interface,](#page-166-0) on page 167
- show ipv6 pim [join-prune](#page-167-0) statistic, on page 168
- show ipv6 pim [limit,](#page-168-0) on page 169
- show ipv6 pim [neighbor,](#page-169-0) on page 170
- show ipv6 pim [range-list,](#page-170-0) on page 171
- show ipv6 pim [topology,](#page-171-0) on page 172
- show ipv6 pim [traffic,](#page-173-0) on page 174
- show ipv6 pim [tunnel,](#page-175-0) on page 176
- show ipv6 [policy,](#page-176-0) on page 177
- show ipv6 [prefix-list,](#page-177-0) on page 178
- show ipv6 [protocols,](#page-179-0) on page 180
- [show](#page-182-0) ipv6 rip, on page 183
- show ipv6 [route,](#page-187-0) on page 188
- show ipv6 [routers,](#page-190-0) on page 191
- [show](#page-193-0) ipv6 rpf, on page 194
- show ipv6 [source-guard](#page-195-0) policy, on page 196
- [show](#page-195-1) ipv6 spd, on page 196
- show ipv6 [static,](#page-196-0) on page 197
- show ipv6 [traffic,](#page-199-0) on page 200
- show ipv6 pim [tunnel,](#page-202-0) on page 203

#### <span id="page-3-0"></span>**clear ipv6 access-list**

To reset the IPv6 access list match counters, use the **clear ipv6 access-list**command in privileged EXEC mode.

**clear ipv6 access-list** [*access-list-name*]

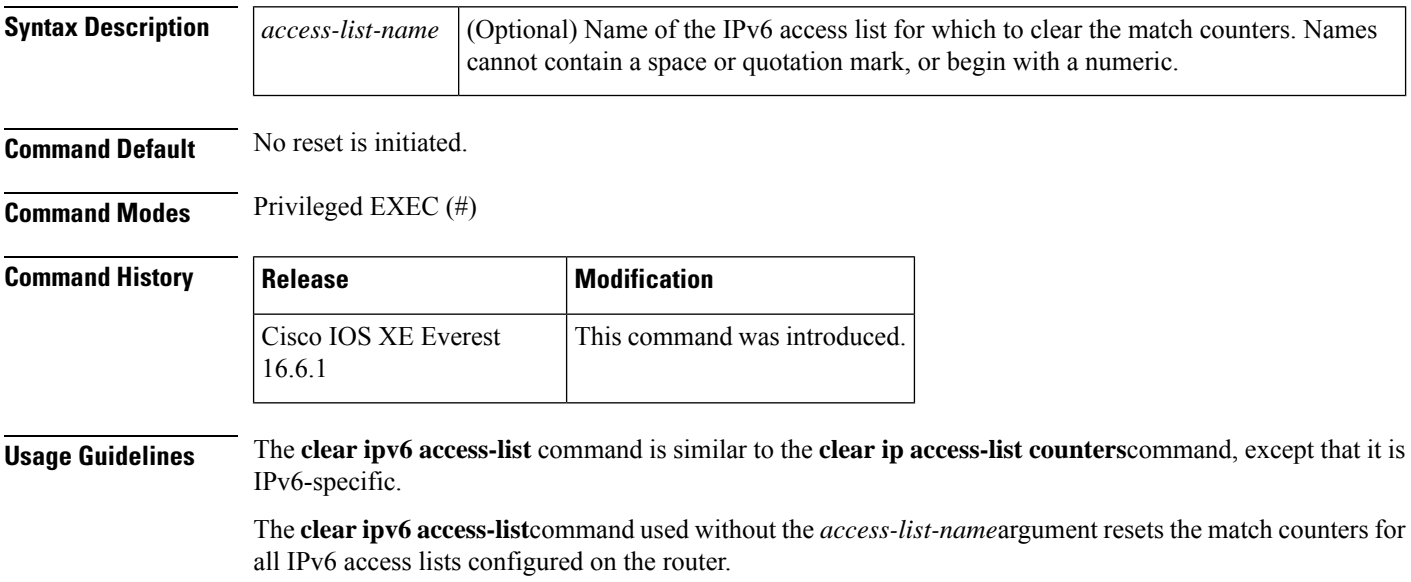

This command resets the IPv6 global ACL hardware counters.

**Examples** The following example resets the match counters for the IPv6 access list named marketing: Device# **clear ipv6 access-list marketing**

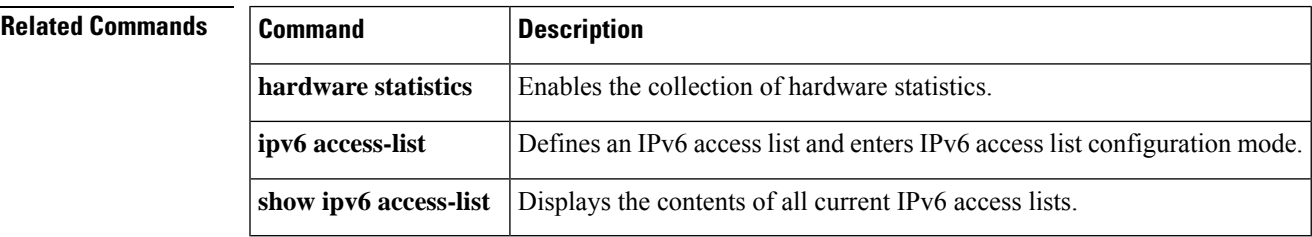

#### <span id="page-4-0"></span>**clear ipv6 dhcp**

To clear IPv6 Dynamic Host Configuration Protocol (DHCP) information, use the **clear ipv6 dhcp**command in privileged EXEC mode:

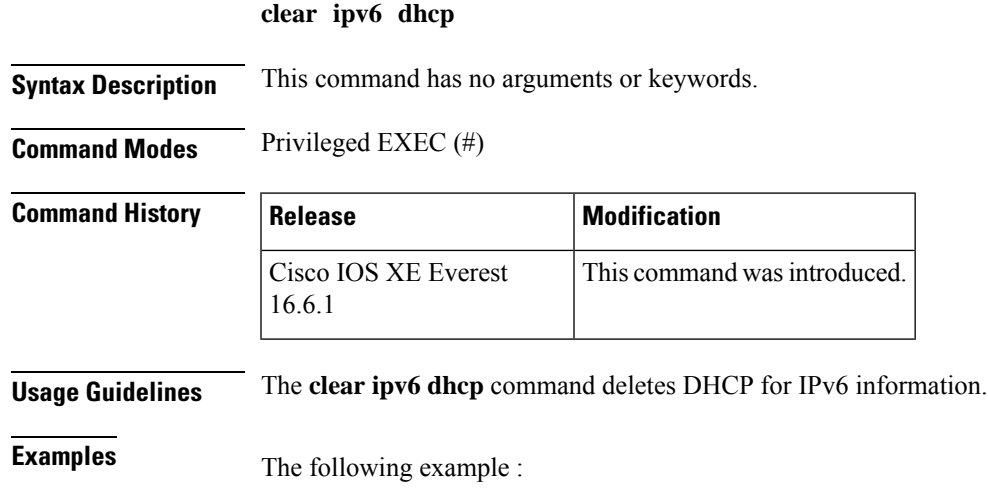

Device# **clear ipv6 dhcp**

## <span id="page-4-1"></span>**clear ipv6 dhcp binding**

To delete automatic client bindings from the Dynamic Host Configuration Protocol (DHCP) for IPv6 server binding table, use the **clear ipv6 dhcp binding** command in privileged EXEC mode.

**clear ipv6 dhcp binding** [*ipv6-address*] [**vrf** *vrf-name*]

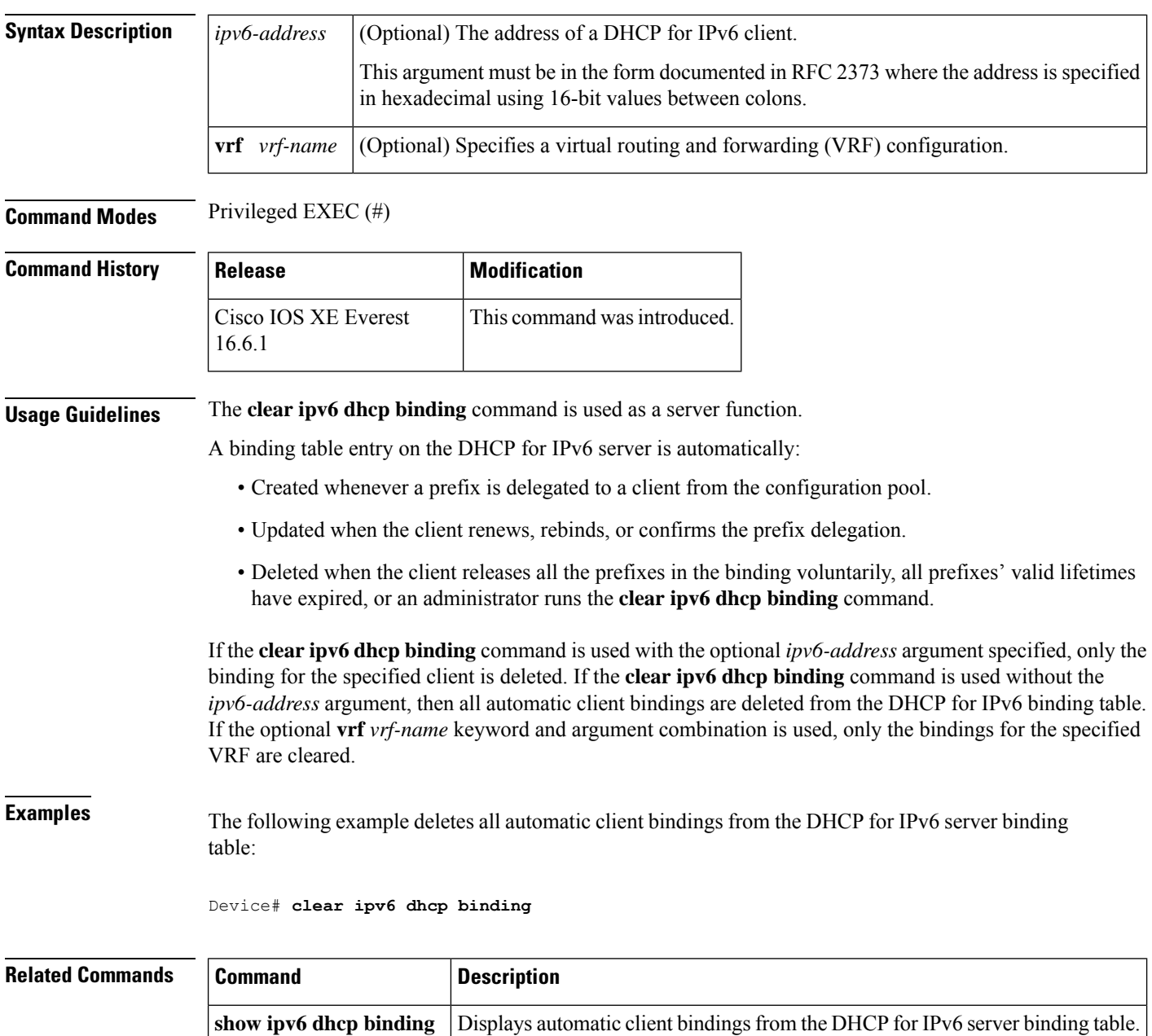

# <span id="page-5-0"></span>**clear ipv6 dhcp client**

To restart the Dynamic Host Configuration Protocol (DHCP) for IPv6 client on an interface, use the **clear ipv6 dhcp client** command in privileged EXEC mode.

**clear ipv6 dhcp client** *interface-type interface-number*

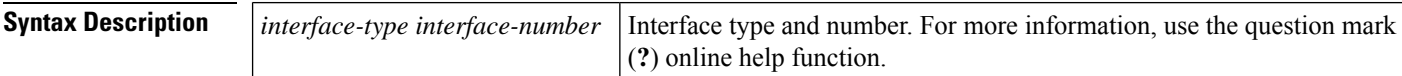

Ш

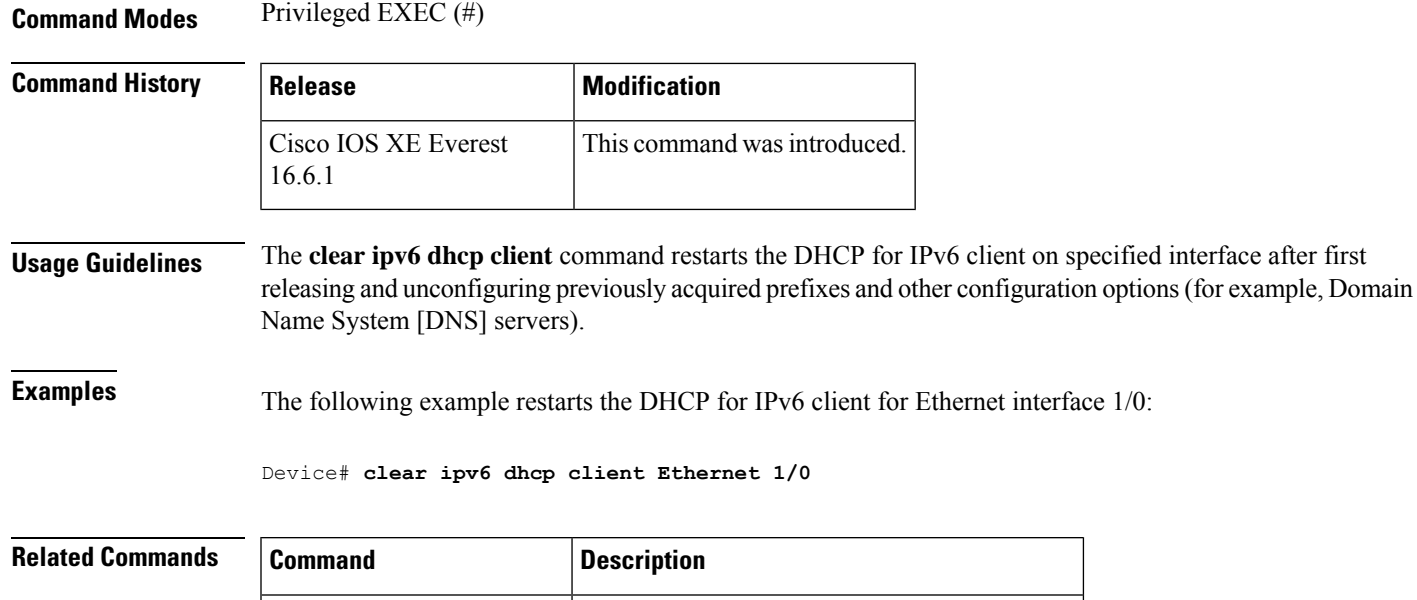

**show ipv6 dhcp interface** Displays DHCP for IPv6 interface information.

#### <span id="page-6-0"></span>**clear ipv6 dhcp conflict**

To clear an address conflict from the Dynamic Host Configuration Protocol for IPv6 (DHCPv6) server database, use the **clear ipv6 dhcp conflict** command in privileged EXEC mode.

**clear ipv6 dhcp conflict** {**\****ipv6-address* | **vrf** *vrf-name*}

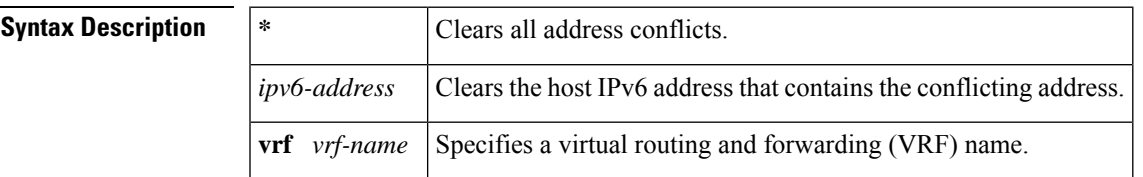

**Command Modes** Privileged EXEC (#)

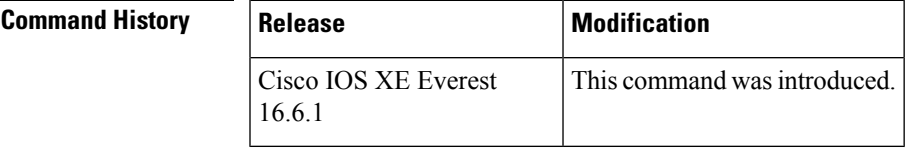

**Usage Guidelines** When you configure the DHCPv6 server to detect conflicts, it uses ping. The client uses neighbor discovery to detect clients and reports to the server through a DECLINE message. If an address conflict is detected, the address is removed from the pool, and the address is not assigned until the administrator removes the address from the conflict list.

If you use the asterisk (\*) character as the address parameter, DHCP clears all conflicts.

If the **vrf** *vrf-name* keyword and argument are specified, only the address conflicts that belong to the specified VRF will be cleared.

**Examples** The following example shows how to clear all address conflicts from the DHCPv6 server database:

Device# **clear ipv6 dhcp conflict \***

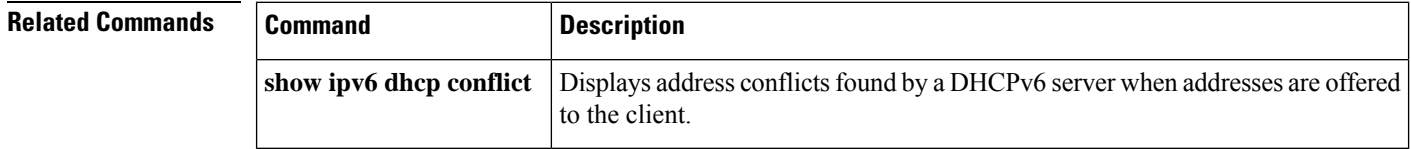

#### <span id="page-7-0"></span>**clear ipv6 dhcp relay binding**

To clear an IPv6 address or IPv6 prefix of a Dynamic Host Configuration Protocol (DHCP) for IPv6 relay binding, use the **clear ipv6 dhcp relay binding** command in privileged EXEC mode.

**clear ipv6 dhcp relay binding**{**vrf** *vrf-name*}{\**ipv6-addressipv6-prefix*}

**clear ipv6 dhcp relay binding**{**vrf** *vrf-name*}{\* *ipv6-prefix*}

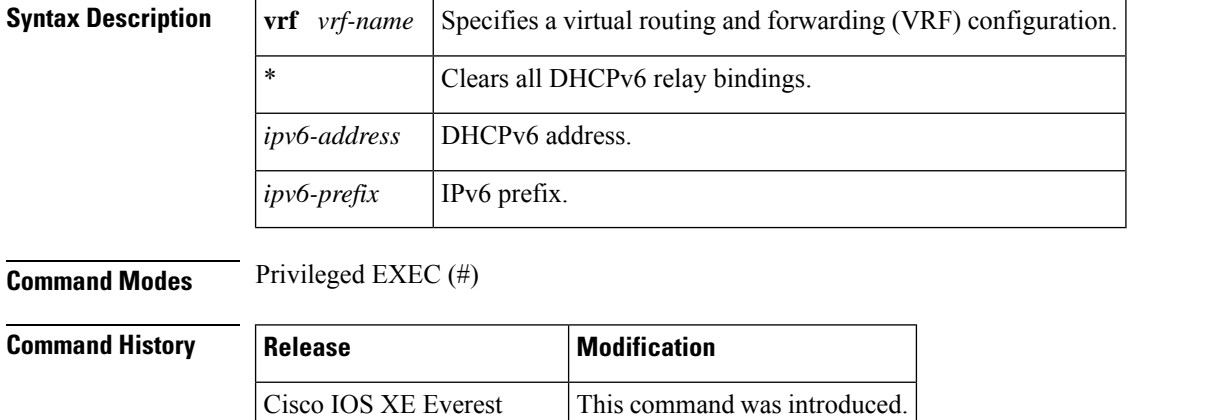

**Usage Guidelines** The **clear ipv6 dhcp relay binding** command deletes a specific IPv6 address or IPv6 prefix of a DHCP for IPv6 relay binding. If no relay client is specified, no binding is deleted.

**Examples** The following example shows how to clear the binding for a client with a specified IPv6 address:

Device# **clear ipv6 dhcp relay binding 2001:0DB8:3333:4::5**

The following example shows how to clear the binding for a client with the VRF name vrf1 and a specified prefix on a Cisco uBR10012 universal broadband device:

Device# **clear ipv6 dhcp relay binding vrf vrf1 2001:DB8:0:1::/64**

16.6.1

Ш

**Related Comm** 

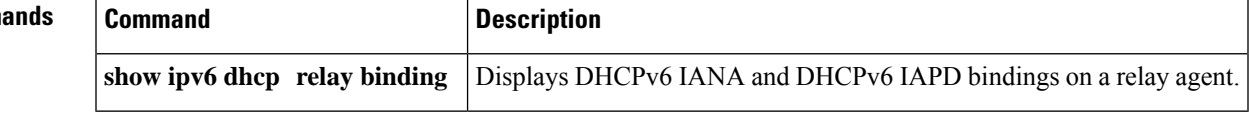

#### <span id="page-8-0"></span>**clear ipv6 eigrp**

To delete entries from Enhanced Interior Gateway Routing Protocol (EIGRP) for IPv6 routing tables, use the **clear ipv6 eigrp** command in privileged EXEC mode.

**clear ipv6 eigrp** [*as-number*] [**neighbor** [{*ipv6-address* | *interface-type interface-number*}]]

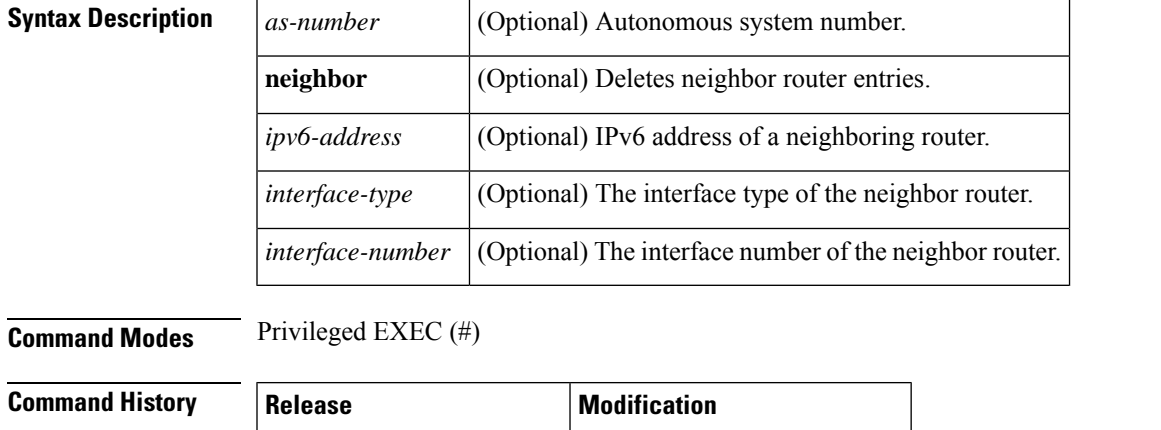

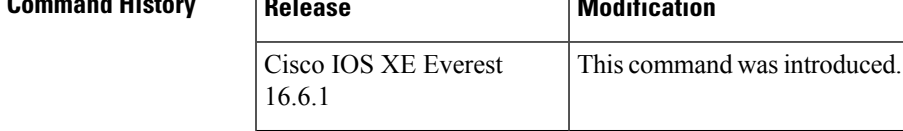

**Usage Guidelines** Use the **clear ipv6 eigrp** command without any arguments or keywords to clear all EIGRP for IPv6 routing table entries. Use the *as-number* argument to clear routing table entries on a specified process, and use the **neighbor***ipv6-address* keyword and argument, or the *interface-typeinterface-number* argument, to remove a specific neighbor from the neighbor table.

<span id="page-8-1"></span>**Examples** The following example removes the neighbor whose IPv6 address is 3FEE:12E1:2AC1:EA32:

Device# **clear ipv6 eigrp neighbor 3FEE:12E1:2AC1:EA32**

#### **clear ipv6 mfib counters**

To reset all active Multicast Forwarding Information Base (MFIB) traffic counters, use the **clear ipv6 mfib counters** command in privileged EXEC mode.

**clear ipv6 mfib** [**vrf** *vrf-name*] **counters** [{*group-name* | *group-address* [{*source-addresssource-name*}]}]

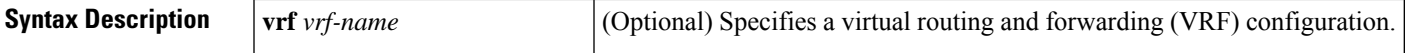

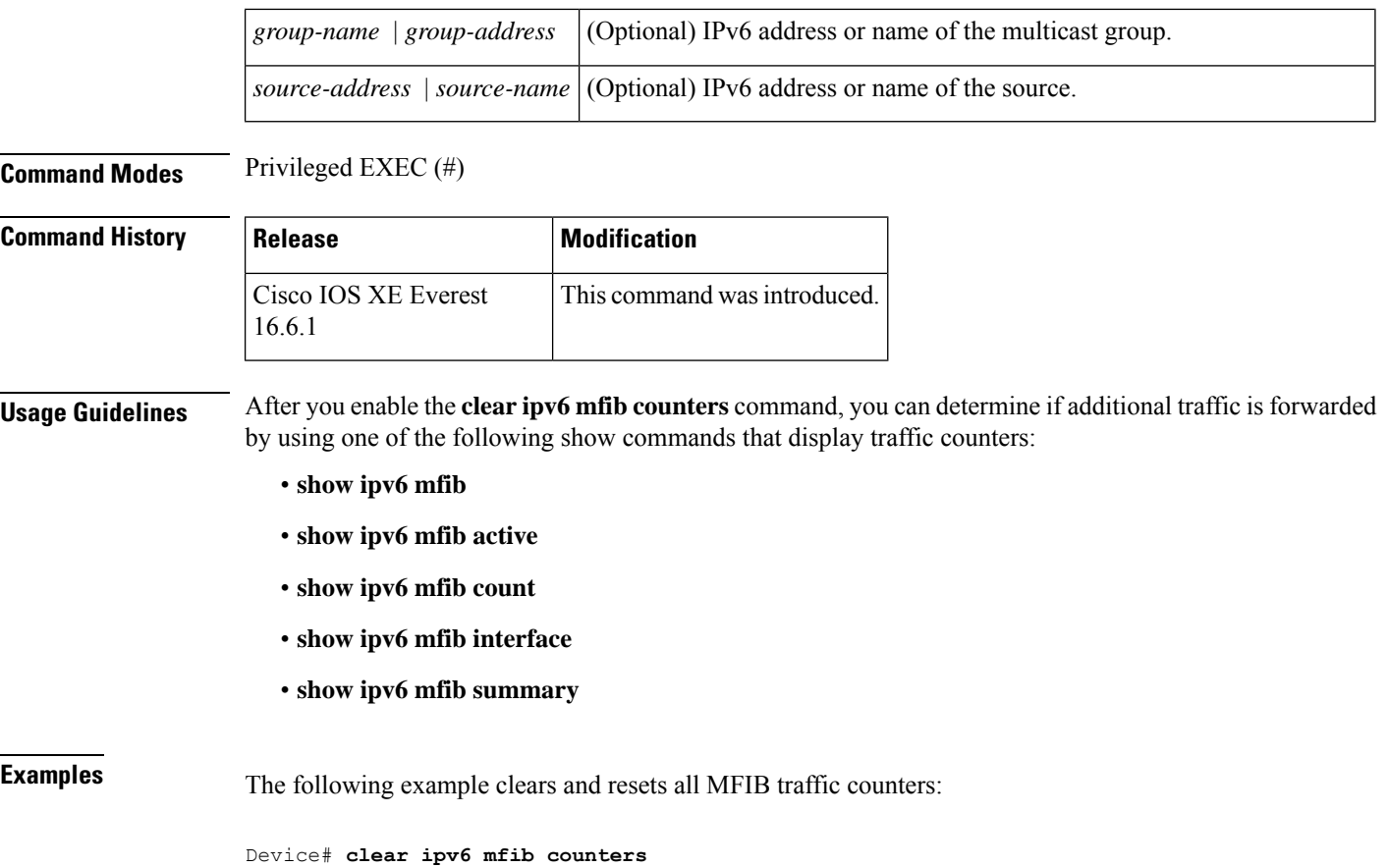

## <span id="page-9-0"></span>**clear ipv6 mld counters**

To clear the Multicast Listener Discovery (MLD) interface counters, use the **clear ipv6 mld counters** command in privileged EXEC mode.

**clear ipv6 mld** [**vrf** *vrf-name*] **counters** [*interface-type*]

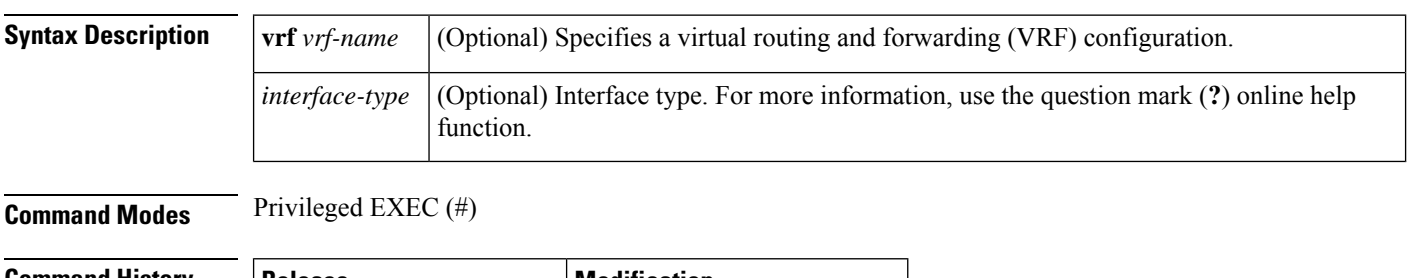

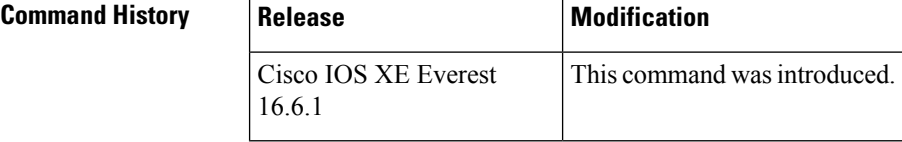

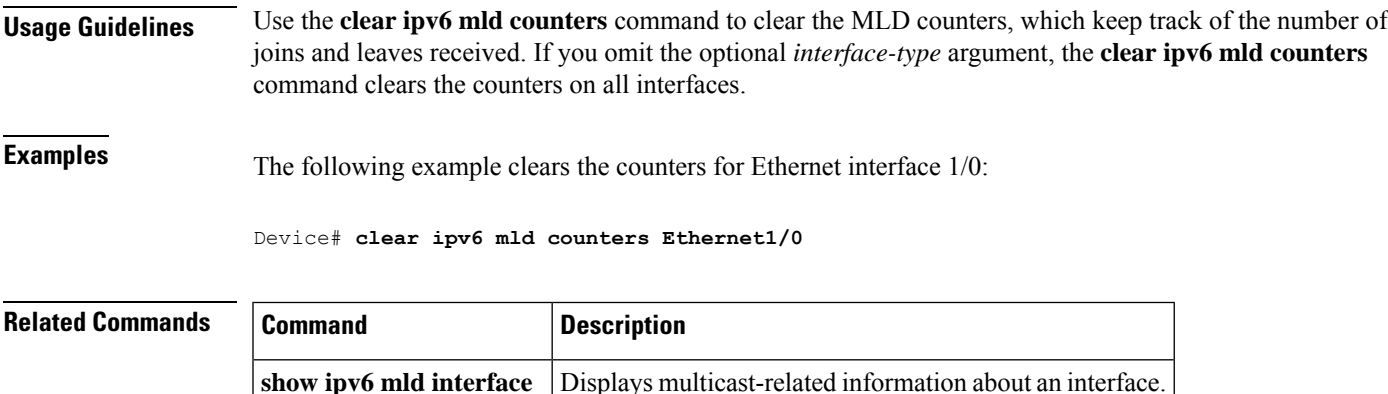

## <span id="page-10-0"></span>**clear ipv6 mld traffic**

To reset the Multicast Listener Discovery (MLD) traffic counters, use the **clear ipv6 mld traffic** command in privileged EXEC mode.

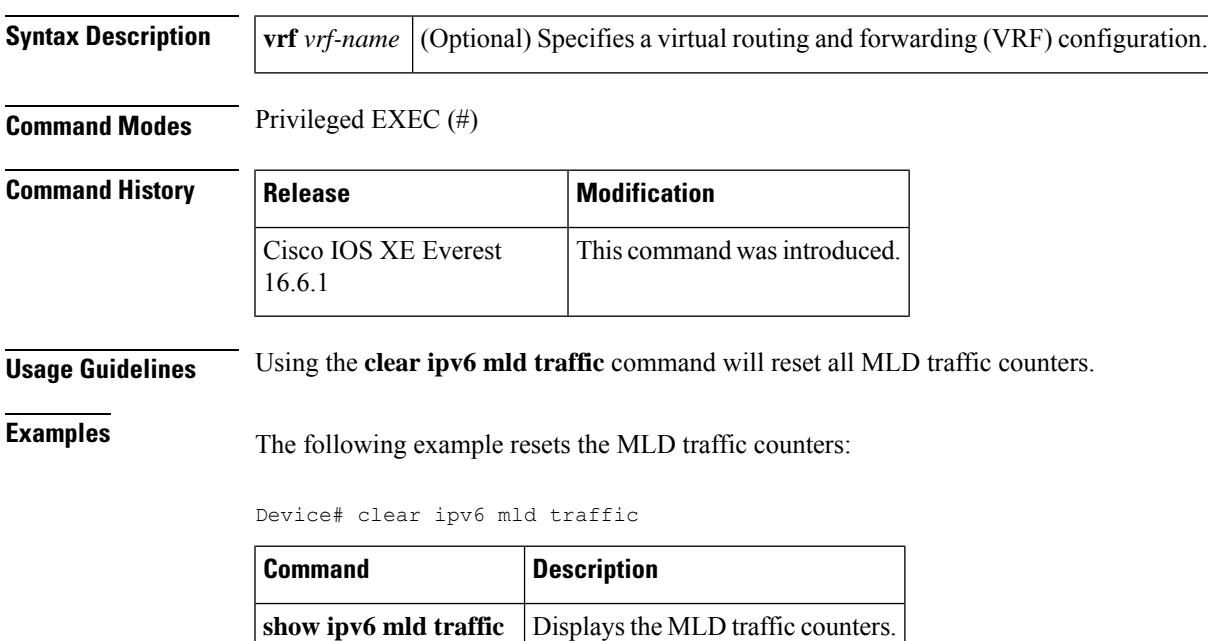

**clear ipv6 mld** [**vrf** *vrf-name*] **traffic**

#### <span id="page-10-1"></span>**clear ipv6 mtu**

To clear the maximum transmission unit (MTU) cache of messages, use the **clear ipv6 mtu**command in privileged EXEC mode.

**clear ipv6 mtu**

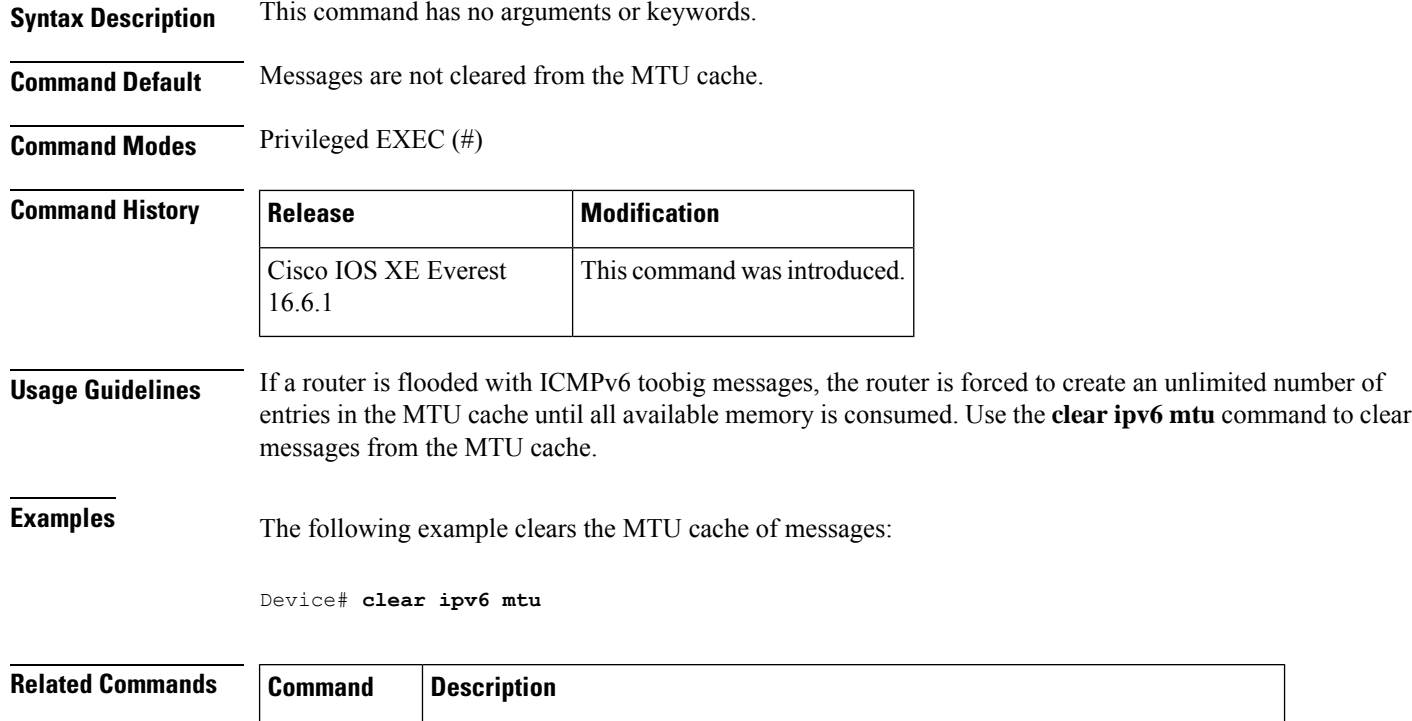

## <span id="page-11-0"></span>**clear ipv6 multicast aaa authorization**

To clear authorization parameters that restrict user access to an IPv6 multicast network, use the **clear ipv6 multicast aaa authorization**command in privileged EXEC mode.

**ipv6** flowset Configures flow-label marking in 1280-byte or larger packets sent by the router.

**clear ipv6 multicast aaa authorization** [*interface-type interface-number*]

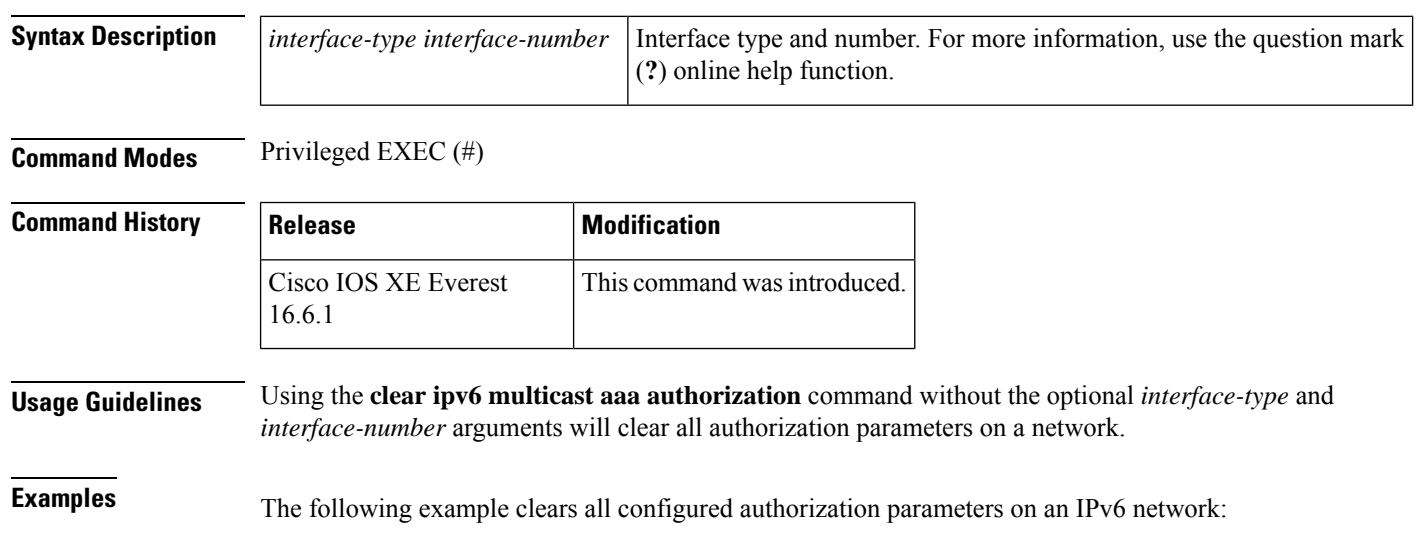

Device# **clear ipv6 multicast aaa authorization FastEthernet 1/0**

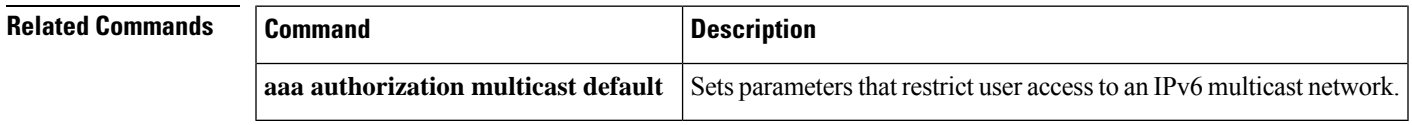

#### <span id="page-12-0"></span>**clear ipv6 nd destination**

To clear IPv6 host-mode destination cache entries, use the **clear ipv6 nd destination** command in privileged EXEC mode.

**clear ipv6 nd destination**[**vrf** *vrf-name*]

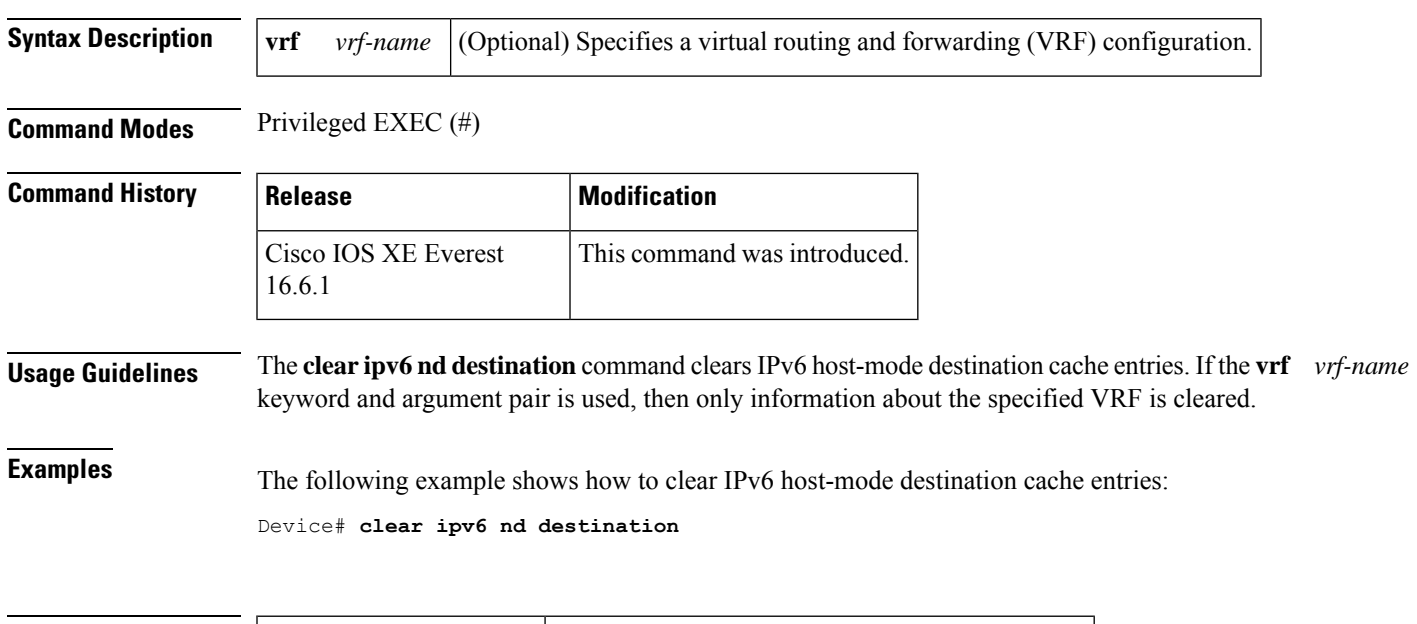

<span id="page-12-1"></span>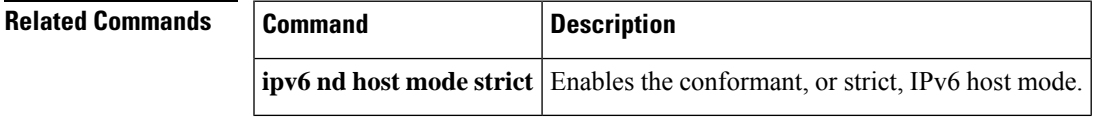

## **clear ipv6 nd on-link prefix**

To clear on-link prefixes learned through router advertisements (RAs), use the **clear ipv6 nd on-link prefix** command in privileged EXEC mode.

**clear ipv6 nd on-link prefix**[**vrf** *vrf-name*]

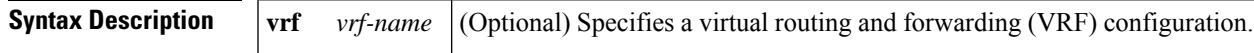

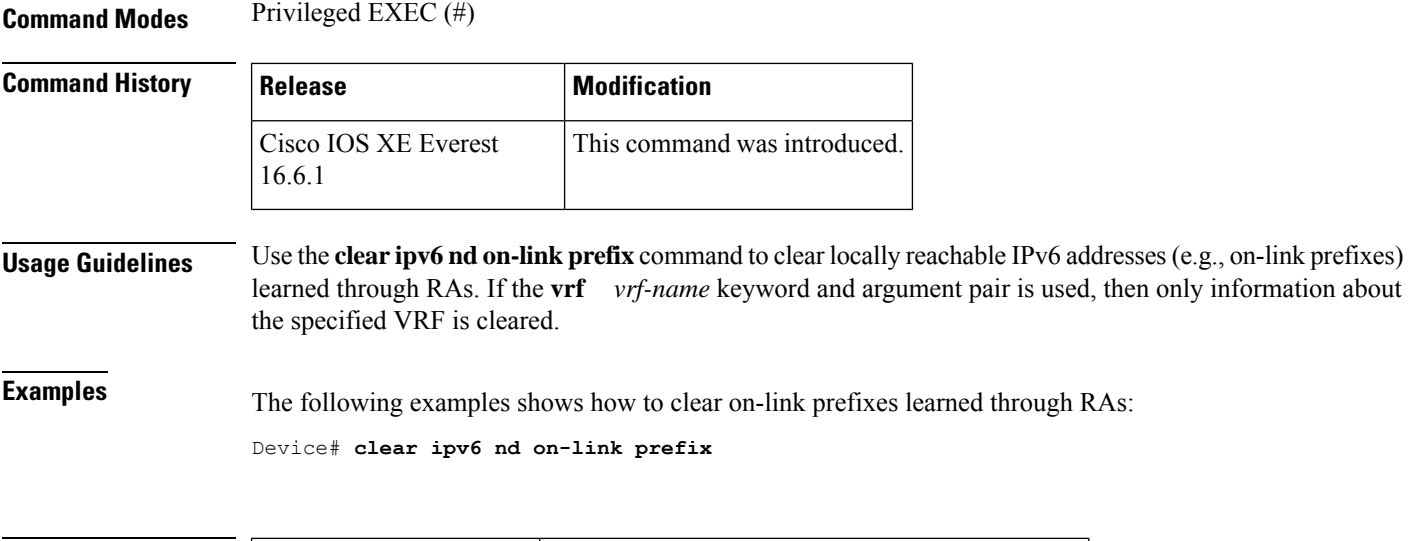

<span id="page-13-0"></span>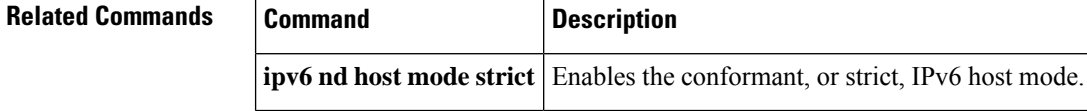

# **clear ipv6 nd router**

To clear neighbor discovery (ND) device entries learned through router advertisements (RAs), use the **clear ipv6 nd router** command in privileged EXEC mode.

**clear ipv6 nd router**[**vrf** *vrf-name*]

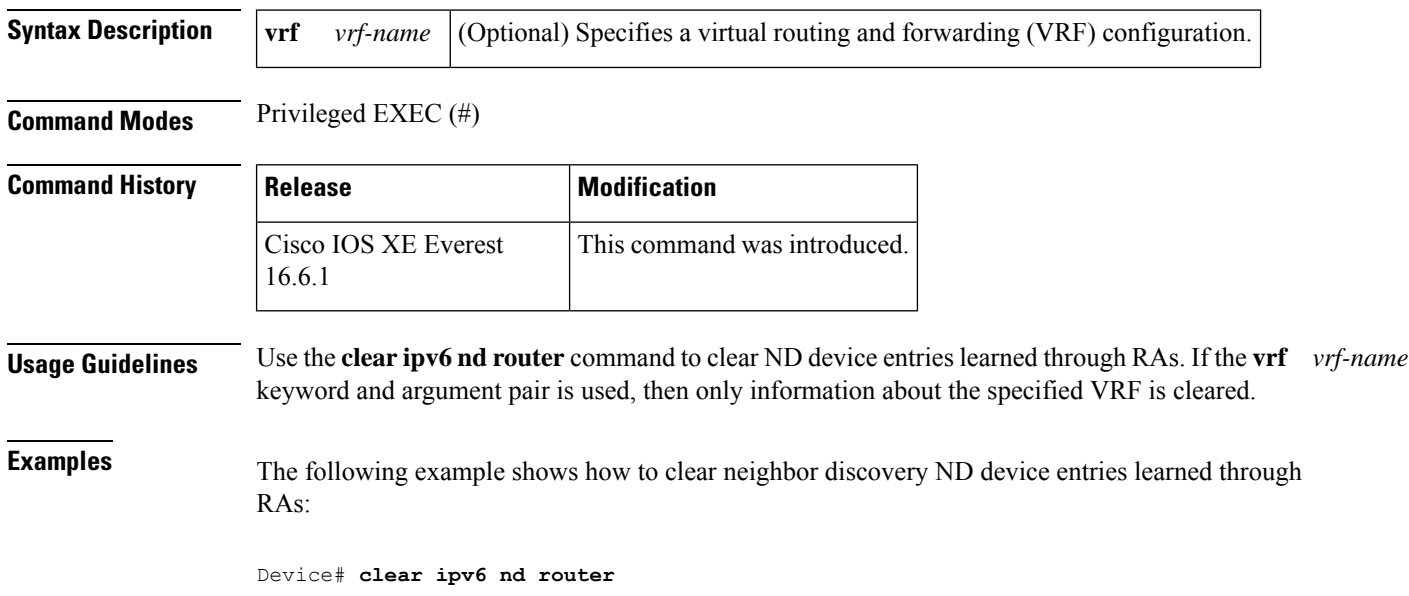

**Related Commands Command** 

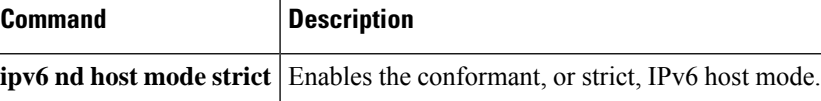

## <span id="page-14-0"></span>**clear ipv6 neighbors**

To delete all entries in the IPv6 neighbor discovery cache, except static entries and ND cache entries on non-virtual routing and forwarding (VRF) interfaces, use the **clear ipv6 neighbors** command in privileged EXEC mode.

**clear ipv6 neighbors** [{**interface** *type number*[**ipv6** *ipv6-address*] | **statistics** | **vrf** *table-name* [{*ipv6-address* | **statistics**}]}]

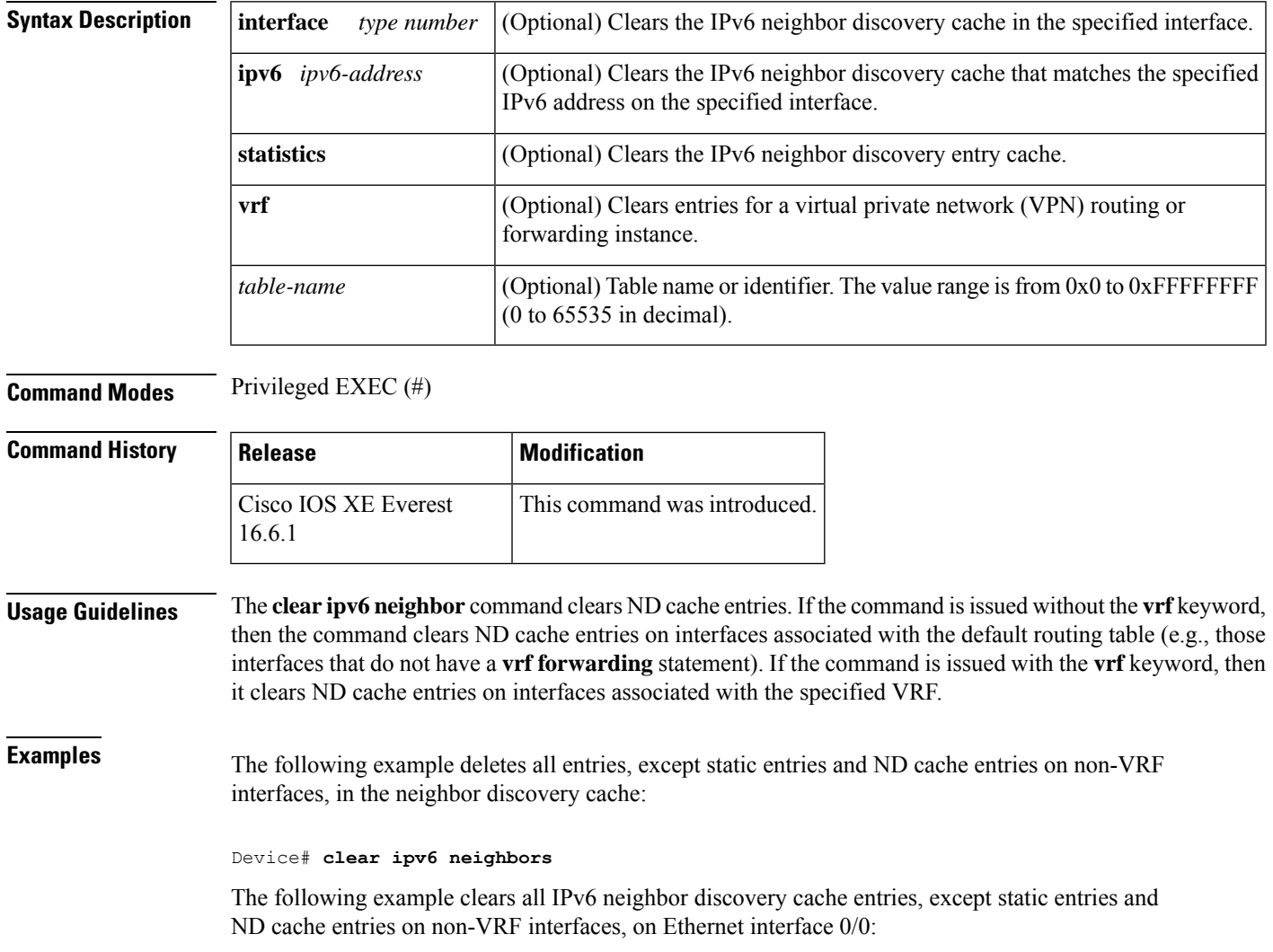

**clear ipv6 neighbors**

Device# **clear ipv6 neighbors interface Ethernet 0/0**

The following example clears a neighbor discovery cache entry for 2001:0DB8:1::1 on Ethernet interface 0/0:

Device# **clear ipv6 neighbors interface Ethernet0/0 ipv6 2001:0DB8:1::1**

In the following example, interface Ethernet 0/0 is associated with the VRF named red. Interfaces Ethernet 1/0 and Ethernet 2/0 are associated with the default routing table (because they are not associated with a VRF). Therefore, the **clear ipv6 neighbor** command will clear ND cache entries on interfaces Ethernet 1/0 and Ethernet 2/0 only. In order to clear ND cache entries on interface Ethernet 0/0, the user must issue the **clear ipv6 neighbor vrf** red command.

```
interface ethernet0/0
 vrf forward red
 ipv6 address 2001:db8:1::1/64
interface ethernet1/0
   ipv6 address 2001:db8:2::1/64
interface ethernet2/0
   ipv6 address 2001:db8:3::1/64
```
<span id="page-15-0"></span>**Related Commands** 

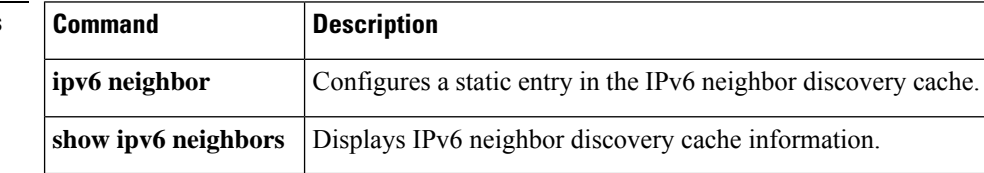

#### **clear ipv6 nhrp**

To clear all dynamic entries from the Next Hop Resolution Protocol (NHRP) cache, use the **clear ipv6 nhrp** command in privileged EXEC mode.

**clear ipv6 nhrp** [{*ipv6-address* | **counters**}]

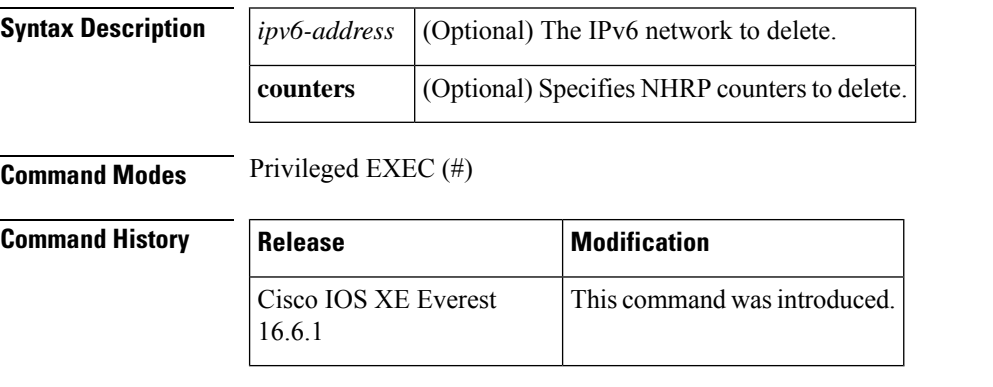

**Usage Guidelines** This command does not clear any static (configured) IPv6-to-nonbroadcast multiaccess (NBMA) address mappings from the NHRP cache.

**Examples** The following example shows how to clear all dynamic entries from the NHRP cache for the interface:

Device# **clear ipv6 nhrp**

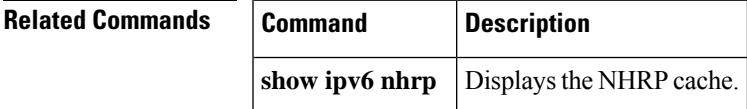

# <span id="page-16-0"></span>**clear ipv6 ospf**

To clear the Open Shortest Path First (OSPF) state based on the OSPF routing process ID, use the **cl ear ipv6 ospf** command in privileged EXEC mode.

**clear ipv6 ospf** [*process-id*] {**process** | **force-spf** | **redistribution**}

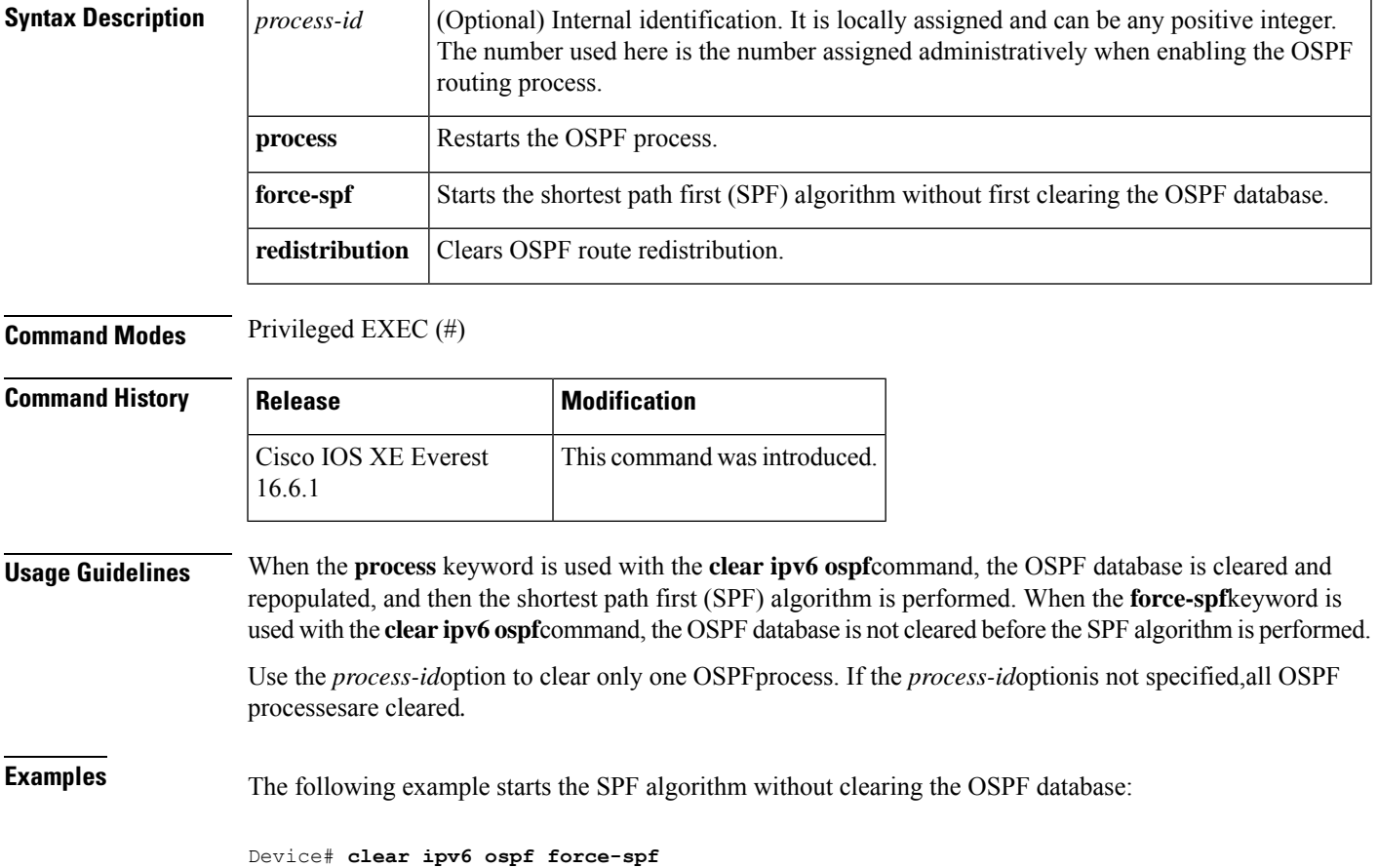

#### <span id="page-17-0"></span>**clear ipv6 ospf counters**

To clear the Open Shortest Path First (OSPF) state based on the OSPF routing process ID, use the **cl ear ipv6 ospf** command in privileged EXEC mode.

**clear ipv6 ospf** [*process-id*] **counters** [**neighbor** [{*neighbor-interfaceneighbor-id*}]]

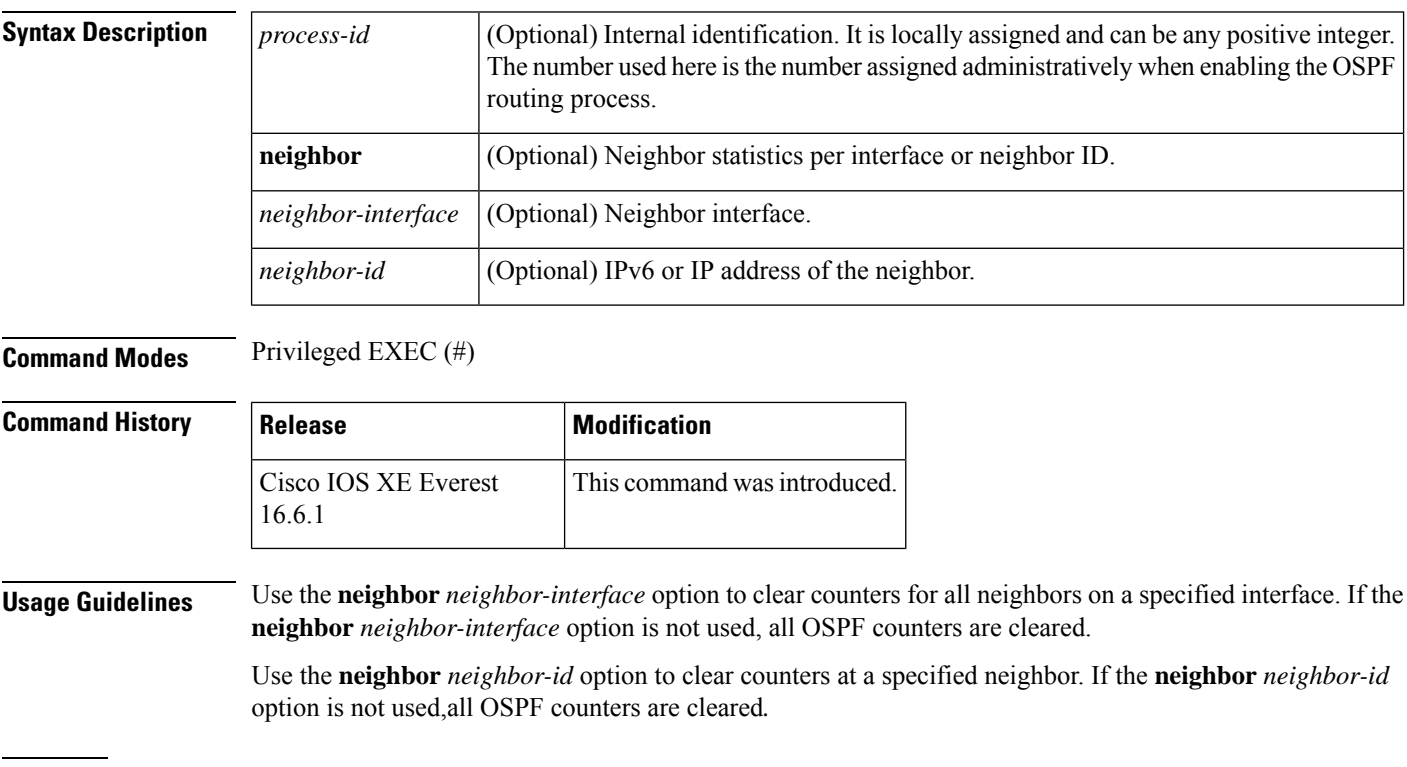

**Examples** The following example provides detailed information on a neighbor router:

```
Device# show ipv6 ospf neighbor detail
Neighbor 10.0.0.1
   In the area 1 via interface Serial19/0
   Neighbor:interface-id 21, link-local address FE80::A8BB:CCFF:FE00:6F00
   Neighbor priority is 1, State is FULL, 6 state changes
   Options is 0x194AE05
   Dead timer due in 00:00:37
   Neighbor is up for 00:00:15
   Index 1/1/1, retransmission queue length 0, number of retransmission 1
   First 0x0(0)/0x0(0)/0x0(0) Next 0x0(0)/0x0(0)/0x0(0)
   Last retransmission scan length is 1, maximum is 1
   Last retransmission scan time is 0 msec, maximum is 0 msec
```
The following example clears all neighbors on the specified interface:

Device# **clear ipv6 ospf counters neighbor s19/0**

The following example now shows that there have been 0 state changes since the **clear ipv6 ospf counters neighbor s19/0** command was used:

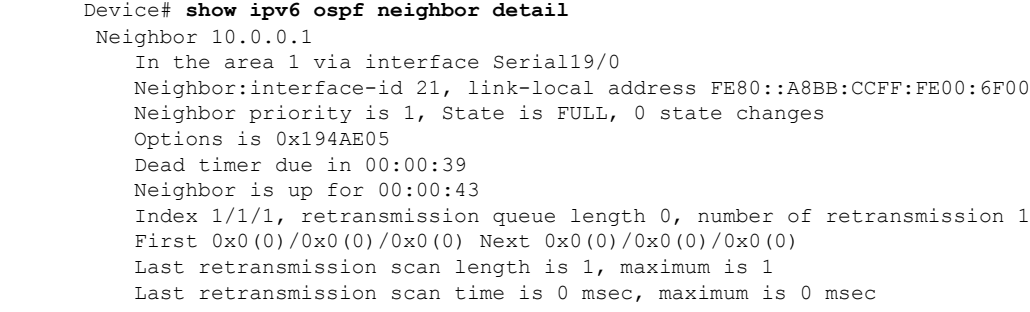

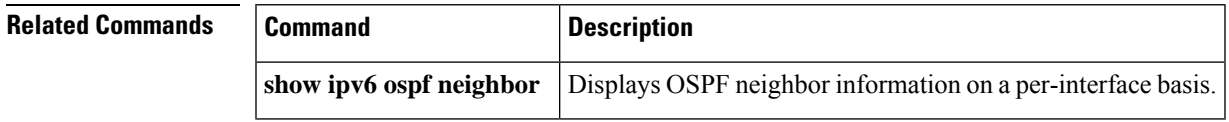

# <span id="page-18-0"></span>**clear ipv6 ospf events**

To clear the Open Shortest Path First (OSPF) for IPv6 event log content based on the OSPF routing process ID, use the **cl ear ipv6 ospf events** command in privileged EXEC mode.

**clear ipv6 ospf** [*process-id*] **events**

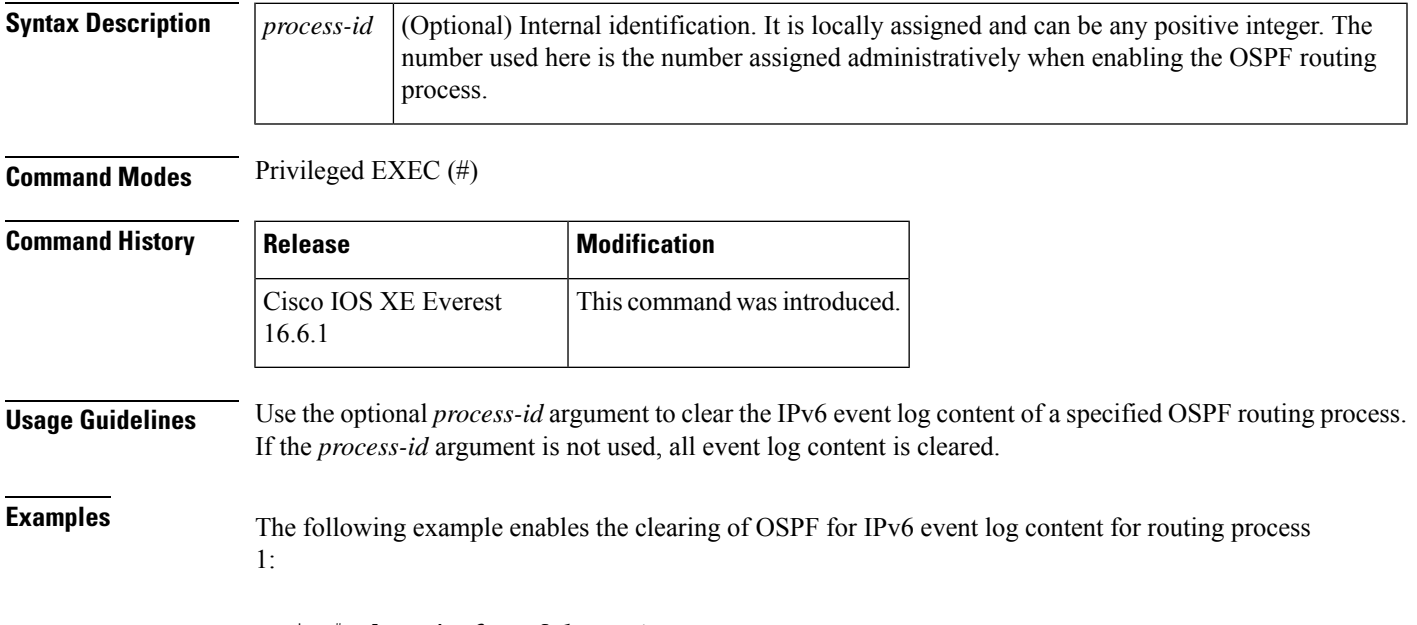

Device# **clear ipv6 ospf 1 events**

## <span id="page-19-0"></span>**clear ipv6 pim reset**

To delete all entries from the topology table and reset the Multicast Routing Information Base (MRIB) connection, use the **clear ipv6 pim reset** command in privileged EXEC mode.

**clear ipv6 pim** [**vrf** *vrf-name*] **reset**

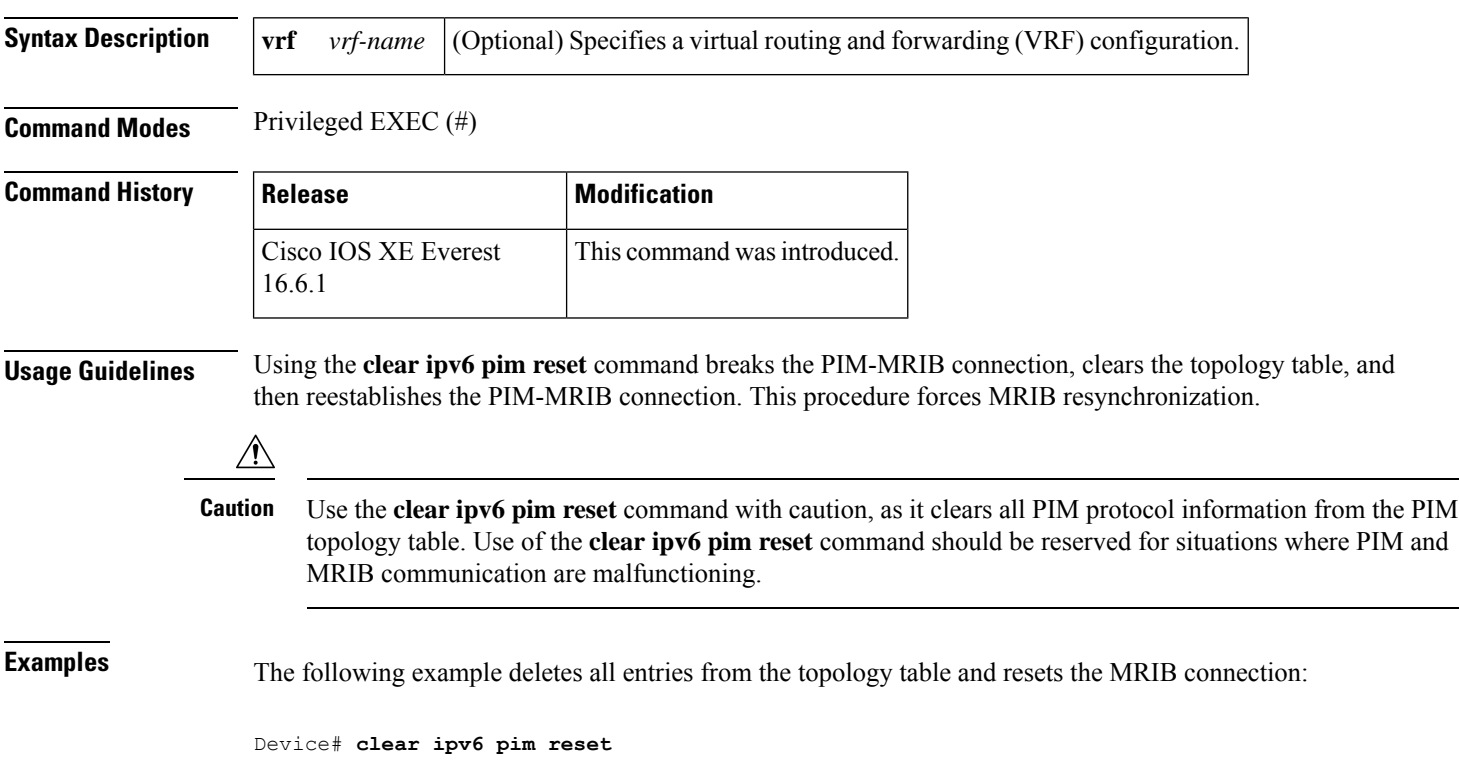

#### <span id="page-19-1"></span>**clear ipv6 pim topology**

To clear theProtocol Independent Multicast (PIM) topology table, use the **clear ipv6pim topology** command in privileged EXEC mode.

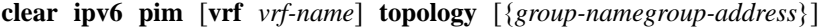

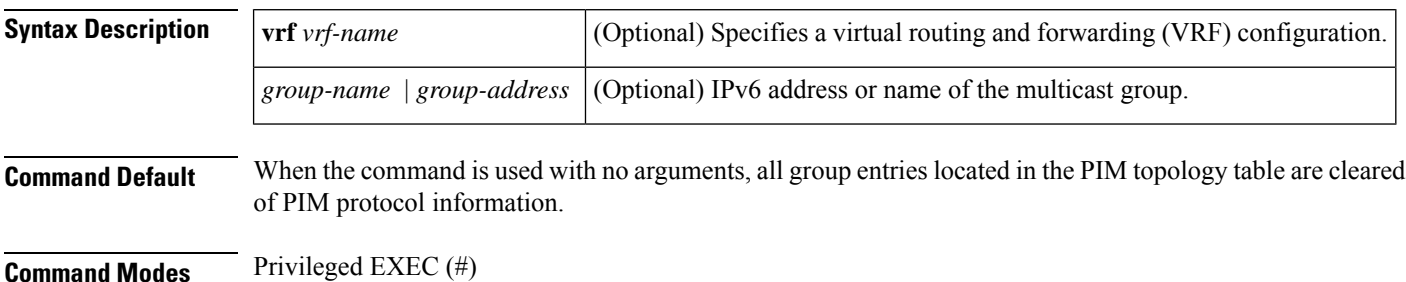

is specified, only those group

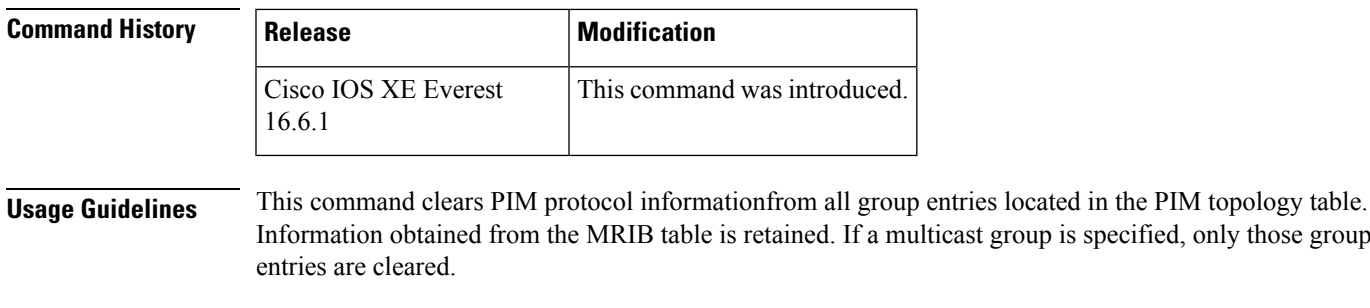

**Examples** The following example clears all group entries located in the PIM topology table:

Device# **clear ipv6 pim topology**

#### <span id="page-20-0"></span>**clear ipv6 pim traffic**

To clear the Protocol Independent Multicast (PIM) traffic counters, use the **clear ipv6 pim traffic** command in privileged EXEC mode.

**clear ipv6 pim** [**vrf** *vrf-name*] **traffic**

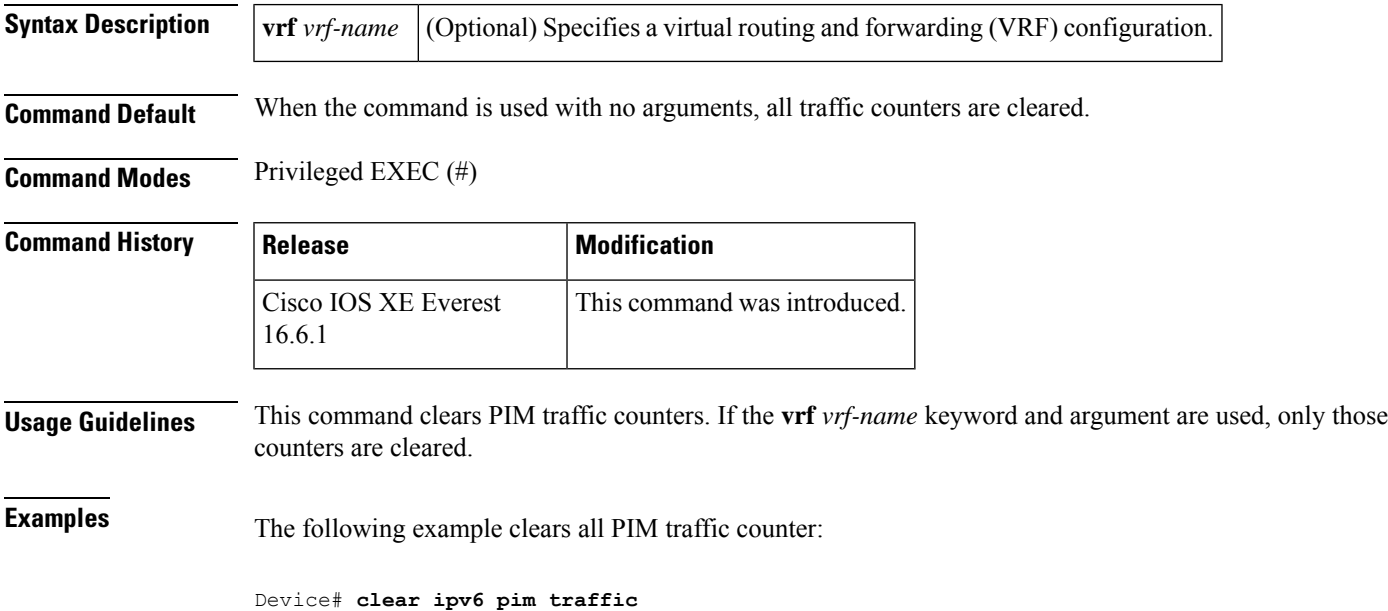

#### <span id="page-20-1"></span>**clear ipv6 prefix-list**

To reset the hit count of the IPv6 prefix list entries, use the **clear ipv6 prefix-list** command in privileged EXEC mode.

**clear ipv6 prefix-list** [*prefix-list-name*] [*ipv6-prefix/prefix-length*]

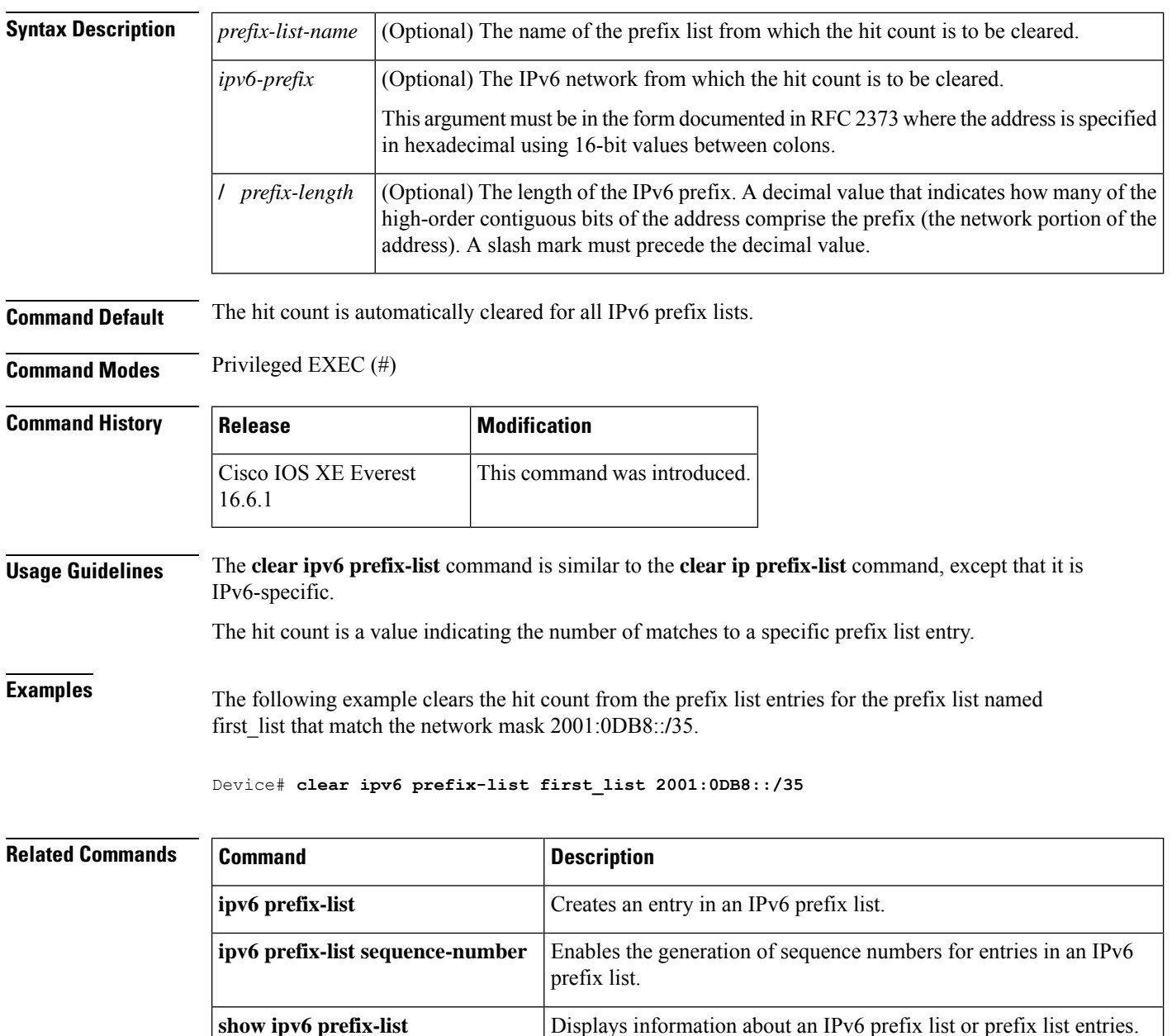

# <span id="page-21-0"></span>**clear ipv6 rip**

To delete routes from the IPv6 Routing Information Protocol (RIP) routing table, use the **clear ipv6 rip** command in privileged EXEC mode.

**clear ipv6 rip** [*name*][**vrf** *vrf-name*]

**clear ipv6 rip** [*name*]

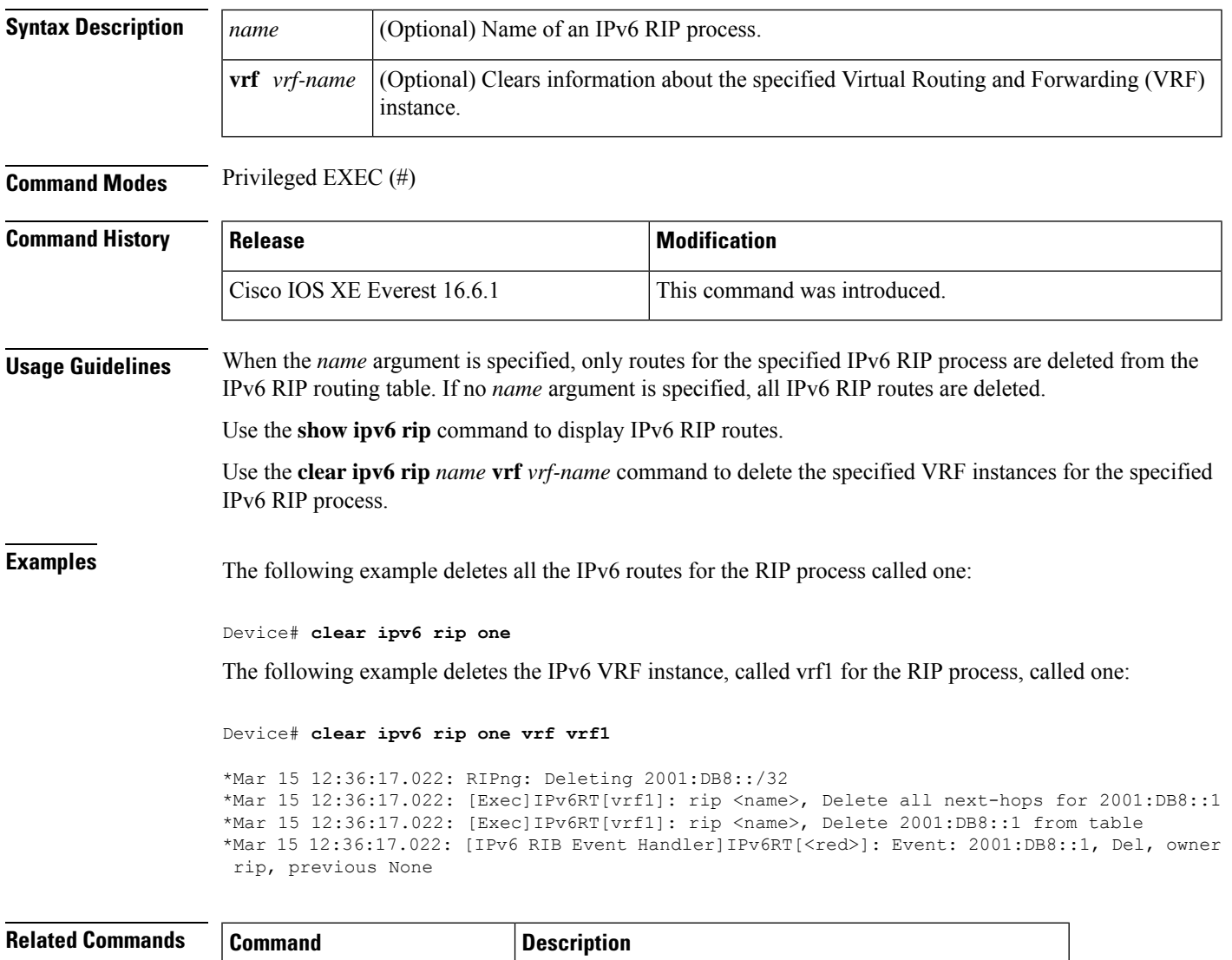

<span id="page-22-0"></span>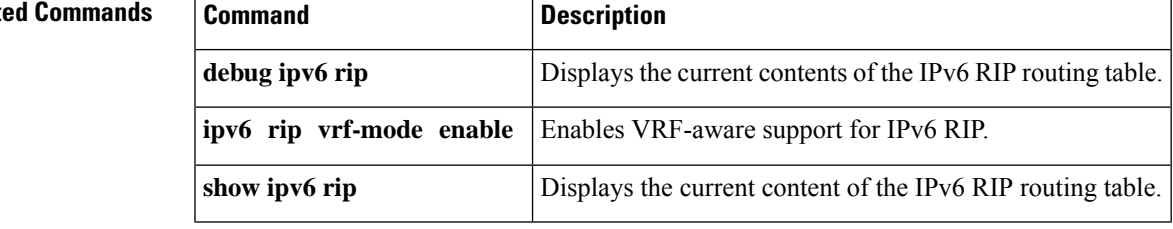

# **clear ipv6 route**

To delete routes from the IPv6 routing table, use the **clear ipv6 route** command in privileged EXEC mode.

{**clear ipv6 route** {*ipv6-addressipv6-prefix/prefix-length*} | **\***}

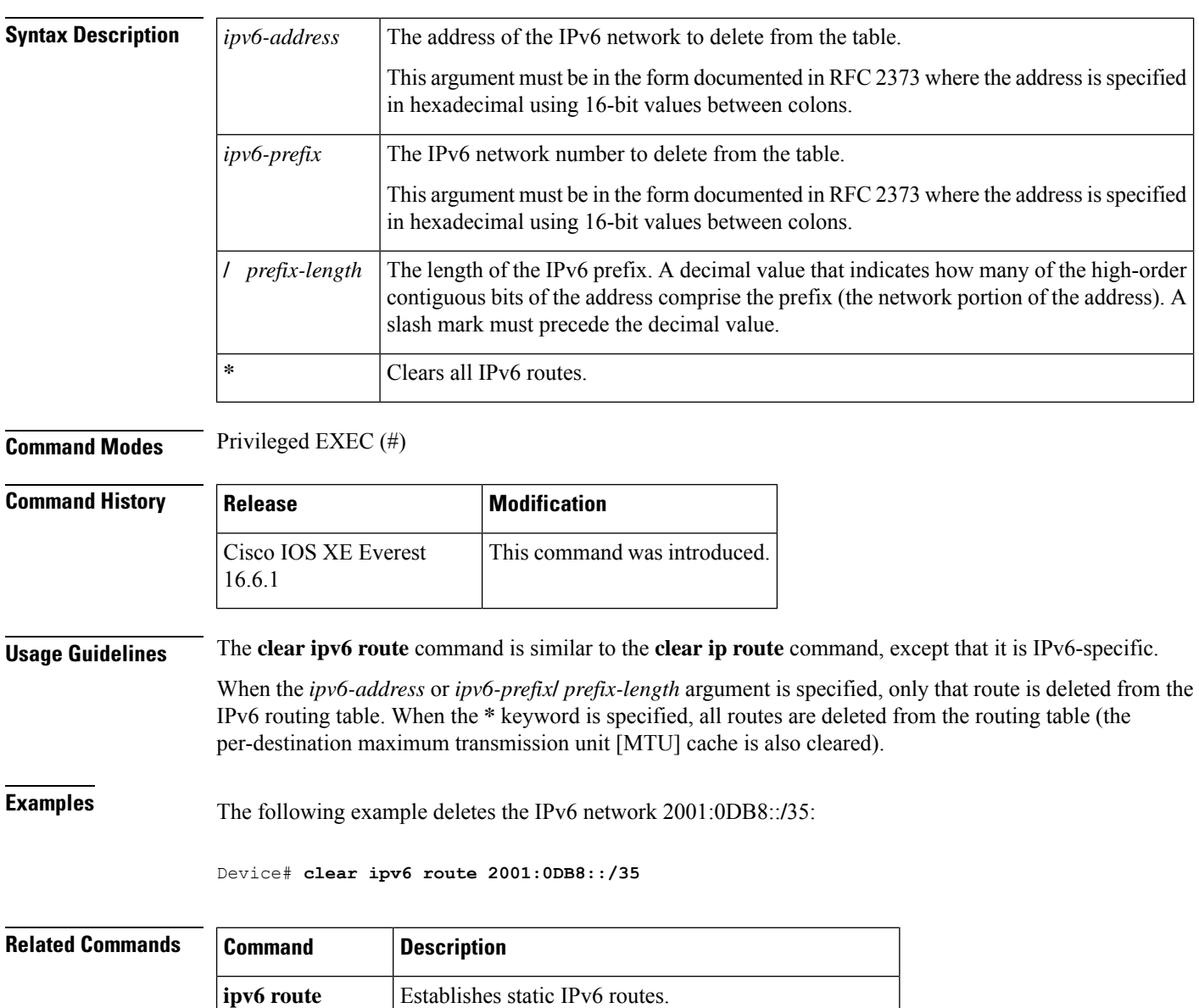

**show ipv6 route** Displays the current contents of the IPv6 routing table.

# <span id="page-23-0"></span>**clear ipv6 spd**

To clear the most recent Selective Packet Discard (SPD) state transition, use the **clear ipv6 spd** command in privileged EXEC mode.

**clear ipv6 spd**

**Syntax Description** This command has no arguments or keywords.

**Command Modes** Privileged EXEC (#)

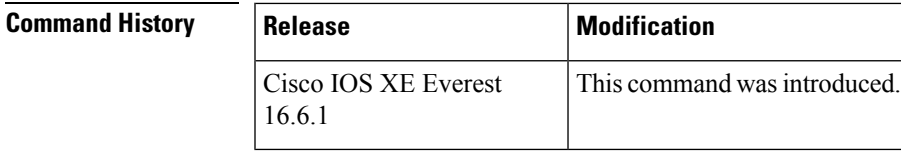

**Usage Guidelines** The **clear ipv6 spd** command removes the most recent SPD state transition and any trend historical data.

**Examples** The following example shows how to clear the most recent SPD state transition:

Device# **clear ipv6 spd**

## <span id="page-24-0"></span>**clear ipv6 traffic**

To reset IPv6 traffic counters, use the **clear ipv6 traffic** command in privileged EXEC mode.

**clear ipv6 traffic** [*interface-type interface-number*]

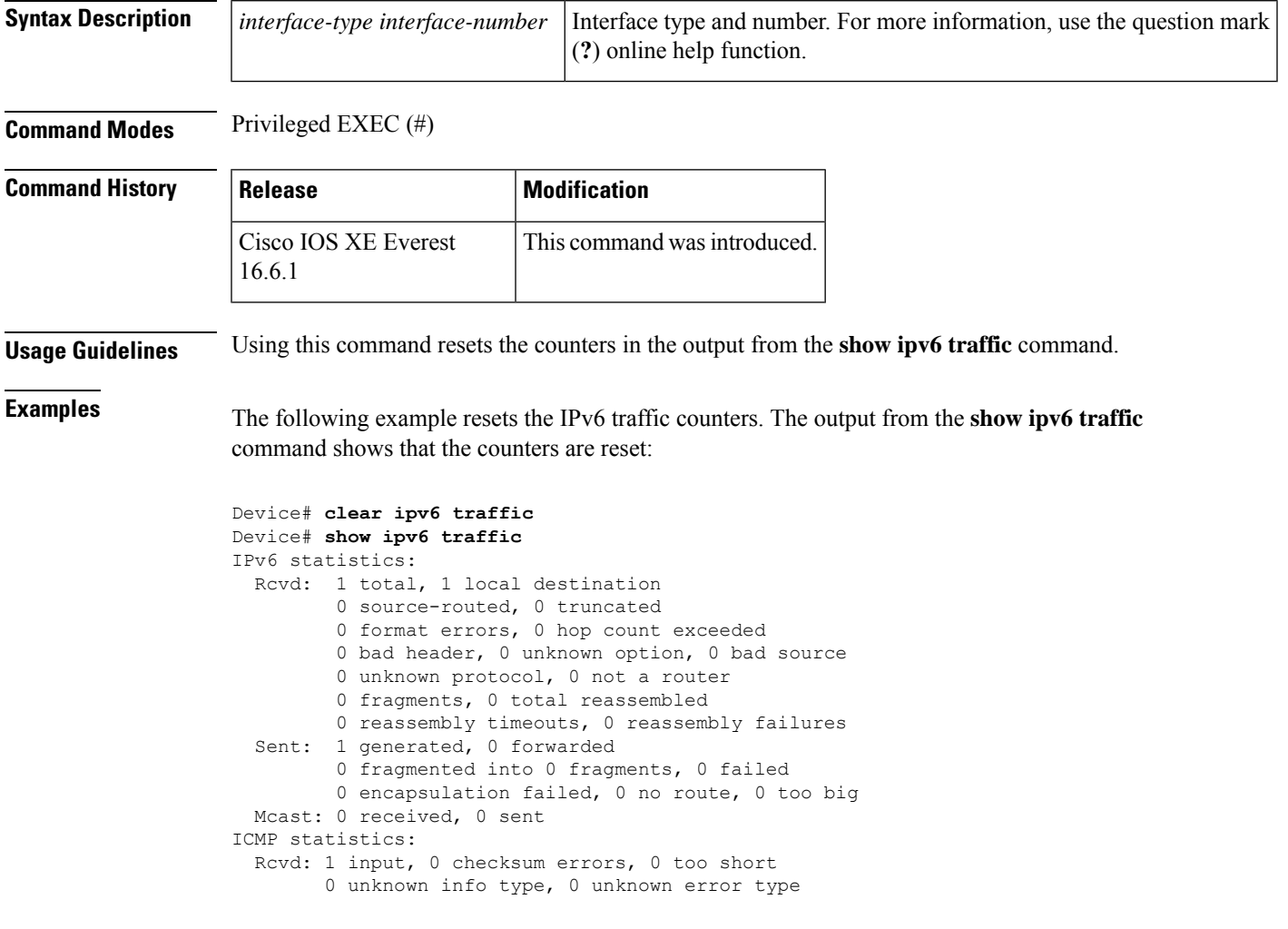

```
unreach: 0 routing, 0 admin, 0 neighbor, 0 address, 0 port
        parameter: 0 error, 0 header, 0 option
        0 hopcount expired, 0 reassembly timeout,0 too big
        0 echo request, 0 echo reply
        0 group query, 0 group report, 0 group reduce
        0 router solicit, 0 router advert, 0 redirects
        0 neighbor solicit, 1 neighbor advert
Sent: 1 output
        unreach: 0 routing, 0 admin, 0 neighbor, 0 address, 0 port
        parameter: 0 error, 0 header, 0 option
        0 hopcount expired, 0 reassembly timeout,0 too big
        0 echo request, 0 echo reply
        0 group query, 0 group report, 0 group reduce
        0 router solicit, 0 router advert, 0 redirects
        0 neighbor solicit, 1 neighbor advert
UDP statistics:
 Rcvd: 0 input, 0 checksum errors, 0 length errors
        0 no port, 0 dropped
 Sent: 0 output
TCP statistics:
 Rcvd: 0 input, 0 checksum errors
  Sent: 0 output, 0 retransmitted
```
<span id="page-25-0"></span>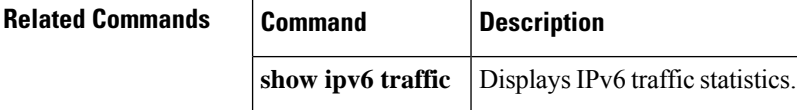

#### **ipv6 access-list**

To define an IPv6 access list and to place the device in IPv6 access list configuration mode, use the **ipv6 access-list** command in global configuration mode. To remove the accesslist, use the**no** form of this command.

**ipv6 access-list** *access-list-name* **no ipv6 access-list** *access-list-name*

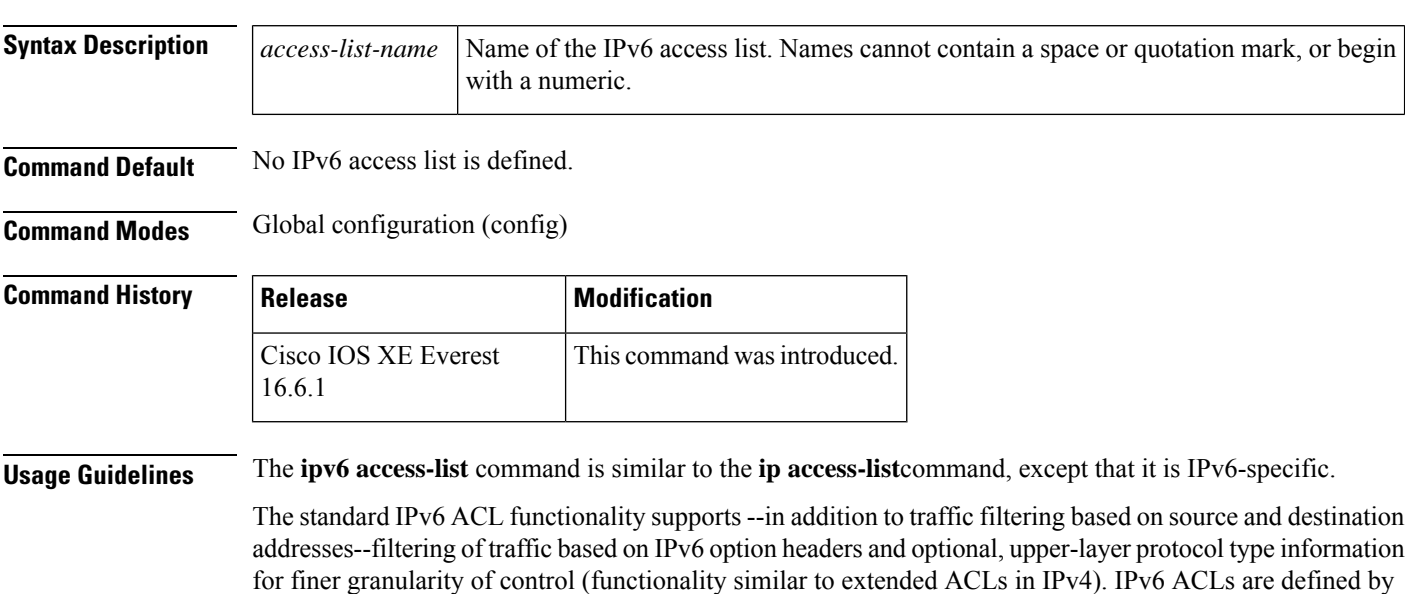

using the **ipv6 access-list** command in global configuration mode and their permit and deny conditions are set by using the **deny** and **permit** commands in IPv6 access list configuration mode. Configuring the **ipv6 access-list** command places the device in IPv6 access list configuration mode--the device prompt changes to Device(config-ipv6-acl)#. From IPv6 access list configuration mode, permit and deny conditions can be set for the defined IPv6 ACL.

IPv6 ACLs are defined by a unique name (IPv6 does not support numbered ACLs). An IPv4 ACL and an IPv6 ACL cannot share the same name. **Note**

For backward compatibility, the **ipv6 access-list** command with the **deny** and **permit** keywords in global configuration mode is still supported; however, an IPv6 ACL defined with deny and permit conditions in global configuration mode is translated to IPv6 access list configuration mode.

Refer to the deny (IPv6) and permit (IPv6) commands for more information on filtering IPv6 traffic based on IPv6 option headers and optional, upper-layer protocol type information. See the "Examples" section for an example of a translated IPv6 ACL configuration.

Every IPv6 ACL has implicit **permit icmp any any nd-na**, **permit icmp any any nd-ns**, and **deny ipv6 any any** statements as its last match conditions. (The former two match conditions allow for ICMPv6 neighbor discovery.) An IPv6 ACL must contain at least one entry for the implicit **deny ipv6 any any** statement to take effect. The IPv6 neighbor discovery process makes use of the IPv6 network layerservice; therefore, by default, IPv6 ACLs implicitly allow IPv6 neighbor discovery packets to be sent and received on an interface. In IPv4, the Address Resolution Protocol (ARP), which is equivalent to the IPv6 neighbor discovery process, makes use of a separate data link layer protocol; therefore, by default, IPv4 ACLs implicitly allow ARP packets to be sent and received on an interface. **Note**

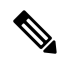

**Note** IPv6 prefix lists, not access lists, should be used for filtering routing protocol prefixes.

Use the **ipv6 traffic-filter** interface configuration command with the *access-list-name* argument to apply an IPv6 ACL to an IPv6 interface. Use the **ipv6 access-class**line configuration command with the *access-list-name* argument to apply an IPv6 ACL to incoming and outgoing IPv6 virtual terminal connections to and from the device.

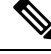

**Note**

An IPv6 ACL applied to an interface with the **ipv6 traffic-filter** command filters traffic that is forwarded, not originated, by the device.

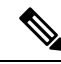

**Note**

When using this command to modify an ACL that is already associated with a bootstrap router (BSR) candidate rendezvous point (RP) (see the **ipv6 pim bsr candidate rp** command) or a static RP (see the **ipv6 pim rp-address** command), any added address ranges that overlap the PIM SSM group address range (FF3x::/96) are ignored. A warning message is generated and the overlapping address ranges are added to the ACL, but they have no effect on the operation of the configured BSR candidate RP or static RP commands.

Duplicate remark statements can no longer be configured from the IPv6 access control list. Because each remark statement is a separate entity, each one is required to be unique.

**Examples** The following example is from a device running Cisco IOS Release 12.0(23)S or later releases. The example configures the IPv6 ACL list named list1 and places the device in IPv6 access list configuration mode.

```
Device(config)# ipv6 access-list list1
Device(config-ipv6-acl)#
```
The following example is from a device running Cisco IOS Release 12.2(2)T or later releases, 12.0(21)ST, or 12.0(22)S. The example configures the IPv6 ACL named list2 and applies the ACL to outbound traffic on Ethernet interface 0. Specifically, the first ACL entry keeps all packets from the network FEC0:0:0:2::/64 (packets that have the site-local prefix FEC0:0:0:2 as the first 64 bits of their source IPv6 address) from exiting out of Ethernet interface 0. The second entry in the ACL permits all other traffic to exit out of Ethernet interface 0. The second entry is necessary because an implicit deny all condition is at the end of each IPv6 ACL.

```
Device(config)# ipv6 access-list list2 deny FEC0:0:0:2::/64 any
Device(config)# ipv6 access-list list2 permit any any
Device(config)# interface ethernet 0
Device(config-if)# ipv6 traffic-filter list2 out
```
If the same configuration was entered on a device running Cisco IOS Release 12.0(23)S or later releases, the configuration would be translated into IPv6 access list configuration mode as follows:

```
ipv6 access-list list2
 deny FEC0:0:0:2::/64 any
 permit ipv6 any any
interface ethernet 0
ipv6 traffic-filter list2 out
```
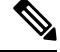

```
Note
```
IPv6 is automatically configured asthe protocol type in**permit any any** and**deny any any** statements that are translated from global configuration mode to IPv6 access list configuration mode.

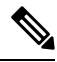

**Note**

IPv6 ACLs defined on a device running Cisco IOS Release 12.2(2)T or later releases, 12.0(21)ST, or 12.0(22)S that rely on the implicit deny condition or specify a **deny any any** statement to filter traffic should contain **permit** statements for link-local and multicast addresses to avoid the filtering of protocol packets (for example, packets associated with the neighbor discovery protocol). Additionally, IPv6 ACLs that use **deny** statements to filter traffic should use a **permit any any** statement as the last statement in the list.

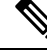

**Note**

An IPv6 device will not forward to another network an IPv6 packet that has a link-local address as either its source or destination address (and the source interface for the packet is different from the destination interface for the packet).

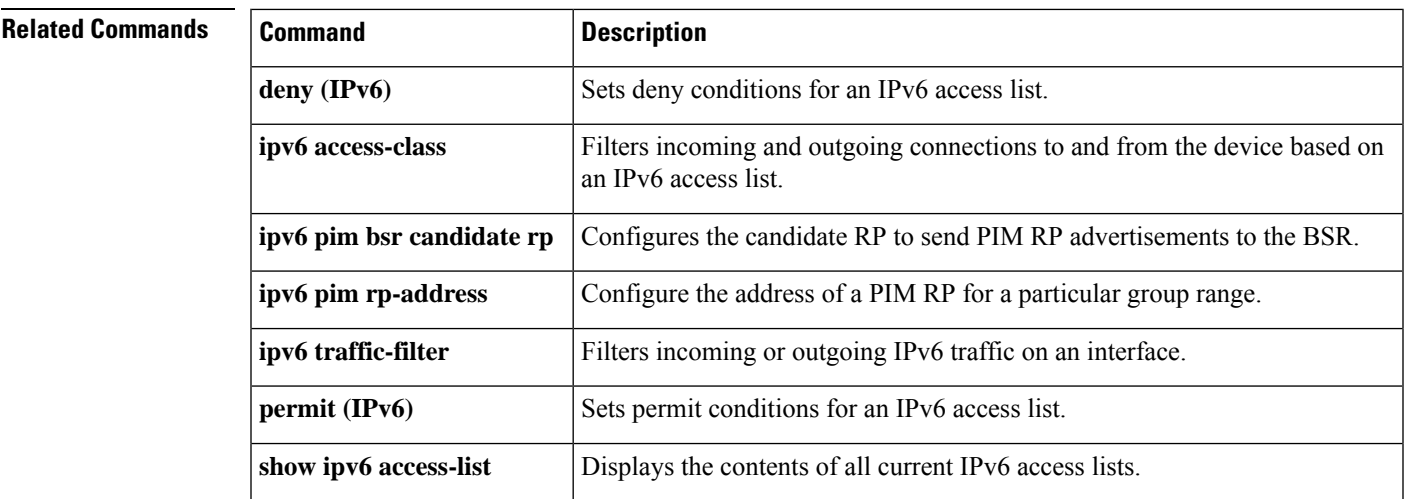

## <span id="page-28-0"></span>**ipv6 cef**

To enable Cisco Express Forwarding for IPv6, use the **ipv6 cef** command in global configuration mode. To disable Cisco Express Forwarding for IPv6, use the **no** form of this command.

**ipv6 cef no ipv6 cef Syntax Description** This command has no arguments or keywords. **Command Default** Cisco Express Forwarding for IPv6 is disabled by default. **Command Modes** Global configuration (config) **Command History Release Modification** Cisco IOS XE Everest This command was introduced. 16.6.1 **Usage Guidelines** The **ipv6 cef** command is similar to the **ip cef** command, except that it is IPv6-specific. The **ipv6 cef** command is not available on the Cisco 12000 series Internet routers because this distributed platform operates only in distributed Cisco Express Forwarding for IPv6 mode. **Note** The **ipv6 cef**command is not supported in interface configuration mode. Some distributed architecture platforms support both Cisco Express Forwarding for IPv6 and distributed Cisco Express Forwarding for IPv6. When Cisco Express Forwarding for IPv6 is configured on distributed platforms, Cisco Express Forwarding switching is performed by the Route Processor (RP). **Note**

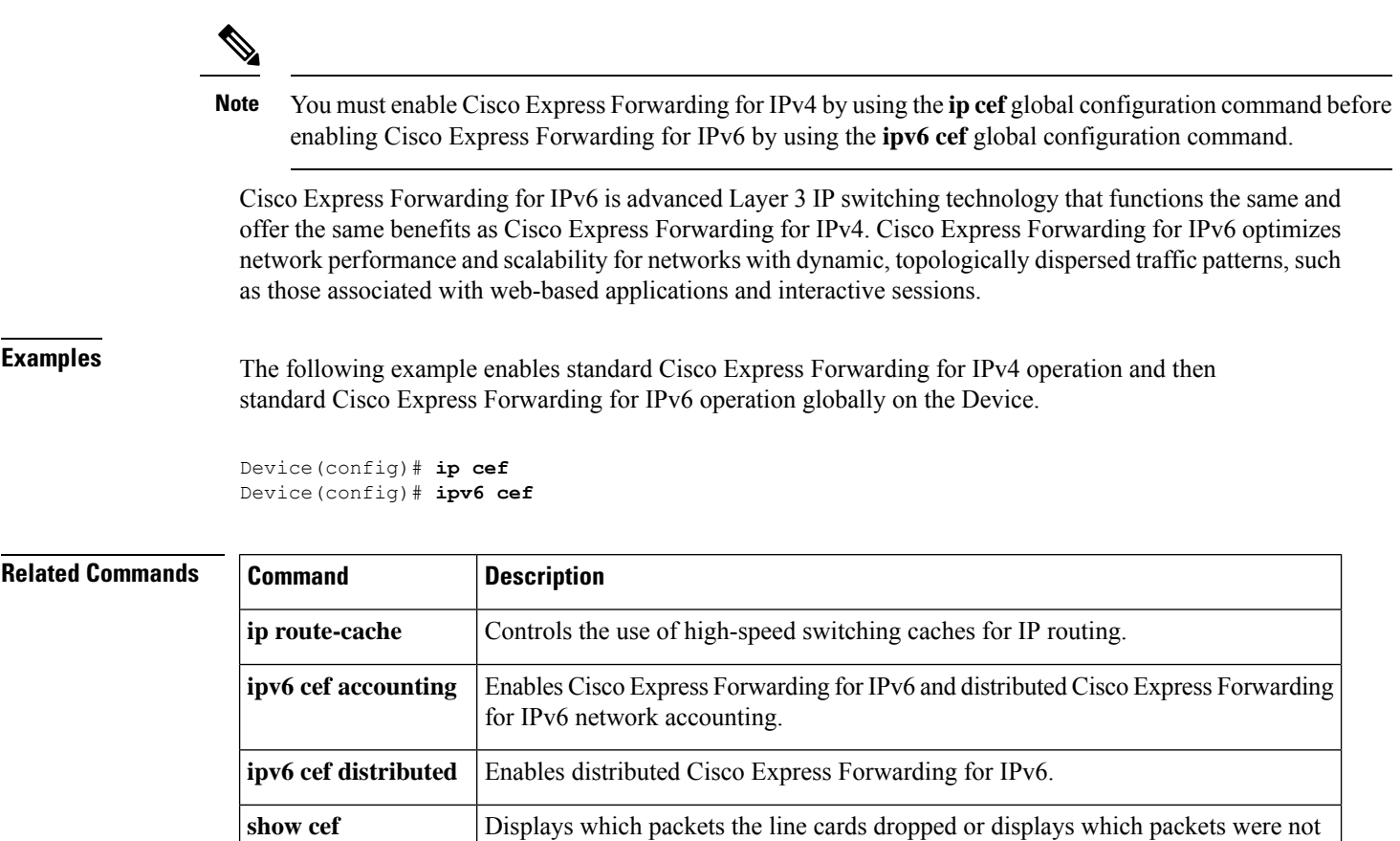

#### <span id="page-29-0"></span>**ipv6 cef accounting**

To enable Cisco Express Forwarding for IPv6 and distributed Cisco Express Forwarding for IPv6 network accounting, use the **ipv6 cef accounting** command in global configuration mode or interface configuration mode. To disable Cisco Express Forwarding for IPv6 network accounting, use the **no** form of this command.

**ipv6 cef accounting** *accounting-types* **no ipv6 cef accounting** *accounting-types*

express-forwarded.

**show ipv6 cef** Displays entries in the IPv6 FIB.

**Specific Cisco Express Forwarding Accounting Information Through Interface Configuration Mode ipv6 cef accounting non-recursive** {**external** | **internal**} **no ipv6 cef accounting non-recursive** {**external** | **internal**}

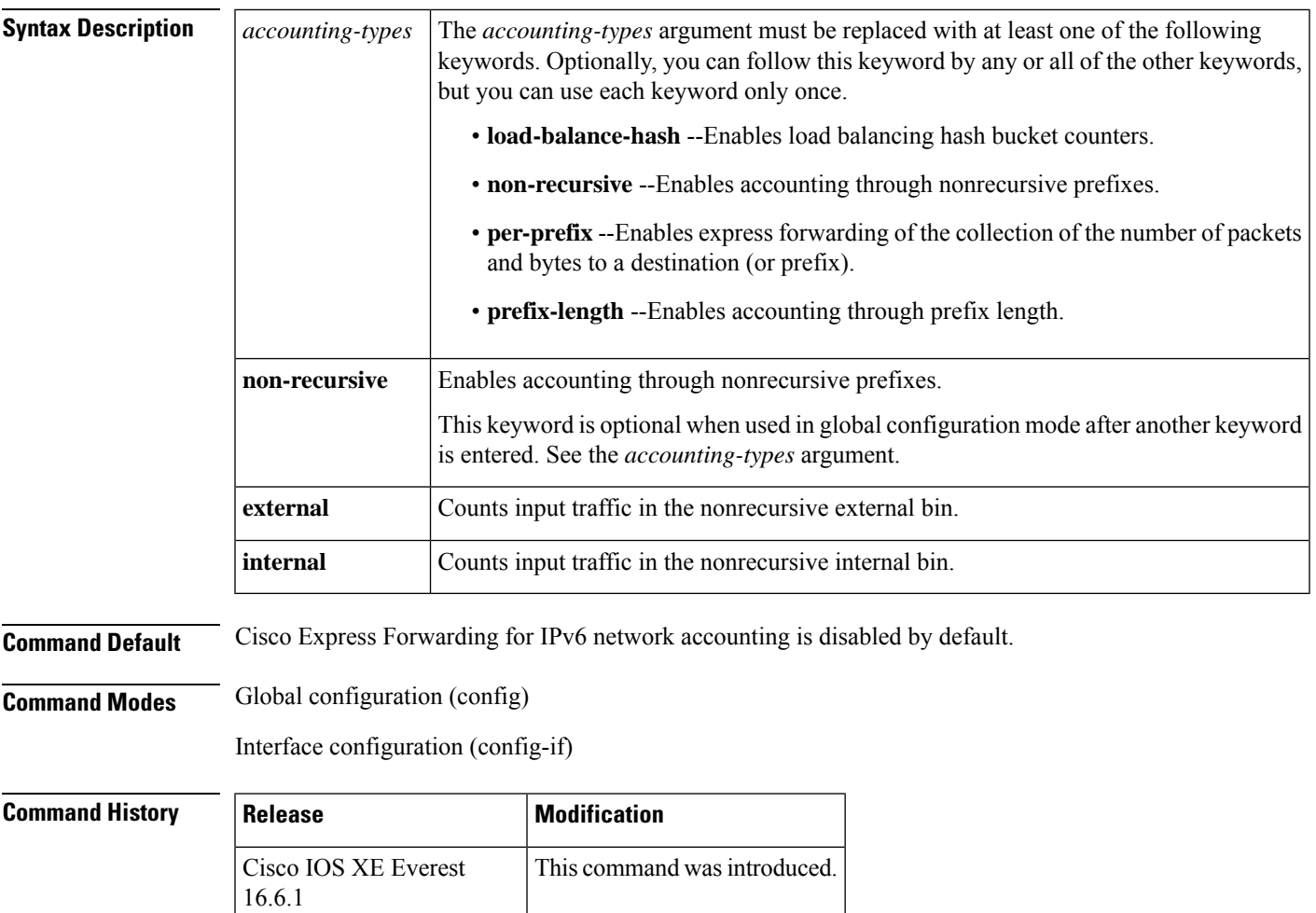

#### **Usage Guidelines** The **ipv6 cef accounting** command issimilar to the **ipcef accounting** command, except that it isIPv6-specific.

Configuring Cisco Express Forwarding for IPv6 network accounting enables you to collect statistics on Cisco Express Forwarding for IPv6 traffic patterns in your network.

When you enable network accounting for Cisco Express Forwarding for IPv6 by using the **ipv6** cef accounting command in global configuration mode, accounting information is collected at the Route Processor (RP) when Cisco Express Forwarding for IPv6 mode is enabled and at the line cards when distributed Cisco Express Forwarding for IPv6 mode is enabled. You can then display the collected accounting information using the **show ipv6 cef** EXEC command.

For prefixes with directly connected next hops, the **non-recursive** keyword enables express forwarding of the collection of packets and bytes through a prefix. This keyword is optional when this command is used in global configuration mode after you enter another keyword on the **ipv6 cef accounting** command.

This command in interface configuration mode must be used in conjunction with the global configuration command. The interface configuration command allows a user to specify two different bins (internal or external) for the accumulation of statistics. The internal bin is used by default. The statistics are displayed through the **show ipv6 cef detail** command.

Per-destination load balancing uses a series of 16 hash buckets into which the set of available paths are distributed. A hash function operating on certain properties of the packet is applied to select a bucket that contains a path to use. The source and destination IP addresses are the properties used to select the bucket for per-destination load balancing. Use the **load-balance-hash** keyword with the **ipv6 cef accounting** command to enable per-hash-bucket counters. Enter the **show ipv6 cef** *prefix* **internal** command to display the per-hash-bucket counters.

**Examples** The following example enables the collection of Cisco Express Forwarding for IPv6 accounting information for prefixes with directly connected next hops:

Device(config)# **ipv6 cef accounting non-recursive**

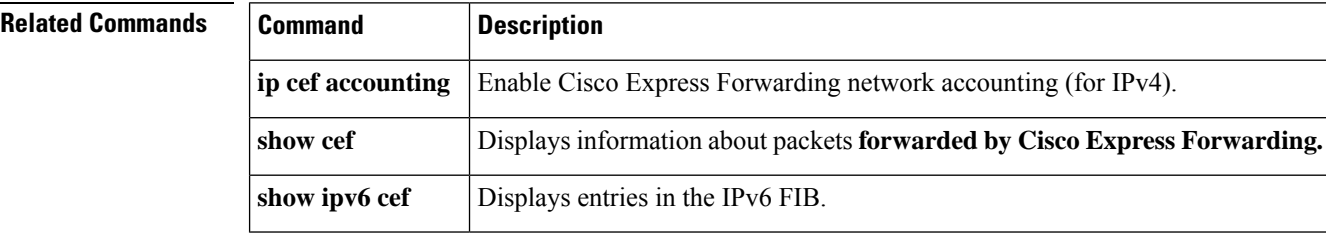

#### <span id="page-31-0"></span>**ipv6 cef distributed**

To enable distributed Cisco Express Forwarding for IPv6, use the **ipv6 cef distributed** command in global configuration mode. To disable Cisco Express Forwarding for IPv6, use the **no** form of this command.

**ipv6 cef distributed no ipv6 cef distributed**

**Syntax Description** This command has no arguments or keywords.

**Command Default** Distributed Cisco Express Forwarding for IPv6 is disabled by default.

**Command Modes** Global configuration (config)

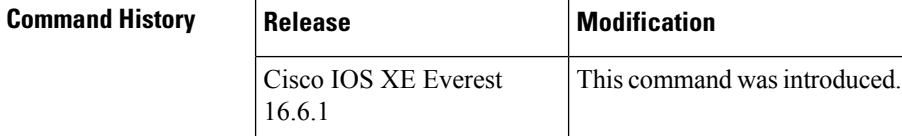

**Usage Guidelines** The **ipv6** cef distributed command is similar to the **ipcef distributed** command, except that it is IPv6-specific.

Enabling distributed Cisco ExpressForwarding for IPv6 globally on the router by using the **ipv6 cefdistributed** in global configuration mode distributes the Cisco Express Forwarding processing of IPv6 packets from the Route Processor (RP) to the line cards of distributed architecture platforms.

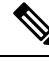

To forward distributed Cisco Express Forwarding for IPv6 traffic on the router, configure the forwarding of IPv6 unicast datagrams globally on your router by using the **ipv6 unicast-routing** global configuration command, and configure an IPv6 address and IPv6 processing on an interface by using the **ipv6 address** interface configuration command. **Note**

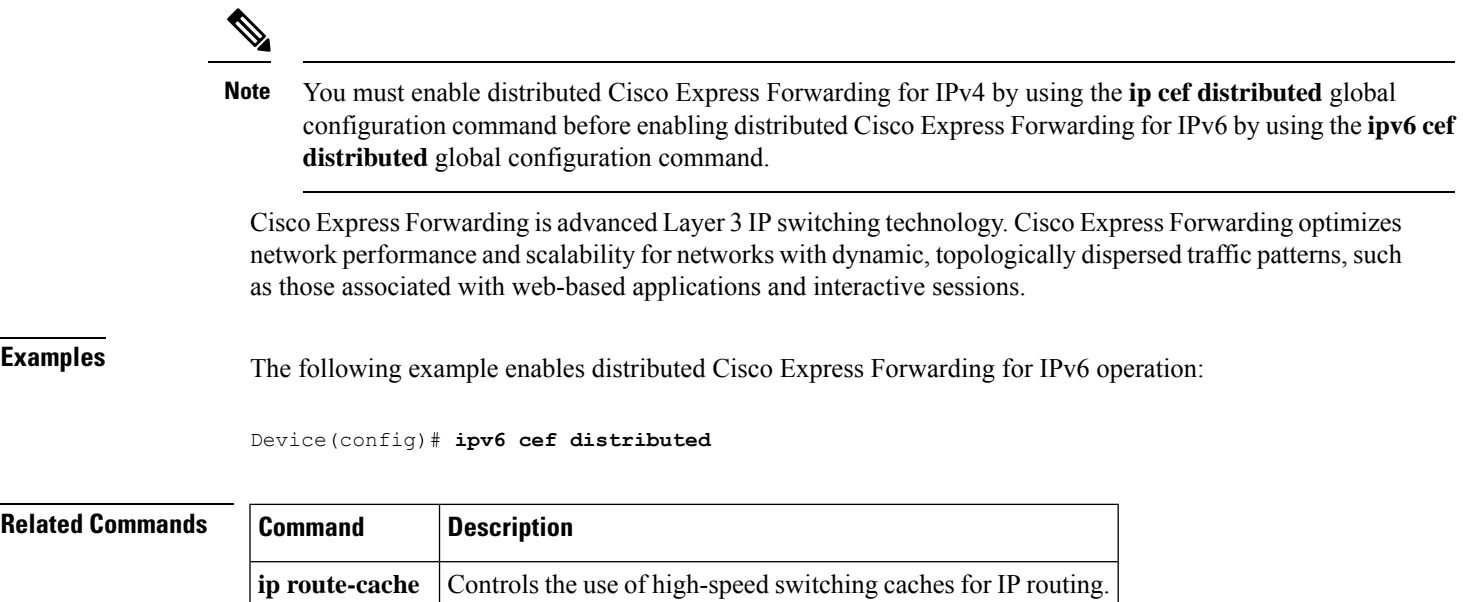

# <span id="page-32-0"></span>**ipv6 cef load-sharing algorithm**

To select a Cisco Express Forwarding load-balancing algorithm for IPv6, use the **ipv6 cef load-sharing algorithm** command in global configuration mode. To return to the default universal load-balancing algorithm, use the **no** form of this command.

**ipv6 cef load-sharing algorithm** {**original** | **universal**[*id*]} **no ipv6 cef load-sharing algorithm**

**show ipv6 cef** Displays entries in the IPv6 FIB.

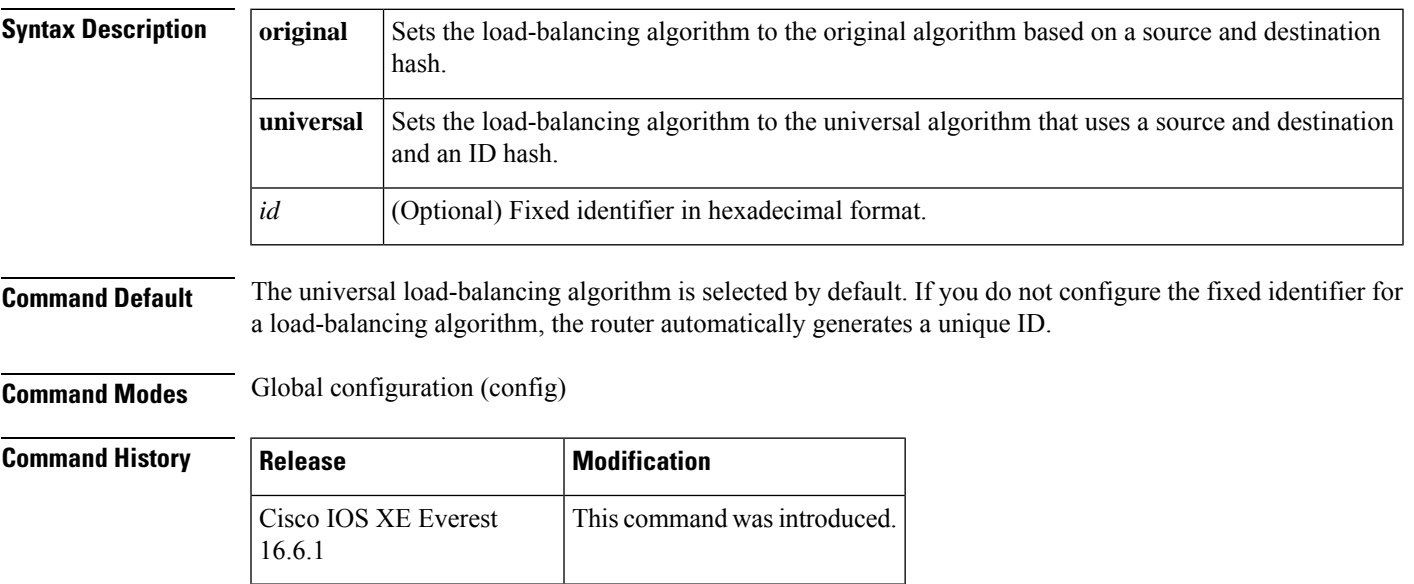

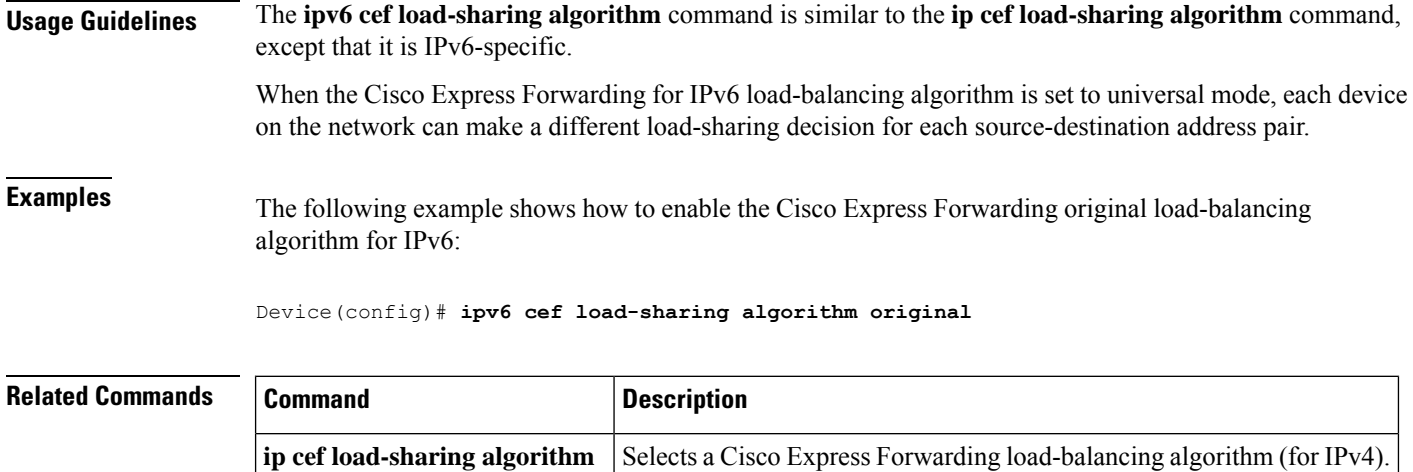

## <span id="page-33-0"></span>**ipv6 cef optimize neighbor resolution**

To configure address resolution optimization from Cisco Express Forwarding for IPv6 for directly connected neighbors, use the **ipv6 cef optimizeneighbor resolution**command in global configuration mode. To disable address resolution optimization from Cisco Express Forwarding for IPv6 for directly connected neighbors, use the **no** form of this command.

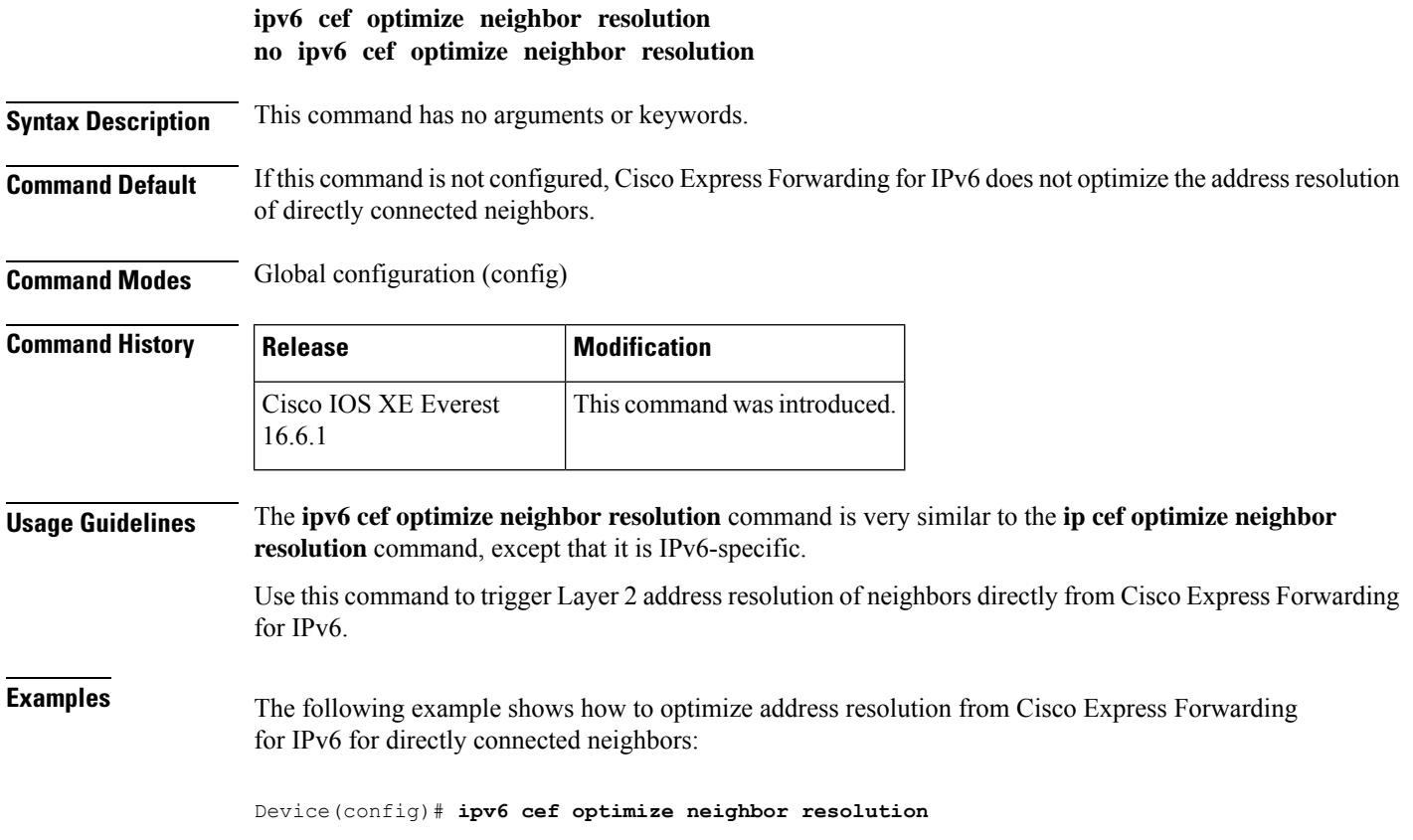

Ш

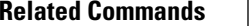

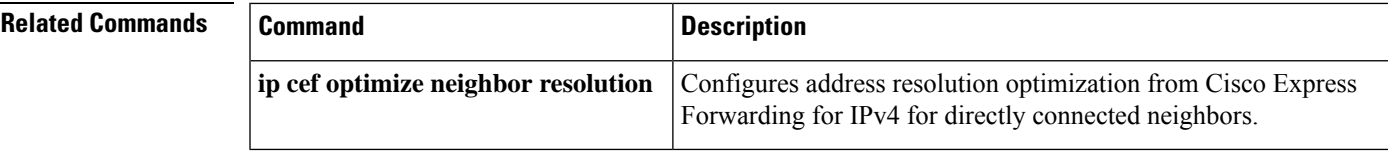

#### <span id="page-34-0"></span>**ipv6 destination-guard policy**

To define a destination guard policy, use the **ipv6 destination-guard policy** command in global configuration mode. To remove the destination guard policy, use the **no** form of this command.

**ipv6 destination-guard policy** [*policy-name*] **no ipv6 destination-guard policy** [*policy-name*]

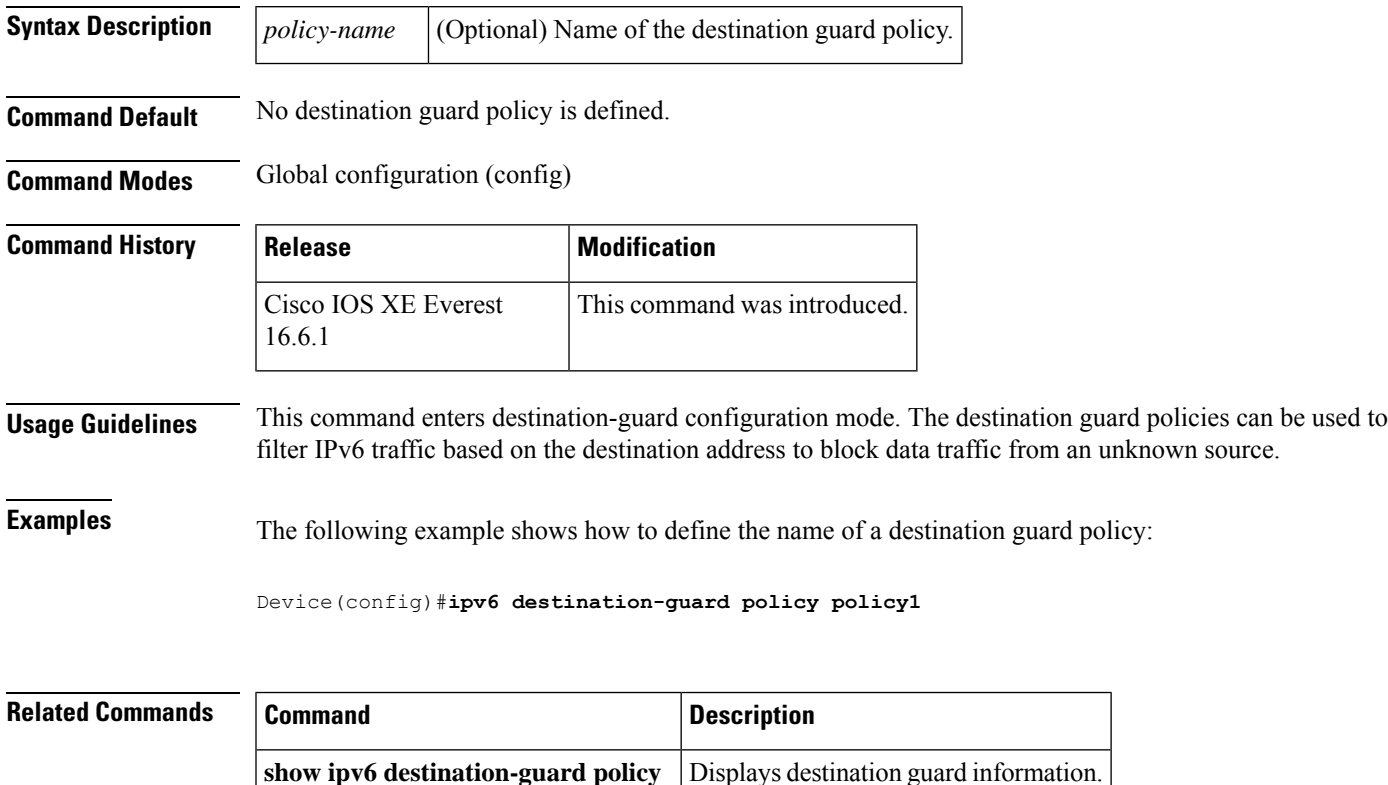

#### <span id="page-34-1"></span>**ipv6 dhcp-relay bulk-lease**

To configure bulk lease query parameters, use the **ipv6dhcp-relaybulk-lease** command in global configuration mode. To remove the bulk-lease query configuration, use the **no** form of this command.

**ipv6 dhcp-relay bulk-lease** {**data-timeout** *seconds* | **retry** *number*} [**disable**] **no ipv6 dhcp-relay bulk-lease** [**disable**]

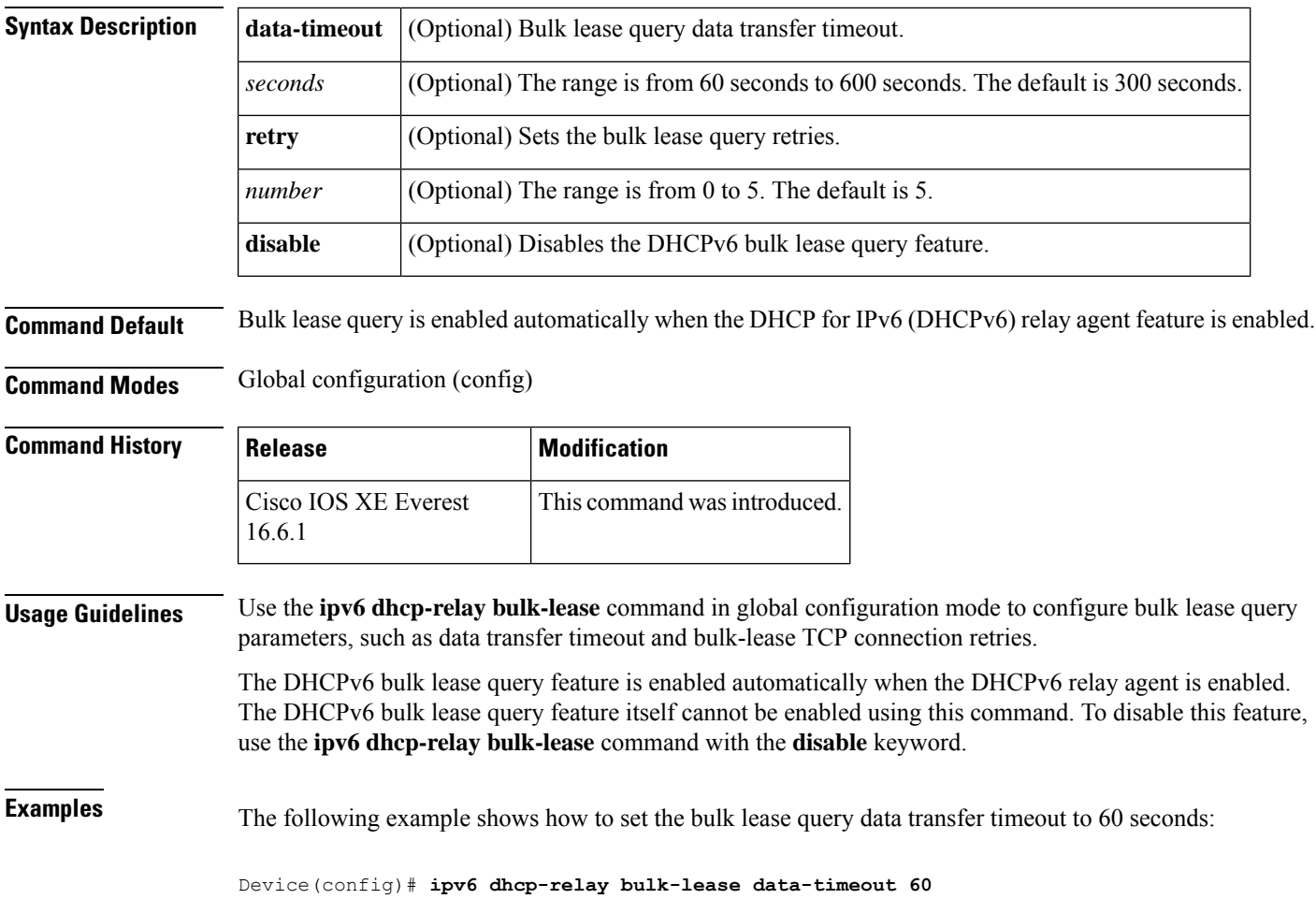

# <span id="page-35-0"></span>**ipv6 dhcp-relay option vpn**

To enable the DHCP for IPv6 relay VRF-aware feature, use the ipv6 dhcp-relay option vpn command in global configuration mode. To disable the feature, use the **no** form of this command.

#### **ipv6 dhcp-relay option vpn no ipv6 dhcp-relay option vpn**

**Syntax Description** This command has no arguments or keywords.

**Command Default** The DHCP for IPv6 relay VRF-aware feature is not enabled on the router.

**Command Modes** Global configuration (config)

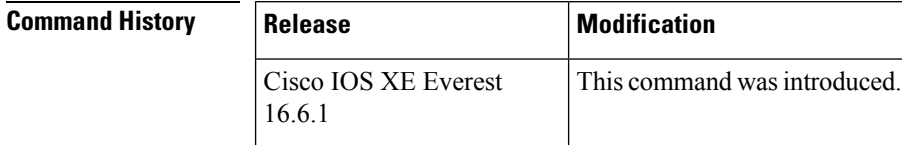
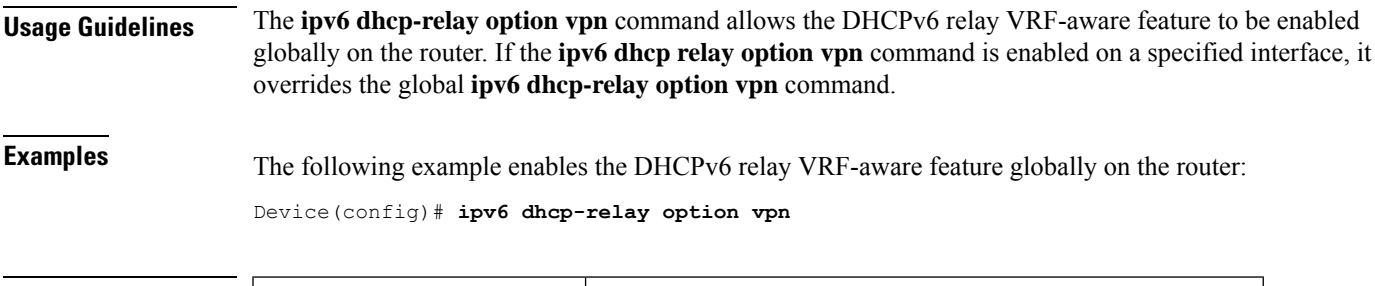

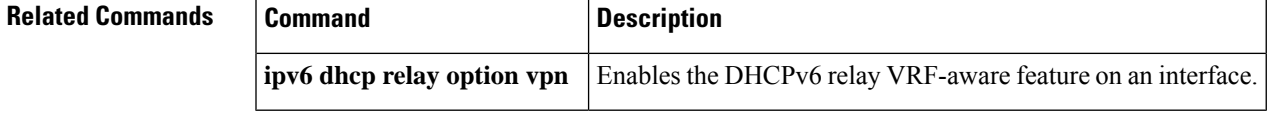

# **ipv6 dhcp-relay source-interface**

To configure an interface to use as the source when relaying messages, use the **ipv6 dhcp-relay source-interface** command in global configuration mode. To remove the interface from use as the source, use the no form of this command.

**ipv6 dhcp-relay source-interface** *interface-type interface-number* **no ipv6 dhcp-relay source-interface** *interface-type interface-number*

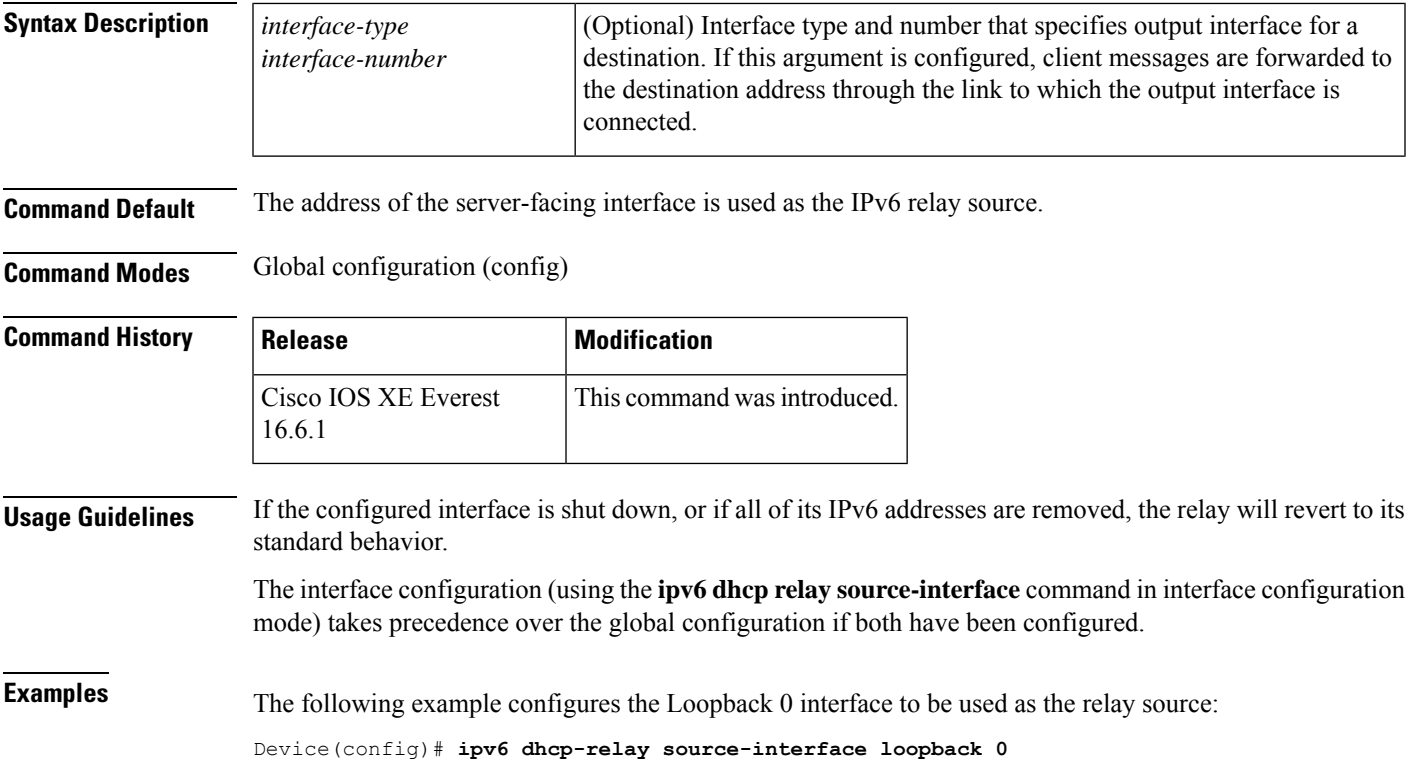

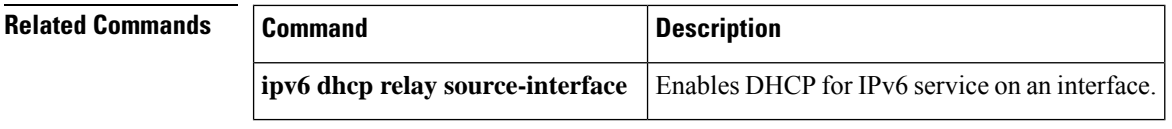

### **ipv6 dhcp binding track ppp**

To configure Dynamic Host Configuration Protocol (DHCP) for IPv6 to release any bindings associated with a PPP connection when that connection closes, use the **ipv6 dhcp binding track ppp** command in global configuration mode. To return to the default behavior, use the **no** form of this command.

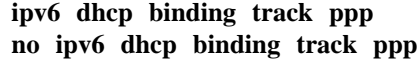

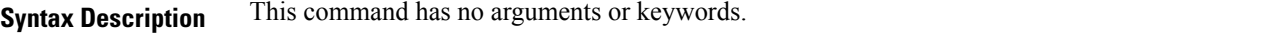

**Command Default** When a PPP connection closes, the DHCP bindings associated with that connection are not released.

**Command Modes** Global configuration (config)

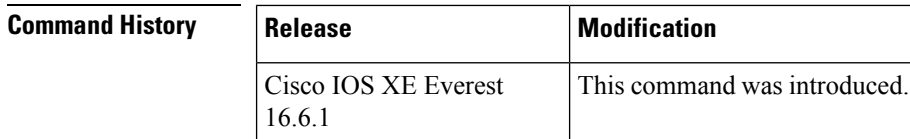

#### **Usage Guidelines** The **ipv6 dhcp binding track ppp** command configures DHCP for IPv6 to automatically release any bindings associated with a PPP connection when that connection is closed. The bindings are released automatically to accommodate subsequent new registrations by providing sufficient resource.

In IPv6 broadband deployment using DHCPv6, you must enable release of prefix bindings associated with a PPP virtual interface using this command. This ensures that DHCPv6 bindings are tracked together with PPP sessions, and in the event of DHCP REBIND failure, the client initiates DHCPv6 negotiation again. **Note**

A binding table entry on the DHCP for IPv6 server is automatically:

- Created whenever a prefix is delegated to a client from the configuration pool.
- Updated when the client renews, rebinds, or confirms the prefix delegation.
- Deleted when the client releases all the prefixes in the binding voluntarily, all prefixes' valid lifetimes have expired, or an administrator clears the binding.

**Examples** The following example shows how to release the prefix bindings associated with the PPP:

Device(config)# **ipv6 dhcp binding track ppp**

## **ipv6 dhcp database**

To configure a Dynamic Host Configuration Protocol (DHCP) for IPv6 binding database agent, use the **ipv6 dhcp database** command in global configuration mode. To delete the database agent, use the **no** form of this command.

**ipv6 dhcp database** *agent* [**write-delay** *seconds*] [**timeout** *seconds*] **no ipv6 dhcp database** *agent*

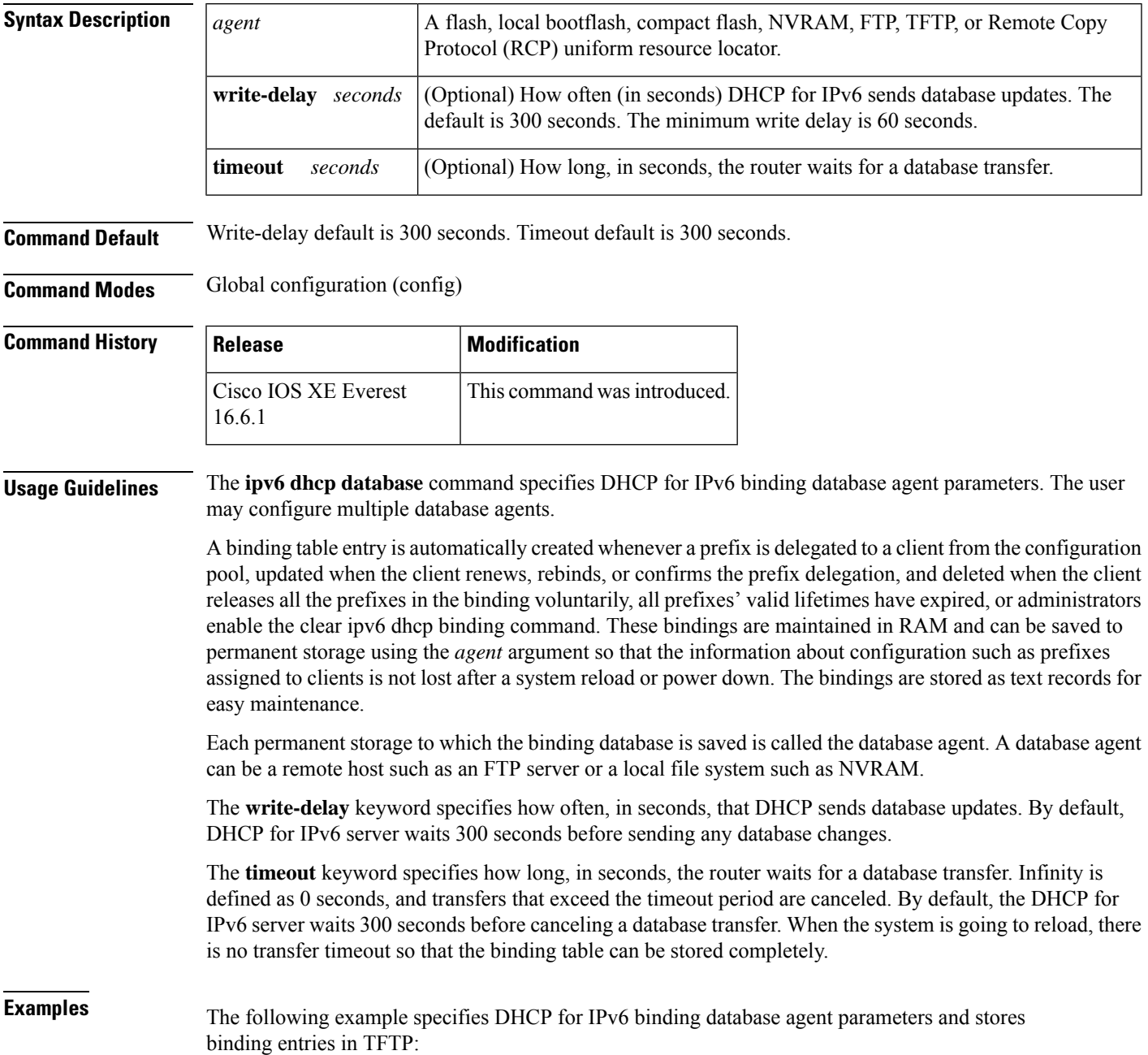

Device(config)# ipv6 dhcp database tftp://10.0.0.1/dhcp-binding

The following example specifies DHCP for IPv6 binding database agent parameters and stores binding entries in bootflash:

Device(config)# ipv6 dhcp database bootflash

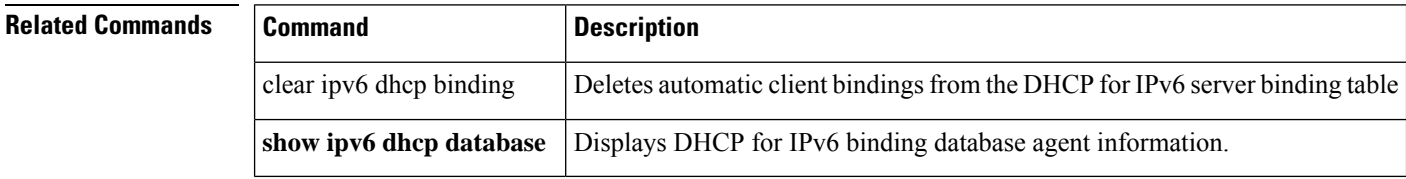

### **ipv6 dhcp iana-route-add**

To add routes for individually assigned IPv6 addresses on a relay or server, use the **ipv6dhcpiana-route-add** command in global configuration mode. To disable route addition for individually assigned IPv6 addresses on a relay or server, use the **no** form of the command.

**ipv6 dhcp iana-route-add no ipv6 dhcp iana-route-add**

**Syntax Description** This command has no arguments or keywords.

**Command Default** Route addition for individually assigned IPv6 addresses on a relay or server is disabled by default.

**Command Modes** Global configuration (config)

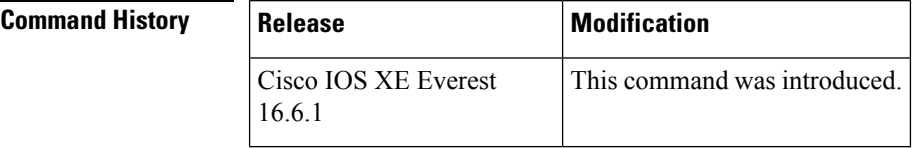

**Usage Guidelines** The **ipv6 dhcp iana-route-add** command is disabled by default and has to be enabled if route addition is required. Route addition for Internet Assigned Numbers Authority (IANA) is possible if the client is connected to the relay or server through unnumbered interfaces, and if route addition is enabled with the help of this command.

**Examples** The following example shows how to enable route addition for individually assigned IPv6 addresses:

Device(config)# **ipv6 dhcp iana-route-add**

#### **ipv6 dhcp iapd-route-add**

To enable route addition by Dynamic Host Configuration Protocol for IPv6 (DHCPv6) relay and server for the delegated prefix, use the **ipv6 dhcp iapd-route-add** command in global configuration mode. To disable route addition, use the **no** form of the command.

**ipv6 dhcp iapd-route-add no ipv6 dhcp iapd-route-add**

**Syntax Description** This command has no arguments or keywords.

**Command Default** DHCPv6 relay and DHCPv6 server add routes for delegated prefixes by default.

**Command Modes** Global configuration (config)

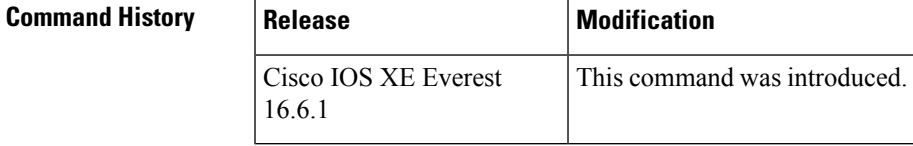

**Usage Guidelines** The DHCPv6 relay and the DHCPv6 server add routes for delegated prefixes by default. The presence of this command on a router does not mean that routes will be added on that router. When you configure the command, routes for delegated prefixes will only be added on the first Layer 3 relay and server.

**Examples** The following example shows how to enable the DHCPv6 relay and server to add routes for a delegated prefix:

Device(config)# **ipv6 dhcp iapd-route-add**

### **ipv6 dhcp-ldra**

To enable Lightweight DHCPv6 Relay Agent (LDRA) functionality on an access node, use the **ipv6dhcp-ldra** command in global configuration mode. To disable the LDRA functionality, use the**no** form of this command.

**ipv6 dhcp-ldra {enable | disable} no ipv6 dhcp-ldra {enable | disable}**

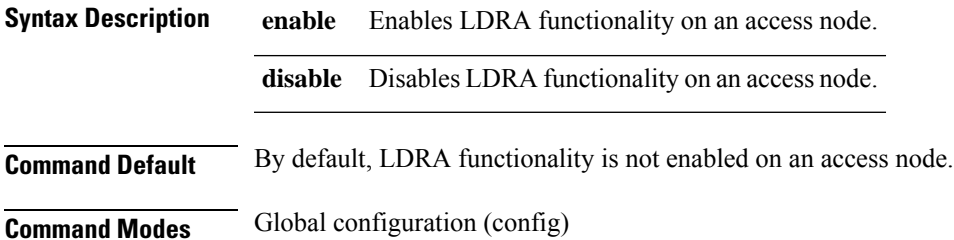

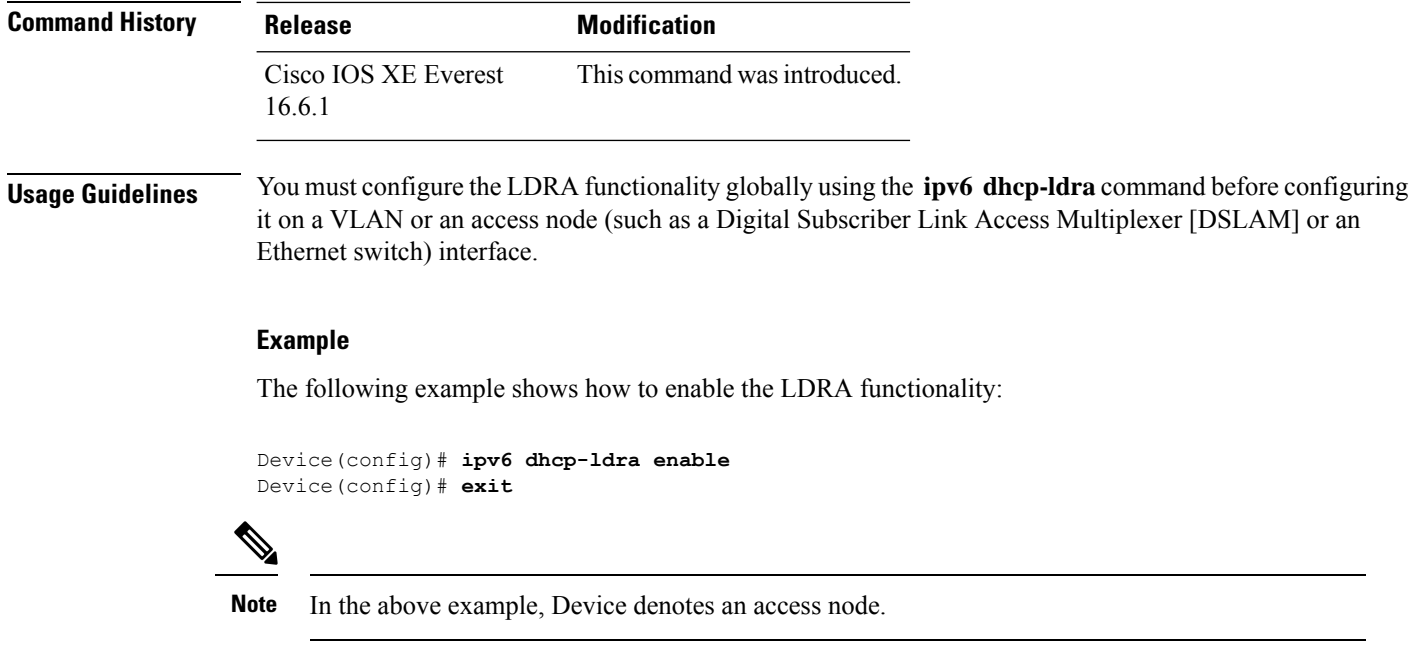

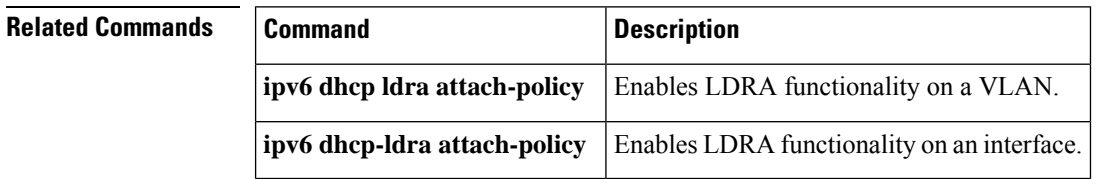

# **ipv6 dhcp ping packets**

To specify the number of packets a Dynamic Host Configuration Protocol for IPv6 (DHCPv6) server sends to a pool address as part of a ping operation, use the **ipv6** dhcp ping packets command in global configuration mode. To prevent the server from pinging pool addresses, use the **no** form of this command.

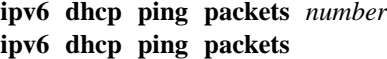

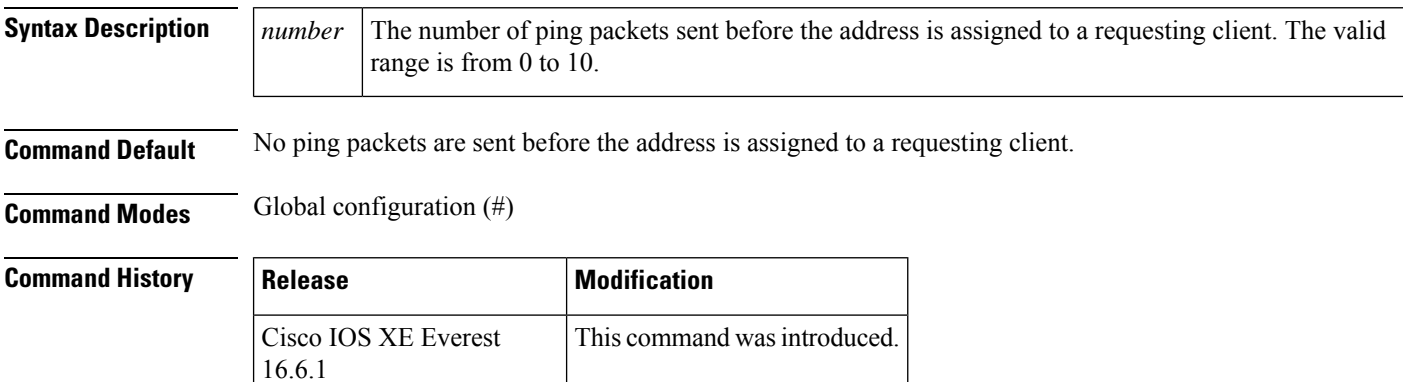

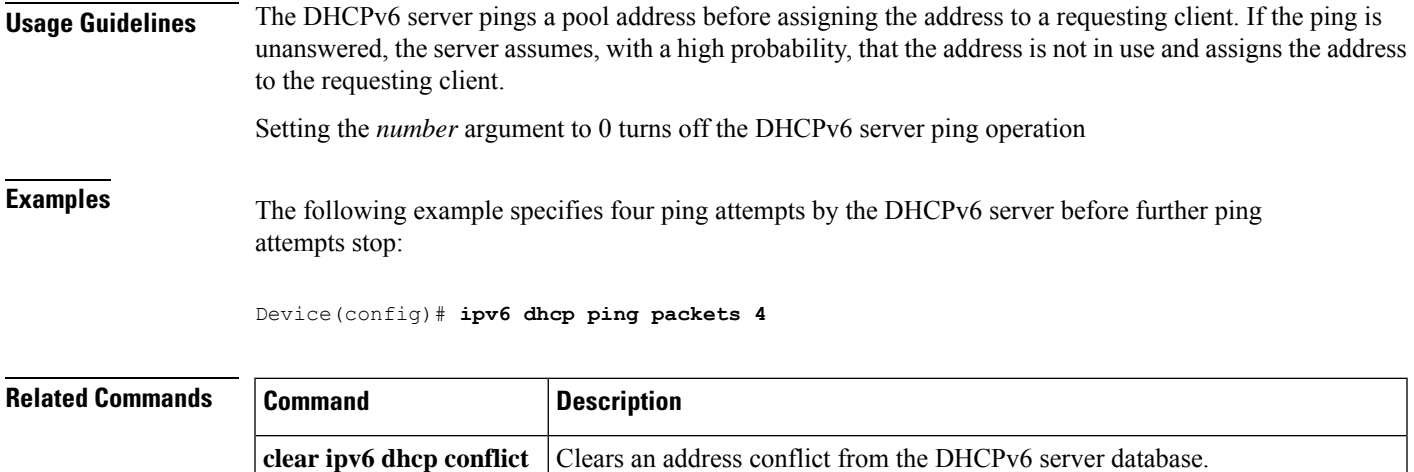

DECLINE message from a client.

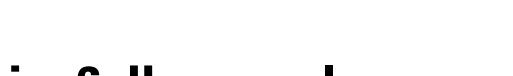

#### **ipv6 dhcp pool**

To configure a Dynamic Host Configuration Protocol (DHCP) for IPv6 server configuration information pool and enter DHCP for IPv6 pool configuration mode, use the **ipv6 dhcp pool** command in global configuration mode. To delete a DHCP for IPv6 pool, use the **no** form of this command.

Displays address conflicts found by a DHCPv6 server, or reported through a

**ipv6 dhcp pool** *poolname* **no ipv6 dhcp pool** *poolname*

show ipv6 dhcp conflict

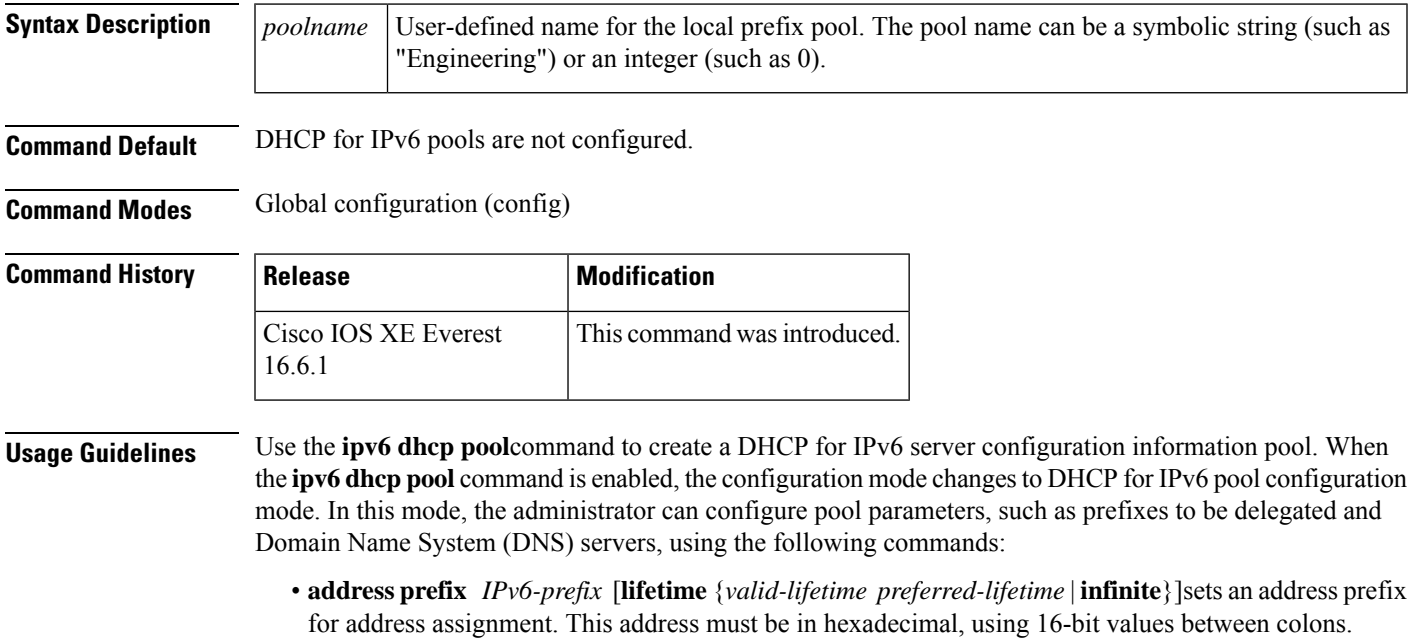

- **link-address** *IPv6-prefix* sets a link-address IPv6 prefix. When an address on the incoming interface or a link-address in the packet matches the specified IPv6-prefix, the server uses the configuration information pool. This address must be in hexadecimal, using 16-bit values between colons.
- **vendor-specific** *vendor-id* enables DHCPv6 vendor-specific configuration mode. Specify a vendor identification number. This number is the vendor IANA Private Enterprise Number. The range is 1 to 4294967295. The following configuration command is available:
	- **suboption** *number* sets vendor-specific suboption number. The range is 1 to 65535. You can enter an IPv6 address, ASCII text, or a hex string as defined by the suboption parameters.

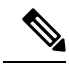

```
Note
```
The **hex** value used under the **suboption** keyword allows users to enter only hex digits (0-f). Entering an invalid **hex** value does not delete the previous configuration.

Once the DHCP for IPv6 configuration information pool has been created, use the **ipv6 dhcp server** command to associate the pool with a server on an interface. If you do not configure an information pool, you need to use the **ipv6 dhcp server interface** configuration command to enable the DHCPv6 server function on an interface.

When you associate a DHCPv6 pool with an interface, only that pool services requests on the associated interface. The pool also services other interfaces. If you do not associate a DHCPv6 pool with an interface, it can service requests on any interface.

Not using any IPv6 address prefix means that the pool returns only configured options.

The **link-address** command allows matching a link-address without necessarily allocating an address. You can match the pool from multiple relays by using multiple link-address configuration commandsinside a pool.

Since a longest match is performed on either the address pool information or the link information, you can configure one pool to allocate addresses and another pool on a subprefix that returns only configured options.

**Examples** The following example specifies a DHCP for IPv6 configuration information pool named cisco1 and places the router in DHCP for IPv6 pool configuration mode:

```
Device(config)# ipv6 dhcp pool cisco1
Device(config-dhcpv6)#
```
The following example shows how to configure an IPv6 address prefix for the IPv6 configuration pool cisco1:

```
Device(config-dhcpv6)# address prefix 2001:1000::0/64
Device(config-dhcpv6)# end
```
The following example shows how to configure a pool named engineering with three link-address prefixes and an IPv6 address prefix:

```
Device# configure terminal
Device(config)# ipv6 dhcp pool engineering
Device(config-dhcpv6)# link-address 2001:1001::0/64Device(config-dhcpv6)# link-address
2001:1002::0/64Device(config-dhcpv6)# link-address 2001:2000::0/48Device(config-dhcpv6)#
address prefix 2001:1003::0/64
Device(config-dhcpv6)# end
```
The following example shows how to configure a pool named 350 with vendor-specific options:

```
Device# configure terminal
Device(config)# ipv6 dhcp pool 350
Device(config-dhcpv6)# vendor-specific 9
Device(config-dhcpv6-vs)# suboption 1 address 1000:235D::1Device(config-dhcpv6-vs)# suboption
2 ascii "IP-Phone"
Device(config-dhcpv6-vs)# end
```
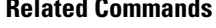

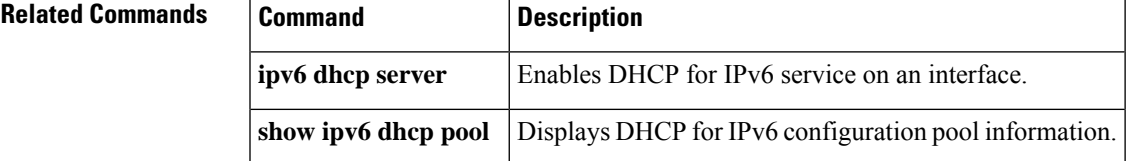

### **ipv6 flow monitor**

This command activates a previously created flow monitor by assigning it to the interface to analyze incoming or outgoing traffic.

To activate a previously created flow monitor, use the **ipv6 flow monitor** command. To de-activate a flow monitor, use the **no** form of the command.

**ipv6 flow monitor** *ipv6-monitor-name* [**sampler** *ipv6-sampler-name*] {**input** | **output**} **no ipv6 flow monitor** *ipv6-monitor-name* [**sampler** *ipv6-sampler-name*] {**input** | **output**}

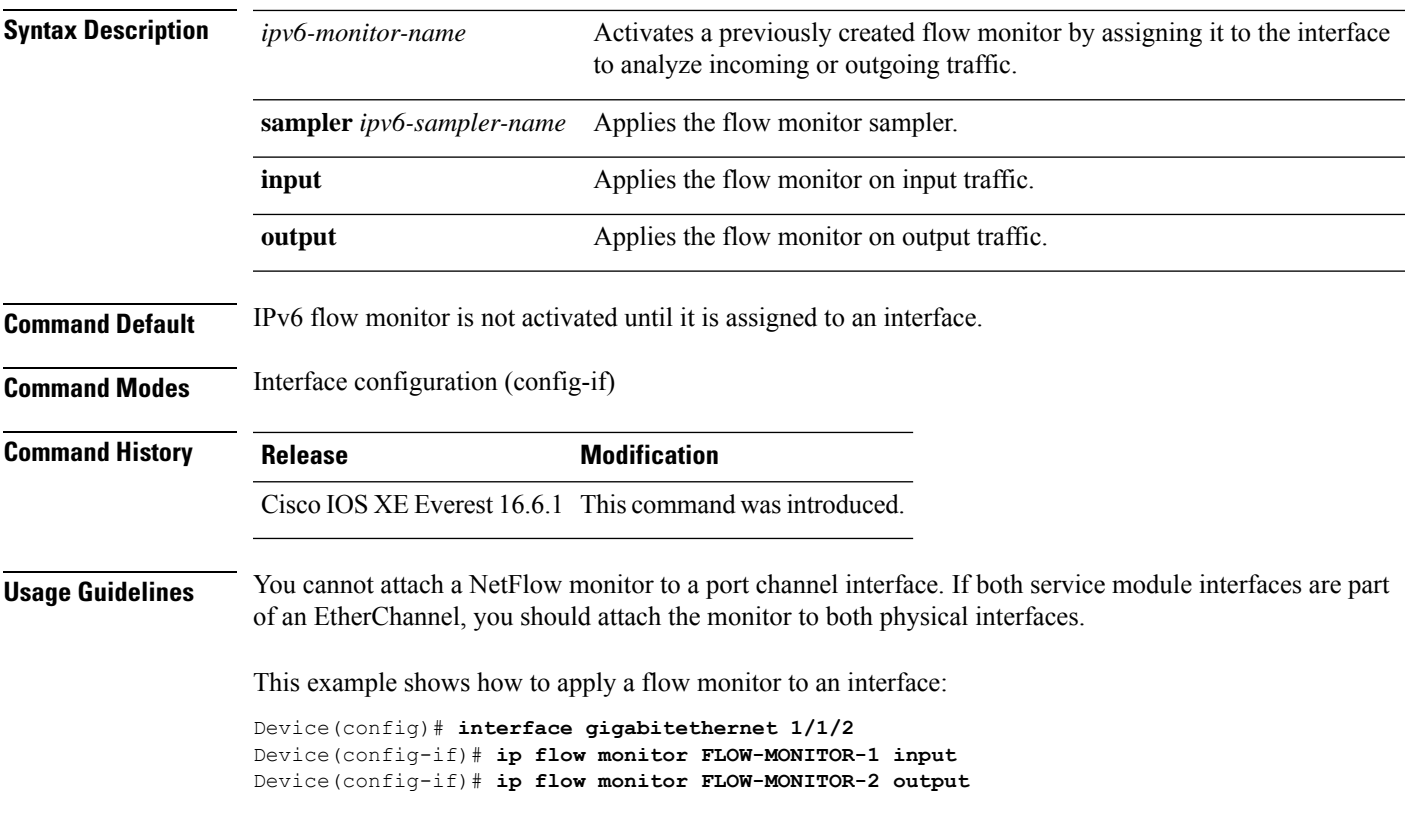

Device(config-if)# **end**

## **ipv6 dhcp server vrf enable**

To enable the DHCP for IPv6 server VRF-aware feature, use the **ipv6 dhcp server vrf enable** command in global configuration mode. To disable the feature, use the **no** form of this command.

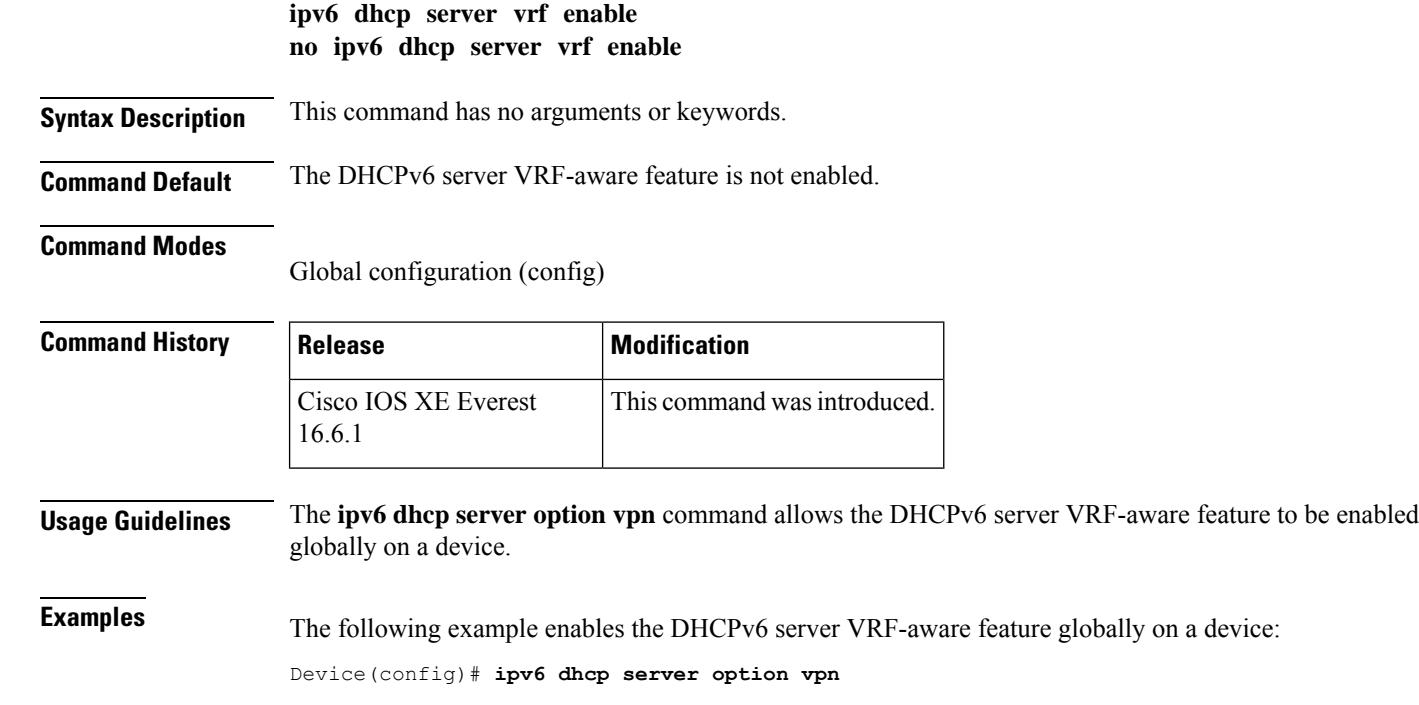

## **ipv6 general-prefix**

To define an IPv6 general prefix, use the **ipv6 general-prefix** command in global configuration mode. To remove the IPv6 general prefix, use the **no** form of this command.

**ipv6 general-prefix** *prefix-name* {*ipv6-prefix/prefix-length* | **6to4** *interface-type interface-number* | **6rd** *interface-type interface-number*} **no ipv6 general-prefix** *prefix-name*

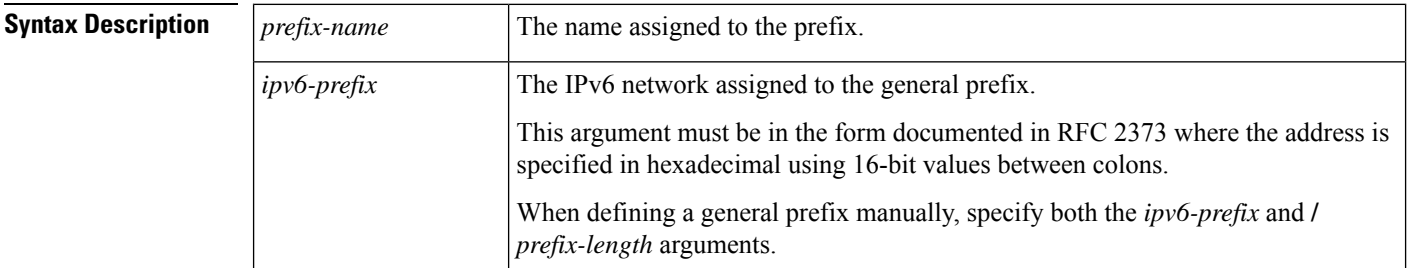

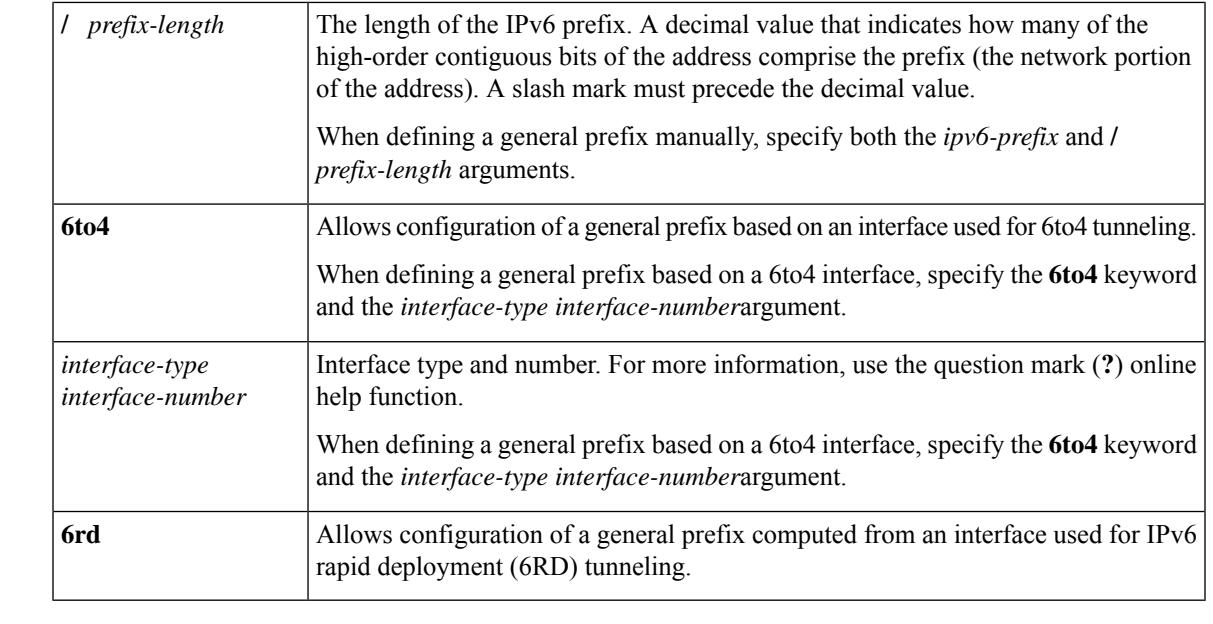

**Command Default** No general prefix is defined.

**Command Modes** Global configuration (config)

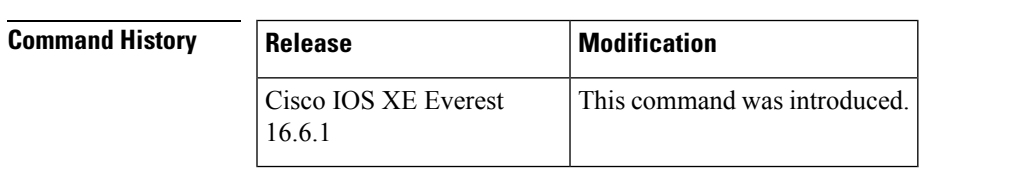

**Usage Guidelines** Use the ipv6 general-prefix command to define an IPv6 general prefix.

A general prefix holds a short prefix, based on which a number of longer, more specific, prefixes can be defined. When the general prefix is changed, all of the more specific prefixes based on it will change, too. This function greatly simplifies network renumbering and allows for automated prefix definition.

More specific prefixes, based on a general prefix, can be used when configuring IPv6 on an interface.

When defining a general prefix based on an interface used for 6to4 tunneling, the general prefix will be of the form 2002:a.b.c.d::/48, where "a.b.c.d" is the IPv4 address of the interface referenced.

**Examples** The following example manually defines an IPv6 general prefix named my-prefix:

Device(config)# **ipv6 general-prefix my-prefix 2001:DB8:2222::/48**

The following example defines an IPv6 general prefix named my-prefix based on a 6to4 interface:

Device(config)# **ipv6 general-prefix my-prefix 6to4 ethernet0**

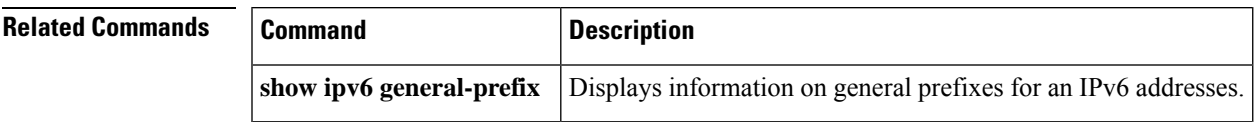

## **ipv6 local policy route-map**

To enable local policy-based routing (PBR) for IPv6 packets, use the **ipv6 local policy route-map** command in global configuration mode. To disable local policy-based routing for IPv6 packets, use the **no** form of this command.

**ipv6 local policy route-map** *route-map-name* **no ipv6 local policy route-map** *route-map-name*

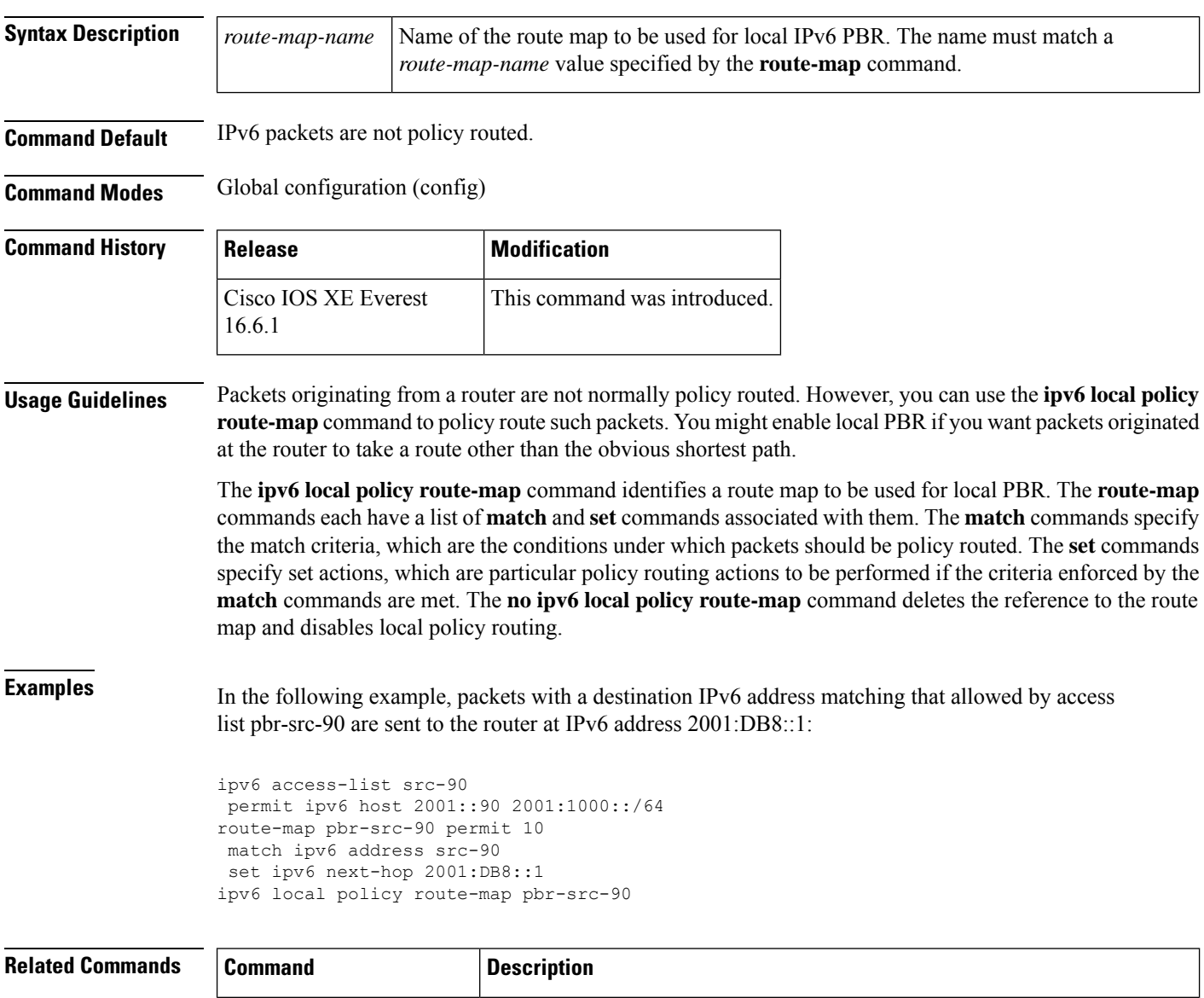

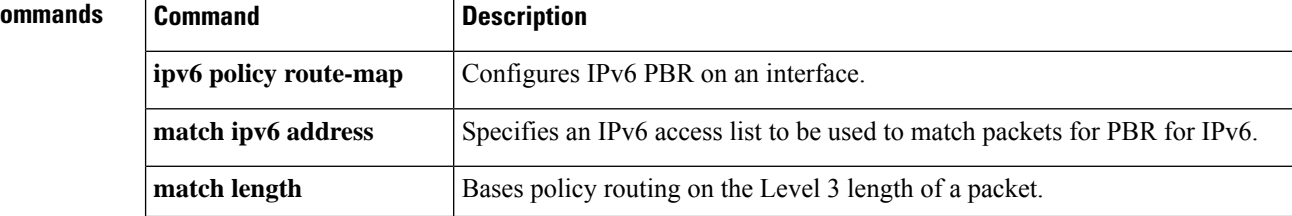

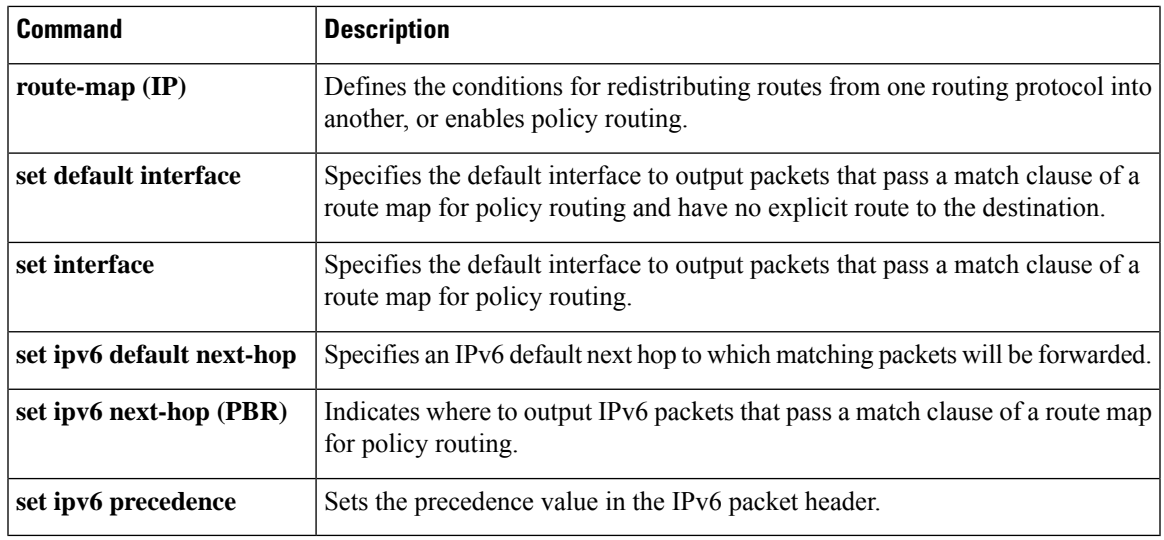

# **ipv6 local pool**

To configure a local IPv6 prefix pool, use the ipv6 local pool configuration command with the prefix pool name. To disband the pool, use the **no** form of this command.

**ipv6 local pool poolname prefix/prefix-length assigned-length** [**shared**] [**cache-size** *size*] **no ipv6 local pool poolname**

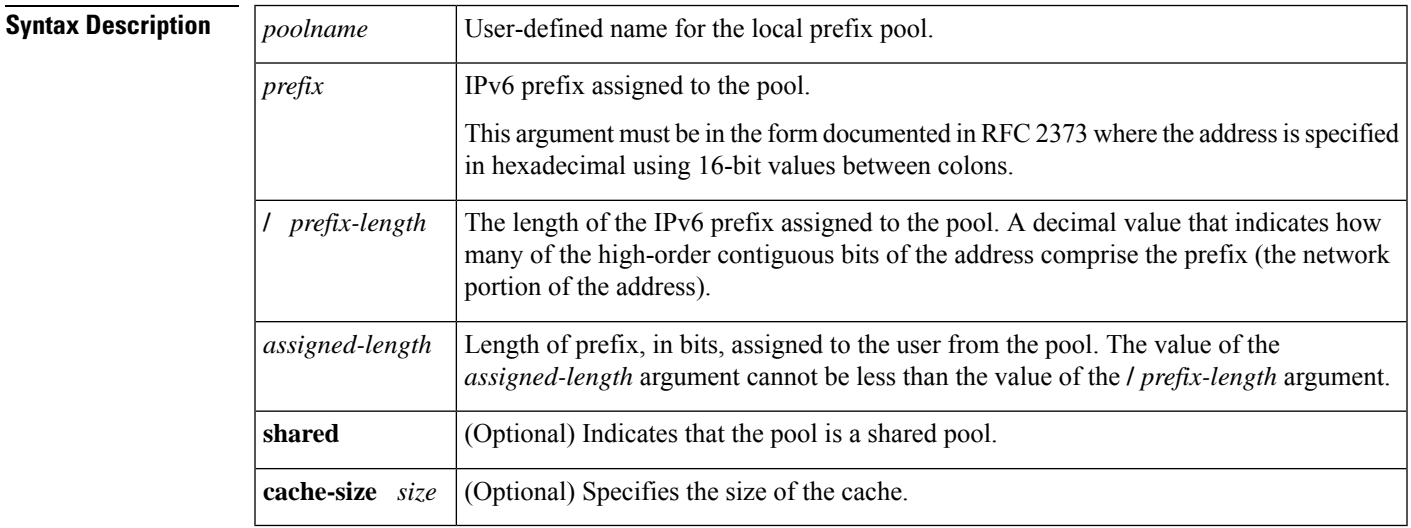

**Command Default** No pool is configured.

**Command Modes** Global configuration (global)

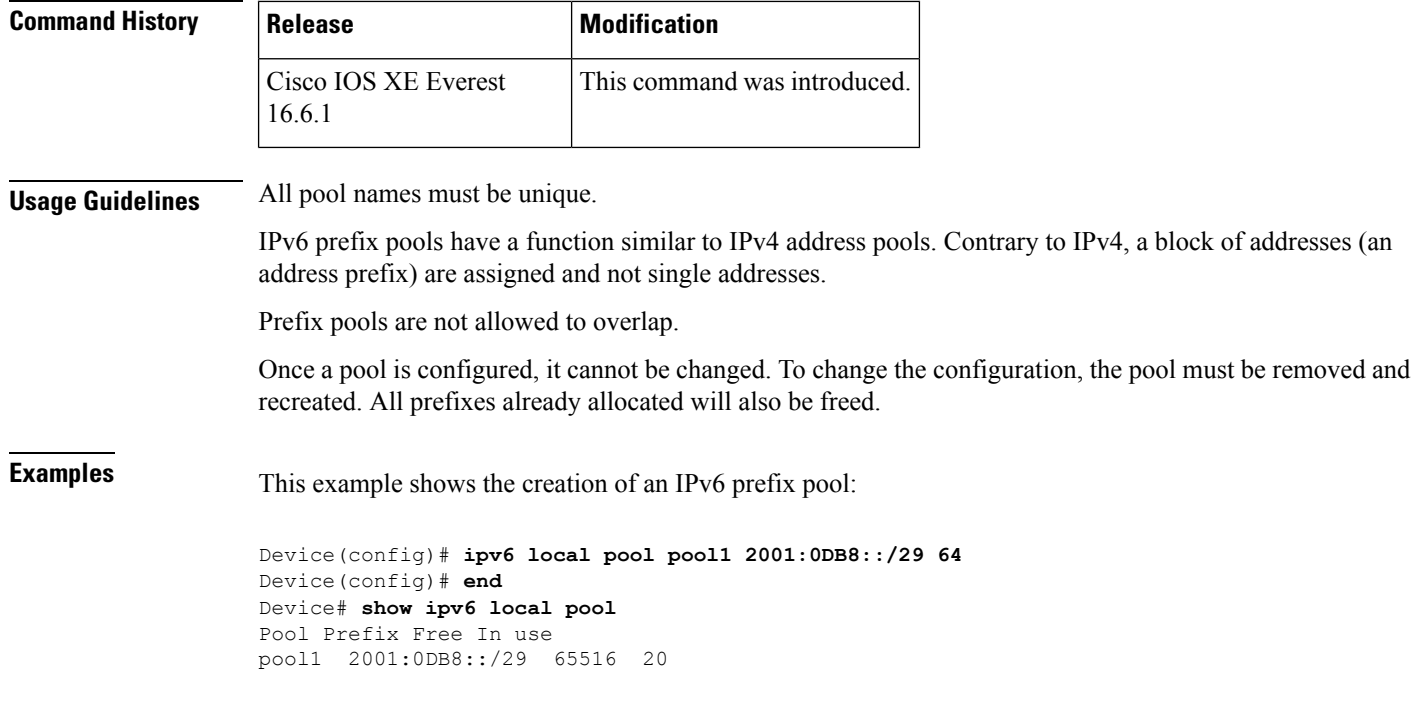

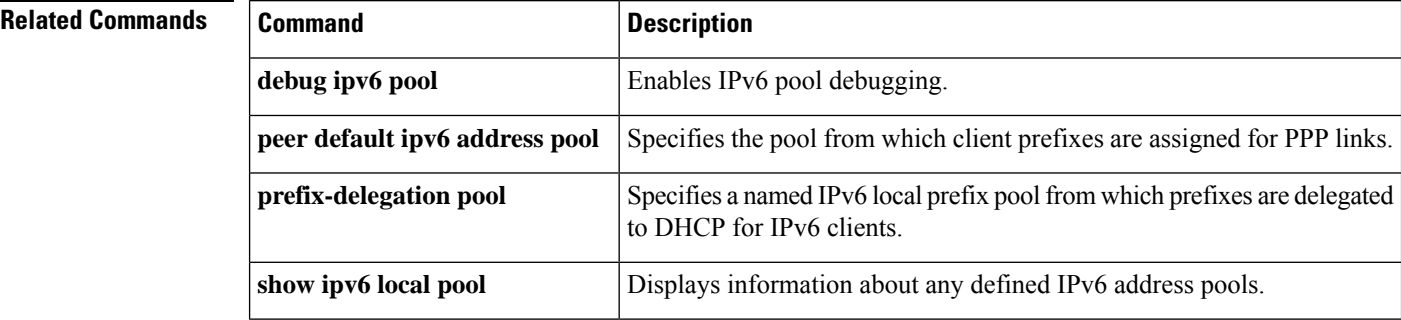

# **ipv6 mld snooping**

To enable Multicast Listener Discovery version 2 (MLDv2) protocol snooping globally, use the **ipv6 mld snooping** command in global configuration mode. To disable the MLDv2 snooping globally, use the **no** form of this command.

**ipv6 mld snooping no ipv6 mld snooping Syntax Description** This command has no arguments or keywords. **Command Default** This command is enabled. **Command Modes** Global configuration (config)

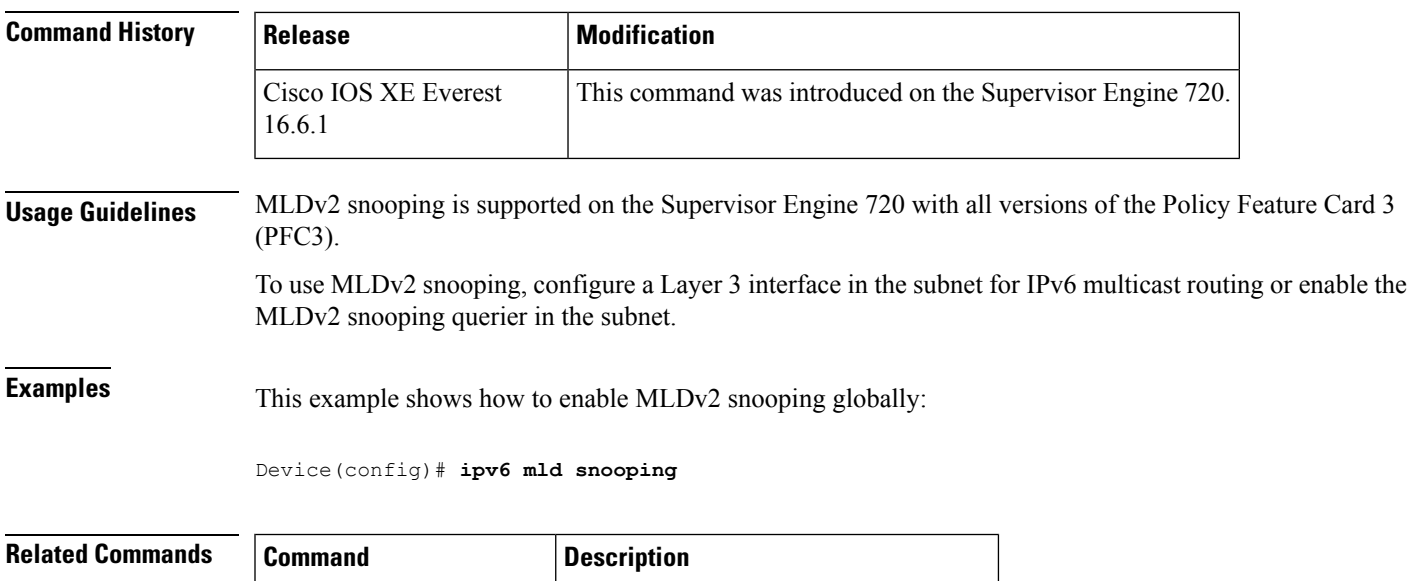

**show ipv6 mld snooping** Displays MLDv2 snooping information.

# **ipv6 mld ssm-map enable**

To enable the Source Specific Multicast (SSM) mapping feature for groups in the configured SSM range, use the **ipv6 mld ssm-map enable** command in global configuration mode. To disable this feature, use the **no** form of this command.

**ipv6 mld** [**vrf** *vrf-name*] **ssm-map enable no ipv6 mld** [**vrf** *vrf-name*] **ssm-map enable**

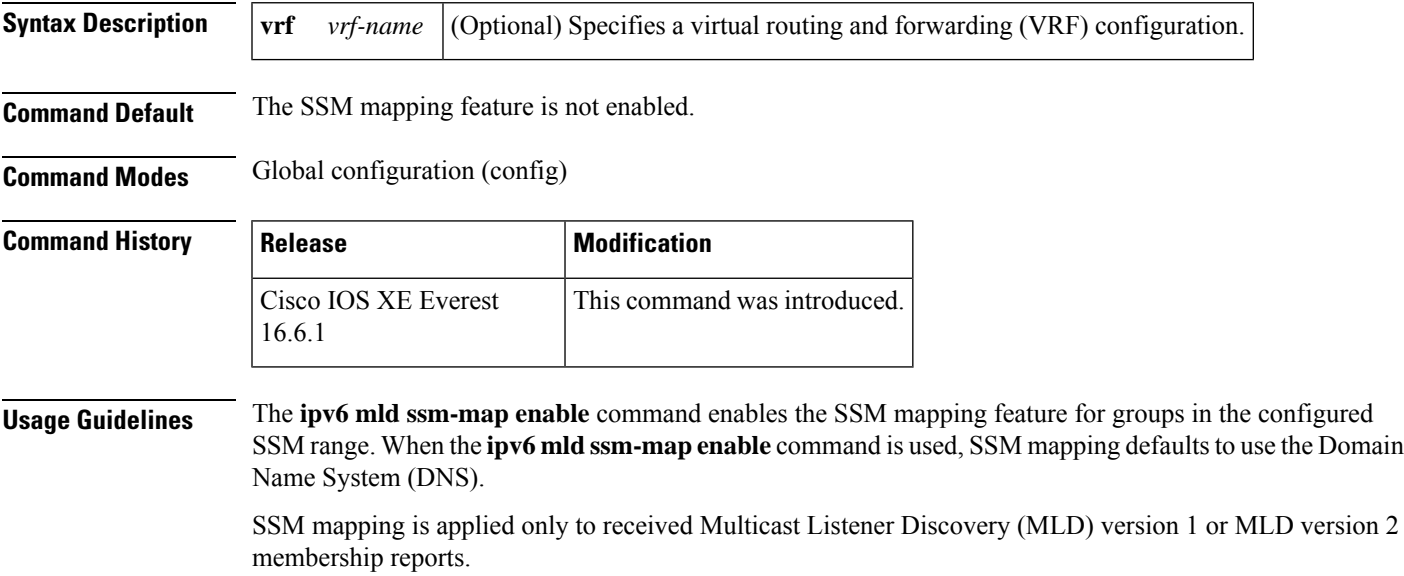

**Examples** The following example shows how to enable the SSM mapping feature: Device(config)# **ipv6 mld ssm-map enable**

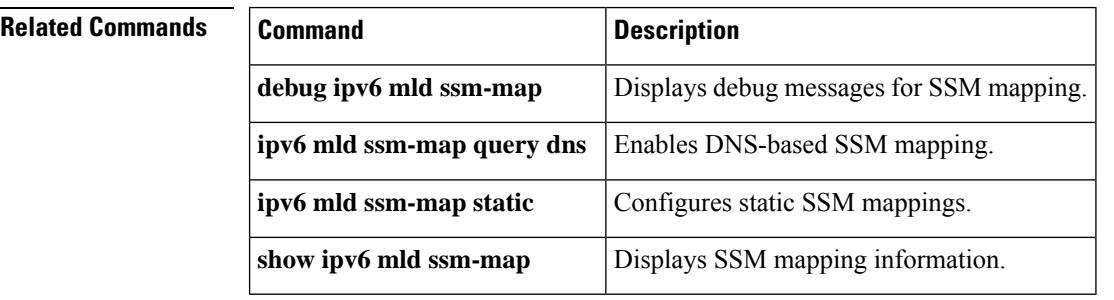

## **ipv6 mld state-limit**

To limit the number of Multicast Listener Discovery (MLD) states globally, use the **ipv6 mld state-limit** command in global configuration mode. To disable a configured MLD state limit, use the **no** form of this command.

**ipv6 mld** [**vrf** *vrf-name*] **state-limit** *number* **no ipv6 mld** [**vrf** *vrf-name*] **state-limit** *number*

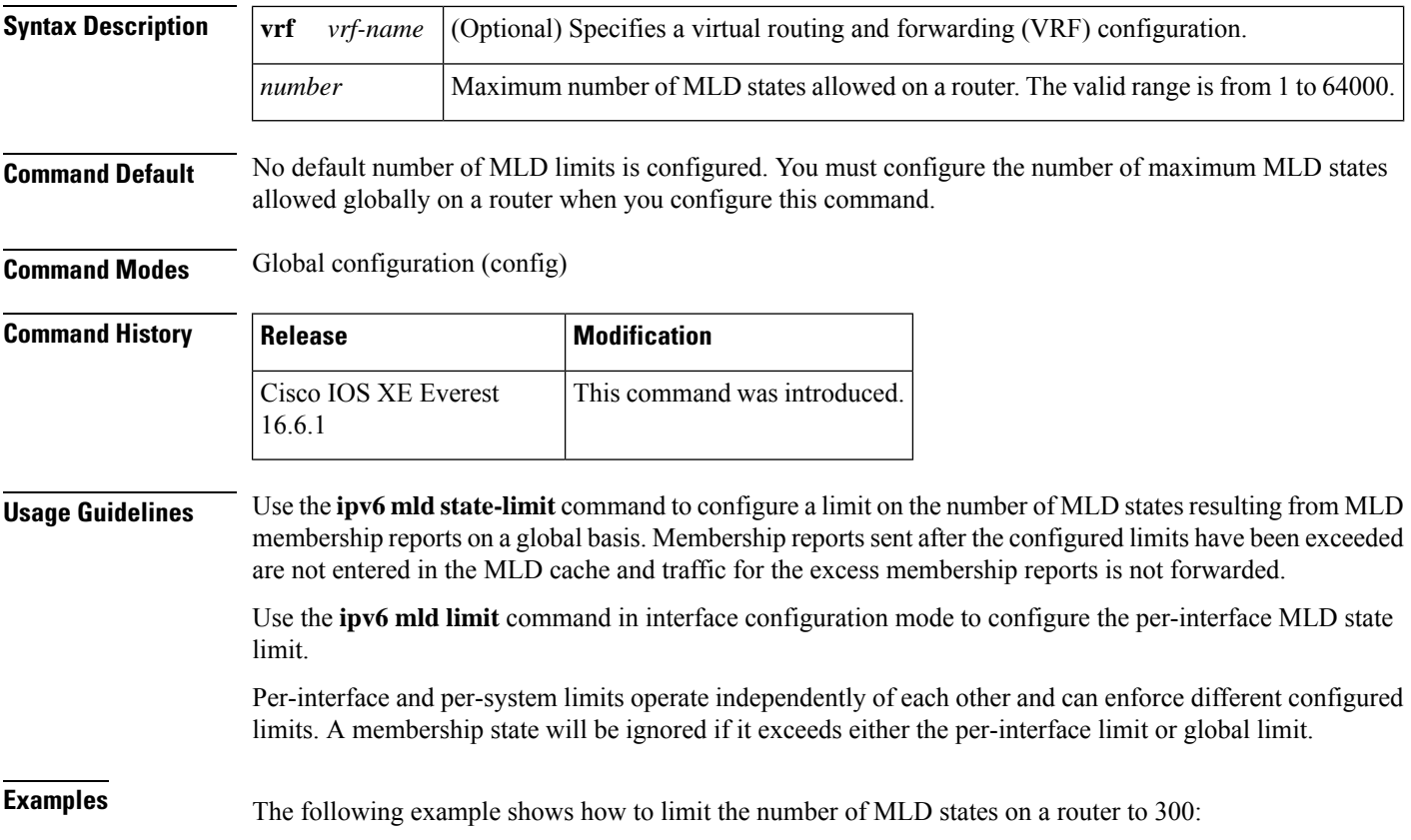

Device(config)# ipv6 mld state-limit 300

#### **Related Commands**

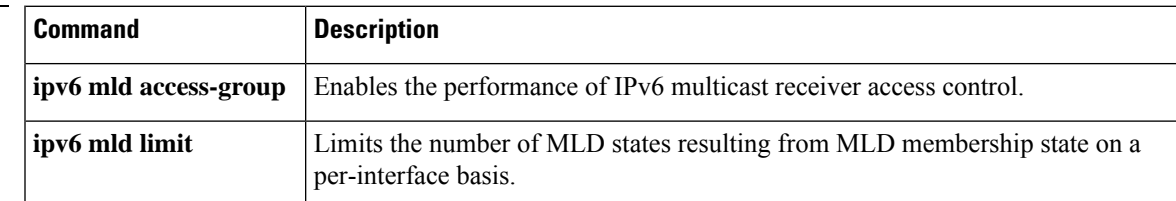

# **ipv6 multicast-routing**

To enable multicast routing using Protocol Independent Multicast (PIM) and Multicast Listener Discovery (MLD) on all IPv6-enabled interfaces of the router and to enable multicast forwarding, use the **ipv6 multicast-routing** command in global configuration mode. To stop multicast routing and forwarding, use the **no** form of this command.

**ipv6 multicast-routing** [**vrf** *vrf-name*] **no ipv6 multicast-routing**

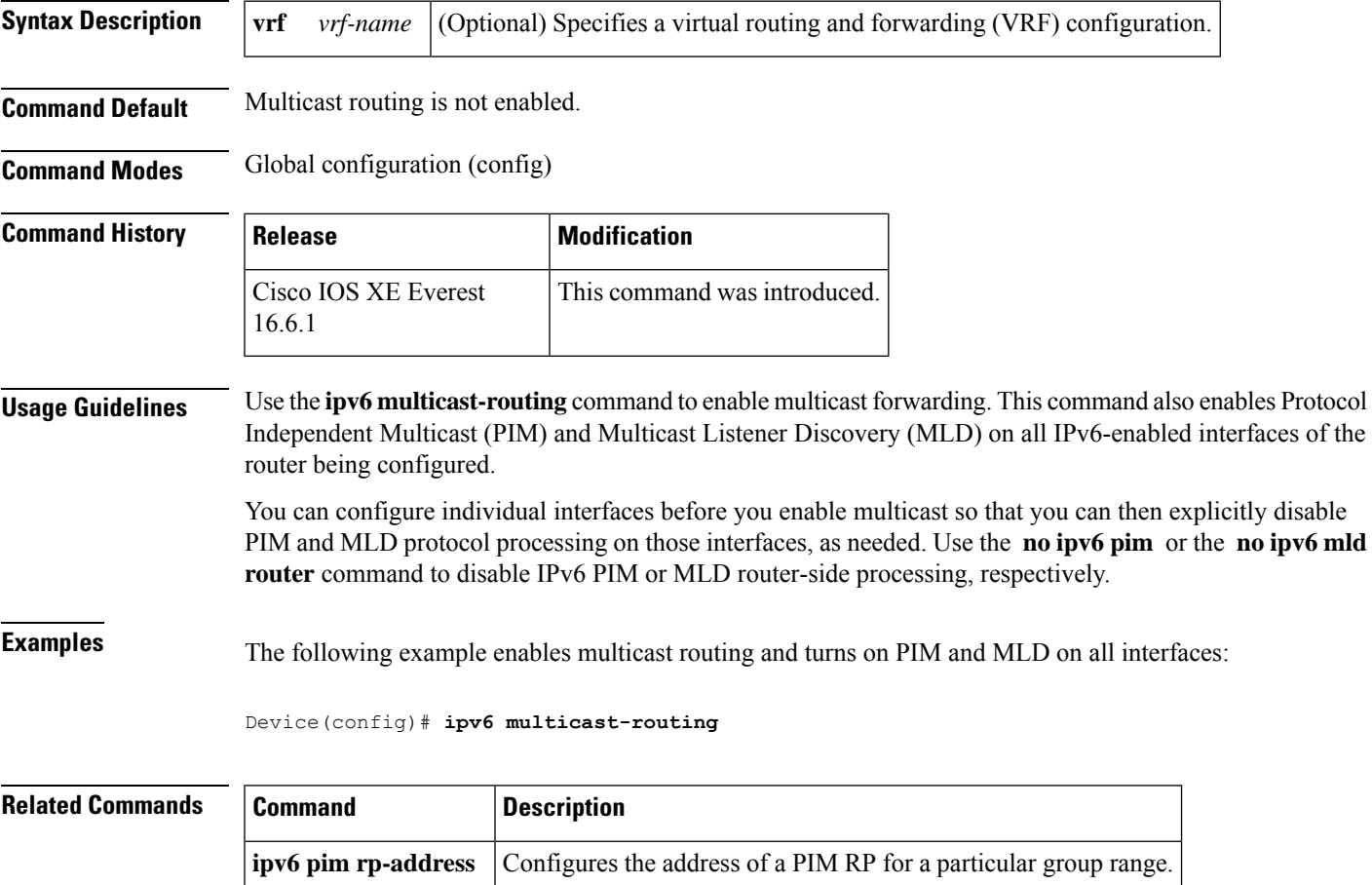

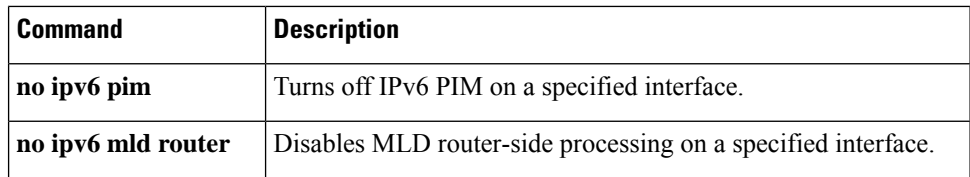

# **ipv6 multicast group-range**

To disable multicast protocol actions and traffic forwarding for unauthorized groups or channels on all the interfaces in a router, use the **ipv6 multicast group-range** command in global configuration mode. To return to the command's default settings, use the **no** form of this command.

**ipv6 multicast** [**vrf** *vrf-name*] **group-range** [*access-list-name*] **no ipv6 multicast** [**vrf** *vrf-name*] **group-range** [*access-list-name*]

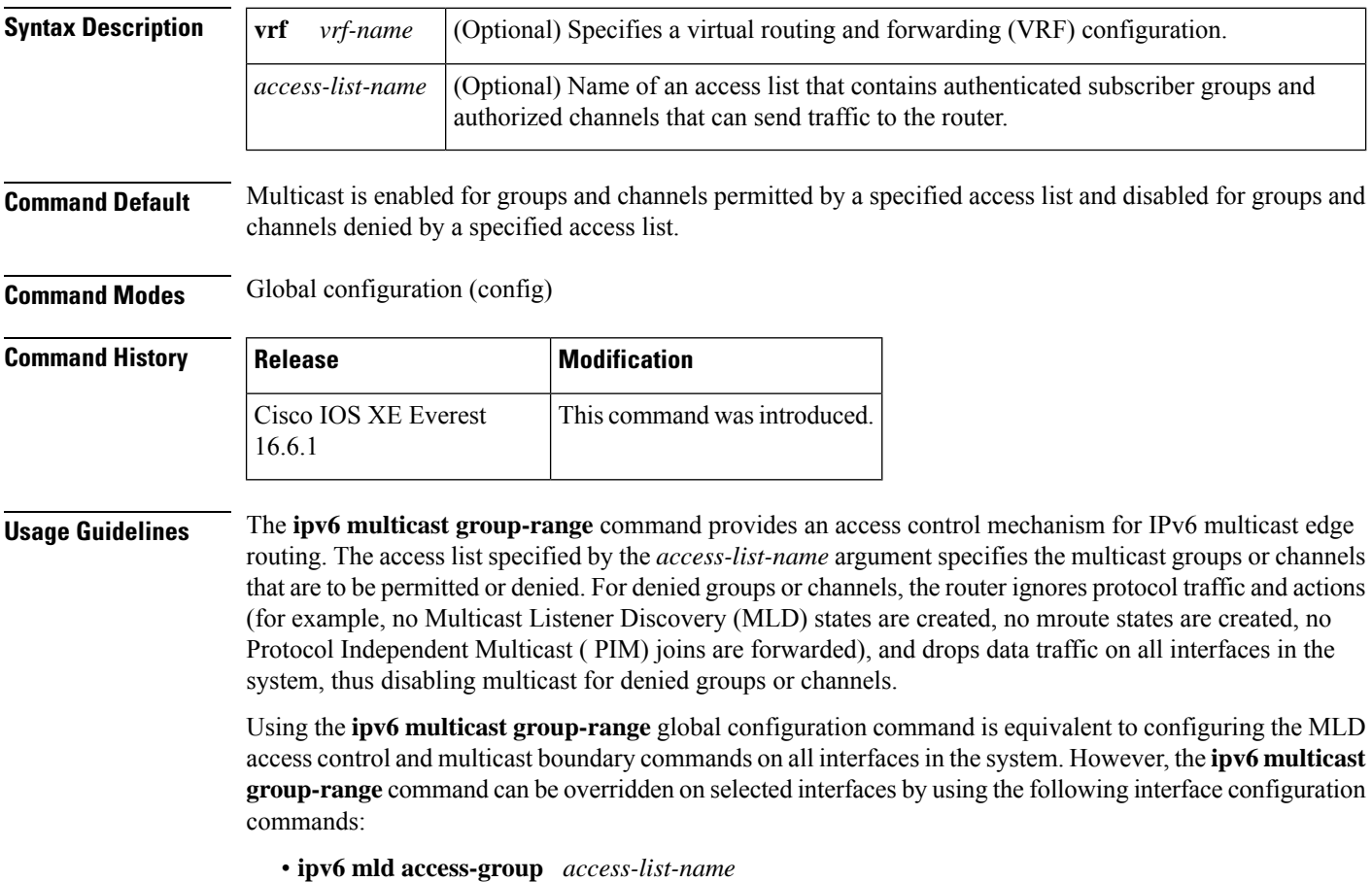

• **ipv6 multicast boundary scope** *scope-value*

Because the**no ipv6 multicast group-range** command returns the router to its default configuration, existing multicast deployments are not broken.

**Examples** The following example ensures that the router disables multicast for groups or channels denied by an access list named list2:

#### Device(config)# **ipv6 multicast group-range list2**

The following example showsthat the command in the previous example is overridden on an interface specified by int2:

```
Device(config)# interface int2
Device(config-if)# ipv6 mld access-group int-list2
```
On int2, MLD states are created for groups or channels permitted by int-list2 but are not created for groups or channels denied by int-list2. On all other interfaces, the access-list named list2 is used for access control.

In this example, list2 can be specified to deny all or most multicast groups or channels, and int-list2 can be specified to permit authorized groups or channels only for interface int2.

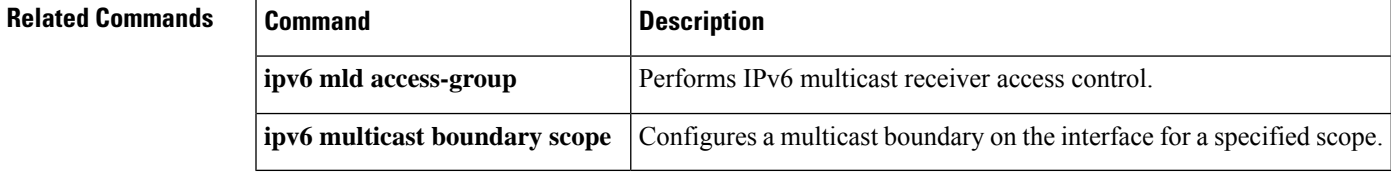

## **ipv6 multicast pim-passive-enable**

To enable theProtocol Independent Multicast (PIM) passive feature on an IPv6 router, use the **ipv6 multicast pim-passive-enable** command in global configuration mode. To disable this feature, use the **no** form of this command.

#### **ipv6 multicast pim-passive-enable no ipv6 multicast pim-passive-enable**

**Syntax Description** This command has no arguments or keywords.

**Command Default** PIM passive mode is not enabled on the router.

**Command Modes** Global configuration (config)

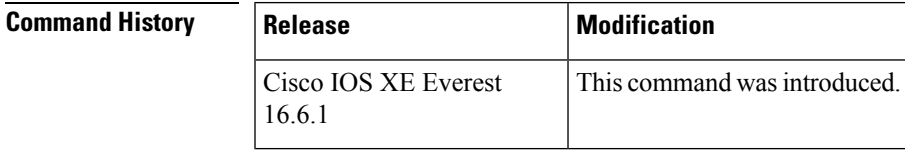

**Usage Guidelines** Use the **ipv6** multicast pim-passive-enable command to configure IPv6 PIM passive mode on a router. Once PIM passive mode is configured globally, use the **ipv6 pim passive** command in interface configuration mode to configure PIM passive mode on a specific interface.

**Examples** The following example configures IPv6 PIM passive mode on a router:

Device(config)# ipv6 multicast pim-passive-enable

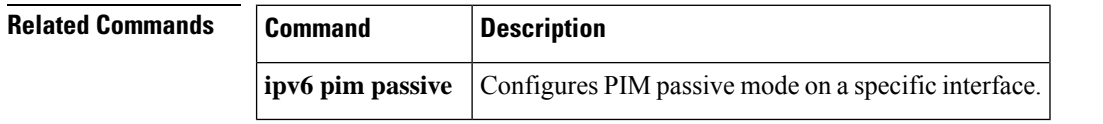

## **ipv6 multicast rpf**

To enable IPv6 multicast reverse path forwarding (RPF) check to use Border Gateway Protocol (BGP) unicast routes in the Routing Information Base (RIB), use the **ipv6 multicast rpf** command in global configuration mode. To disable this function, use the **no** form of this command.

**ipv6 multicast** [**vrf** *vrf-name*] **rpf** {**backoff** *initial-delay max-delay* | **use-bgp**} **no ipv6 multicast** [**vrf** *vrf-name*] **rpf** {**backoff** *initial-delay max-delay* | **use-bgp**}

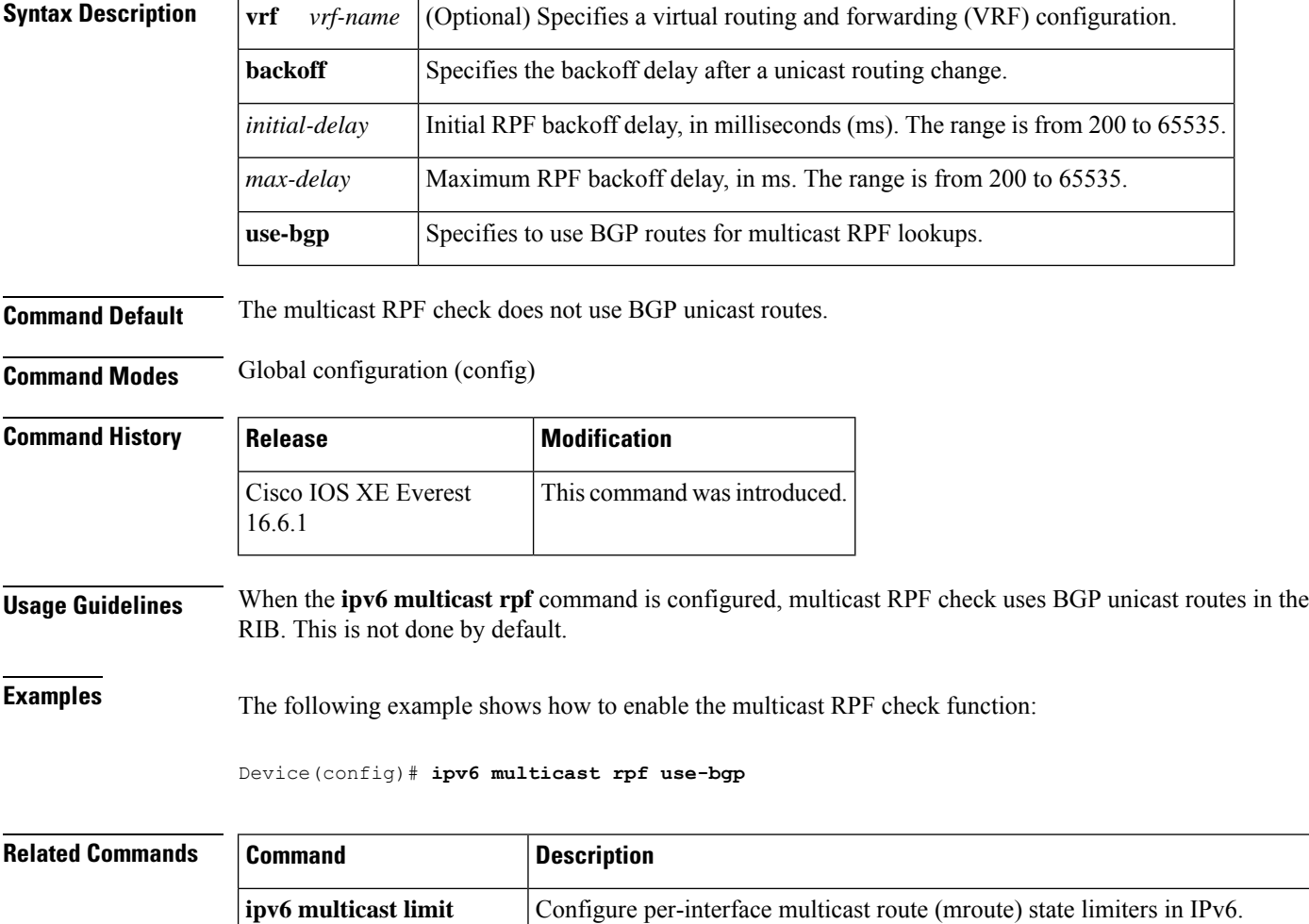

**ipv6** multicast multipath Enables load splitting of IPv6 multicast traffic across multiple equal-cost paths.

#### **ipv6 nd cache expire**

To configure the length of time before an IPv6 neighbor discovery (ND) cache entry expires, use the **ipv6 nd cache expire** command in interface configuration mode. To remove this configuration, use the **no** form of this command.

**ipv6 nd cache expire** *expire-time-in-seconds* [**refresh**] **no ipv6 nd cache expire** *expire-time-in-seconds* [**refresh**]

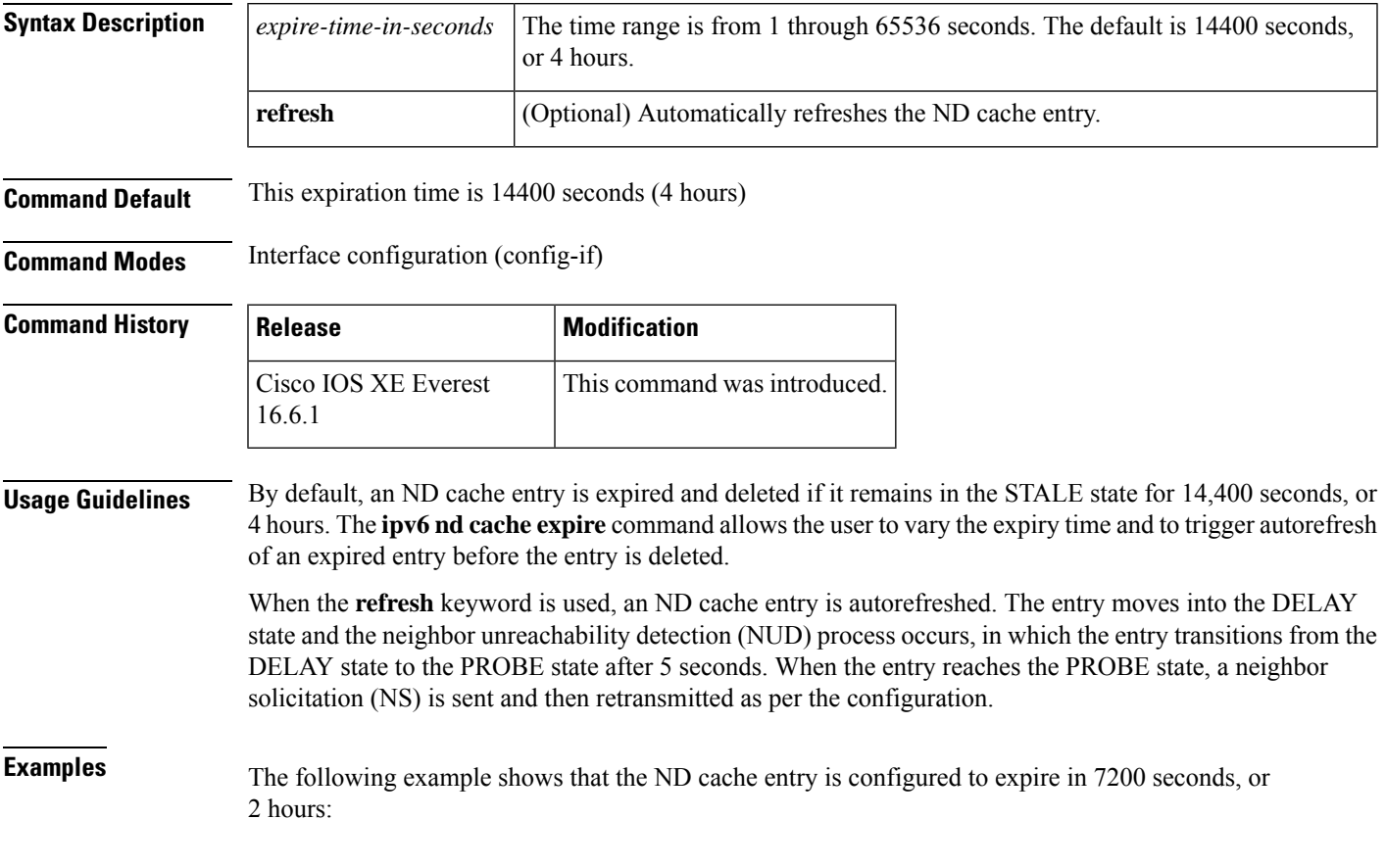

Device(config-if)# **ipv6 nd cache expire 7200**

# **ipv6 nd cache interface-limit (global)**

To configure a neighbor discovery cache limit on all interfaces on the device, use the **ipv6 nd cache interface-limit** command in global configuration mode. To remove the neighbor discovery from all interfaces on the device, use the **no** form of this command.

**ipv6 nd cache interface-limit** *size* [**log** *rate*] **no ipv6 nd cache interface-limit** *size* [**log** *rate*]

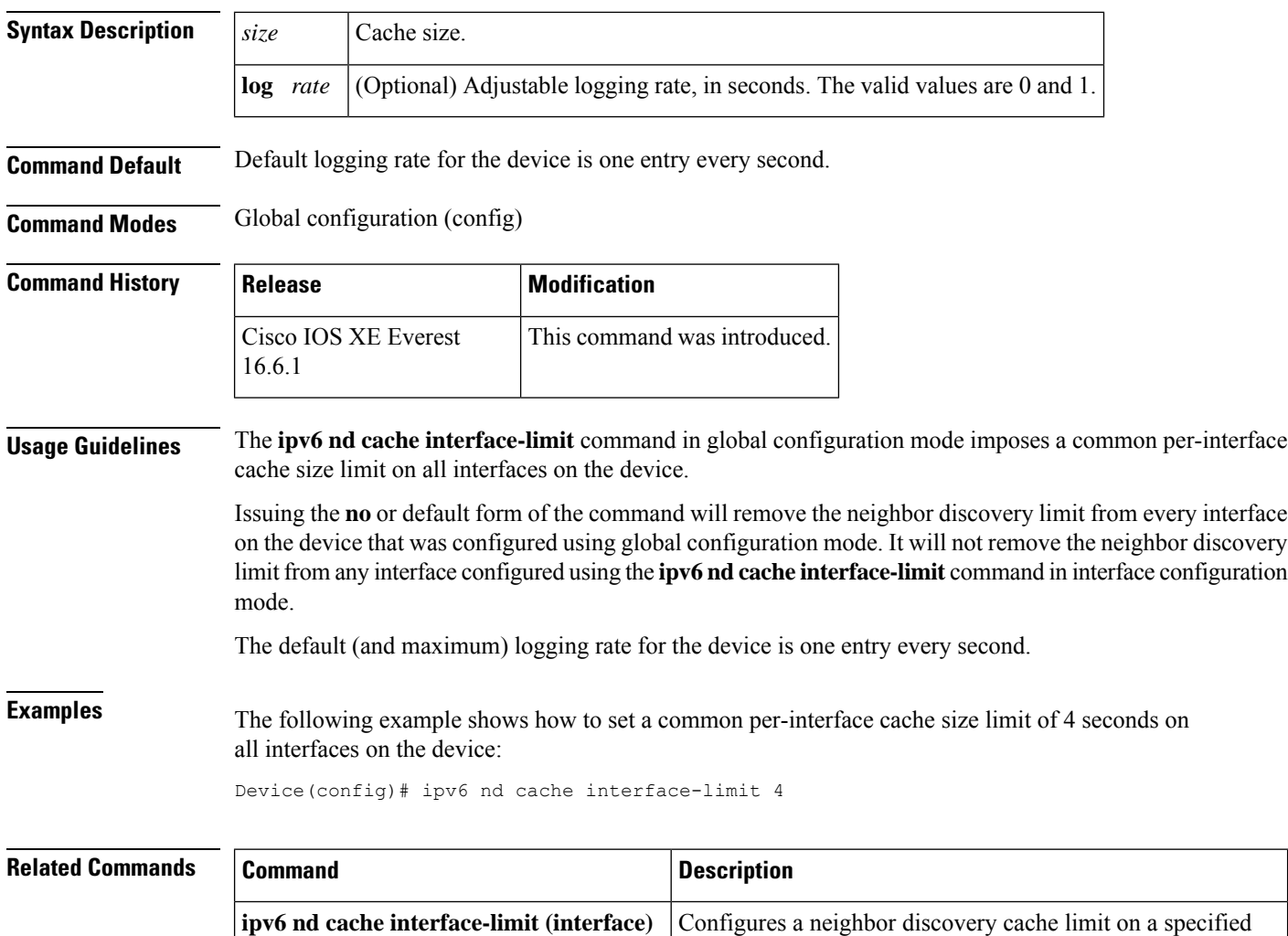

# **ipv6 nd host mode strict**

To enable the conformant, or strict, IPv6 host mode, use the **ipv6 nd host mode strict** command in global configuration mode. To reenable conformant, or loose, IPv6 host mode, use the **no** form of this command.

interface on the device.

#### **ipv6 nd host mode strict**

**Syntax Description** This command has no arguments or keywords. **Command Default** Nonconformant, or loose, IPv6 host mode is enabled. **Command Modes** Global configuration (config)

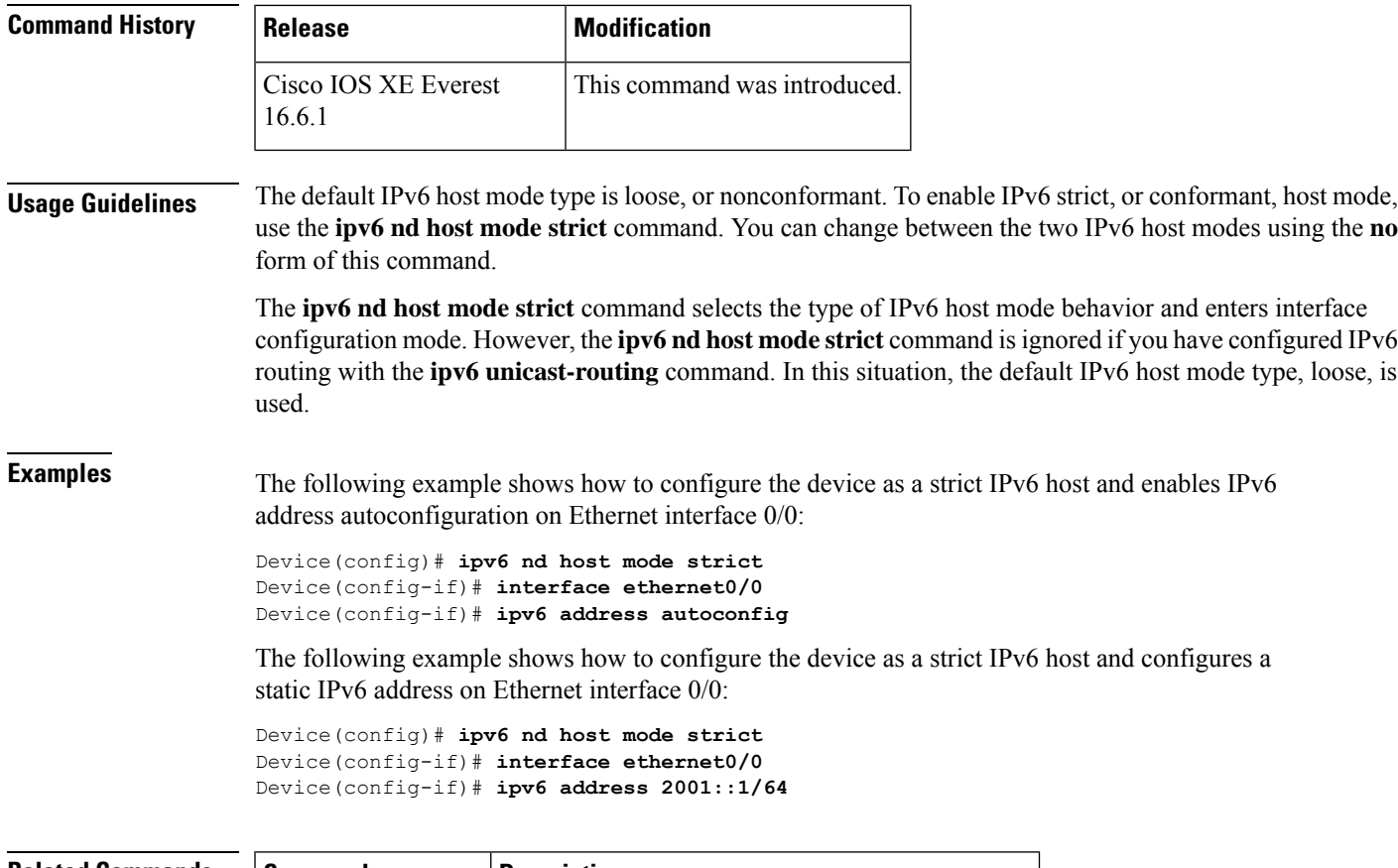

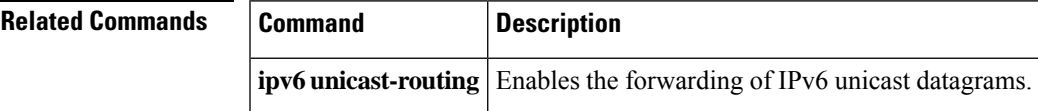

# **ipv6 nd ns-interval**

To configure the interval between IPv6 neighbor solicitation (NS) retransmissions on an interface, use the **ipv6 nd ns-interval** command in interface configuration mode. To restore the default interval, use the **no** form of this command.

**ipv6 nd ns-interval** *milliseconds* **no ipv6 nd ns-interval**

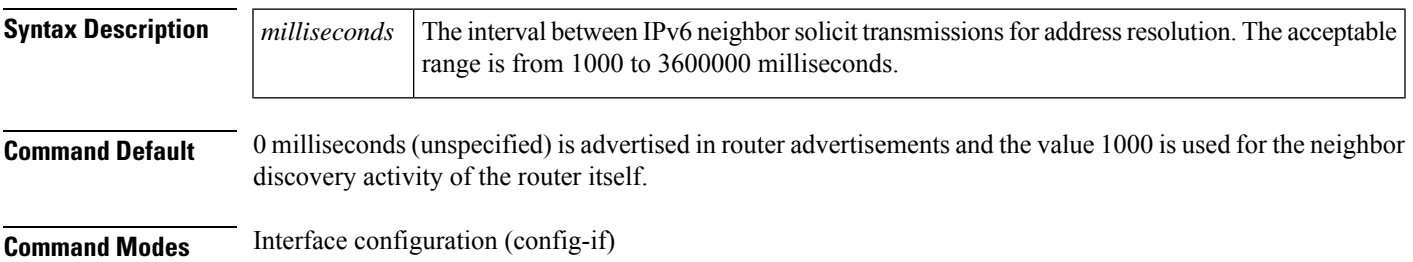

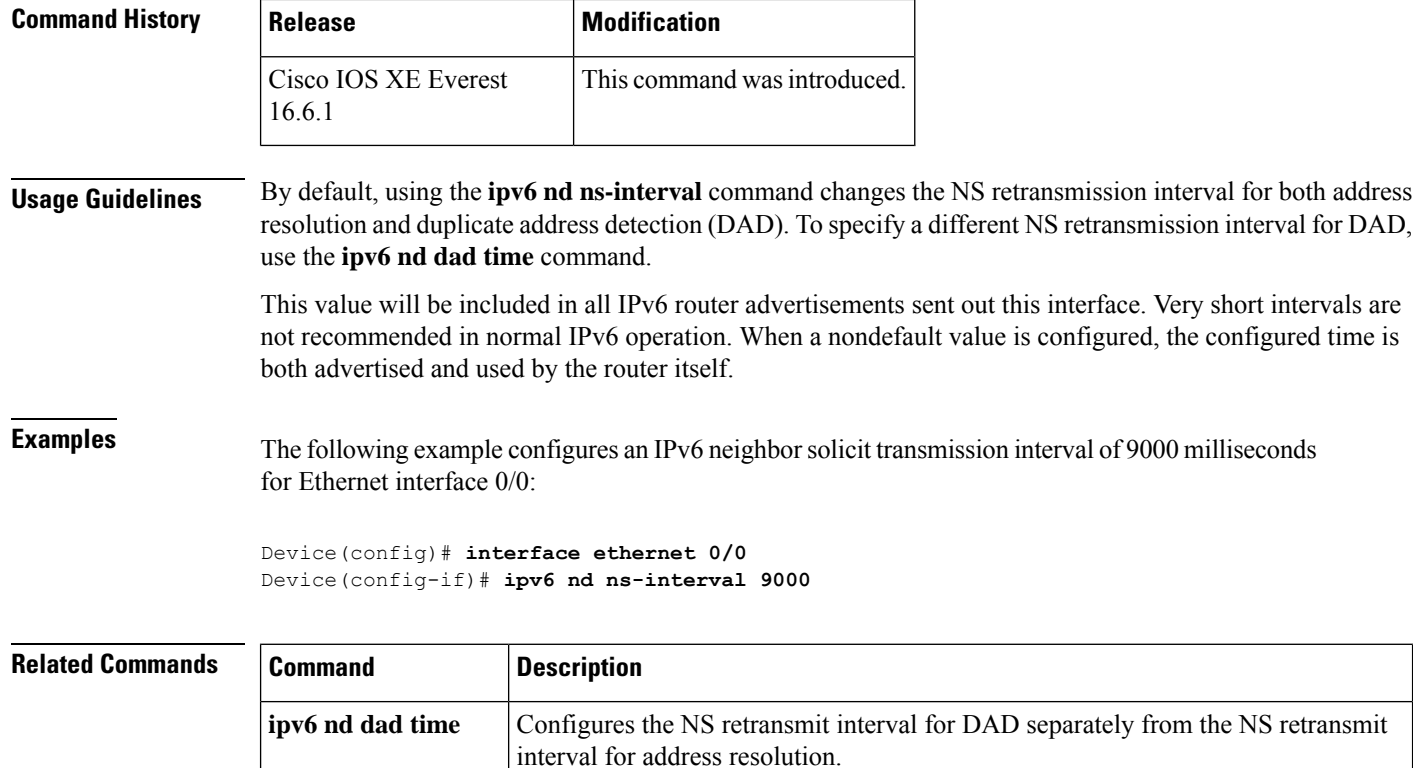

**show ipv6** interface Displays the usability status of interfaces configured for IPv6.

# **ipv6 nd reachable-time**

To configure the amount of time that a remote IPv6 node is considered reachable after some reachability confirmation event has occurred, use the **ipv6 nd reachable-time** command in interface configuration mode. To restore the default time, use the **no** form of this command.

**ipv6 nd reachable-time** *milliseconds* **no ipv6 nd reachable-time**

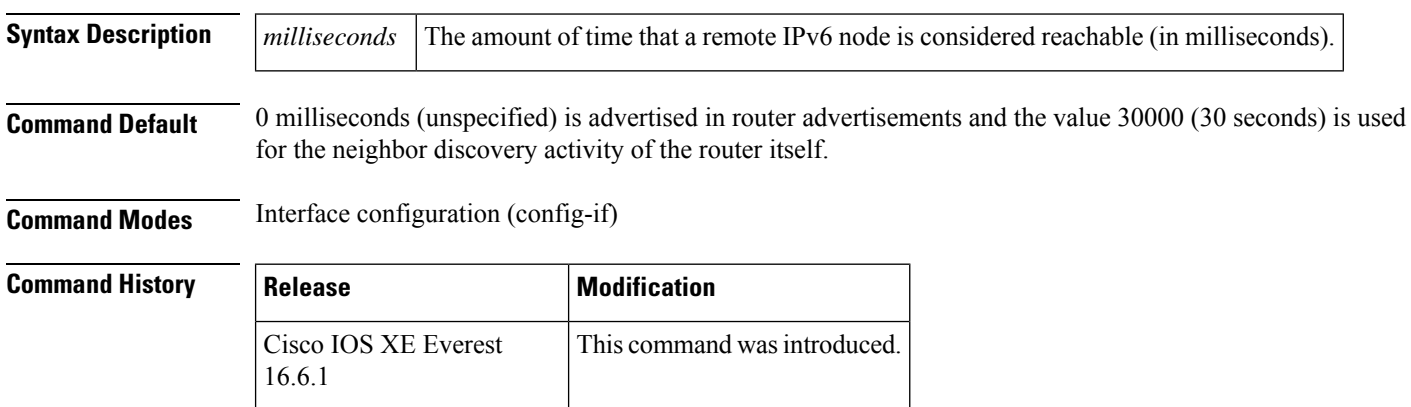

П

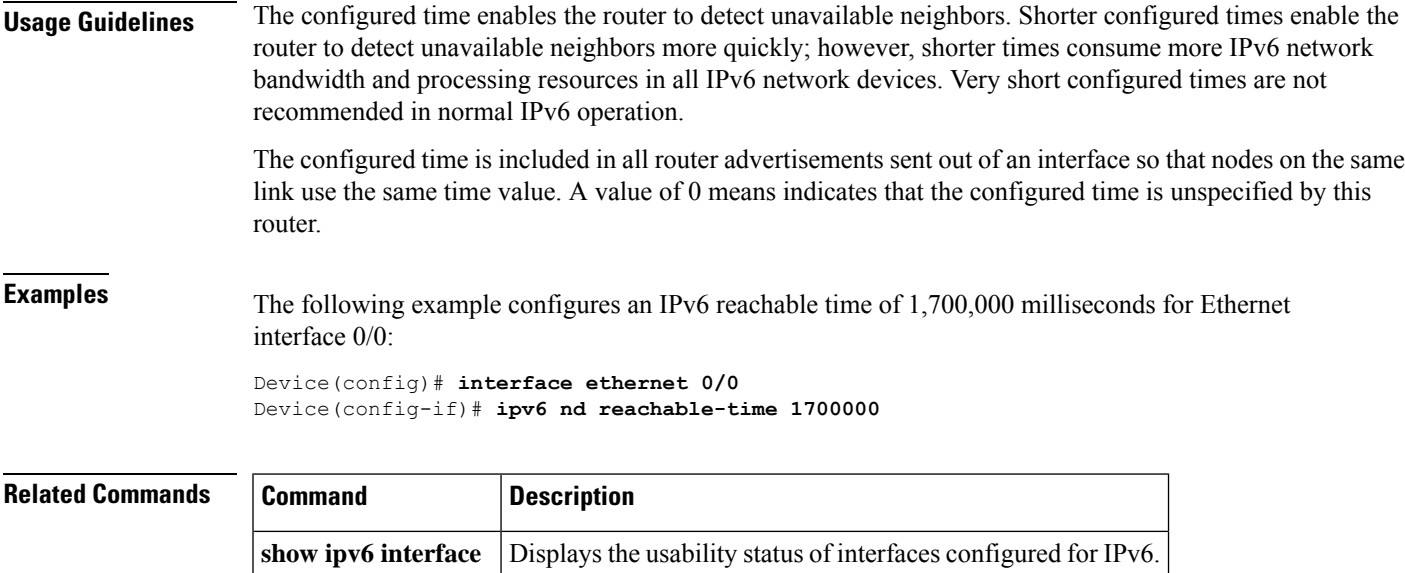

## **ipv6 nd resolution data limit**

To configure the number of data packets queued pending Neighbor Discovery resolution, use the **ipv6 nd resolution data limit** command in global configuration mode.

**ipv6 nd resolution data limit** *number-of-packets* **no ipv6 nd resolution data limit** *number-of-packets*

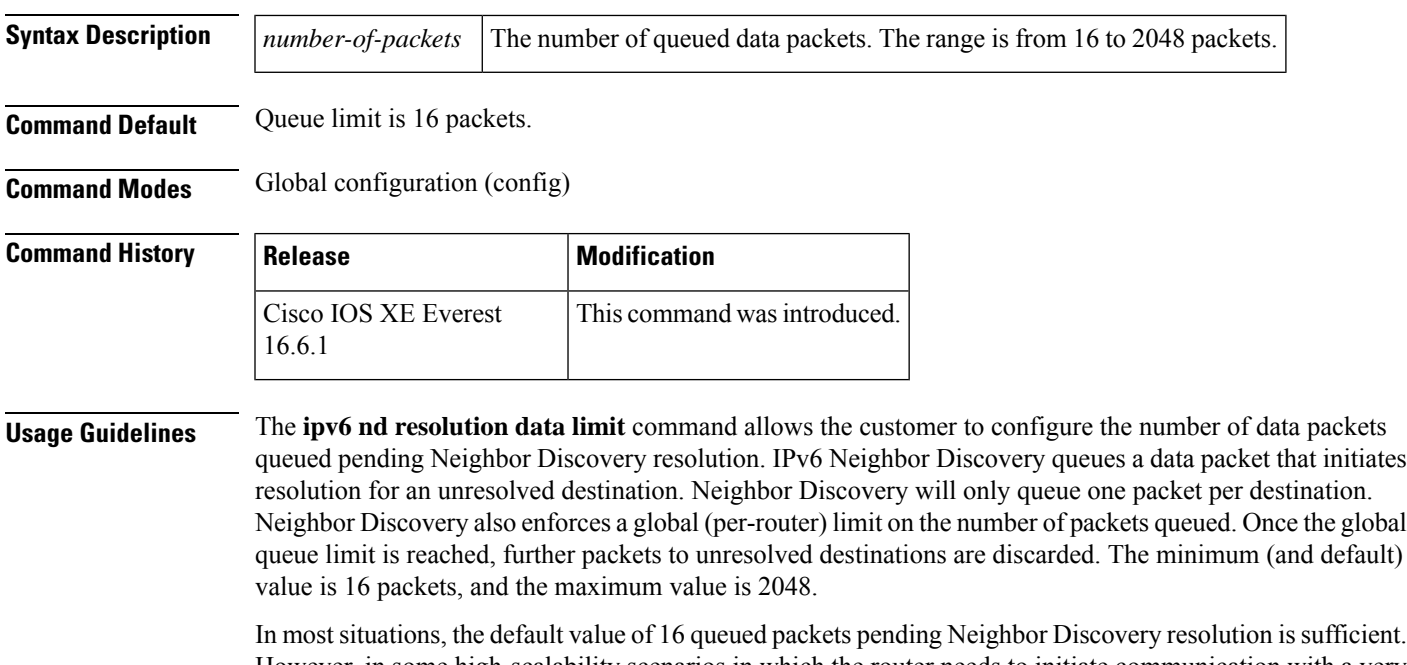

However, in some high-scalability scenarios in which the router needs to initiate communication with a very large number of neighbors almost simultaneously, then the value may be insufficient. This may lead to loss of the initial packet sent to some neighbors. In most applications, the initial packet is retransmitted, so initial packet loss generally is not a cause for concern. (Note that dropping the initial packet to an unresolved destination is normal in IPv4.) However, there may be some high-scale configurations where loss of the initial packet is inconvenient. In these cases, the customer can use the **ipv6 nd resolution data limit** command to prevent the initial packet loss by increasing the unresolved packet queue size.

**Examples** The following example configures the global number of data packets held awaiting resolution to be 32:

Device(config)# **ipv6 nd resolution data limit 32**

#### **ipv6 nd route-owner**

To insert Neighbor Discovery-learned routes into the routing table with "ND" status and to enable ND autoconfiguration behavior, use the **ipv6 nd route-owner** command. To remove this information from the routing table, use the **no** form of this command.

#### **ipv6 ndroute-owner**

**Syntax Description** This command has no arguments or keywords.

**Command Default** The status of Neighbor Discovery-learned routes is "Static."

**Command Modes** Global configuration (config)

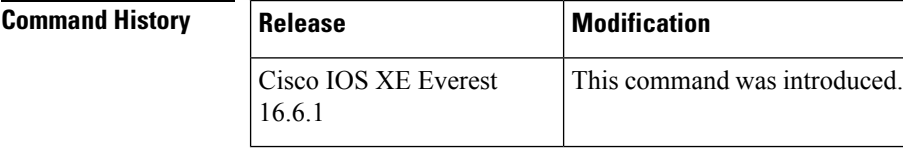

**Usage Guidelines** The **ipv6 nd route-owner** command inserts routes learned by Neighbor Discovery into the routing table with a status of "ND" rather than "Static" or "Connected."

> This global command also enables you to use the **ipv6 nd autoconfig default** or **ipv6 nd autoconfig prefix** commands in interface configuration mode. If the **ipv6 nd route-owner** command is not issued, then the **ipv6 nd autoconfig default** and **ipv6 nd autoconfig prefix** commands are accepted by the router but will not work.

#### **Examples** Device(config)# **ipv6 nd route-owner**

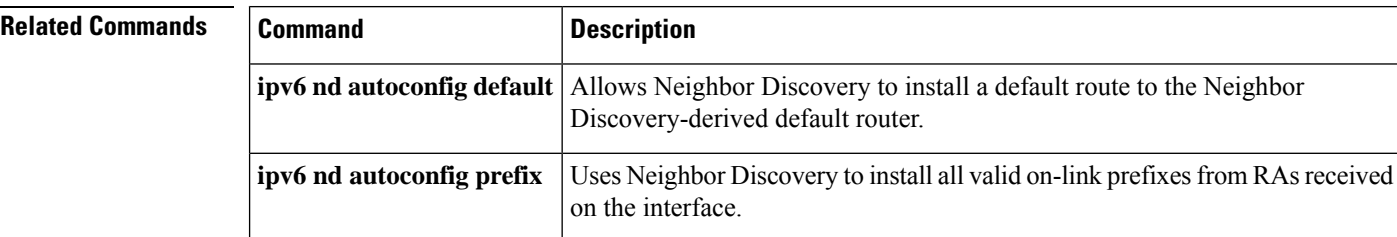

#### **ipv6 neighbor**

To configure a static entry in the IPv6 neighbor discovery cache, use the **ipv6 neighbor** command in global configuration mode. To remove a static IPv6 entry from the IPv6 neighbor discovery cache, use the **no** form of this command.

**ipv6 neighbor** *ipv6-address interface-type interface-number hardware-address* **no ipv6 neighbor** *ipv6-address interface-type interface-number*

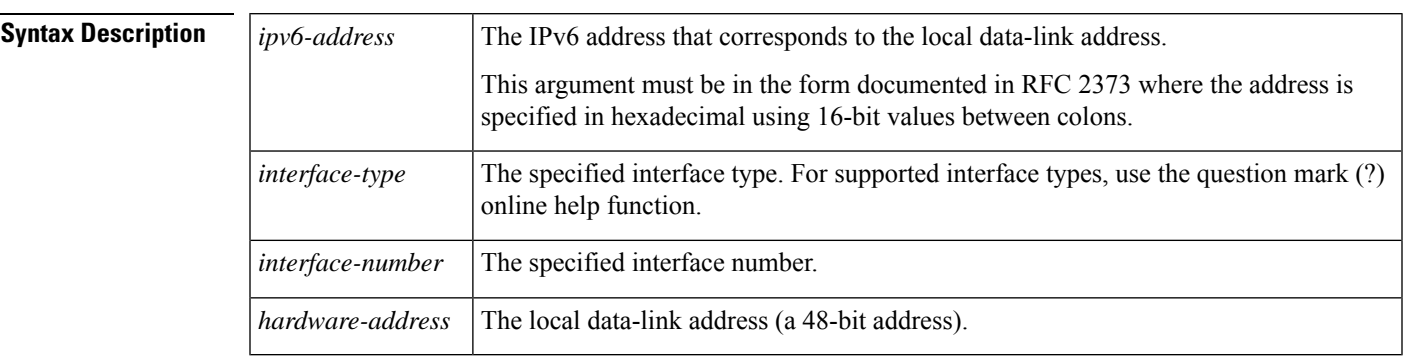

**Command Default** Static entries are not configured in the IPv6 neighbor discovery cache.

**Command Modes** Global configuration (config)

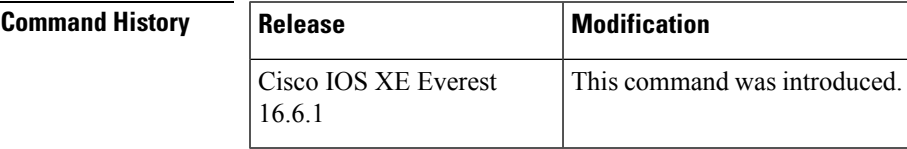

**Usage Guidelines** The **ipv6 neighbor** command is similar to the **arp** (global) command.

If an entry for the specified IPv6 address already exists in the neighbor discovery cache--learned through the IPv6 neighbor discovery process--the entry is automatically converted to a static entry.

Use the **show ipv6 neighbors** command to view static entries in the IPv6 neighbor discovery cache. A static entry in the IPv6 neighbor discovery cache can have one of the following states:

- INCMP (Incomplete)--The interface for this entry is down.
- REACH (Reachable)--The interface for this entry is up.

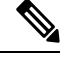

Reachability detection is not applied to static entries in the IPv6 neighbor discovery cache; therefore, the descriptions for the INCMP and REACH states are different for dynamic and static cache entries. See the **show ipv6neighbors** command for descriptions of the INCMPand REACH states for dynamic cache entries. **Note**

The **clear ipv6 neighbors** command deletes all entries in the IPv6 neighbor discovery cache, except static entries. The **no ipv6 neighbor** command deletes a specified static entry from the neighbor discovery cache; the command does not remove dynamic entries--learned from the IPv6 neighbor discovery process--from the cache. Disabling IPv6 on an interface by using the **no ipv6 enable** command or the **no ipv6 unnumbered** command deletes all IPv6 neighbor discovery cache entries configured for that interface, except static entries (the state of the entry changes to INCMP).

Static entries in the IPv6 neighbor discovery cache are not modified by the neighbor discovery process.

$$
\theta
$$

Static entries for IPv6 neighbors can be configured only on IPv6-enabled LAN and ATM LAN Emulation interfaces. **Note**

**Examples** The following example configures a static entry in the IPv6 neighbor discovery cache for a neighbor with the IPv6 address 2001:0DB8::45A and link-layer address 0002.7D1A.9472 on Ethernet interface 1:

Device(config)# **ipv6 neighbor 2001:0DB8::45A ethernet1 0002.7D1A.9472**

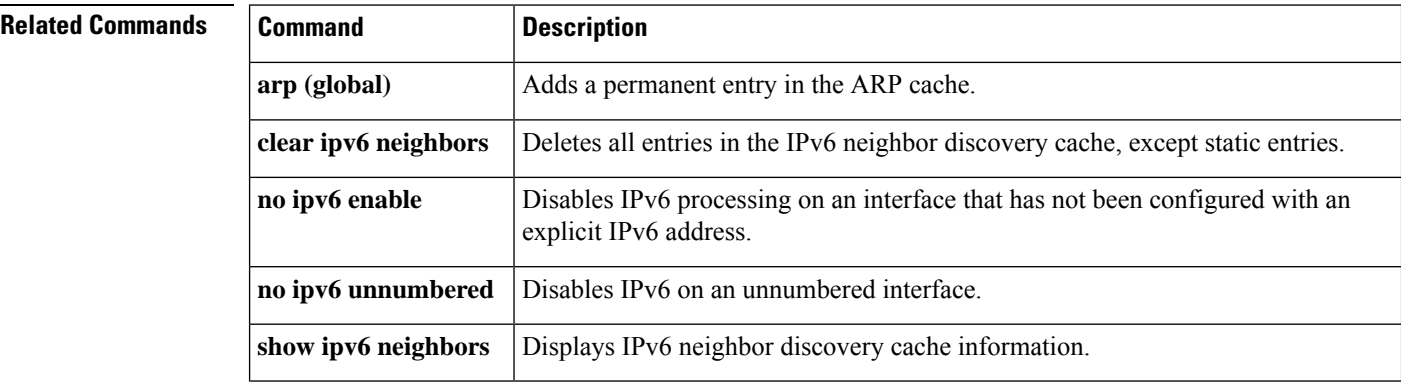

### **ipv6 ospf name-lookup**

To display Open Shortest Path First (OSPF) router IDs as Domain Naming System (DNS) names, use the **ipv6** ospf name-lookup command in global configuration mode. To stop displaying OSPF router IDs as DNS names, use the **no** form of this command.

#### **ipv6 ospf name-lookup**

**no ipv6 ospf name-lookup**

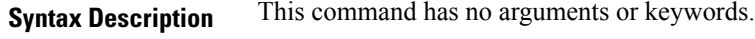

**Command Default** This command is disabled by default

**Command Modes** Global configuration (config)

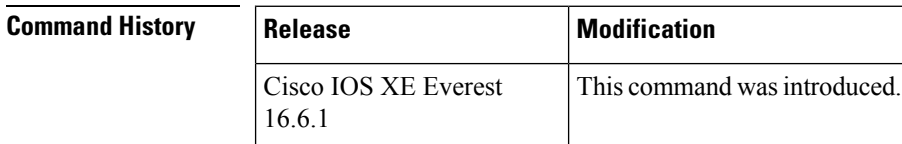

I

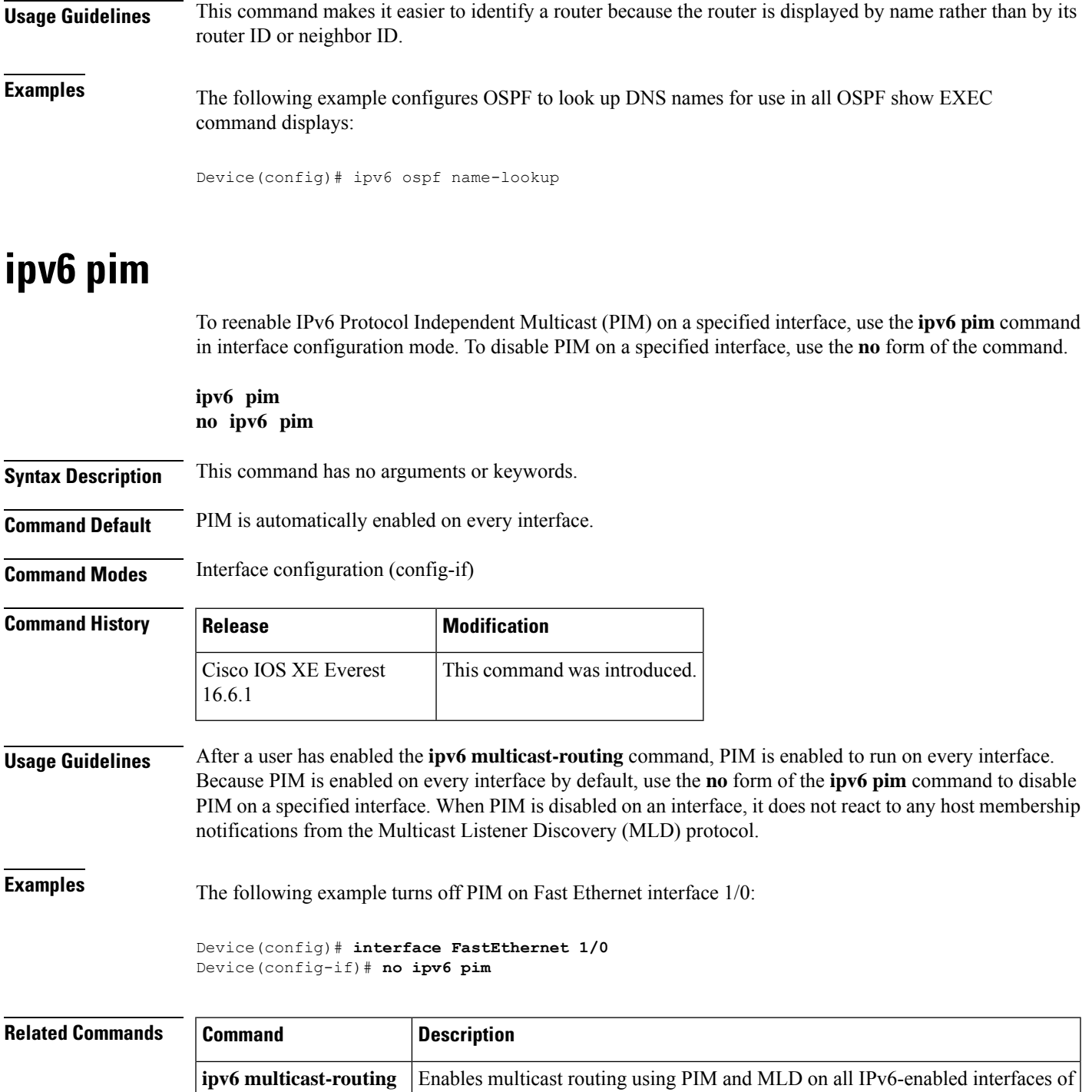

the router and enables multicast forwarding.

#### **ipv6 pim accept-register**

To accept or reject registers at the rendezvous point (RP), use the **ipv6 pim accept-register** command in global configuration mode. To return to the default value, use the **no** form of this command.

**ipv6 pim** [**vrf** *vrf-name*] **accept-register** {**list** *access-list* | **route-map** *map-name*} **no ipv6 pim** [**vrf** *vrf-name*] **accept-register** {**list** *access-list* | **route-map** *map-name*}

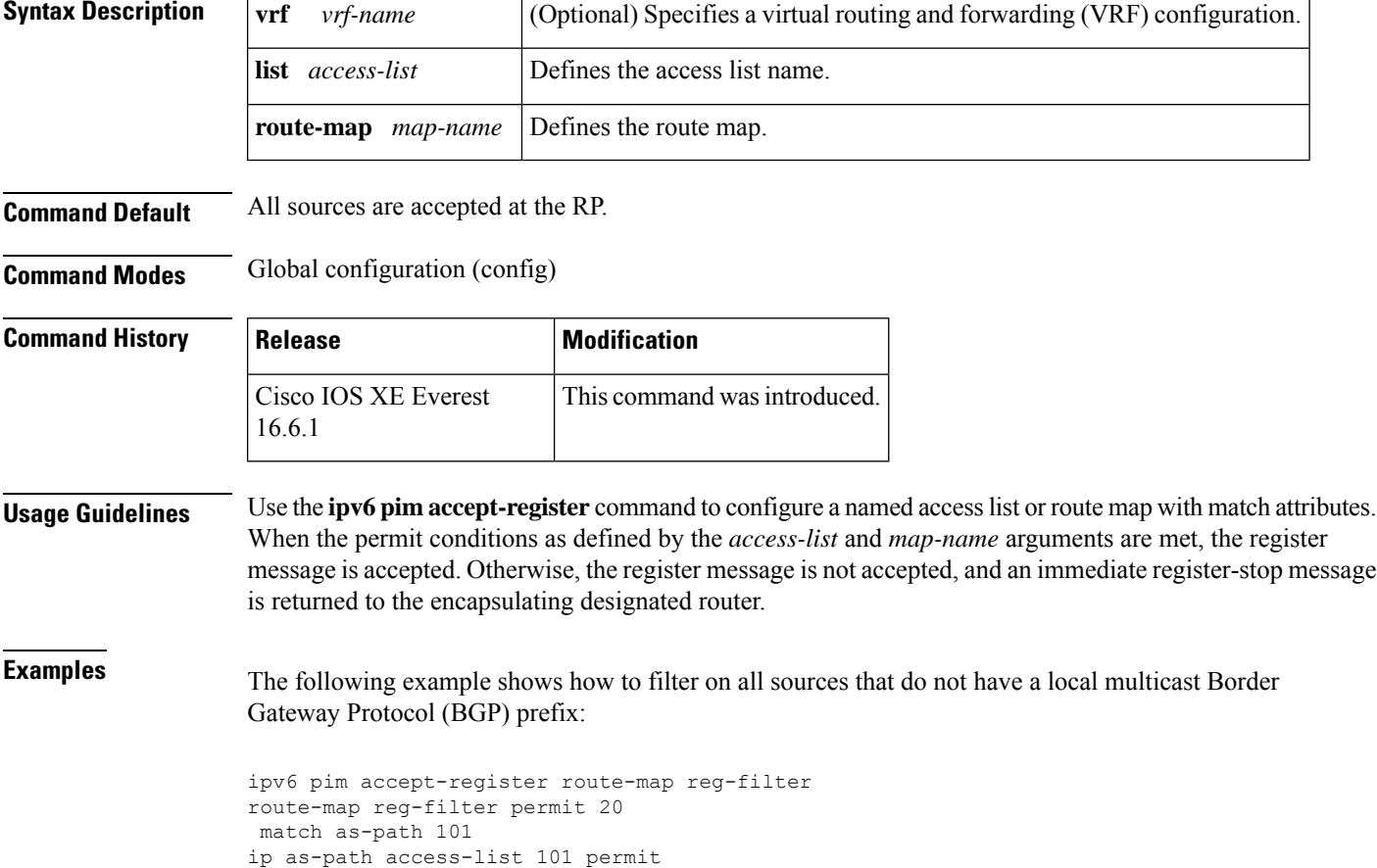

#### **ipv6 pim allow-rp**

To enable the PIM Allow RP feature for all IP multicast-enabled interfaces in an IPv6 device, use the **ip pim allow-rp** command in global configuration mode. To return to the default value, use the **no** form of this command.

**ipv6 pim allow-rp** [{**group-list** *access-list* | **rp-list** *access-list* [**group-list** *access-list*]}] **no ipv6 pim allow-rp**

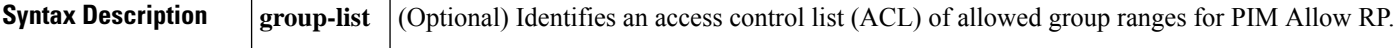

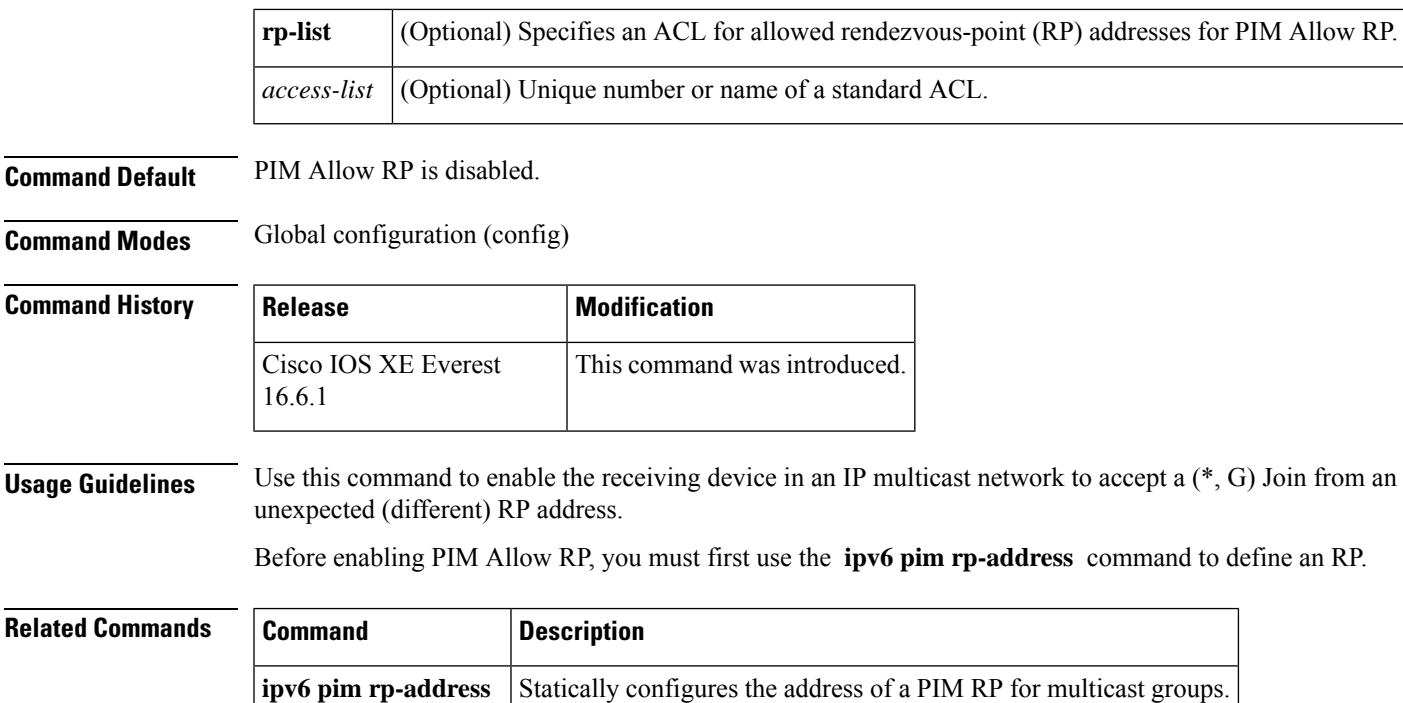

# **ipv6 pim anycast-RP**

To configure the address of the Protocol-Independent Multicast (PIM) rendezvous point (RP) for an anycast group range, use the **ipv6 pim anycast-RP** command in global configuration mode. To remove an RP address for an anycast group range, use the **no** form of this command.

**ipv6 pim anycast-RP** {*rp-address peer-address*} **no ipv6 pim anycast-RP**

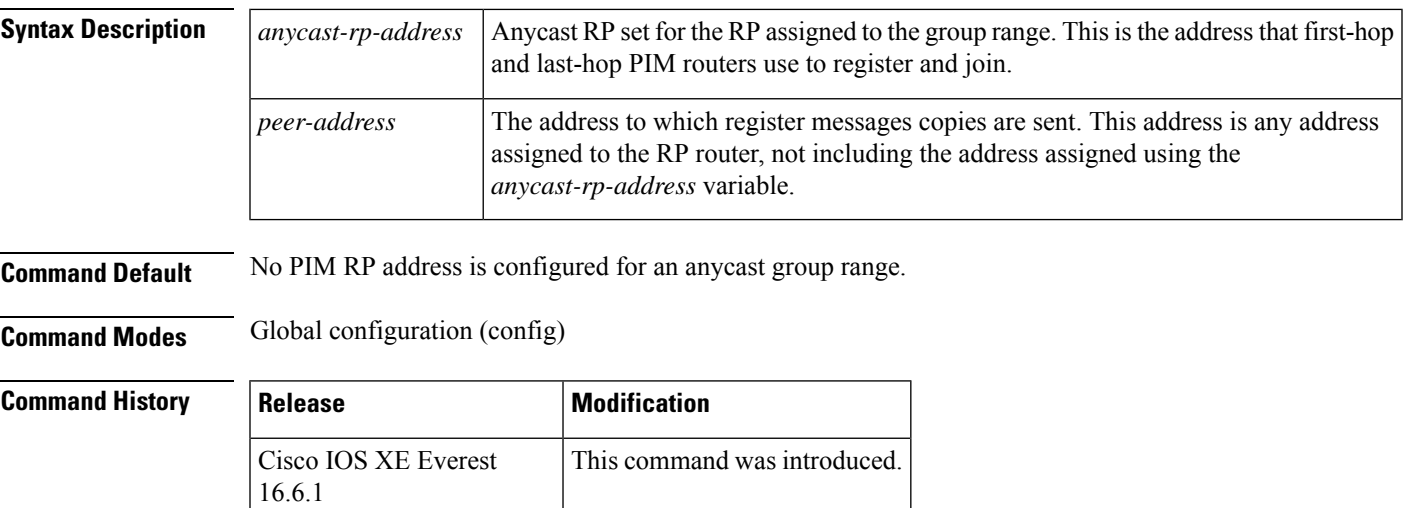

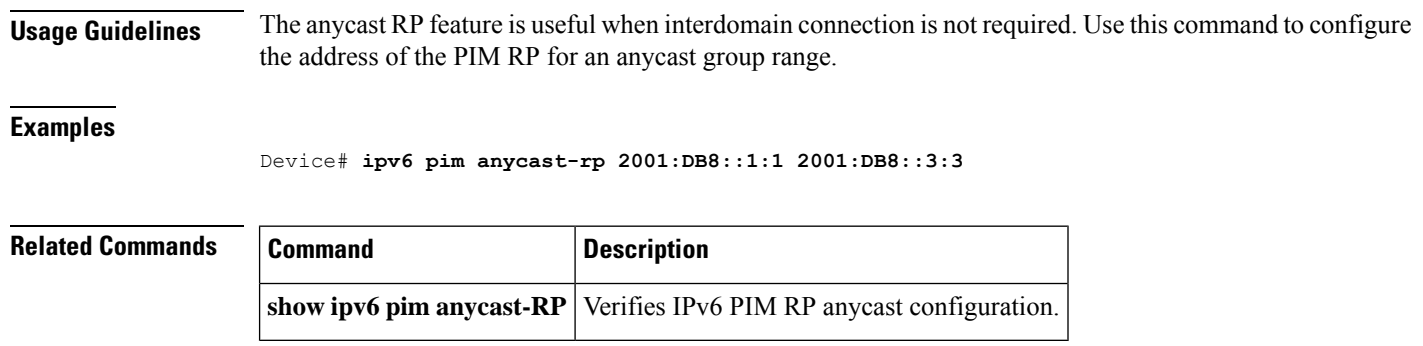

## **ipv6 pim neighbor-filter list**

To filter Protocol Independent Multicast (PIM) neighbor messages from specific IPv6 addresses, use the **ipv6 pim neighbor-filter** command in the global configuration mode. To return to the router default, use the **no** form of this command.

**ipv6 pim** [**vrf** *vrf-name*] **neighbor-filter list** *access-list* **no ipv6 pim** [**vrf** *vrf-name*] **neighbor-filter list** *access-list*

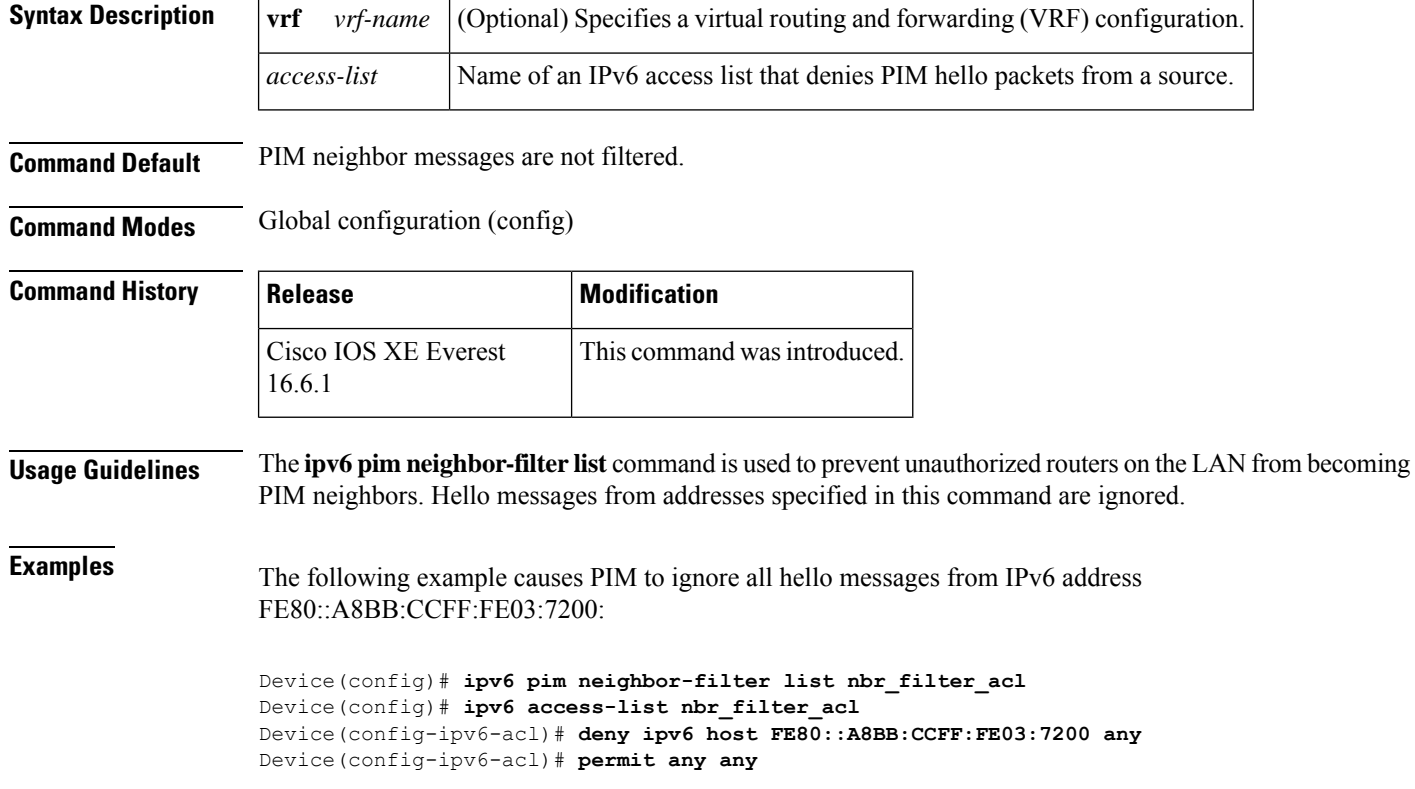

# **ipv6 pim rp-address**

To configure the address of a Protocol Independent Multicast (PIM) rendezvous point (RP) for a particular group range, use the *ipv6* pim *rp-address* command in global configuration mode. To remove an RP address, use the **no** form of this command.

**ipv6 pim** [**vrf** *vrf-name*] **rp-address** *ipv6-address* [*group-access-list*] [**bidir**] **no ipv6 pim rp-address** *ipv6-address* [*group-access-list*] [**bidir**]

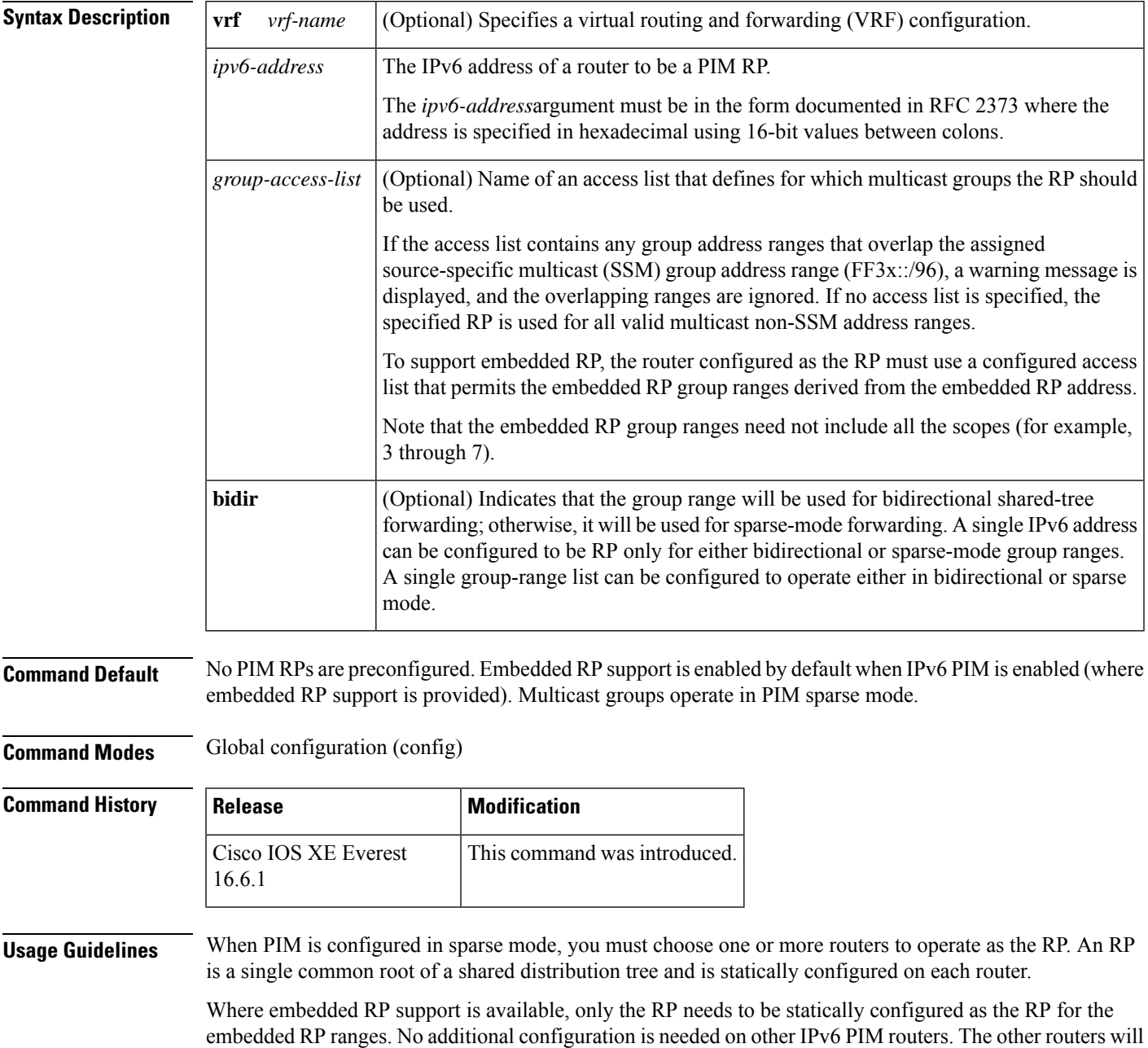

discover the RP address from the IPv6 group address. If these routers want to select a static RP instead of the embedded RP, the specific embedded RP group range must be configured in the access list of the static RP.

The RP address is used by first-hop routers to send register packets on behalf of source multicast hosts. The RP address is also used by routers on behalf of multicast hosts that want to become members of a group. These routers send join and prune messages to the RP.

If the optional *group-access-list* argument is notspecified, the RPis applied to the entire routable IPv6 multicast group range, excludingSSM, which ranges from FFX[3-f]::/8 toFF3X::/96. If the *group-access-list* argument is specified, the IPv6 address is the RP address for the group range specified in the *group-access-list* argument.

You can configure Cisco IOS software to use a single RP for more than one group. The conditions specified by the access list determine which groups the RP can be used for. If no access list is configured, the RP is used for all groups.

A PIM router can use multiple RPs, but only one per group.

**Examples** The following example shows how to set the PIM RP address to 2001::10:10 for all multicast groups:

Device(config)# **ipv6 pim rp-address 2001::10:10**

The following example sets the PIM RP address to 2001::10:10 for the multicast group FF04::/64 only:

```
Device(config)# ipv6 access-list acc-grp-1
Device(config-ipv6-acl)# permit ipv6 any ff04::/64
Device(config)# ipv6 pim rp-address 2001::10:10 acc-grp-1
```
The following example shows how to configure a group access list that permits the embedded RP ranges derived from the IPv6 RP address 2001:0DB8:2::2:

```
Device(config)# ipv6 pim rp-address 2001:0DB8:2::2 embd-ranges
Device(config)# ipv6 access-list embd-ranges
Device(config-ipv6-acl)# permit ipv6 any ff73:240:2:2:2::/96
Device(config-ipv6-acl)# permit ipv6 any ff74:240:2:2:2::/96
Device(config-ipv6-acl)# permit ipv6 any ff75:240:2:2:2::/96
Device(config-ipv6-acl)# permit ipv6 any ff76:240:2:2:2::/96
Device(config-ipv6-acl)# permit ipv6 any ff77:240:2:2:2::/96
Device(config-ipv6-acl)# permit ipv6 any ff78:240:2:2:2::/96
```
The following example shows how to enable the address  $100::1$  as the bidirectional RP for the entries multicast range FF::/8:

```
ipv6 pim rp-address 100::1 bidir
```
In the following example, the IPv6 address 200::1 is enabled as the bidirectional RP for the ranges permitted by the access list named bidir-grps. The ranges permitted by this list are ff05::/16 and ff06::/16.

```
Device(config)# ipv6 access-list bidir-grps
Device(config-ipv6-acl)# permit ipv6 any ff05::/16
Device(config-ipv6-acl)# permit ipv6 any ff06::/16
Device(config-ipv6-acl)# exit
Device(config)# ipv6 pim rp-address 200::1 bidir-grps bidir
```
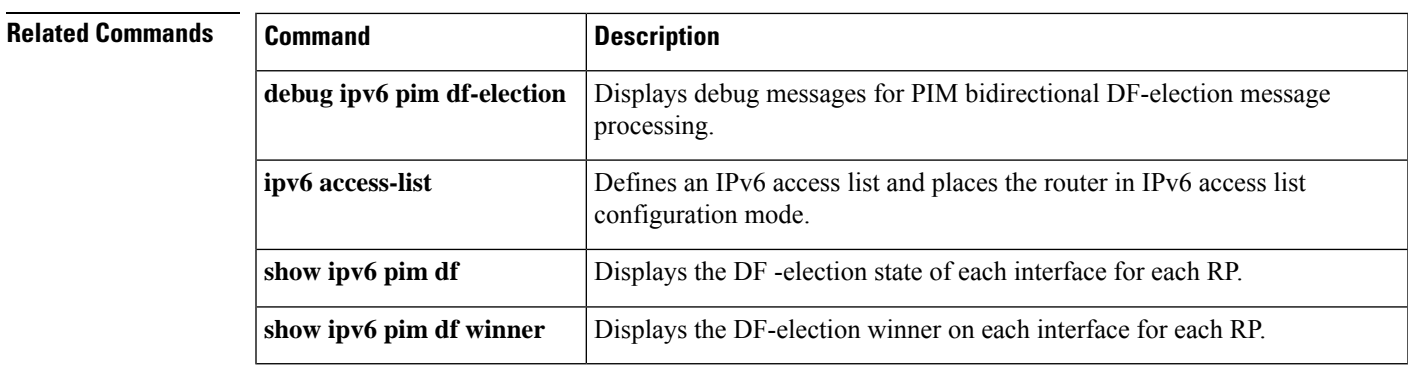

# **ipv6 pim rp embedded**

To enable embedded rendezvous point (RP) support in IPv6 Protocol Independent Multicast (PIM), use the **ipv6 pim rp-embedded** command in global configuration mode. To disable embedded RP support, use the **no** form of this command.

**ipv6 pim** [**vrf** *vrf-name*] **rp embedded no ipv6 pim** [**vrf** *vrf-name*] **rp embedded**

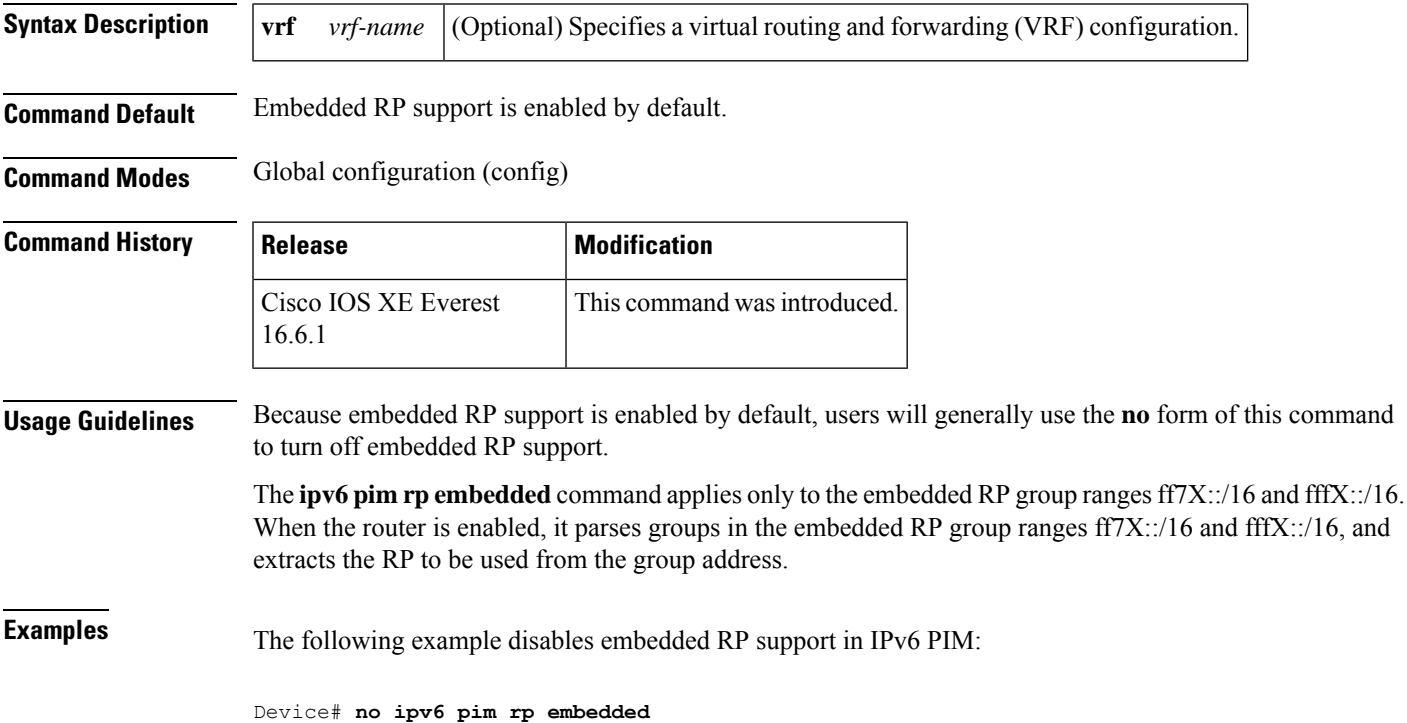

## **ipv6 pim spt-threshold infinity**

To configure when a Protocol Independent Multicast (PIM) leaf router joins the shortest path tree (SPT) for the specified groups, use the **ipv6 pim spt-threshold infinity** command in global configuration mode. To restore the default value, use the **no** form of this command.

**ipv6 pim** [**vrf** *vrf-name*] **spt-threshold infinity** [**group-list** *access-list-name*] **no ipv6 pim spt-threshold infinity**

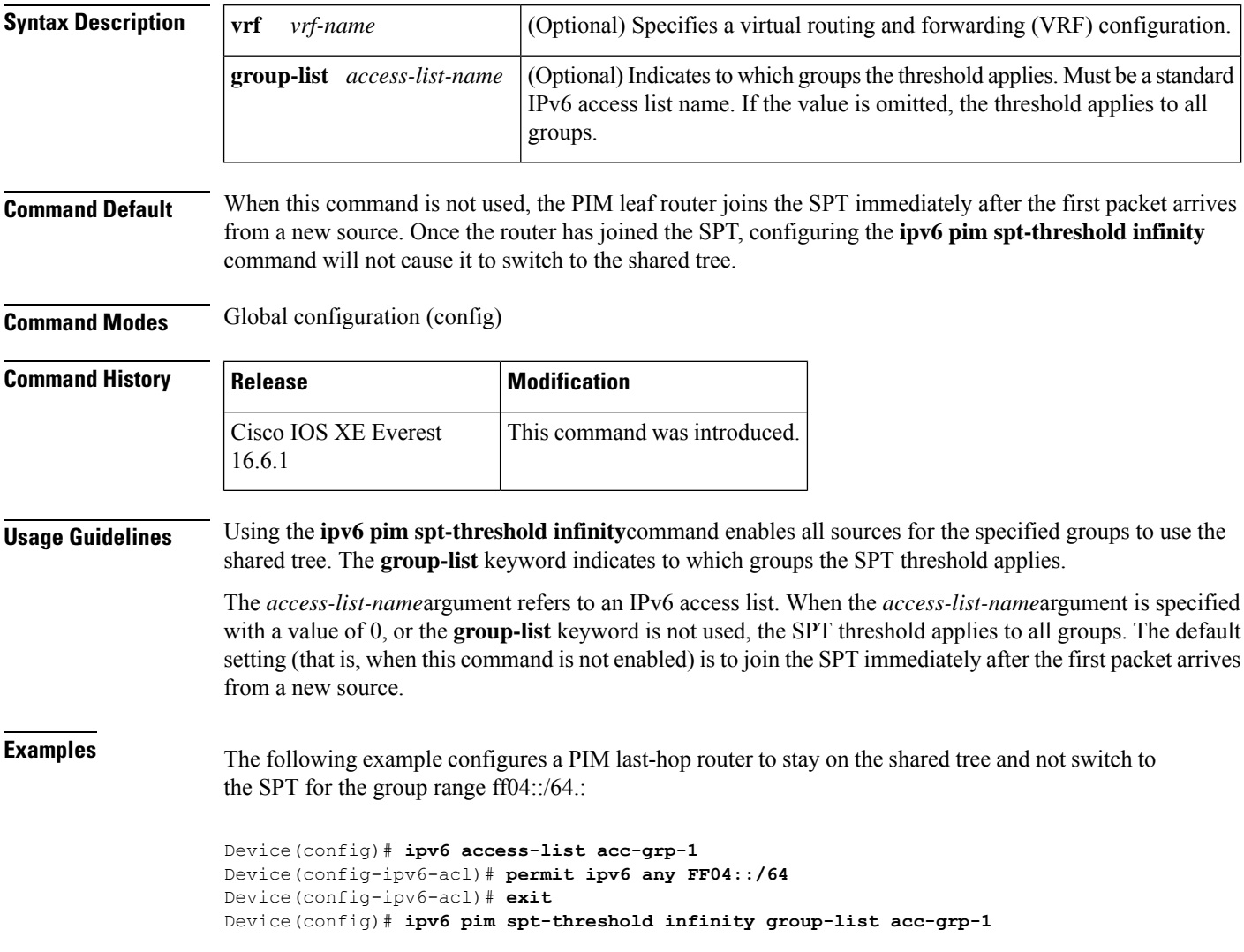

#### **ipv6 prefix-list**

To create an entry in an IPv6 prefix list, use the **ipv6 prefix-list** command in global configuration mode. To delete the entry, use the **no** form of this command.
Ш

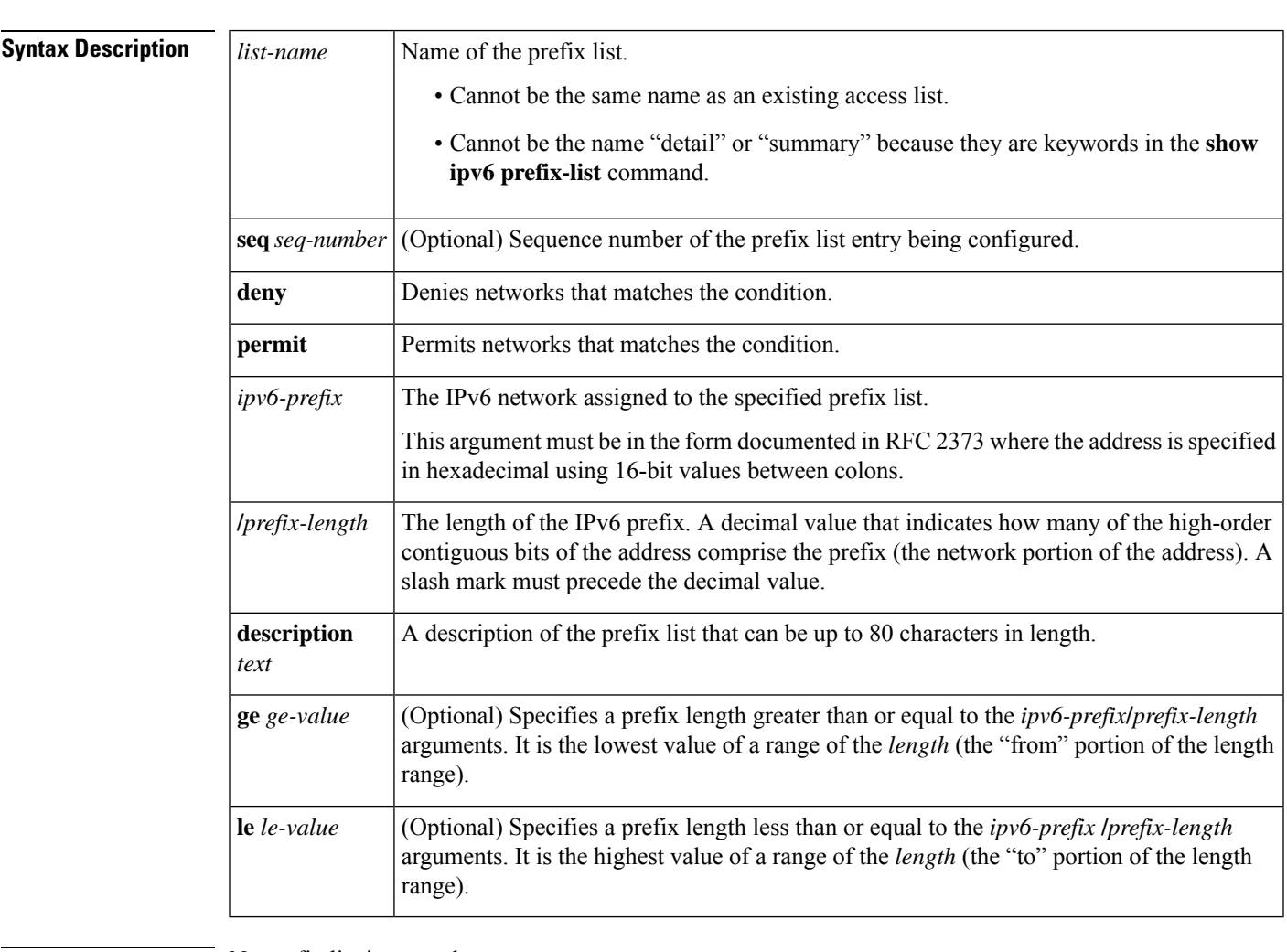

**ipv6 prefix-list** *list-name* [**seq** *seq-number*] {**deny** *ipv6-prefix*/*prefix-length* | **permit** *ipv6-prefix*/*prefix-length* | **description** *text*} [**ge** *ge-value*] [**le** *le-value*] **no ipv6 prefix-list** *list-name*

**Command Default** No prefix list is created.

**Command Modes** Global configuration (config)

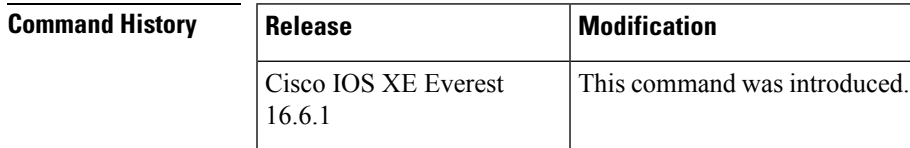

**Usage Guidelines** The **ipv6 prefix-list** command is similar to the **ip prefix-list** command, except that it is IPv6-specific.

To suppress networks from being advertised in updates, use the **distribute-list out** command.

The sequence number of a prefix list entry determines the order of the entries in the list. The router compares network addresses to the prefix list entries. The router begins the comparison at the top of the prefix list, with the entry having the lowest sequence number.

If multiple entries of a prefix list match a prefix, the entry with the lowest sequence number is considered the real match. Once a match or deny occurs, the router does not go through the rest of the prefix list.For efficiency, you may want to put the most common permits or denies near the top of the list, using the *seq-number* argument.

The **show ipv6 prefix-list** command displays the sequence numbers of entries.

IPv6 prefix lists are used to specify certain prefixes or a range of prefixesthat must be matched before a permit or deny statement can be applied. Two operand keywords can be used to designate a range of prefix lengths to be matched. A prefix length of less than, or equal to, a value is configured with the **le** keyword. A prefix length greater than, or equal to, a value is specified using the **ge** keyword. The **ge** and **le** keywords can be used to specify the range of the prefix length to be matched in more detail than the usual *ipv6-prefix***/***prefix-length* argument. For a candidate prefix to match against a prefix list entry three conditions can exist:

- The candidate prefix must match the specified prefix list and prefix length entry.
- The value of the optional **le** keyword specifies the range of allowed prefix lengths from the *prefix-length* argument up to, and including, the value of the **le** keyword.
- The value of the optional **ge** keyword specifies the range of allowed prefix lengths from the value of the **ge** keyword up to, and including, 128.

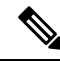

**Note** The first condition must match before the other conditions take effect.

An exact match is assumed when the **ge** or **le** keywords are not specified. If only one keyword operand is specified then the condition for that keyword is applied, and the other condition is not applied. The *prefix-length* value must be less than the **ge** value. The **ge** value must be less than, or equal to, the **le** value. The **le** value must be less than or equal to 128.

Every IPv6 prefix list, including prefix lists that do not have any permit and deny condition statements, has an implicit deny any any statement as its last match condition.

**Examples** The following example denies all routes with a prefix of ::/0.

Device(config)# **ipv6 prefix-list abc deny ::/0**

The following example permits the prefix 2002::/16:

Device(config)# **ipv6 prefix-list abc permit 2002::/16**

The following example shows how to specify a group of prefixes to accept any prefixes from prefix 5F00::/48 up to and including prefix 5F00::/64.

#### Device(config)# **ipv6 prefix-list abc permit 5F00::/48 le 64**

The following example denies prefix lengths greater than 64 bits in routes that have the prefix 2001:0DB8::/64.

Device(config)# **ipv6 prefix-list abc permit 2001:0DB8::/64 le 128**

The following example permits mask lengths from 32 to 64 bits in all address space.

Ш

Device(config)# **ipv6 prefix-list abc permit ::/0 ge 32 le 64**

The following example denies mask lengths greater than 32 bits in all address space.

Device(config)# **ipv6 prefix-list abc deny ::/0 ge 32** The following example denies all routes with a prefix of 2002::/128.

Device(config)# **ipv6 prefix-list abc deny 2002::/128** The following example permits all routes with a prefix of ::/0.

Device(config)# **ipv6 prefix-list abc permit ::/0**

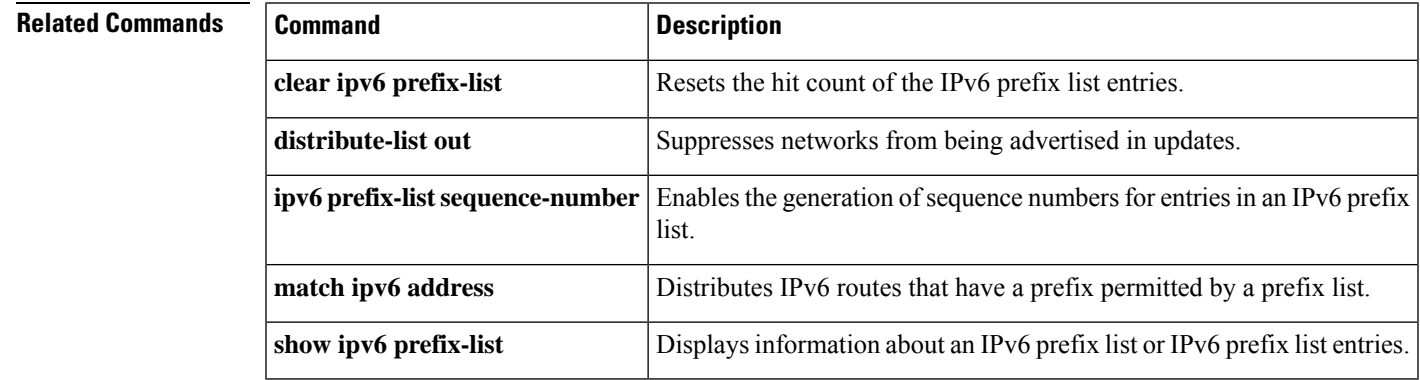

## **ipv6 source-guard attach-policy**

To apply IPv6 source guard policy on an interface, use the **ipv6 source-guard attach-policy** in interface configuration mode. To remove this source guard from the interface, use the **no** form of this command.

**ipv6 source-guard attach-policy**[*source-guard-policy* ]

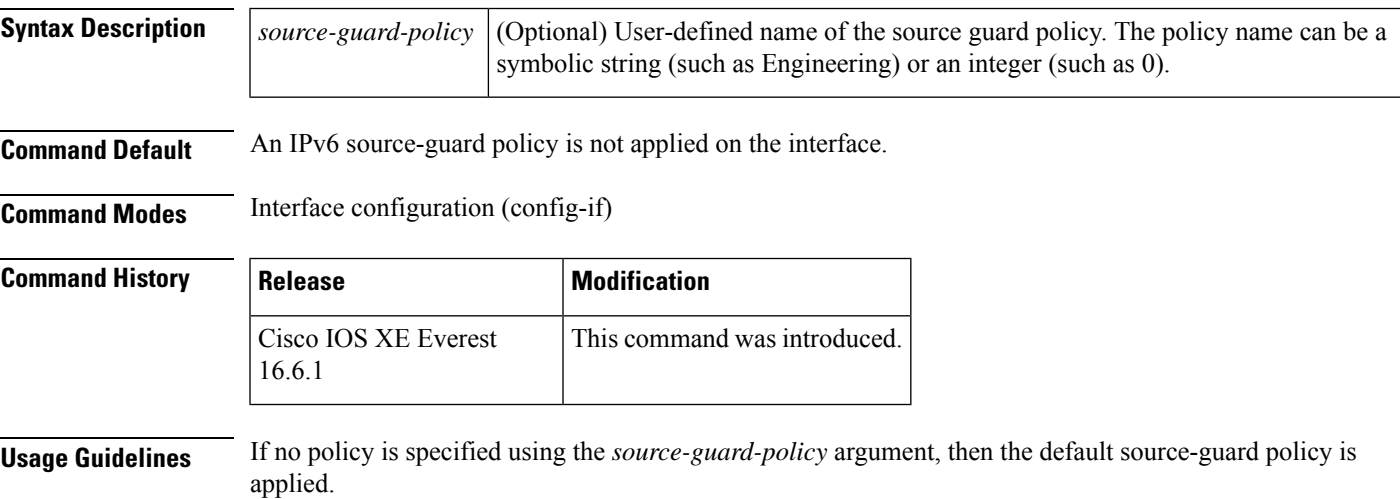

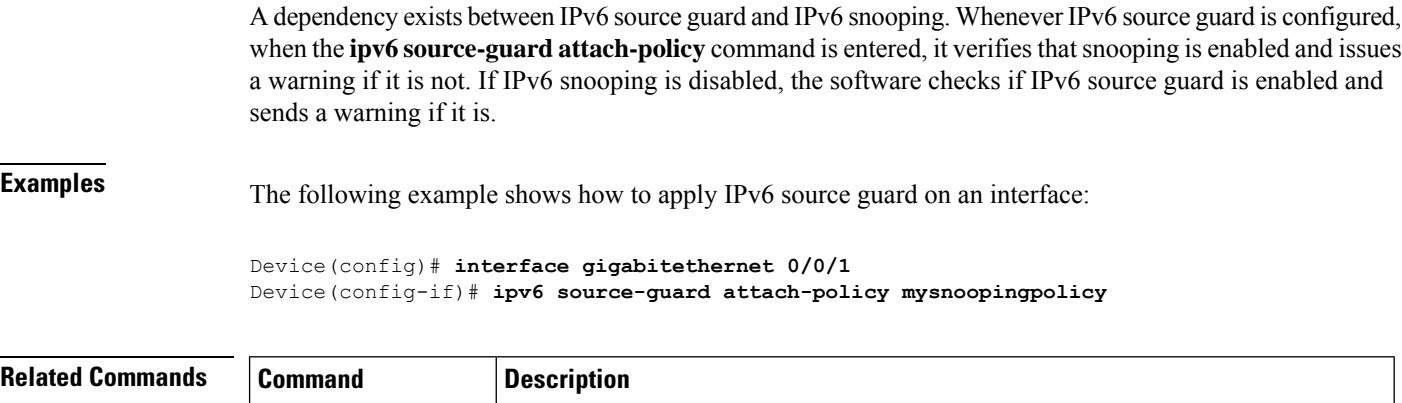

### **ipv6 source-route**

To enable processing of the IPv6 type 0 routing header (the IPv6 source routing header), use the **ipv6 source-route** command in global configuration mode. To disable the processing of thisIPv6 extension header, use the **no** form of this command.

**ipv6** snooping policy Configures an IPv6 snooping policy and enters IPv6 snooping configuration mode.

**ipv6 source-route no ipv6 source-route**

**Syntax Description** This command has no arguments or keywords.

**Command Default** The **no** version of the **ipv6 source-route** command is the default. When the router receives a packet with a type 0 routing header, the router drops the packet and sends an IPv6 Internet Control Message Protocol (ICMP) error message back to the source and logs an appropriate debug message.

**Command Modes** Global configuration (config)

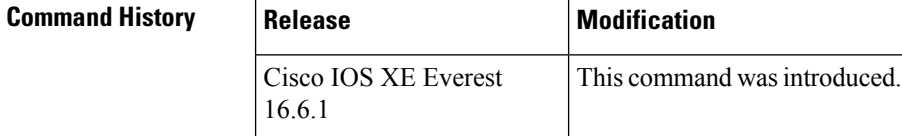

**Usage Guidelines** The default was changed to be the **no** version of the **ipv6 source-route** command, which means this functionality is not enabled. Before this change, this functionality was enabled automatically. User who had configured the **no ipv6 source-route** command before the default was changed will continue to see this configuration in their**show config** command output, even though the**no** version of the command isthe default.

> The **no ipv6 source-route** command (which is the default) prevents hosts from performing source routing using your routers. When the **no ipv6 source-route** command is configured and the router receives a packet with a type0 source routing header, the router drops the packet and sends an IPv6 ICMP error message back to the source and logs an appropriate debug message.

> In IPv6, source routing is performed only by the destination of the packet. Therefore, in order to stop source routing from occurring inside your network, you need to configure an IPv6 access control list (ACL) that includes the following rule:

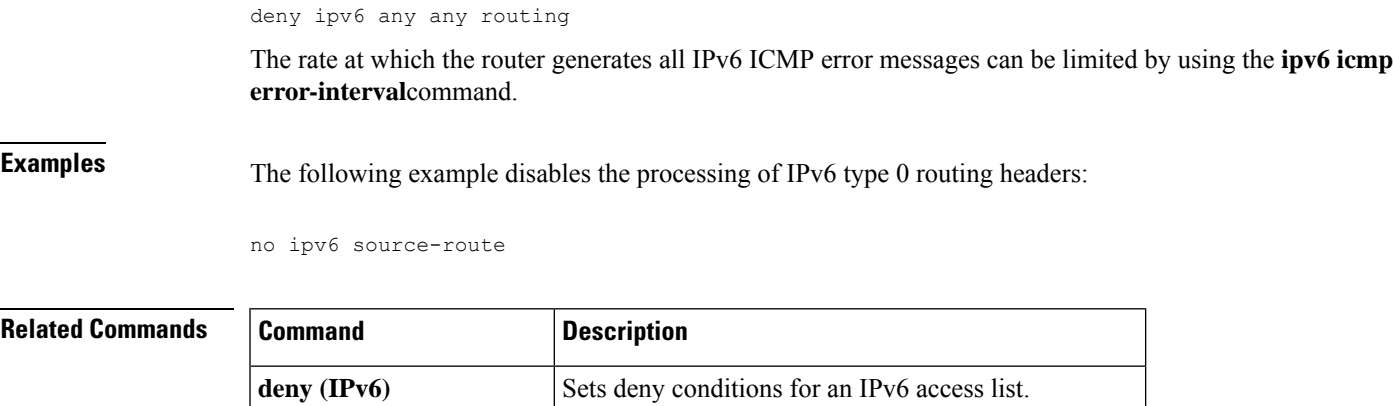

**ipv6 icmp error-interval** Configures the interval for IPv6 ICMP error messages.

# **ipv6 spd mode**

To configure an IPv6 Selective Packet Discard (SPD) mode, use the **ipv6 spd mode** command in global configuration mode. To remove the IPv6 SPD mode, use the **no** form of this command.

**ipv6 spd mode** {**aggressive** | **tos protocol ospf**} **no ipv6 spd mode** {**aggressive** | **tos protocol ospf**}

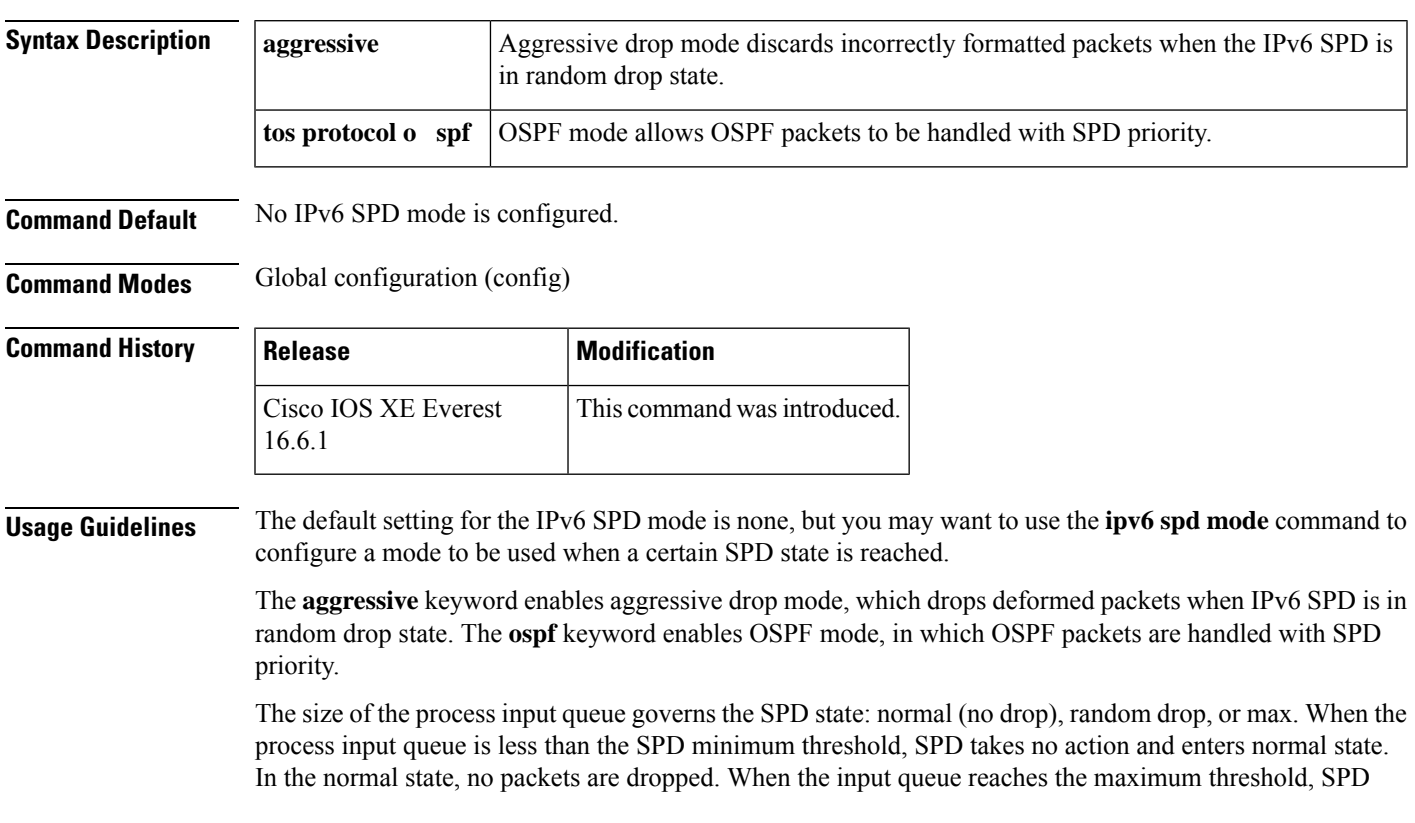

enters max state, in which normal priority packets are discarded. If the input queue is between the minimum and maximum thresholds, SPD enters the random drop state, in which normal packets may be dropped.

**Examples** The following example shows how to enable the router to drop deformed packets when the router is in the random drop state:

Device(config)# **ipv6 spf mode aggressive**

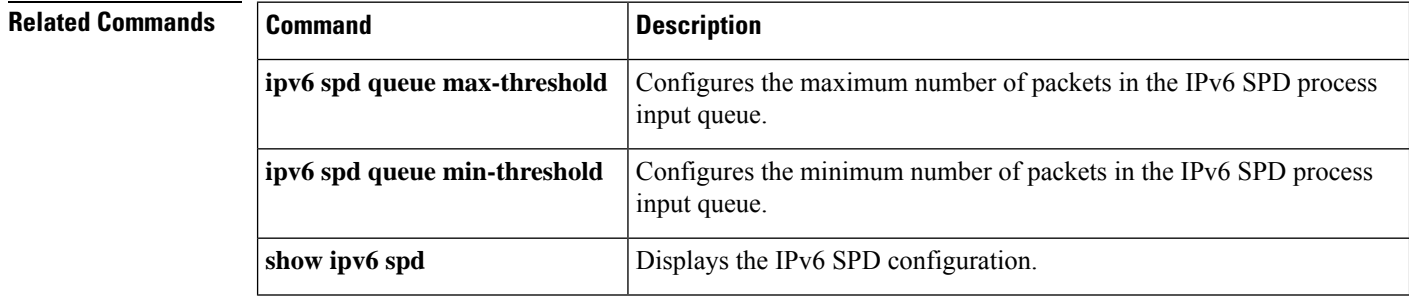

### **ipv6 spd queue max-threshold**

To configure the maximum number of packets in the IPv6 Selective Packet Discard (SPD) process input queue, use the **ipv6 spd queue max-threshold** command in global configuration mode. To return to the default value, use the **no** form of this command.

**ipv6 spd queue max-threshold** *value* **no ipv6 spd queue max-threshold**

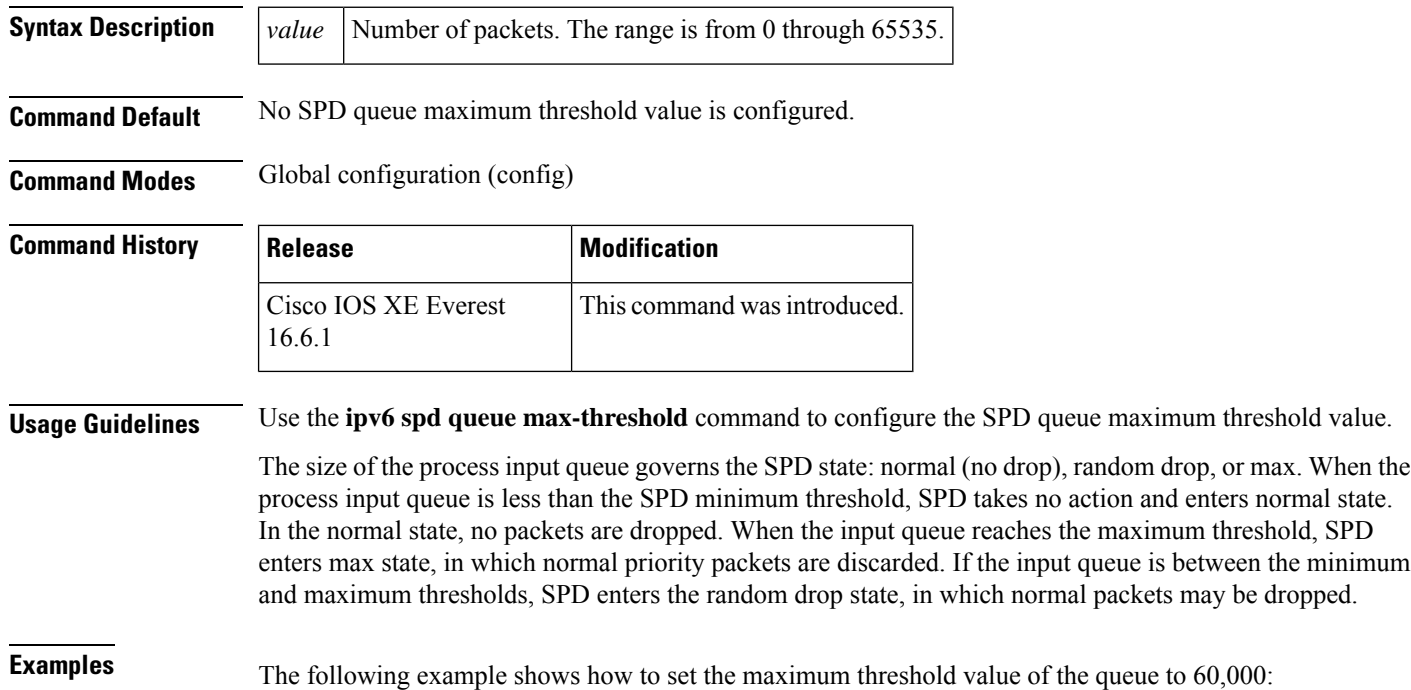

Ш

Device(config)# **ipv6 spd queue max-threshold 60000**

### **Related Commands**

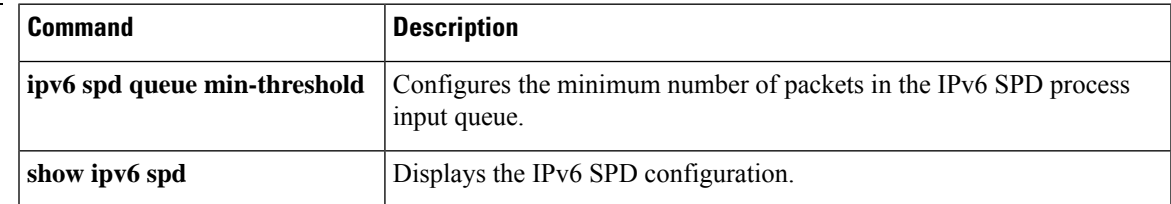

## **ipv6 traffic interface-statistics**

To collect IPv6 forwarding statistics for all interfaces, use the **ipv6 traffic interface-statistics** command in global configuration mode. To ensure that IPv6 forwarding statistics are not collected for any interface, use the **no** form of this command.

**ipv6 traffic interface-statistics** [**unclearable**] **no ipv6 traffic interface-statistics** [**unclearable**]

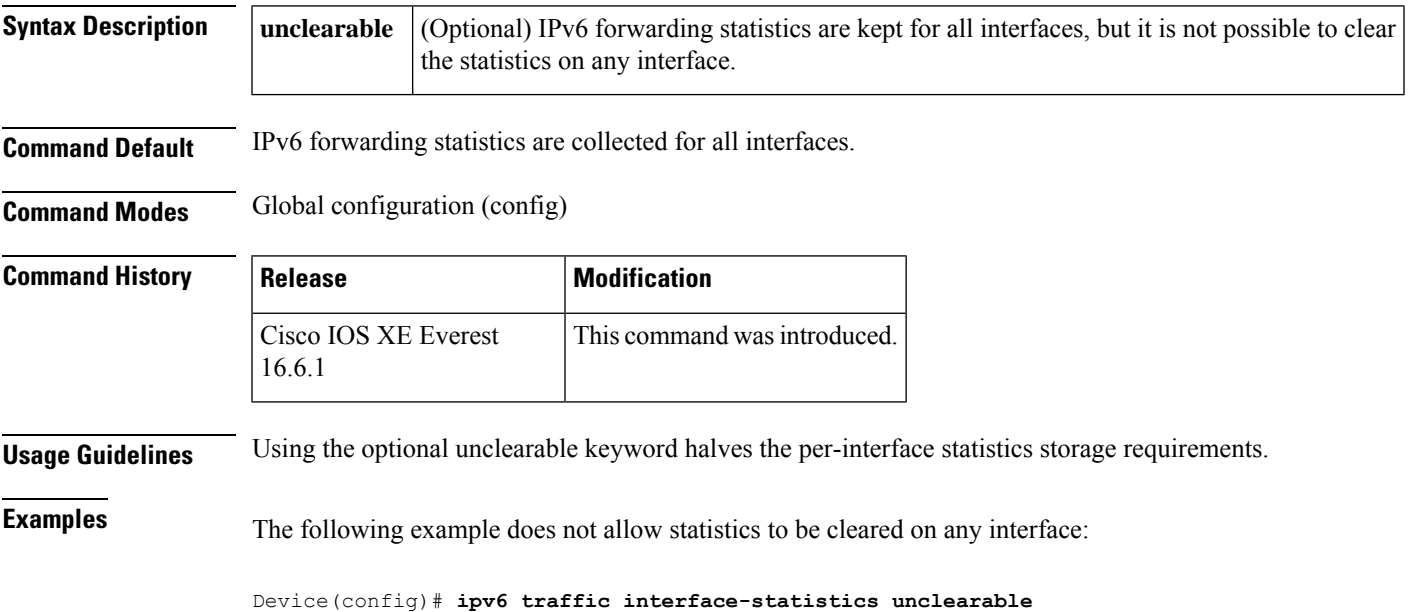

# **ipv6 unicast-routing**

To enable the forwarding of IPv6 unicast datagrams, use the **ipv6 unicast-routing** command in global configuration mode. To disable the forwarding of IPv6 unicast datagrams, use the **no** form of this command.

**ipv6 unicast-routing no ipv6 unicast-routing**

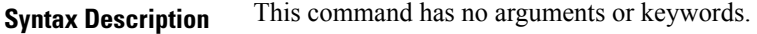

**Command Default** IPv6 unicast routing is disabled.

**Command Modes** Global configuration (config)

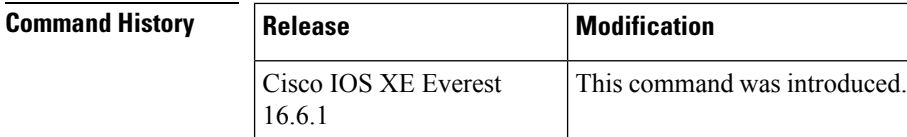

**Usage Guidelines** Configuring the **no ipv6 unicast-routing** command removes all IPv6 routing protocol entries from the IPv6 routing table.

**Examples** The following example enables the forwarding of IPv6 unicast datagrams:

Device(config)# **ipv6 unicast-routing**

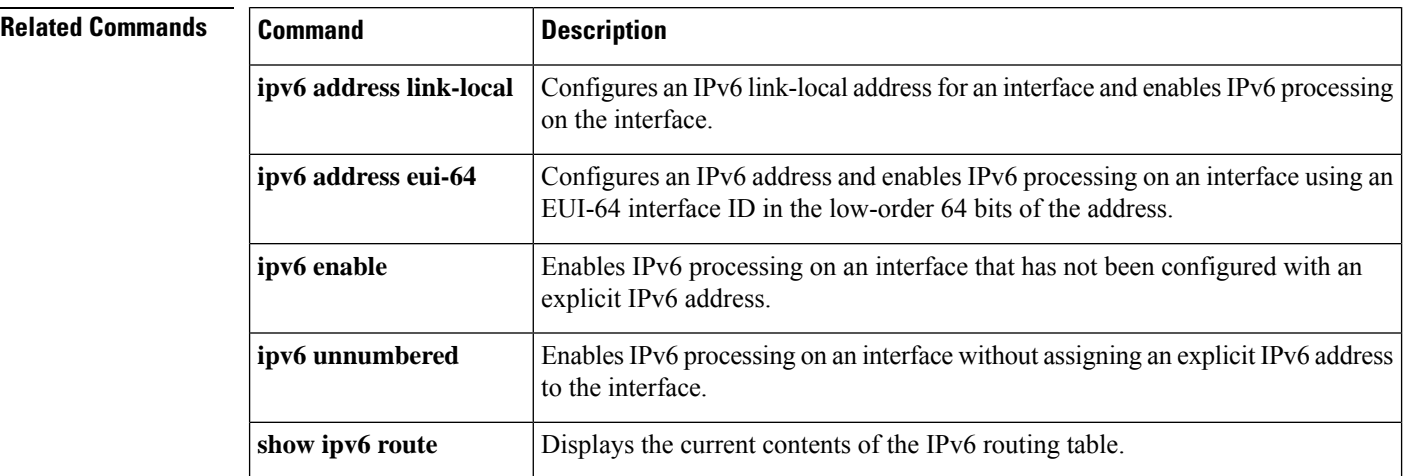

# **show ipv6 access-list**

To display the contents of all current IPv6 access lists, use the **show ipv6 access-list** command in user EXEC or privileged EXEC mode.

**show ipv6 access-list** [*access-list-name*]

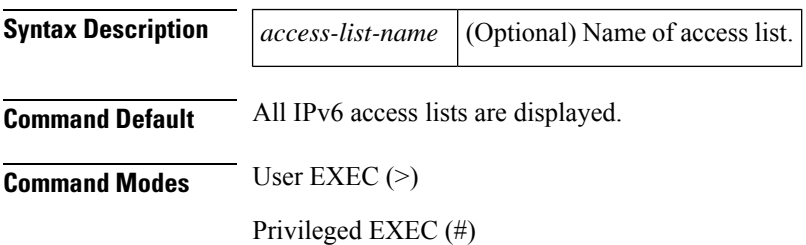

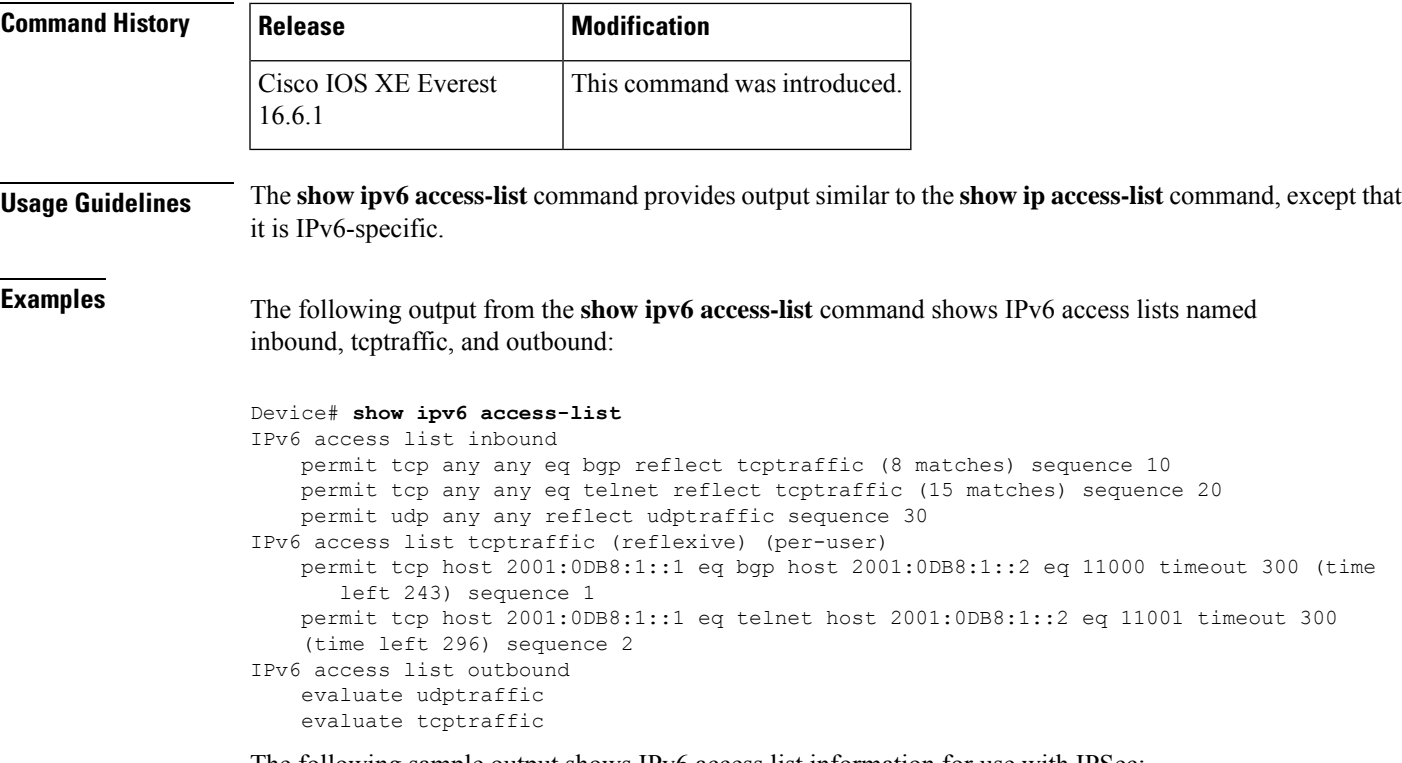

The following sample output shows IPv6 access list information for use with IPSec:

```
Device# show ipv6 access-list
IPv6 access list Tunnel0-head-0-ACL (crypto)
     permit ipv6 any any (34 matches) sequence 1
IPv6 access list Ethernet2/0-ipsecv6-ACL (crypto)
    permit 89 FE80::/10 any (85 matches) sequence 1
```
The table below describes the significant fields shown in the display.

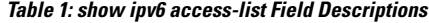

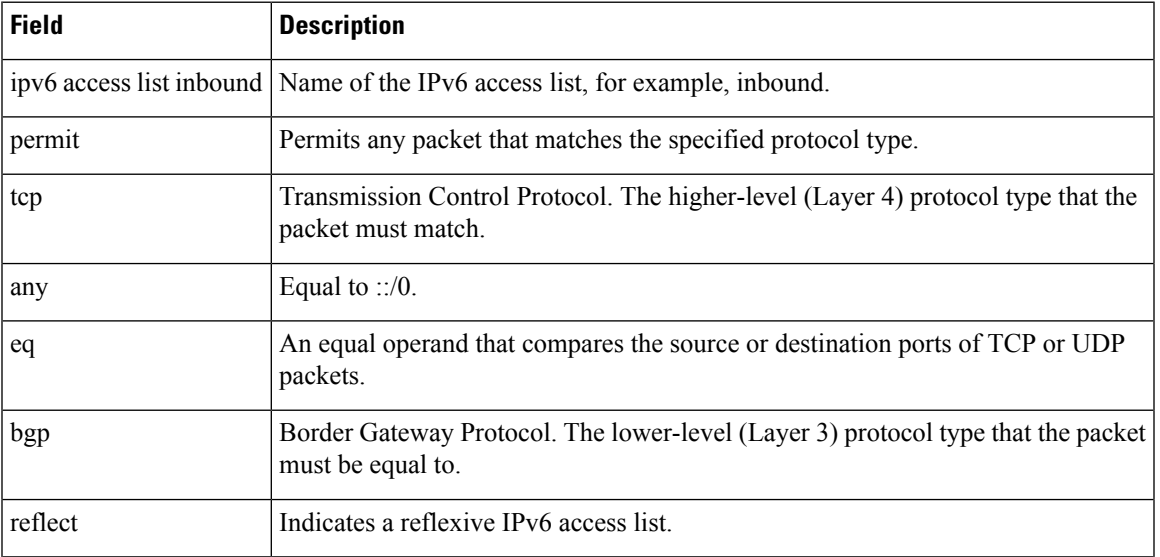

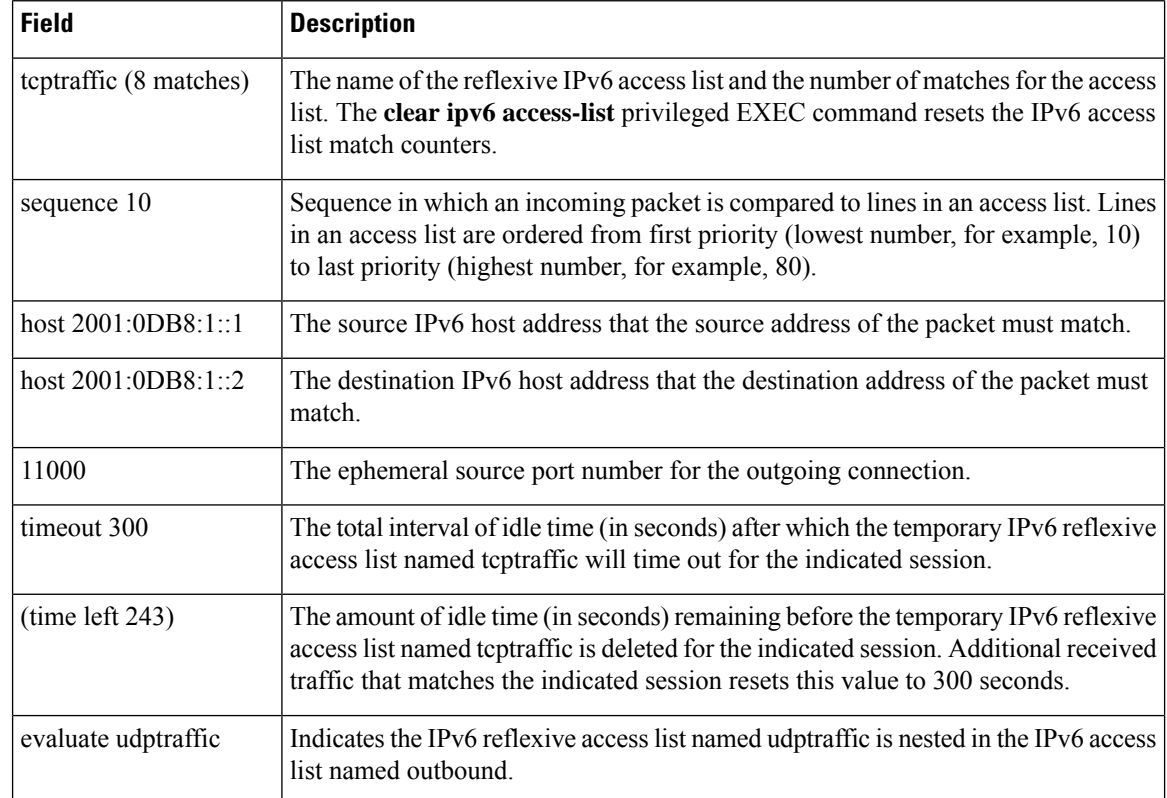

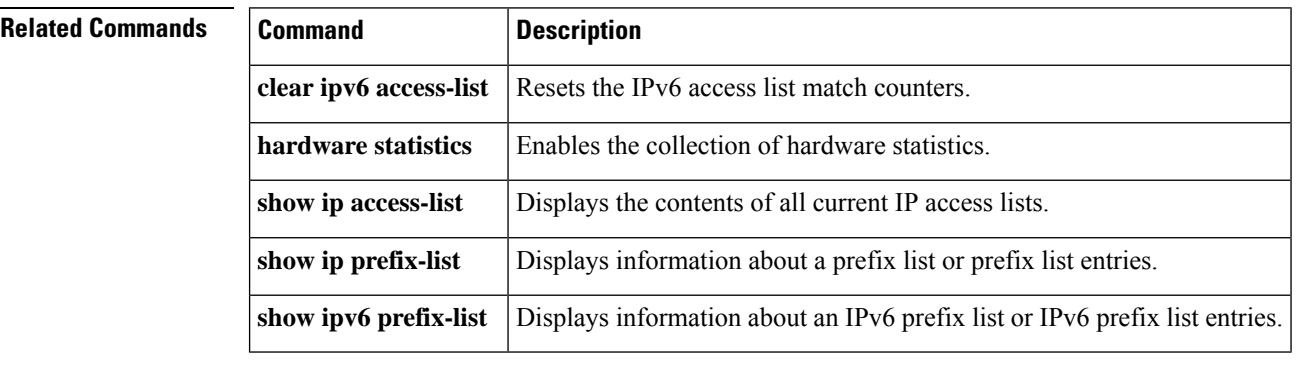

# **show ipv6 destination-guard policy**

To display destination guard information, use the **show ipv6destination-guardpolicy** command in privileged EXEC mode.

**show ipv6 destination-guard policy** [*policy-name*]

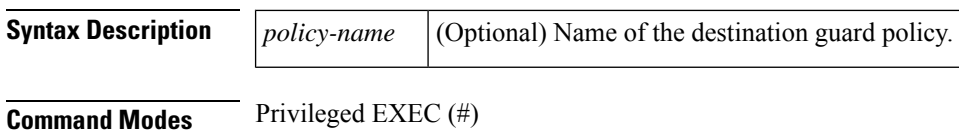

**IPv6 Commands**

П

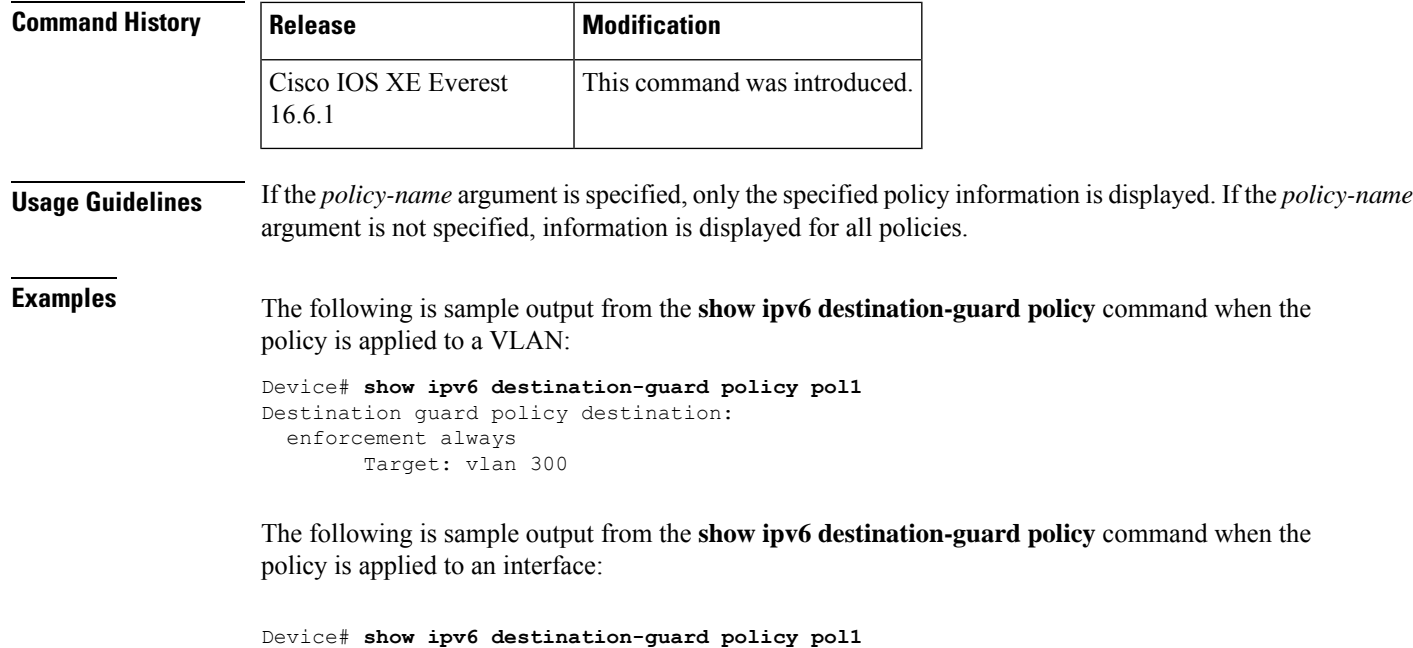

```
Destination guard policy destination:
 enforcement always
       Target: Gi0/0/1
```
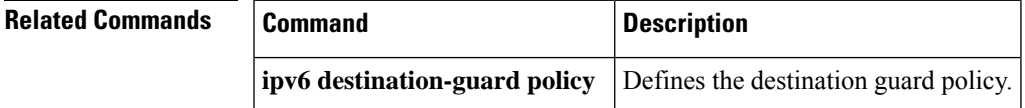

# **show ipv6 dhcp**

To display the Dynamic Host Configuration Protocol (DHCP) unique identifier (DUID) on a specified device, use the **show ipv6 dhcp** command in user EXEC or privileged EXEC mode.

**show ipv6 dhcp**

**Syntax Description** This command has no arguments or keywords.

**Command Modes** User EXEC (>)

Privileged EXEC (#)

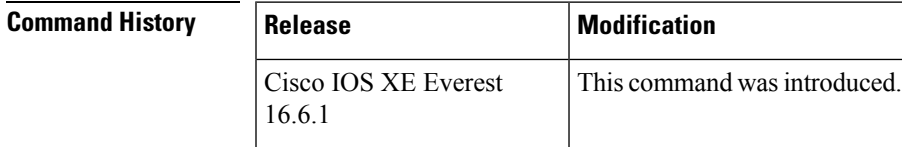

**Usage Guidelines** The **show ipv6 dhcp** command uses the DUID based on the link-layer address for both client and server identifiers. The device uses the MAC address from the lowest-numbered interface to form the DUID. The network interface is assumed to be permanently attached to the device. Use the **show ipv6 dhcp** command to display the DUID of a device.

**Examples** The following is sample output from the **show ipv6** dhcp command. The output is self-explanatory:

```
Device# show ipv6 dhcp
This device's DHCPv6 unique identifier(DUID): 000300010002FCA5DC1C
```
### **show ipv6 dhcp binding**

To display automatic client bindings from the Dynamic Host Configuration Protocol (DHCP) for IPv6 server binding table, use the **show ipv6 dhcp binding** command in user EXEC or privileged EXEC mode.

**show ipv6 dhcp binding** [*ipv6-address*] [**vrf** *vrf-name*] **Syntax Description** *ipv6-address* (Optional) The address of a DHCP for IPv6 client. **vrf** *vrf-name* (Optional) Specifies a virtual routing and forwarding (VRF) configuration. **Command Modes** User EXEC (>) Privileged EXEC (#) **Command History Release Modification** Cisco IOS XE Everest This command was introduced 16.6.1 **Usage Guidelines** The show ipv6 dhcp binding command displays all automatic client bindings from the DHCP for IPv6 server binding table if the *ipv6-address* argument is not specified. When the *ipv6-address* argument is specified, only the binding for the specified client is displayed. If the **vrf** *vrf-name*keyword and argument combination is specified, all bindings that belong to the specified VRF are displayed. The **ipv6dhcpserver vrf enable** command must be enabled for the configured VRFto work. If the command is not configured, the output of the **show ipv6 dhcp binding** command will not display the configured VRF; it will only display the default VRF details. **Note Examples** The following sample output displays all automatic client bindings from the DHCP for IPv6 server binding table: Device# **show ipv6 dhcp binding** Client: FE80::A8BB:CCFF:FE00:300 DUID: 00030001AABBCC000300

Ш

```
Username : client_1
  Interface: Virtual-Access2.1
  IA PD: IA ID 0x000C0001, T1 75, T2 135
   Prefix: 2001:380:E00::/64
           preferred lifetime 150, valid lifetime 300
            expires at Dec 06 2007 12:57 PM (262 seconds)
Client: FE80::A8BB:CCFF:FE00:300 (Virtual-Access2.2)
  DUID: 00030001AABBCC000300
  IA PD: IA ID 0x000D0001, T1 75, T2 135
   Prefix: 2001:0DB8:E00:1::/64
            preferred lifetime 150, valid lifetime 300
            expires at Dec 06 2007 12:58 PM (288 seconds)
```
The table below describes the significant fields shown in the display.

**Table 2: show ipv6 dhcp binding Field Descriptions**

| <b>Field</b>                          | <b>Description</b>                                                                                                    |
|---------------------------------------|----------------------------------------------------------------------------------------------------|
| Client                                | Address of a specified client.                                                                                                    |
| <b>DUID</b>                           | DHCP unique identifier (DUID).                                                                                                    |
| Virtual-Access <sub>2.1</sub>         | First virtual client. When an IPv6 DHCP client requests two prefixes with<br>the same DUID but a different identity association for prefix delegation<br>(IAPD) on two different interfaces, these prefixes are considered to be for<br>two different clients, and interface information is maintained for both. |
| Username : client 1                   | The username associated with the binding.                                                                                                    |
| <b>IAPD</b>                           | Collection of prefixes assigned to a client.                                                                                                    |
| <b>IA ID</b>                          | Identifier for this IAPD.                                                                                                    |
| Prefix                                | Prefixes delegated to the indicated IAPD on the specified client.                                                                                                    |
| preferred lifetime, valid<br>lifetime | The preferred lifetime and valid lifetime settings, in seconds, for the specified<br>client.                                                                                                    |
| Expires at                            | Date and time at which the valid lifetime expires.                                                                                                    |
| Virtual-Access2.2                     | Second virtual client. When an IPv6 DHCP client requests two prefixes with<br>the same DUID but different IAIDs on two different interfaces, these prefixes<br>are considered to be for two different clients, and interface information is<br>maintained for both.                                              |

When the DHCPv6 pool on the Cisco IOS DHCPv6 server is configured to obtain prefixes for delegation from an authentication, authorization, and accounting (AAA) server, it sends the PPP username from the incoming PPP session to the AAA server for obtaining the prefixes. The PPP username is associated with the binding is displayed in output from the **show ipv6 dhcp binding** command. If there is no PPP username associated with the binding, this field value is displayed as "unassigned."

The following example shows that the PPP username associated with the binding is "client\_1":

Device# **show ipv6 dhcp binding**

```
Client: FE80::2AA:FF:FEBB:CC
  DUID: 0003000100AA00BB00CC
  Username : client_1
 Interface : Virtual-Access2
 IA PD: IA ID 0x00130001, T1 75, T2 135
   Prefix: 2001:0DB8:1:3::/80
            preferred lifetime 150, valid lifetime 300
            expires at Aug 07 2008 05:19 AM (225 seconds)
```
The following example shows that the PPP username associated with the binding is unassigned:

Device# **show ipv6 dhcp binding**

```
Client: FE80::2AA:FF:FEBB:CC
 DUID: 0003000100AA00BB00CC
  Username : unassigned
 Interface : Virtual-Access2
  IA PD: IA ID 0x00130001, T1 150, T2 240
   Prefix: 2001:0DB8:1:1::/80
            preferred lifetime 300, valid lifetime 300
            expires at Aug 11 2008 06:23 AM (233 seconds)
```
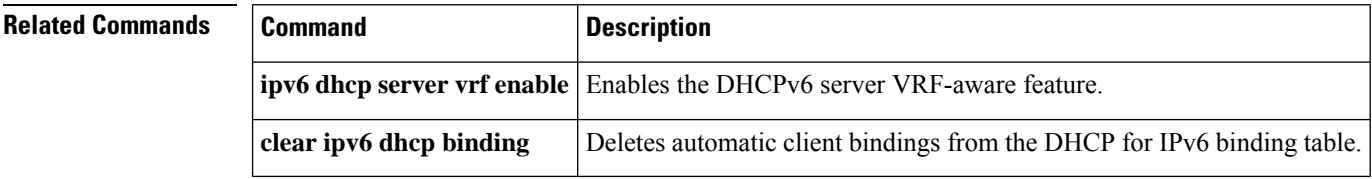

### **show ipv6 dhcp conflict**

To display address conflicts found by a Dynamic Host Configuration Protocol for IPv6 (DHCPv6) server when addresses are offered to the client, use the **show ipv6 dhcp conflict** command in privileged EXEC mode.

**show ipv6 dhcp conflict** [*ipv6-address*] [**vrf** *vrf-name*]

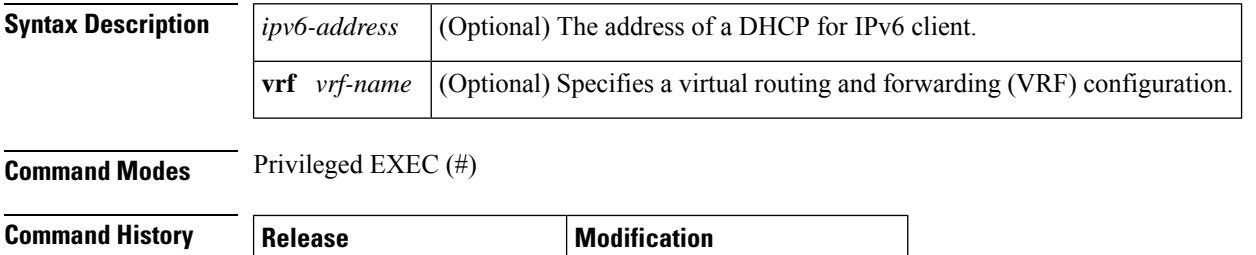

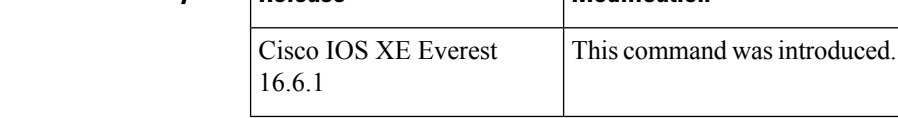

**Usage Guidelines** When you configure the DHCPv6 server to detect conflicts, it uses ping. The client uses neighbor discovery to detect clients and reports to the server through a DECLINE message. If an address conflict is detected, the address is removed from the pool, and the address is not assigned until the administrator removes the address from the conflict list.

**Examples** The following is a sample output from the **show ipv6 dhcp conflict** command. This command shows the pool and prefix values for DHCP conflicts.:

```
Device# show ipv6 dhcp conflict
Pool 350, prefix 2001:0DB8:1005::/48
     2001:0DB8:1005::10
```
**show ipv6 dhcp database** [*agent-URL*]

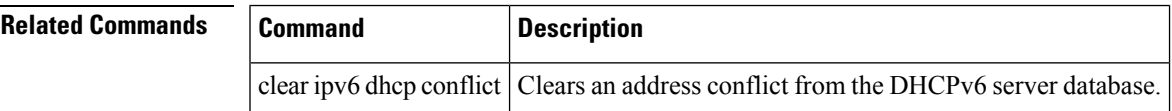

### **show ipv6 dhcp database**

To display the Dynamic Host Configuration Protocol (DHCP) for IPv6 binding database agent information, use the **show ipv6 dhcp database** command in user EXEC or privileged EXEC mode.

```
Syntax Description |agent\text{-}URL | (Optional) A flash, NVRAM, FTP, TFTP, or remote copy protocol (RCP) uniform resource
                                 locator.
                     agent-URL
Command Modes User EXEC (>)
                    Privileged EXEC (#)
Command History  Release Modification
                     Cisco IOS XE Everest This command was introduced.
                     16.6.1
Usage Guidelines Each permanent storage to which the binding database is saved is called the database agent. An agent can be
                    configured using the ipv6 dhcp database command. Supported database agents include FTP and TFTP
                    servers, RCP, Flash file system, and NVRAM.
                    The show ipv6 dhcp database command displays DHCP for IPv6 binding database agent information. If the
                    agent-URL argument is specified, only the specified agent is displayed. If the agent-URL argument is not
                    specified, all database agents are shown.
Examples The following is sample output from the show ipv6 dhcp database command:
                    Device# show ipv6 dhcp database
                    Database agent tftp://172.19.216.133/db.tftp:
                      write delay: 69 seconds, transfer timeout: 300 seconds
                      last written at Jan 09 2003 01:54 PM,
                          write timer expires in 56 seconds
                      last read at Jan 06 2003 05:41 PM
                      successful read times 1
                      failed read times 0
                      successful write times 3172
```

```
failed write times 2
Database agent nvram:/dhcpv6-binding:
  write delay: 60 seconds, transfer timeout: 300 seconds
 last written at Jan 09 2003 01:54 PM,
    write timer expires in 37 seconds
  last read at never
  successful read times 0
  failed read times 0
 successful write times 3325
  failed write times 0
Database agent flash:/dhcpv6-db:
  write delay: 82 seconds, transfer timeout: 3 seconds
  last written at Jan 09 2003 01:54 PM,
   write timer expires in 50 seconds
  last read at never
  successful read times 0
  failed read times 0
  successful write times 2220
  failed write times 614
```
The table below describes the significant fields shown in the display.

| <b>Field</b>                    | <b>Description</b>                                                                                                    |
|---------------------------------|----------------------------------------------------------------------------------------------------|
| Database agent                  | Specifies the database agent.                                                                                                    |
| Write delay                     | The amount of time (in seconds) to wait before updating the database.                                                                                              |
| transfer timeout                | Specifies how long (in seconds) the DHCP server should wait before<br>terminating a database transfer. Transfers that exceed the timeout period are<br>terminated. |
| Last written                    | The last date and time bindings were written to the file server.                                                                                                   |
| Write timer expires             | The length of time, in seconds, before the write timer expires.                                                                                                    |
| Last read                       | The last date and time bindings were read from the file server.                                                                                                    |
| Successful/failed read times    | The number of successful or failed read times.                                                                                                    |
| Successful/failed write times I | The number of successful or failed write times.                                                                                                    |

**Table 3: show ipv6 dhcp database Field Descriptions**

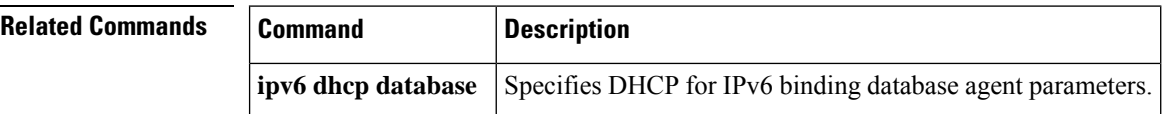

# **show ipv6 dhcp guard policy**

To display Dynamic Host Configuration Protocol for IPv6 (DHCPv6) guard information, use the **show ipv6 dhcp guard policy** command in privileged EXEC mode.

**show ipv6 dhcp guard policy** [*policy-name*]

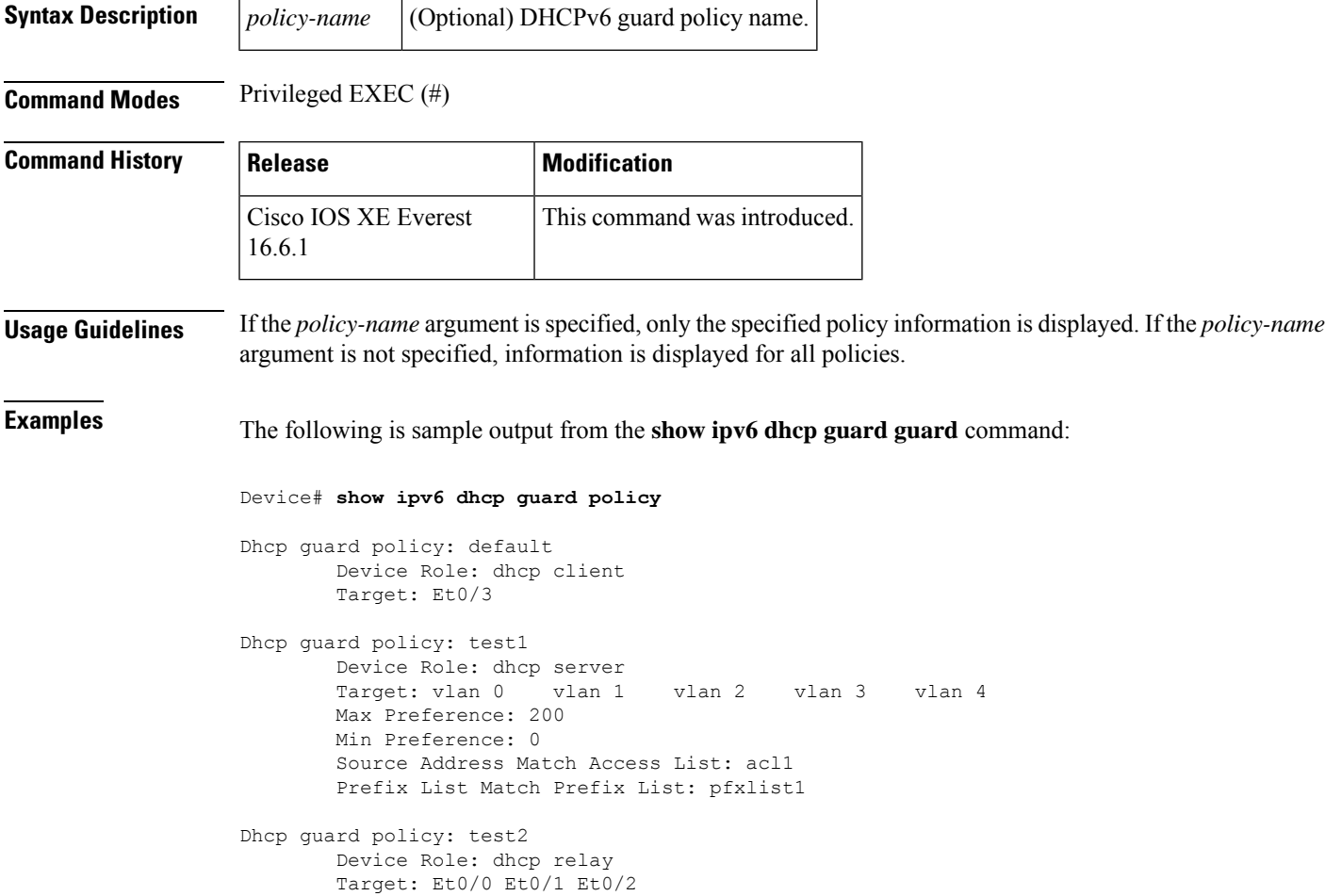

The table below describes the significant fields shown in the display.

**Table 4: show ipv6 dhcp guard Field Descriptions**

| Field          | <b>Description</b>                                                   |
|----------------|----------------------------------------------------------------------|
| Device<br>Role | The role of the device. The role is either client, server or relay.  |
| Target         | The name of the target. The target is either an interface or a VLAN. |

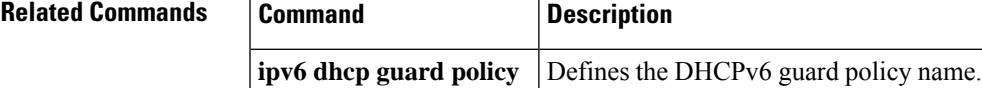

# **show ipv6 dhcp interface**

To display Dynamic Host Configuration Protocol (DHCP) for IPv6 interface information, use the **show ipv6 dhcp interface** command in user EXEC or privileged EXEC mode.

**show ipv6 dhcp interface** [*type number*]

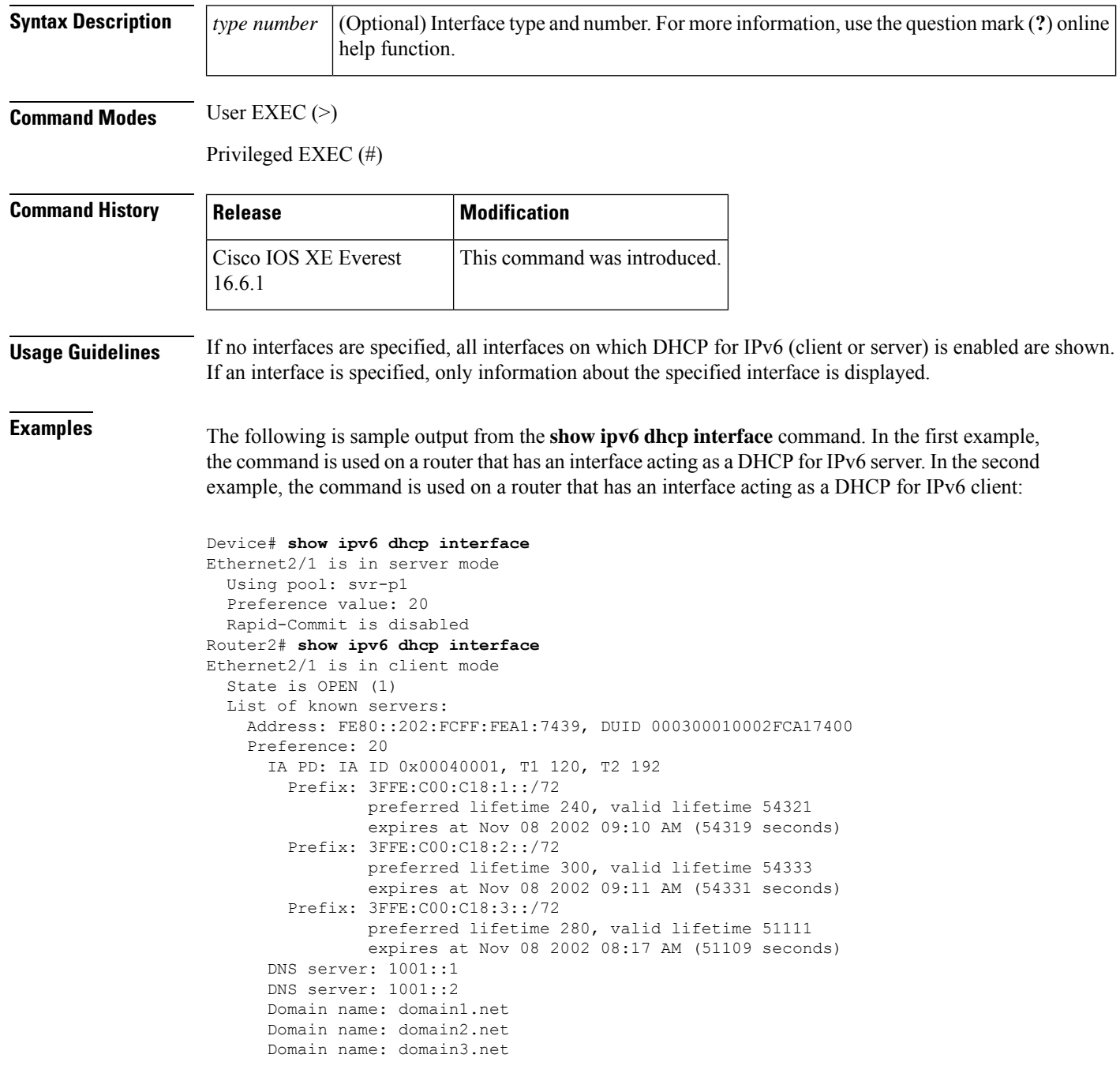

Prefix name is cli-p1 Rapid-Commit is enabled

The table below describes the significant fields shown in the display.

**Table 5: show ipv6 dhcp interface Field Descriptions**

| <b>Field</b>             | <b>Description</b>                                                                                                    |
|--------------------------|----------------------------------------------------------------------------------------------------|
|                          | Ethernet $2/1$ is in server/client mode Displays whether the specified interface is in server or client mode.              |
| Preference value:        | The advertised (or default of 0) preference value for the indicated server.                                                |
| Prefix name is cli-p1    | Displays the IPv6 general prefix pool name, in which prefixes<br>successfully acquired on this interface are stored.       |
| Using pool: $svr-p1$     | The name of the pool that is being used by the interface.                                                                  |
| State is OPEN            | State of the DHCP for IPv6 client on this interface. "Open" indicates<br>that configuration information has been received. |
| List of known servers    | Lists the servers on the interface.                                                                                        |
| Address, DUID            | Address and DHCP unique identifier (DUID) of a server heard on the<br>specified interface.                                 |
| Rapid commit is disabled | Displays whether the <b>rapid-commit</b> keyword has been enabled on the<br>interface.                                     |

The following example shows the DHCP for IPv6 relay agent configuration on FastEthernet interface 0/0, and use of the **show ipv6 dhcp interface** command displays relay agent information on FastEthernet interface 0/0:

```
Device(config-if)# ipv6 dhcp relay destination FE80::250:A2FF:FEBF:A056 FastEthernet0/1
Device# show ipv6 dhcp interface FastEthernet 0/0
FastEthernet0/0 is in relay mode
 Relay destinations:
   FE80::250:A2FF:FEBF:A056 via FastEthernet0/1
```
### **Related Commands**

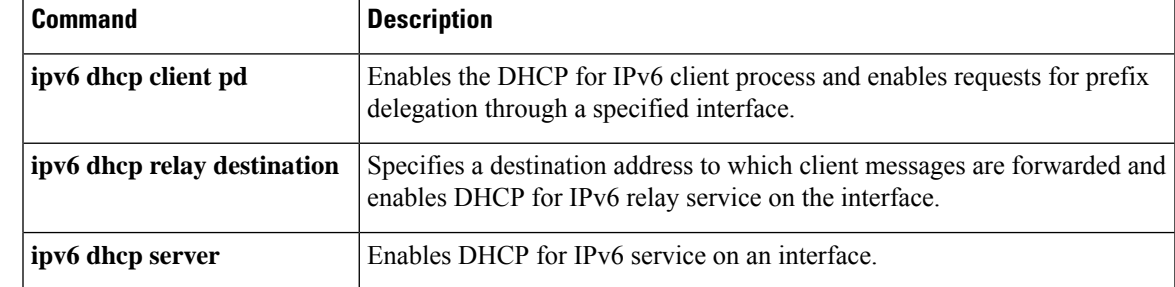

### **show ipv6 dhcp relay binding**

To display DHCPv6 Internet Assigned Numbers Authority (IANA) and DHCPv6 Identity Association for Prefix Delegation (IAPD) bindings on a relay agent, use the **show ipv6 dhcp relay binding** command in user EXEC or privileged EXEC mode.

**show ipv6 dhcp relay binding** [**vrf** *vrf-name*]

**Syntax Description vrf** *vrf-name* (Optional) Specifies a virtual routing and forwarding (VRF) configuration. **Command Modes** User EXEC (>) Privileged EXEC (#) **Command History**  Release **Modification** Cisco IOS XE Everest This command was introduced 16.6.1 **Usage Guidelines** If the **vrf** *vrf-name* keyword-argument pair is specified, all bindings belonging to the specified VRF are displayed. Only the DHCPv6 IAPD bindings on a relay agent are displayed on the Cisco uBR10012 and Cisco uBR7200 series universal broadband devices. **Note Examples** The following is sample output from the **show ipv6** dhcp relay binding command: Device# **show ipv6 dhcp relay binding** The following example shows output from the **show ipv6 dhcp relay binding** command with a specified VRF name on a Cisco uBR10012 universal broadband device: Device# **show ipv6 dhcp relay binding vrf vrf1** Prefix: 2001:DB8:0:1:/64 (Bundle100.600) DUID: 000300010023BED94D31 IAID: 3201912114 lifetime: 600 The table below describes the significant fields shown in the display. **Table 6: show ipv6 dhcp relay binding Field Descriptions**

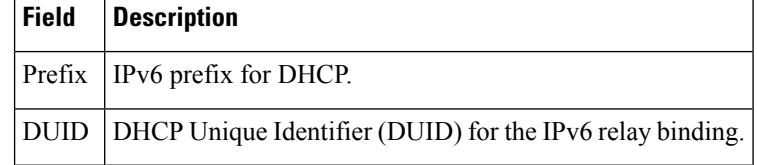

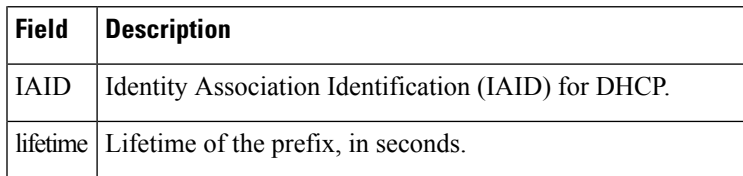

### **Related Commands**

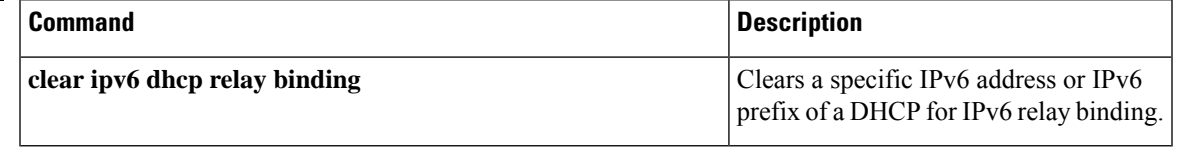

# **show ipv6 eigrp events**

To display Enhanced Interior Gateway Routing Protocol (EIGRP) events logged for IPv6, use the **show ipv6 eigrp events** command in user EXEC or privileged EXEC mode.

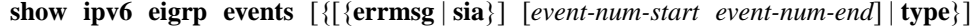

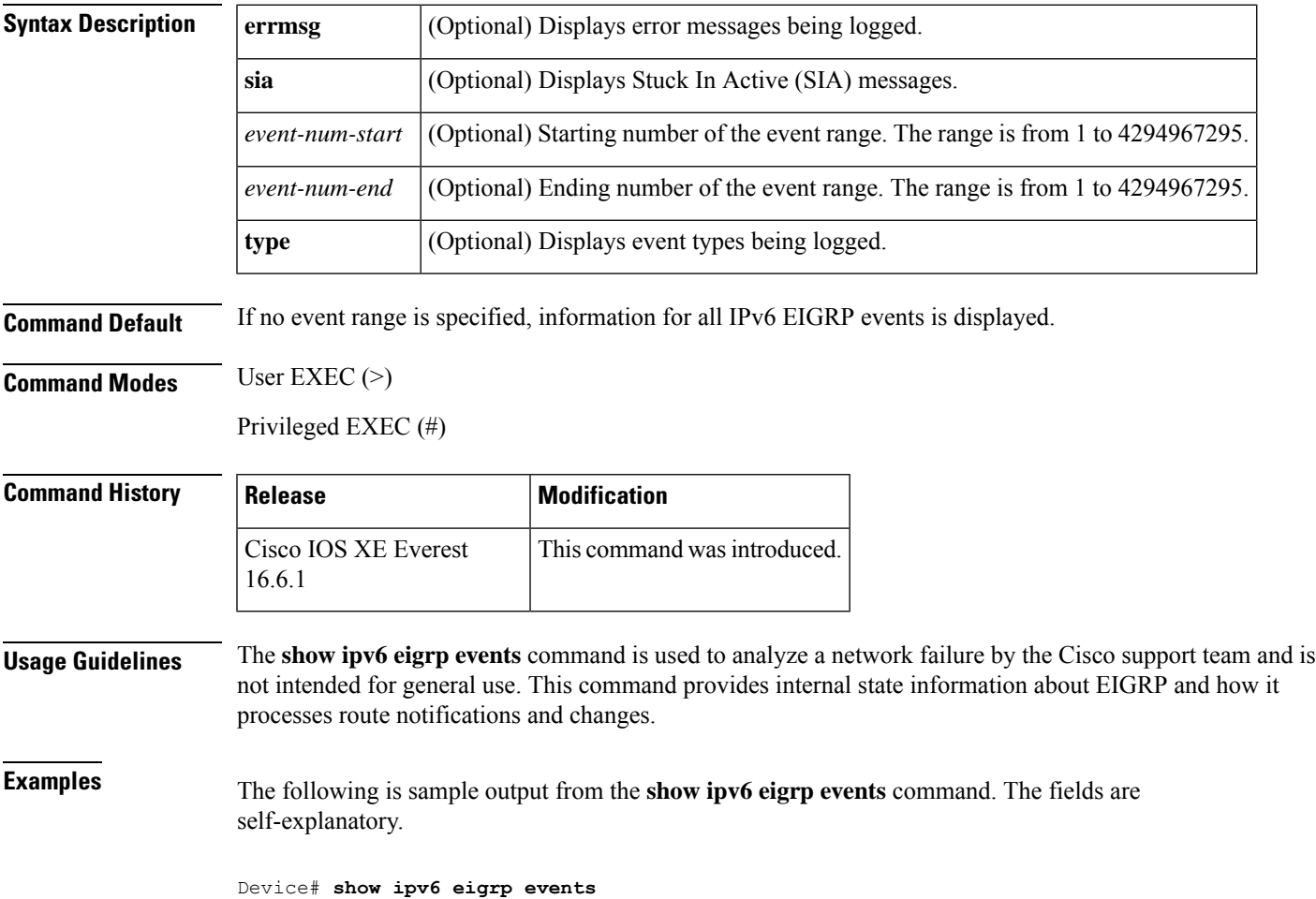

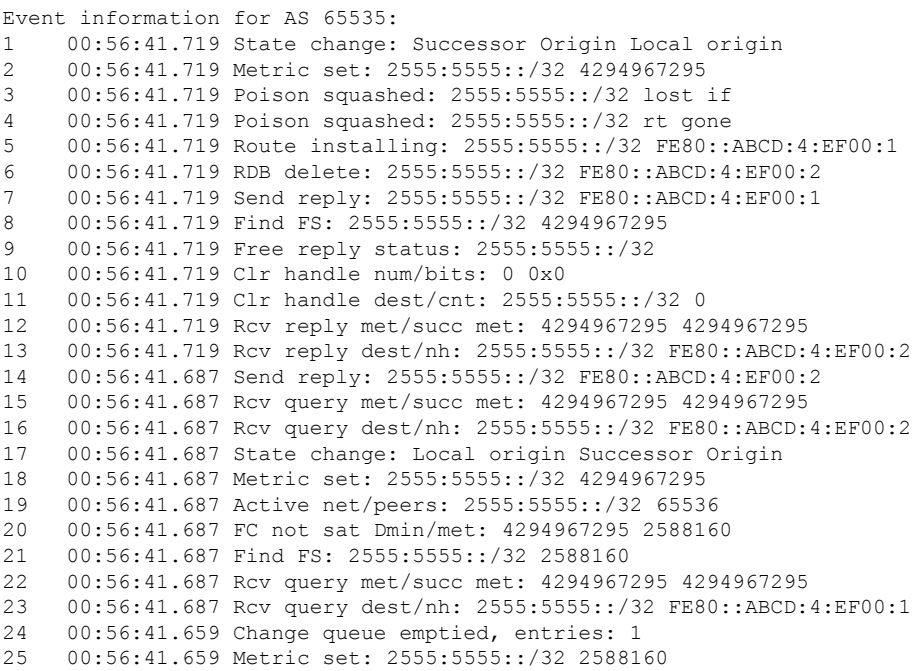

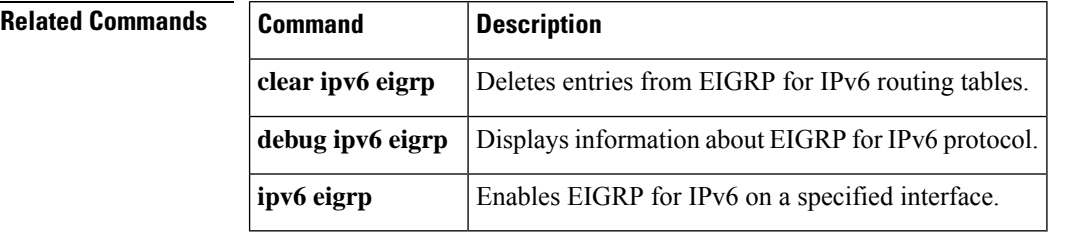

# **show ipv6 eigrp interfaces**

To display information about interfaces configured for the Enhanced Interior Gateway Routing Protocol (EIGRP) in IPv6 topologies, use the **show ipv6 eigrpinterfaces** command in user EXEC or privileged EXEC mode.

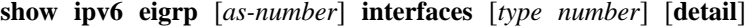

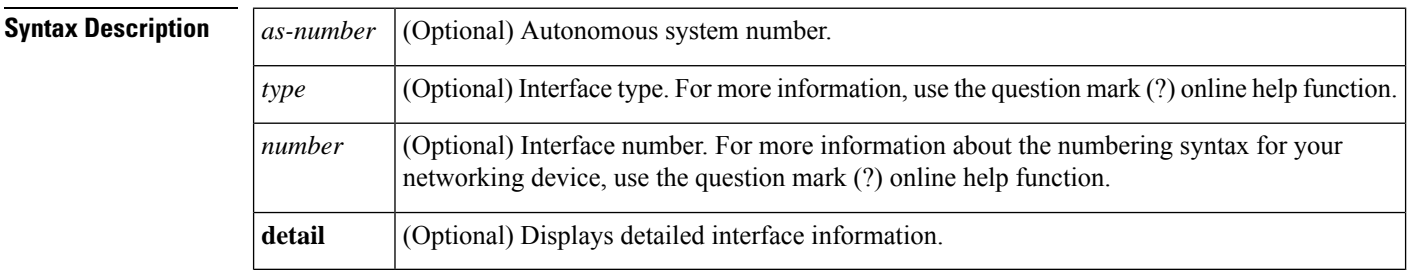

**Command Modes** User EXEC (>)

 $\mathbf l$ 

Privileged EXEC (#)

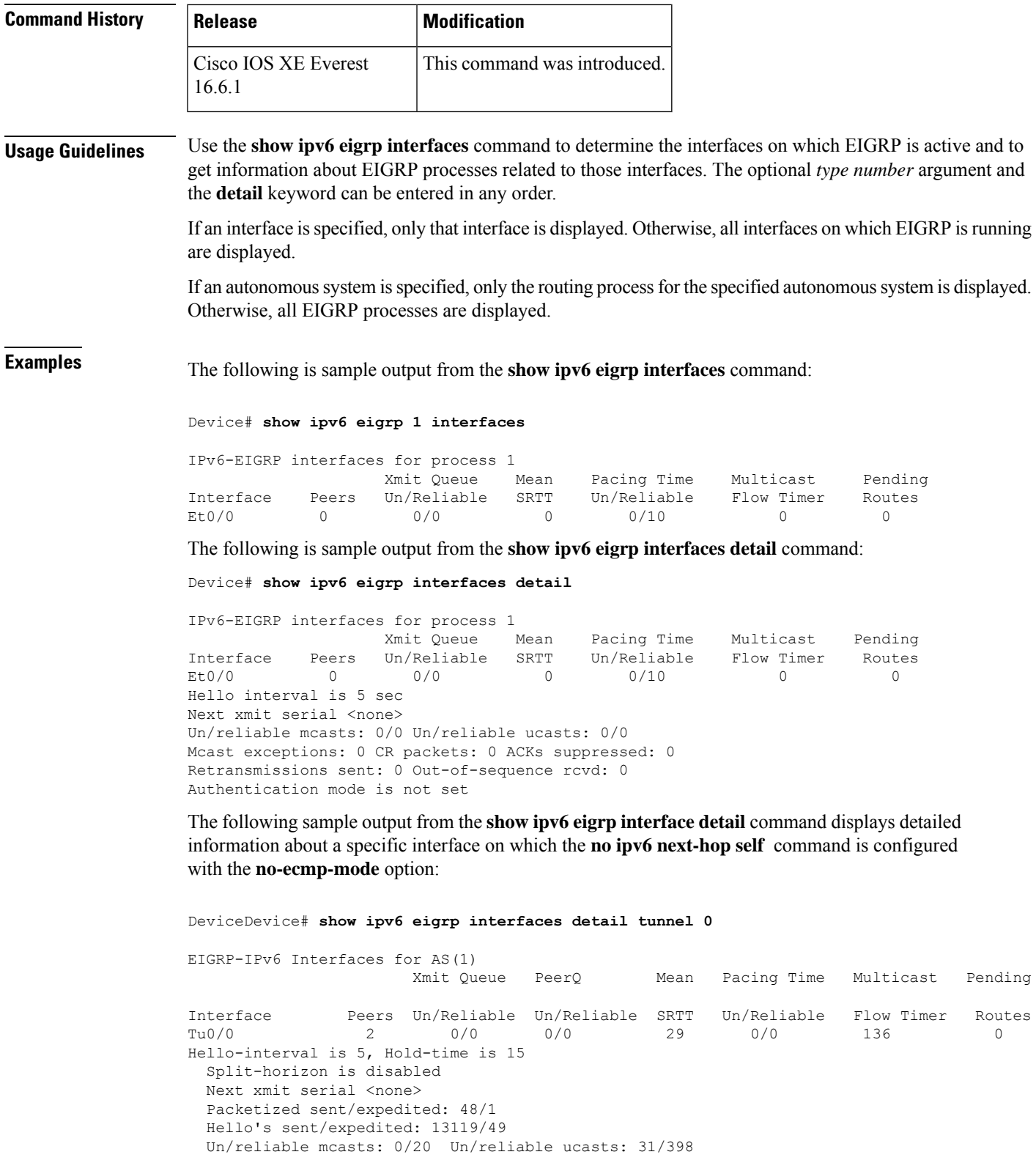

```
Mcast exceptions: 5 CR packets: 5 ACKs suppressed: 1
Retransmissions sent: 355 Out-of-sequence rcvd: 6
Next-hop-self disabled, next-hop info forwarded, ECMP mode Enabled
Topology-ids on interface - 0
Authentication mode is not set
```
The table below describes the significant fields shown in the displays.

**Table 7: show ipv6 eigrp interfaces Field Descriptions**

| <b>Field</b>                | <b>Description</b>                                                                                                    |
|-----------------------------|----------------------------------------------------------------------------------------------------|
| Interface                   | Interface over which EIGRP is configured.                                                                                                    |
| Peers                       | Number of directly connected EIGRP neighbors.                                                                                                    |
| Xmit Queue Un/Reliable      | Number of packets remaining in the Unreliable and Reliable transmit queues.                                                                               |
| Mean SRTT                   | Mean smooth round-trip time (SRTT) interval (in seconds).                                                                                                 |
|                             | Pacing Time Un/Reliable   Pacing time (in seconds) used to determine when EIGRP packets (unreliable and<br>reliable) should be sent out of the interface. |
| <b>Multicast Flow Timer</b> | Maximum number of seconds in which the device will send multicast EIGRP<br>packets.                                                                       |
| Pending Routes              | Number of routes in the transmit queue waiting to be sent.                                                                                                |
| Hello interval is 5 sec     | Length (in seconds) of the hello interval.                                                                                                    |

# **show ipv6 eigrp topology**

To display Enhanced Interior Gateway Routing Protocol (EIGRP) IPv6 topology table entries, use the **show ipv6 eigrp topology** command in user EXEC or privileged EXEC mode.

**show ipv6 eigrp topology** [{*as-number ipv6-address*}] [{**active** | **all-links** | **pending** | **summary** | **zero-successors**}]

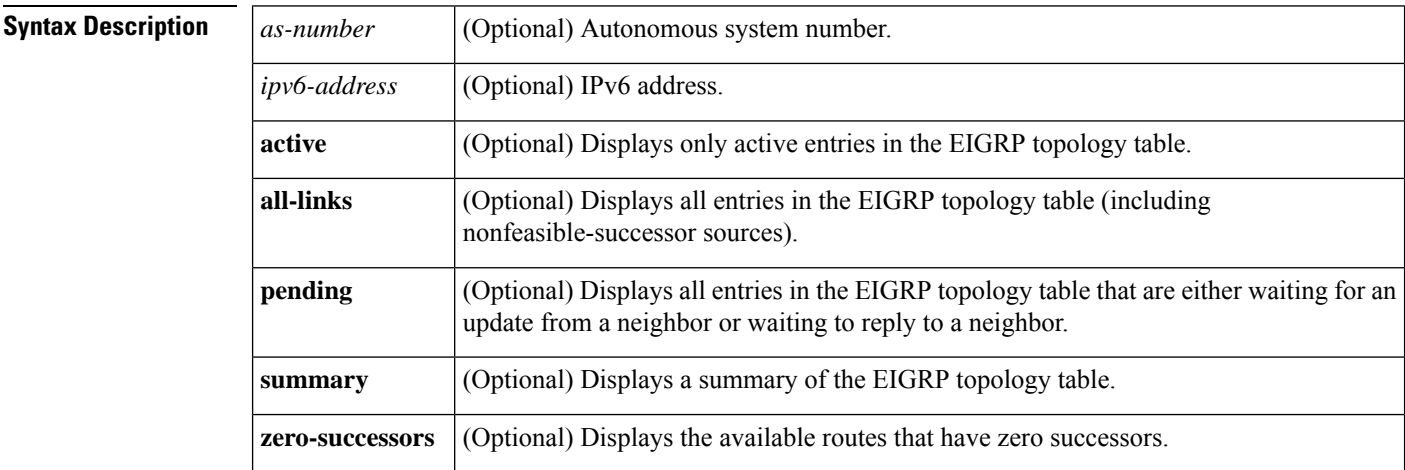

 $\mathbf{l}$ 

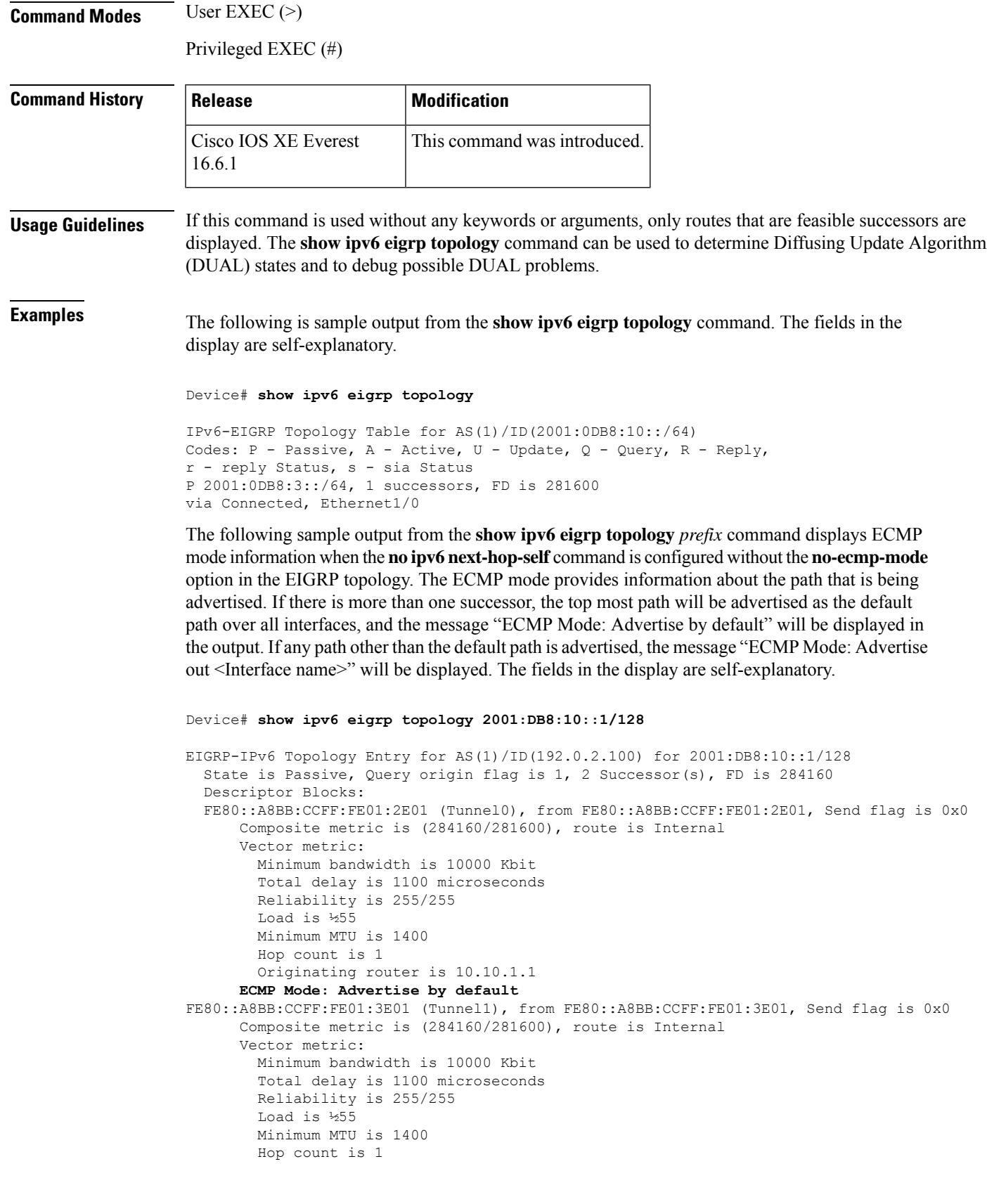

```
Originating router is 10.10.2.2
ECMP Mode: Advertise out Tunnel1
```
**Related Command** 

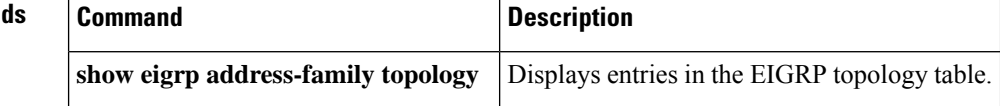

# **show ipv6 eigrp traffic**

To display the number of Enhanced Interior Gateway Routing Protocol (EIGRP) for IPv6 packets sent and received, use the **show ipv6 eigrp traffic** command in user EXEC or privileged EXEC mode.

**show ipv6 eigrp traffic** [*as-number*]

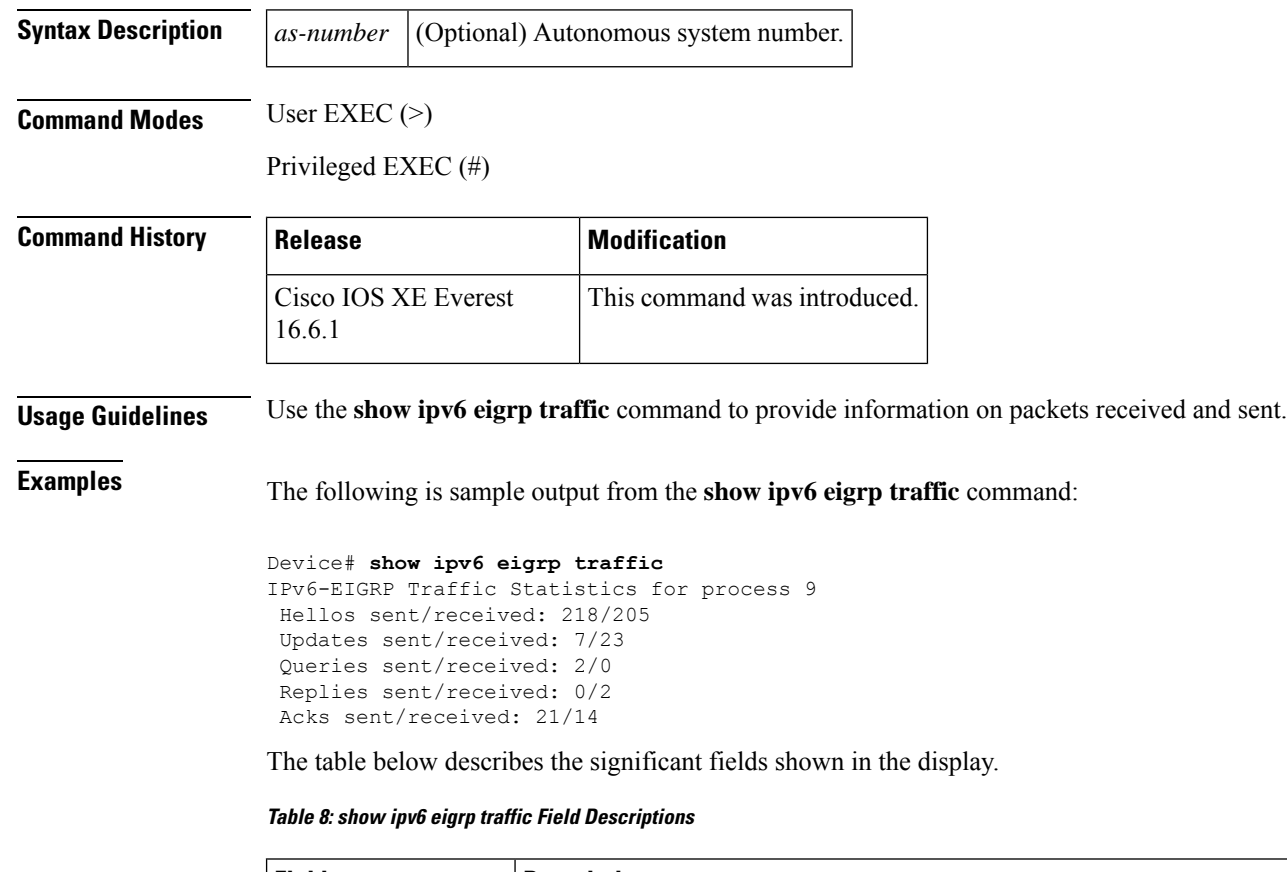

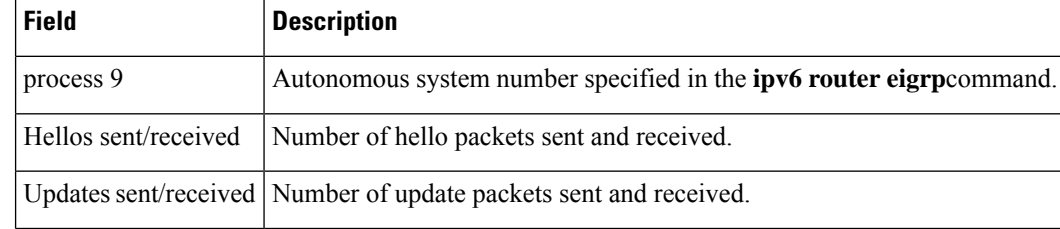

Ш

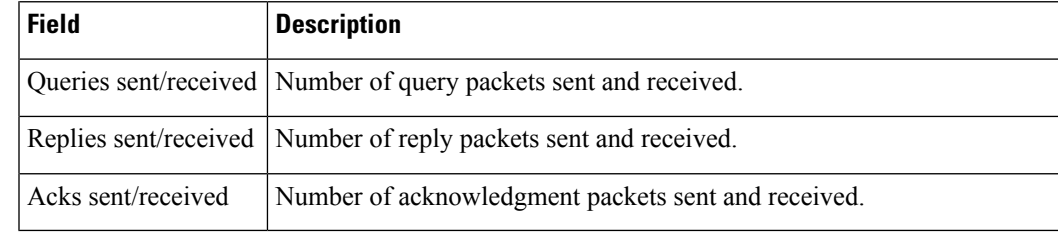

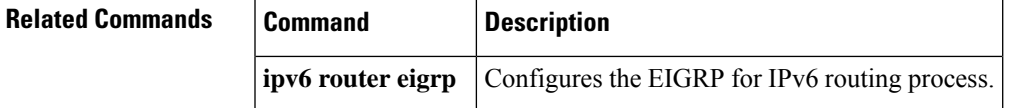

# **show ipv6 general-prefix**

To display information on IPv6 general prefixes, use the **show ipv6 general-prefix** command in user EXEC or privileged EXEC mode.

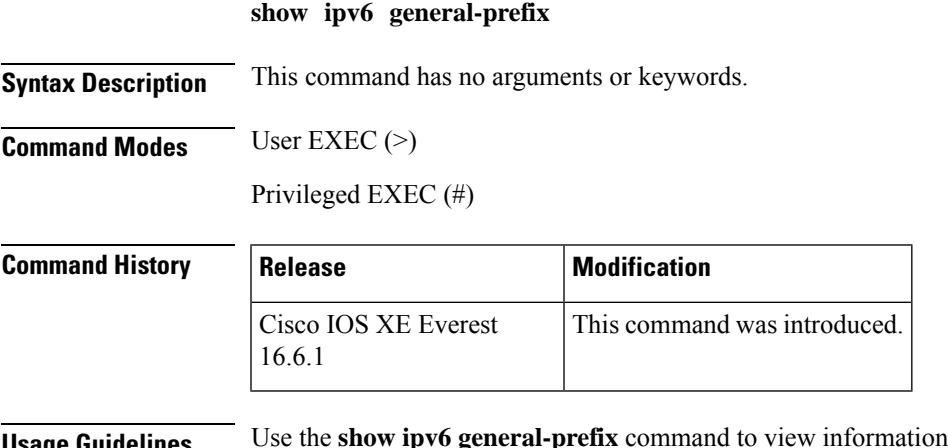

**Usage Guidelines** Use the **show ipv6 general-prefix** command to view information on IPv6 general prefixes.

**Examples** The following example shows an IPv6 general prefix called my-prefix, which has been defined based on a 6to4 interface. The general prefix is also being used to define an address on interface loopback42.

```
Device# show ipv6 general-prefix
IPv6 Prefix my-prefix, acquired via 6to4
2002:B0B:B0B::/48
Loopback42 (Address command)
```
The table below describes the significant fields shown in the display.

**Table 9: show ipv6 general-prefix Field Descriptions**

| <b>Field</b>       | <b>Description</b>                            |
|--------------------|-----------------------------------------------|
| <b>IPv6</b> Prefix | User-defined name of the IPv6 general prefix. |

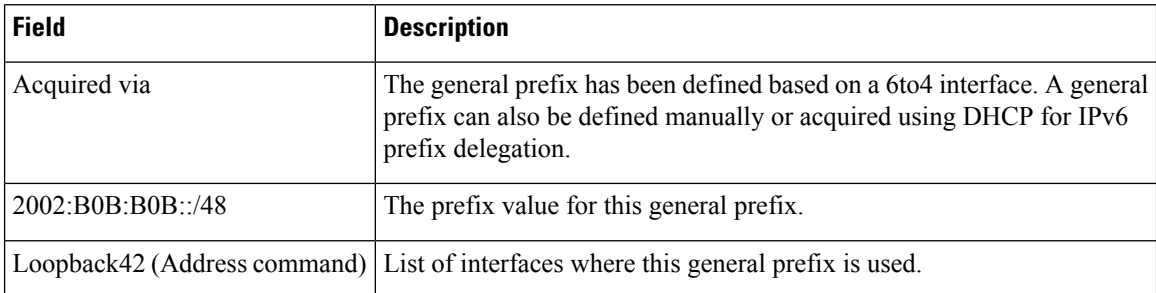

### $R$ elated **Command**

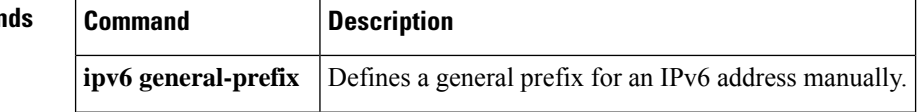

# **show ipv6 interface**

To display the usability status of interfaces configured for IPv6, use the **show ipv6 interface** command in user EXEC or privileged EXEC mode.

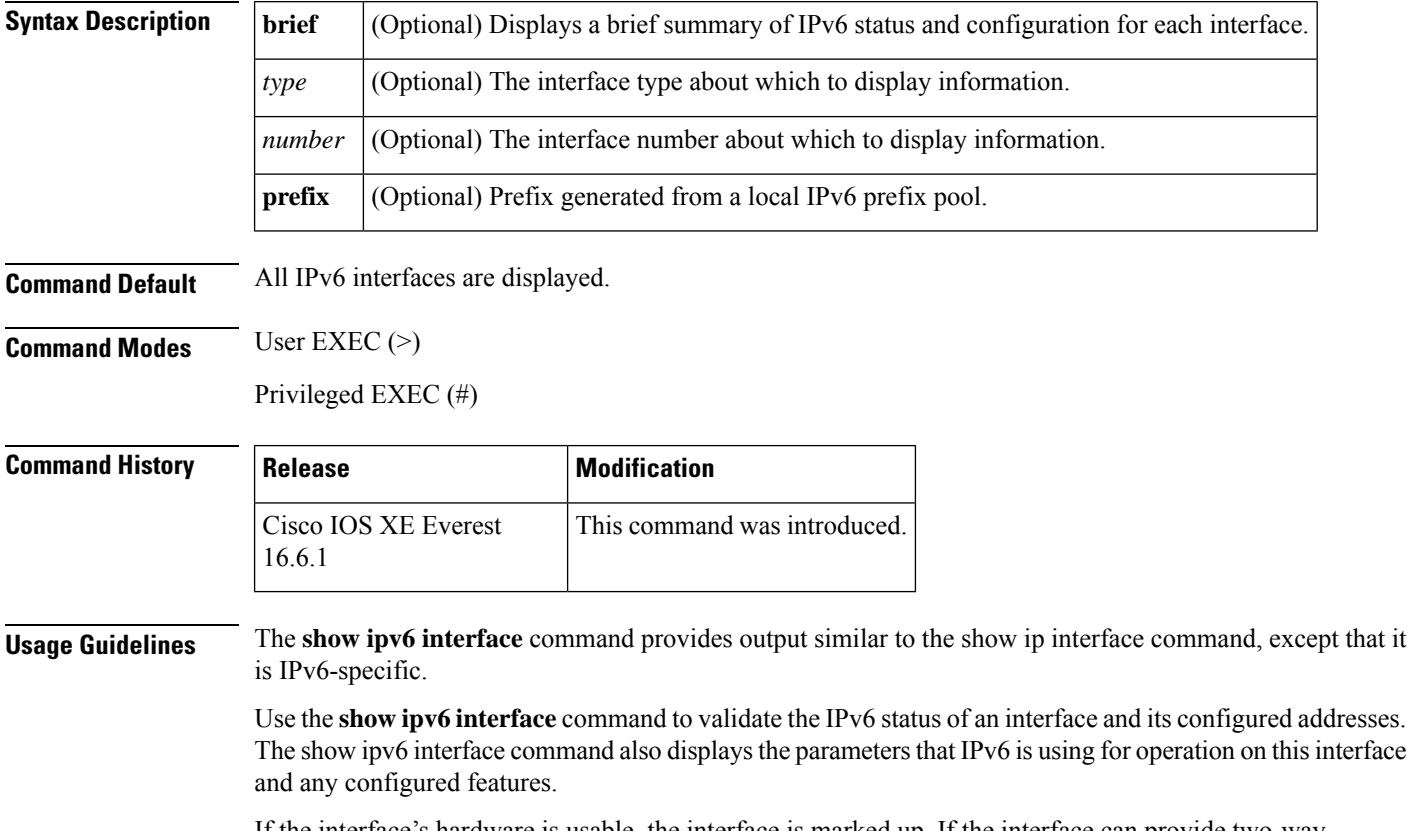

**show ipv6 interface** [**brief** ][*type number*][**prefix**]

If the interface's hardware is usable, the interface is marked up. If the interface can provide two-way communication for IPv6, the line protocol is marked up.

П

If you specify an optional interface type and number, the command displays information only about that specific interface. For a specific interface, you can enter the prefix keyword to see the IPv6 neighbor discovery (ND) prefixes that are configured on the interface.

#### **Interface Information for a Specific Interface with IPv6 Configured**

The **show ipv6 interface** command displays information about the specified interface.

```
Device(config)# show ipv6 interface ethernet0/0
Ethernet0/0 is up, line protocol is up
  IPv6 is enabled, link-local address is FE80::A8BB:CCFF:FE00:6700
  No Virtual link-local address(es):
 Global unicast address(es):
   2001::1, subnet is 2001::/64 [DUP]
    2001::A8BB:CCFF:FE00:6700, subnet is 2001::/64 [EUI]
   2001:100::1, subnet is 2001:100::/64
  Joined group address(es):
   FF02::1
   FF02::2
   FF02::1:FF00:1
   FF02::1:FF00:6700
  MTU is 1500 bytes
  ICMP error messages limited to one every 100 milliseconds
  ICMP redirects are enabled
  ICMP unreachables are sent
  ND DAD is enabled, number of DAD attempts: 1
  ND reachable time is 30000 milliseconds (using 30000)
  ND advertised reachable time is 0 (unspecified)
  ND advertised retransmit interval is 0 (unspecified)
  ND router advertisements are sent every 200 seconds
  ND router advertisements live for 1800 seconds
  ND advertised default router preference is Medium
  Hosts use stateless autoconfig for addresses.
```
The table below describes the significant fields shown in the display.

**Table 10: show ipv6 interface Field Descriptions**

| <b>Field</b>                                                                                   | <b>Description</b>                                                                                                    |
|------------------------------------------------------------------------------------------------|----------------------------------------------------------------------------------------------------|
| Ethernet $0/0$ is up, line protocol is<br>up                                                   | Indicates whether the interface hardware is active (whether line signal is<br>present) and whether it has been taken down by an administrator. If the<br>interface hardware is usable, the interface is marked "up." For an interface<br>to be usable, both the interface hardware and line protocol must be up.                                                                                                    |
| line protocol is up, down (down)<br>is not shown in sample output)                             | Indicates whether the software processes that handle the line protocol<br>consider the line usable (that is, whether keepalives are successful or<br>IPv6 CP has been negotiated). If the interface can provide two-way<br>communication, the line protocol is marked up. For an interface to be<br>usable, both the interface hardware and line protocol must be up.                                                                  |
| IPv6 is enabled, stalled, disabled<br>(stalled and disabled are not<br>shown in sample output) | Indicates that IPv6 is enabled, stalled, or disabled on the interface. If IPv6<br>is enabled, the interface is marked "enabled." If duplicate address detection<br>processing identified the link-local address of the interface as being a<br>duplicate address, the processing of IPv6 packets is disabled on the<br>interface and the interface is marked "stalled." If IPv6 is not enabled, the<br>interface is marked "disabled." |

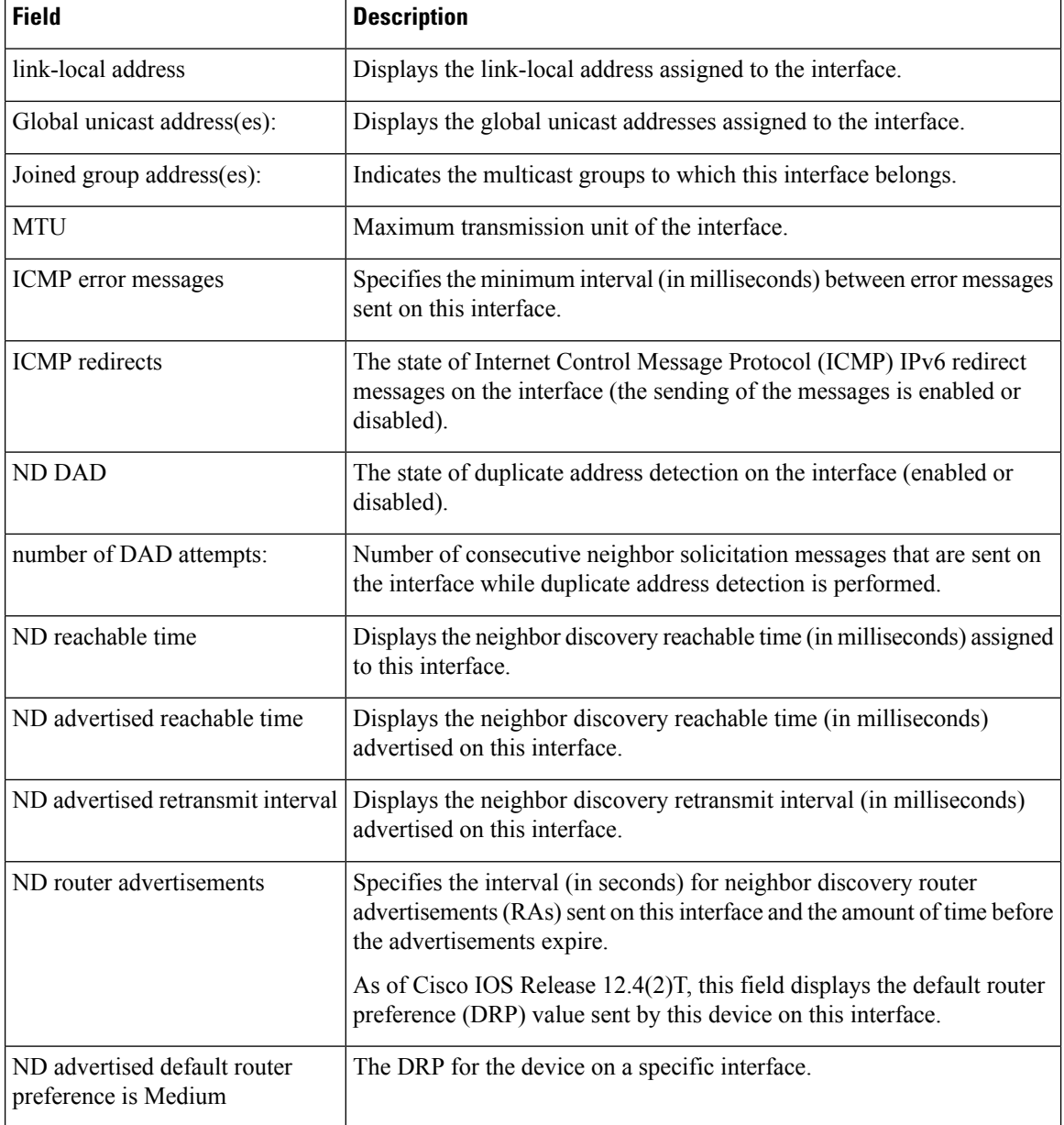

The **show ipv6 interface** command displays information about attributes that may be associated with an IPv6 address assigned to the interface.

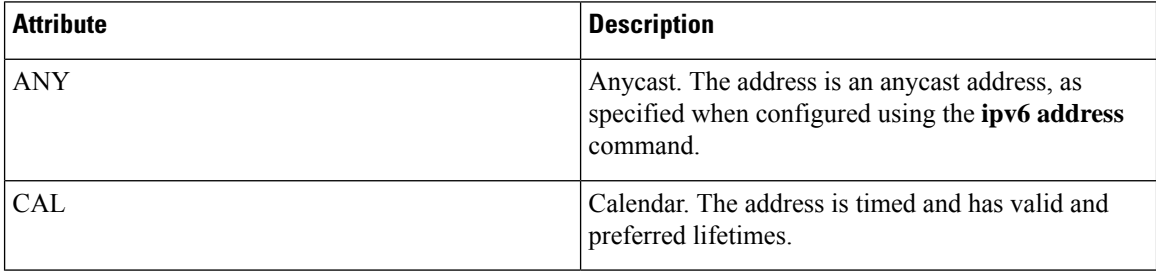

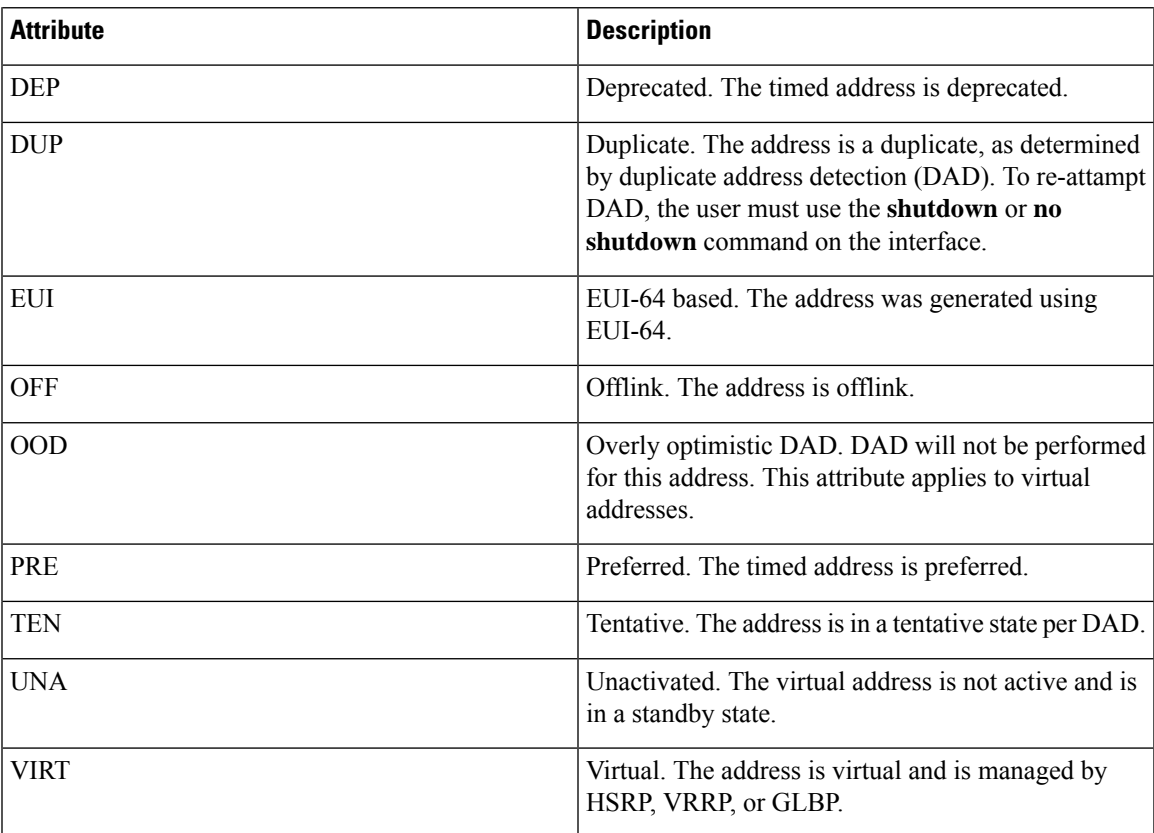

### **show ipv6 interface Command Using the brief Keyword**

The following issample output from the **show ipv6 interface** command when entered with the**brief** keyword:

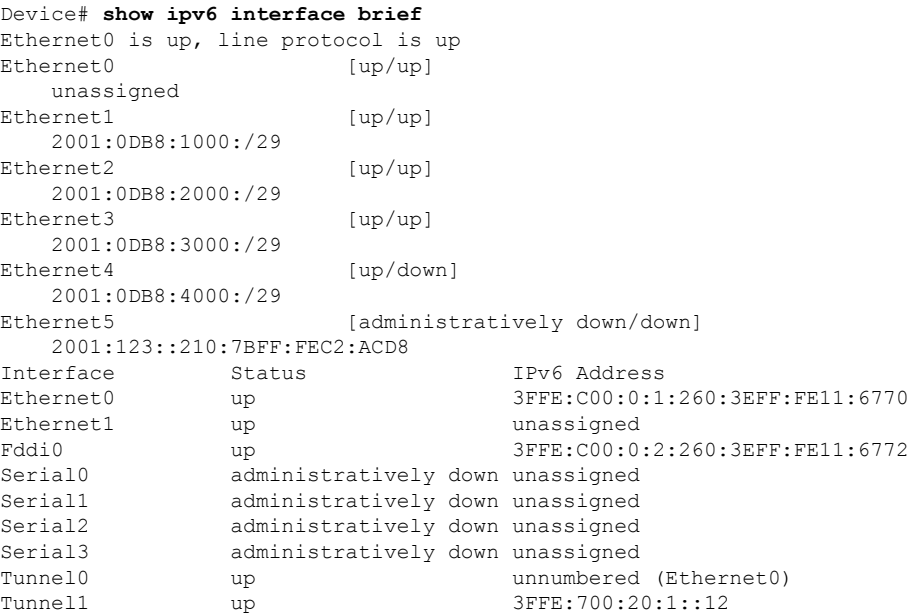

#### **IPv6 Interface with ND Prefix Configured**

This sample output shows the characteristics of an interface that has generated a prefix from a local IPv6 prefix pool:

Device# **show ipv6 interface Ethernet 0/0 prefix**

```
interface Ethernet0/0
ipv6 address 2001:0DB8::1/64
ipv6 address 2001:0DB8::2/64
ipv6 nd prefix 2001:0DB8:2::/64
ipv6 nd prefix 2001:0DB8:3::/64 2592000 604800 off-link
end
.
.
.
IPv6 Prefix Advertisements Ethernet0/0
Codes: A - Address, P - Prefix-Advertisement, O - Pool
      U - Per-user prefix, D - Default
      N - Not advertised, C - Calendar
     default [LA] Valid lifetime 2592000, preferred lifetime 604800
AD 2001:0DB8:1::/64 [LA] Valid lifetime 2592000, preferred lifetime 604800
APD 2001:0DB8:2::/64 [LA] Valid lifetime 2592000, preferred lifetime 604800
     P 2001:0DB8:3::/64 [A] Valid lifetime 2592000, preferred lifetime 604800
```
The default prefix shows the parameters that are configured using the ipv6 nd prefix default command.

#### **IPv6 Interface with DRP Configured**

This sample output shows the state of the DRP preference value as advertised by this device through an interface:

```
Device# show ipv6 interface gigabitethernet 0/1
  GigabitEthernet0/1 is up, line protocol is up
    IPv6 is enabled, link-local address is FE80::130
    Description: Management network (dual stack)
   Global unicast address(es):
      FEC0:240:104:1000::130, subnet is FEC0:240:104:1000::/64
    Joined group address(es):
     FF02...1FF02::2
     FF02::1:FF00:130
   MTU is 1500 bytes
    ICMP error messages limited to one every 100 milliseconds
    ICMP redirects are enabled
   ND DAD is enabled, number of DAD attempts: 1
   ND reachable time is 30000 milliseconds
   ND advertised reachable time is 0 milliseconds
   ND advertised retransmit interval is 0 milliseconds
    ND router advertisements are sent every 200 seconds
   ND router advertisements live for 1800 seconds
   ND advertised default router preference is Low
   Hosts use stateless autoconfig for addresses.
```
#### **IPv6 Interface with HSRP Configured**

When HSRP IPv6 is first configured on an interface, the interface IPv6 link-local address is marked unactive (UNA) because it is no longer advertised, and the HSRP IPv6 virtual link-local address is added to the virtual link-local address list with the UNA and tentative DAD (TEN) attributes set. The interface is also programmed to listen for the HSRP IPv6 multicast address.

This sample output shows the status of UNA and TEN attributes, when HSRP IPv6 is configured on an interface:

```
Device# show ipv6 interface ethernet 0/0
Ethernet0/0 is up, line protocol is up
 IPv6 is enabled, link-local address is FE80:2::2 [UNA]
 Virtual link-local address(es):
   FE80::205:73FF:FEA0:1 [UNA/TEN]
 Global unicast address(es):
    2001:2::2, subnet is 2001:2::/64
  Joined group address(es):
   FF02::1
   FF02::2
   FF02::66
   FF02::1:FF00:2
 MTU is 1500 bytes
 ICMP error messages limited to one every 100 milliseconds
  ND DAD is enabled, number of DAD attempts: 1
```
After the HSRP group becomes active, the UNA and TEN attributes are cleared, and the overly optimistic DAD (OOD) attribute is set. The solicited node multicast address for the HSRP virtual IPv6 address is also added to the interface.

This sample output shows the status of UNA, TEN and OOD attributes, when HSRP group is activated:

```
# show ipv6 interface ethernet 0/0
Ethernet0/0 is up, line protocol is up
 IPv6 is enabled, link-local address is FE80:2::2 [UNA]
 Virtual link-local address(es):
   FE80::205:73FF:FEA0:1 [OPT]
 Global unicast address(es):
   2001:2::2, subnet is 2001:2::/64
  Joined group address(es):
   FF02::1
   FF02::2
   FF02::66
   FF02::1:FF00:2
   FF02::1:FFA0:1
 MTU is 1500 bytes
  ICMP error messages limited to one every 100 milliseconds
  ICMP redirects are enabled
  ND DAD is enabled, number of DAD attempts: 1
```
The table below describes additional significant fields shown in the displays for the **show ipv6 interface** command with HSRP configured.

**Table 11: show ipv6 interface Command with HSRP Configured Field Descriptions**

| <b>Field</b>                           | <b>Description</b>                                          |
|----------------------------------------|-------------------------------------------------------------|
| IPv6 is enabled, link-local address is | The interface IPv6 link-local address is marked UNA because |
| $FE80:2::2$ [UNA]                      | it is no longer advertised.                                 |

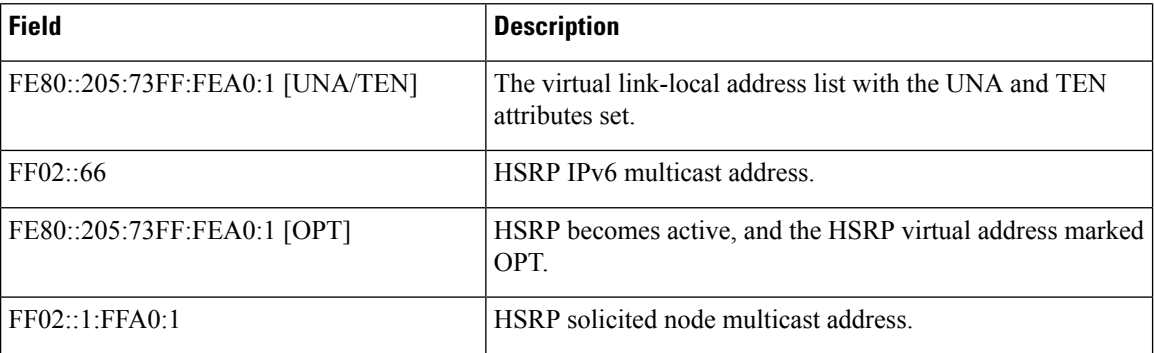

#### **IPv6 Interface with Minimum RA Interval Configured**

When you enable Mobile IPv6 on an interface, you can configure a minimum interval between IPv6 router advertisement (RA) transmissions. The **show ipv6 interface** command output reports the minimum RA interval, when configured. If the minimum RA interval is not explicitly configured, then it is not displayed.

In the following example, the maximum RA interval is configured as 100 seconds, and the minimum RA interval is configured as 60 seconds on Ethernet interface 1/0:

Device(config-if)# ipv6 nd ra-interval 100 60

Subsequent use of the **show ipv6 interface** then displays the interval as follows:

```
Device(config)# show ipv6 interface ethernet 1/0
Ethernet1/0 is administratively down, line protocol is down
  IPv6 is enabled, link-local address is FE80::A8BB:CCFF:FE00:5A01 [TEN]
  No Virtual link-local address(es):
  No global unicast address is configured
  Joined group address(es):
   FF02::1
   FF02::2
 MTU is 1500 bytes
  ICMP error messages limited to one every 100 milliseconds
  ICMP redirects are enabled
  ICMP unreachables are sent
  ND DAD is enabled, number of DAD attempts: 1
 ND reachable time is 30000 milliseconds
  ND advertised reachable time is 0 milliseconds
  ND advertised retransmit interval is 0 milliseconds
 ND router advertisements are sent every 60 to 100 seconds
 ND router advertisements live for 1800 seconds
  ND advertised default router preference is Medium
  Hosts use stateless autoconfig for addresses.
```
In the following example, the maximum RA interval is configured as 100 milliseconds (ms), and the minimum RA interval is configured as 60 ms on Ethernet interface 1/0:

```
Device(config)# show ipv6 interface ethernet 1/0
Ethernet1/0 is administratively down, line protocol is down
  IPv6 is enabled, link-local address is FE80::A8BB:CCFF:FE00:5A01 [TEN]
  No Virtual link-local address(es):
  No global unicast address is configured
  Joined group address(es):
   FF02::1
```
Ш

```
FF02::2
MTU is 1500 bytes
ICMP error messages limited to one every 100 milliseconds
ICMP redirects are enabled
ICMP unreachables are sent
ND DAD is enabled, number of DAD attempts: 1
ND reachable time is 30000 milliseconds
ND advertised reachable time is 0 milliseconds
ND advertised retransmit interval is 0 milliseconds
ND router advertisements are sent every 60 to 100 milliseconds
ND router advertisements live for 1800 seconds
ND advertised default router preference is Medium
Hosts use stateless autoconfig for addresses.
```
The table below describes additional significant fields shown in the displays for the **show ipv6 interface** command with minimum RA interval information configured.

**Table 12: show ipv6 interface Command with Minimum RA Interval Information Configuration Field Descriptions**

| <b>Field</b>                                                      | <b>Description</b>                                                                                                    |
|-------------------------------------------------------------------|----------------------------------------------------------------------------------------------------|
| ND router advertisements are sent<br>every 60 to 100 seconds      | ND RAs are sent at an interval randomly selected from a value<br>between the minimum and maximum values. In this example, the<br>minimum value is 60 seconds, and the maximum value is 100<br>seconds. |
| ND router advertisements are sent<br>every 60 to 100 milliseconds | ND RAs are sent at an interval randomly selected from a value<br>between the minimum and maximum values. In this example, the<br>minimum value is 60 ms, and the maximum value is 100 ms.              |

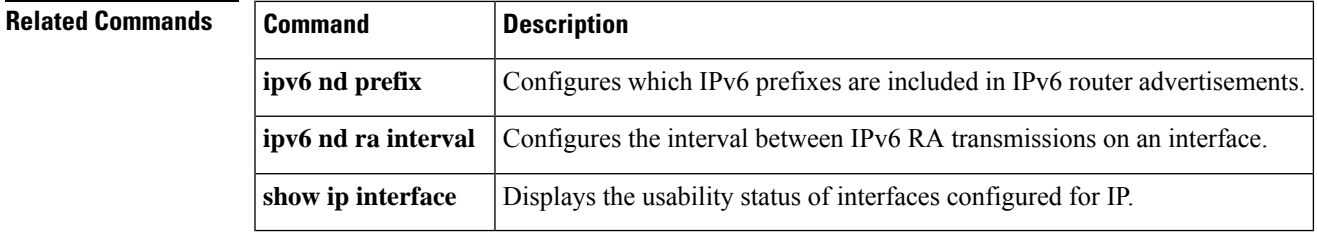

### **show ipv6 mfib**

To display the forwarding entries and interfaces in the IPv6 Multicast Forwarding Information Base (MFIB), use the **show ipv6 mfib** command in user EXEC or privileged EXEC mode.

**show ipv6 mfib** [**vrf** *vrf-name*] [{**all**|**linkscope** | **verbose** *group-address-name* | *ipv6-prefix*/ *prefix-length source-address-name* | **interface** | **status** | **summary**}]

**show ipv6 mfib** [**vrf** *vrf-name*] [{**all** | **linkscope** | **verbose** | **interface** | **status** | **summary**}]

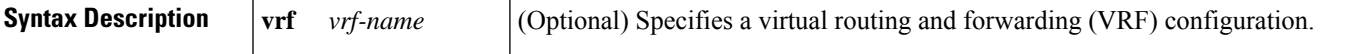

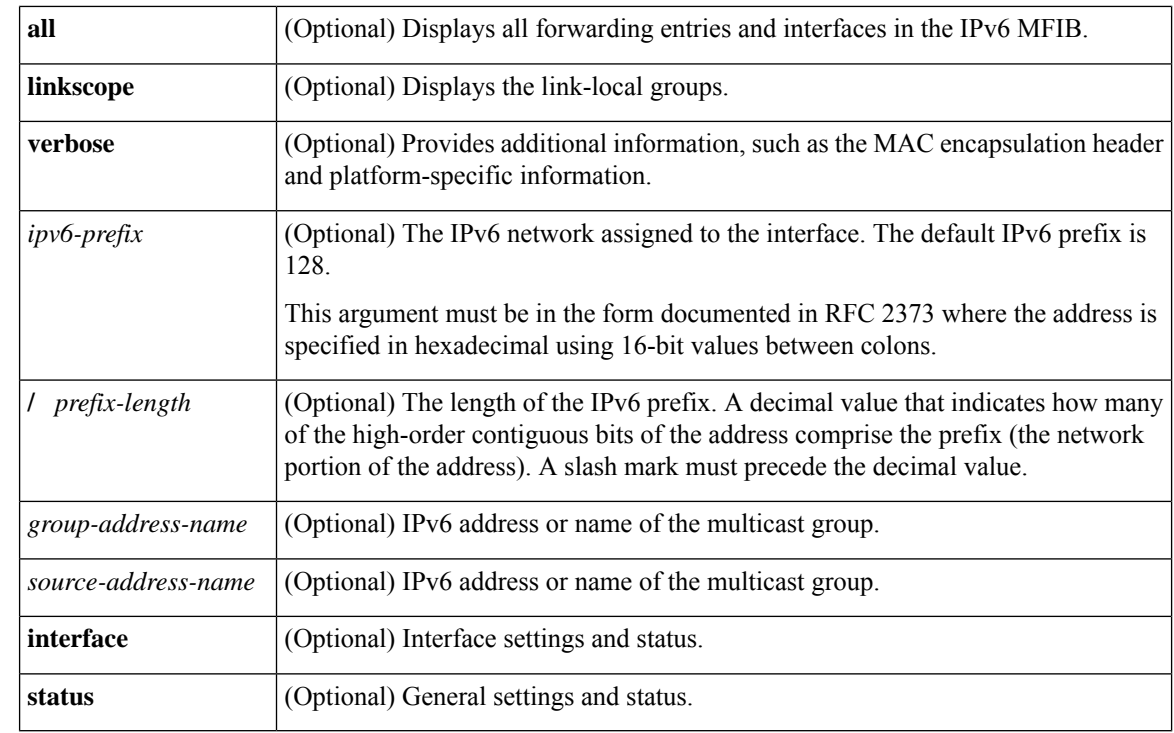

**Command Modes** User EXEC (>)

Privileged EXEC (#)

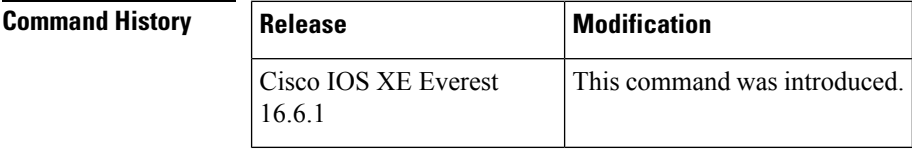

**Usage Guidelines** Use the **show ipv6 mfib** command to display MFIB entries; and forwarding interfaces, and their traffic statistics. This command can be enabled on virtual IP (VIP) if the router is operating in distributed mode.

> A forwarding entry in the MFIB has flags that determine the default forwarding and signaling behavior to use for packets matching the entry. The entry also has per-interface flags that further specify the forwarding behavior for packets received or forwarded on specific interfaces. The table below describes the MFIB forwarding entries and interface flags.

#### **Table 13: MFIB Entries and Interface Flags**

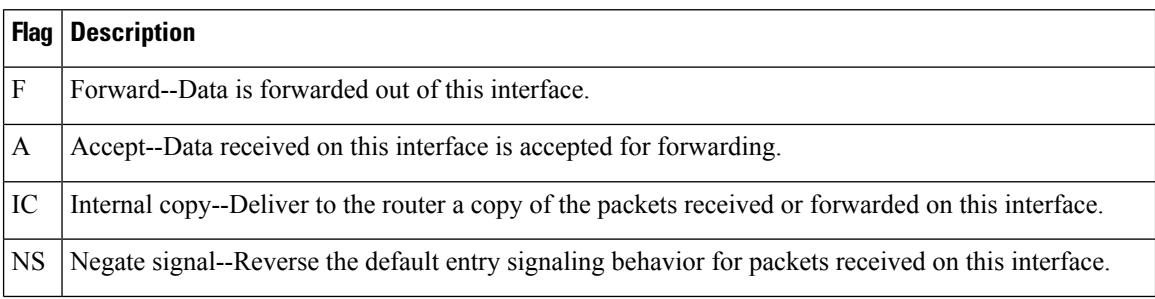
Ш

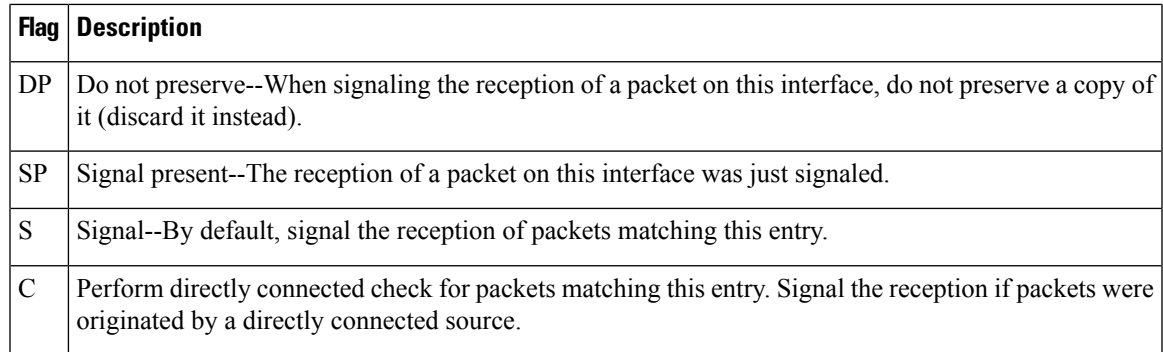

**Examples** The following example displays the forwarding entries and interfaces in the MFIB. The router is configured for fast switching, and it has a receiver joined to FF05::1 on Ethernet1/1 and a source (2001::1:1:20) sending on Ethernet1/2:

```
Device# show ipv6 mfib
IP Multicast Forwarding Information Base
Entry Flags: C - Directly Connected, S - Signal, IA - Inherit A flag,
             AR - Activity Required, D - Drop
Forwarding Counts: Pkt Count/Pkts per second/Avg Pkt Size/Kbits per second
Other counts: Total/RPF failed/Other drops
Interface Flags: A - Accept, F - Forward, NS - Negate Signalling
             IC - Internal Copy, NP - Not platform switched
             SP - Signal Present
Interface Counts: FS Pkt Count/PS Pkt Count
(*,FF00::/8) Flags: C
   Forwarding: 0/0/0/0, Other: 0/0/0
   Tunnel0 Flags: NS
(*,FF00::/15) Flags: D
   Forwarding: 0/0/0/0, Other: 0/0/0
(*,FF05::1) Flags: C
   Forwarding: 2/0/100/0, Other: 0/0/0
   Tunnel0 Flags: A NS
   Ethernet1/1 Flags: F NS
    Pkts: 0/2
(2001::1:1:200,FF05::1) Flags:
   Forwarding: 5/0/100/0, Other: 0/0/0
   Ethernet1/2 Flags: A
   Ethernet1/1 Flags: F NS
     Pkts: 3/2
(*,FF10::/15) Flags: D
   Forwarding: 0/0/0/0, Other: 0/0/0
```
The table below describes the significant fields shown in the display.

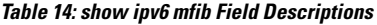

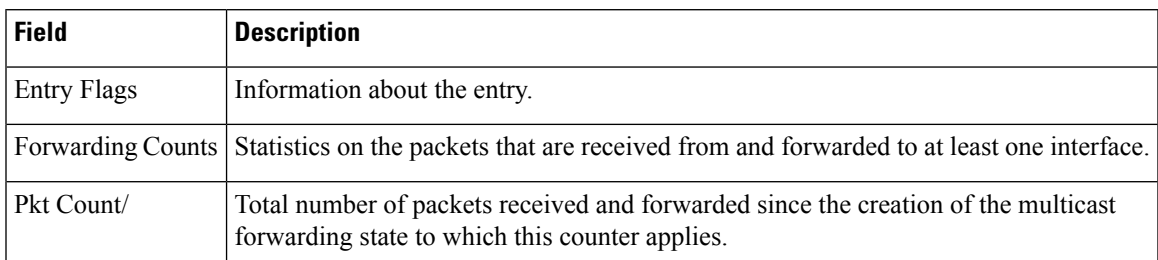

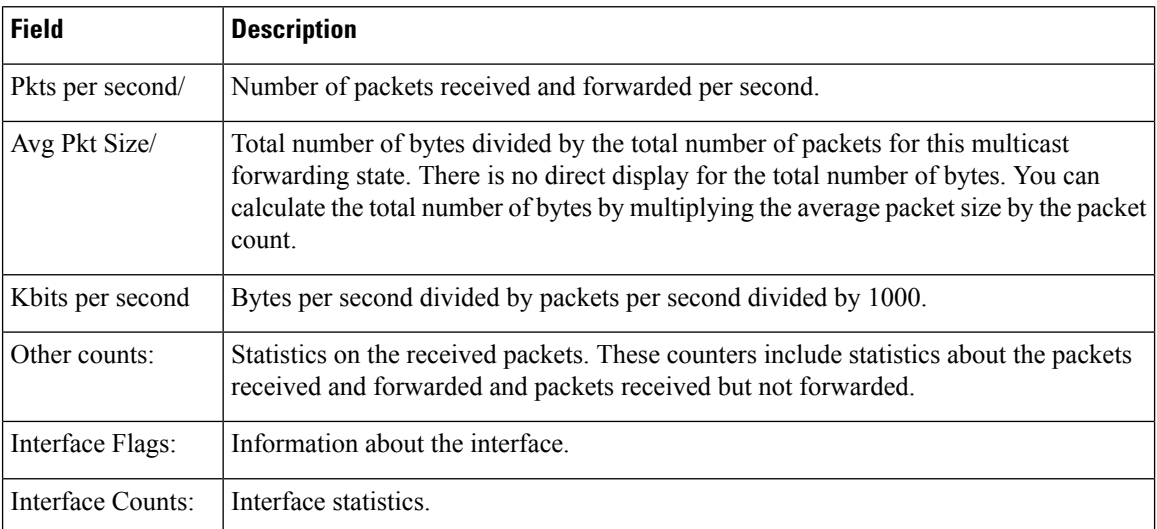

The following example shows forwarding entries and interfaces in the MFIB, with a group address of FF03:1::1 specified:

```
Device# show ipv6 mfib FF03:1::1
IP Multicast Forwarding Information Base
Entry Flags:C - Directly Connected, S - Signal, IA - Inherit A
flag,
            AR - Activity Required, D - Drop
Forwarding Counts:Pkt Count/Pkts per second/Avg Pkt Size/Kbits per
second
Other counts:Total/RPF failed/Other drops
Interface Flags:A - Accept, F - Forward, NS - Negate Signalling
            IC - Internal Copy, NP - Not platform switched
             SP - Signal Present
Interface Counts:FS Pkt Count/PS Pkt Count
*,FF03:1::1) Flags:C
  Forwarding:0/0/0/0, Other:0/0/0
 Tunnel1 Flags:A NS
 GigabitEthernet5/0.25 Flags:F NS
   Pkts:0/0
 GigabitEthernet5/0.24 Flags:F NS
   Pkts:0/0
(5002:1::2,FF03:1::1) Flags:
 Forwarding:71505/0/50/0, Other:42/0/42
  GigabitEthernet5/0 Flags:A
  GigabitEthernet5/0.19 Flags:F NS
   Pkts:239/24
  GigabitEthernet5/0.20 Flags:F NS
   Pkts:239/24
  GigabitEthernet5/0.21 Flags:F NS
   Pkts:238/24
.
.
.
GigabitEthernet5/0.16 Flags:F NS
Pkts:71628/24
```
The following example shows forwarding entries and interfaces in the MFIB, with a group address of FF03:1::1 and a source address of 5002:1::2 specified:

Device# **show ipv6 mfib FF03:1::1 5002:1::2**

```
IP Multicast Forwarding Information Base
Entry Flags:C - Directly Connected, S - Signal, IA - Inherit A flag,
            AR - Activity Required, D - Drop
Forwarding Counts:Pkt Count/Pkts per second/Avg Pkt Size/Kbits per second
Other counts:Total/RPF failed/Other drops
Interface Flags:A - Accept, F - Forward, NS - Negate Signalling
             IC - Internal Copy, NP - Not platform switched
             SP - Signal Present
Interface Counts:FS Pkt Count/PS Pkt Count
(5002:1::2,FF03:1::1) Flags:
   Forwarding:71505/0/50/0, Other:42/0/42
   GigabitEthernet5/0 Flags:A
   GigabitEthernet5/0.19 Flags:F NS
     Pkts:239/24
   GigabitEthernet5/0.20 Flags:F NS
     Pkts:239/24
.
.
.
   GigabitEthernet5/0.16 Flags:F NS
     Pkts:71628/24
```
The following example shows forwarding entries and interfaces in the MFIB, with a group address of FF03:1::1 and a default prefix of 128:

```
Device# show ipv6 mfib FF03:1::1/128
IP Multicast Forwarding Information Base
Entry Flags:C - Directly Connected, S - Signal, IA - Inherit A flag,
             AR - Activity Required, D - Drop
Forwarding Counts:Pkt Count/Pkts per second/Avg Pkt Size/Kbits per second
Other counts:Total/RPF failed/Other drops
Interface Flags:A - Accept, F - Forward, NS - Negate Signalling
            IC - Internal Copy, NP - Not platform switched
             SP - Signal Present
Interface Counts:FS Pkt Count/PS Pkt Count
(*,FF03:1::1) Flags:C
   Forwarding:0/0/0/0, Other:0/0/0
   Tunnel1 Flags:A NS
   GigabitEthernet5/0.25 Flags:F NS
     Pkts:0/0
   GigabitEthernet5/0.24 Flags:F NS
     Pkts:0/0
.
.
.
   GigabitEthernet5/0.16 Flags:F NS
     Pkts:0/0
```
The following example shows forwarding entries and interfaces in the MFIB, with a group address of FFE0 and a prefix of 15:

```
Device# show ipv6 mfib FFE0::/15
IP Multicast Forwarding Information Base
Entry Flags:C - Directly Connected, S - Signal, IA - Inherit A flag,
            AR - Activity Required, D - Drop
Forwarding Counts:Pkt Count/Pkts per second/Avg Pkt Size/Kbits per second
Other counts:Total/RPF failed/Other drops
Interface Flags:A - Accept, F - Forward, NS - Negate Signalling
             IC - Internal Copy, NP - Not platform switched
             SP - Signal Present
Interface Counts:FS Pkt Count/PS Pkt Count
```

```
(*,FFE0::/15) Flags:D
  Forwarding:0/0/0/0, Other:0/0/0
```
The following example shows output of the **show ipv6 mfib**command used with the **verbose** keyword. It shows forwarding entries and interfaces in the MFIB and additional information such as the MAC encapsulation header and platform-specific information.

```
Device# show ipv6 mfib ff33::1:1 verbose
IP Multicast Forwarding Information Base
Entry Flags: C - Directly Connected, S - Signal, IA - Inherit A flag,
             AR - Activity Required, K - Keepalive
Forwarding Counts: Pkt Count/Pkts per second/Avg Pkt Size/Kbits per second
Other counts: Total/RPF failed/Other drops
Platform per slot HW-Forwarding Counts: Pkt Count/Byte Count
Platform flags: HF - Forwarding entry, HB - Bridge entry, HD - NonRPF Drop entry,
                NP - Not platform switchable,RPL - RPF-ltl linkage,
                MCG - Metset change,ERR - S/w Error Flag,RTY - In RetryQ,
                LP - L3 pending,MP - Met pending,AP - ACL pending
Interface Flags: A - Accept, F - Forward, NS - Negate Signalling
             IC - Internal Copy, NP - Not platform switched
             SP - Signal Present
Interface Counts: Distributed FS Pkt Count/FS Pkt Count/PS Pkt Count
(10::2,FF33::1:1) Flags: K
  RP Forwarding: 0/0/0/0, Other: 0/0/0
  LC Forwarding: 0/0/0/0, Other: 0/0/0
  HW Forwd: 0/0/0/0, Other: NA/NA/NA
  Slot 6: HW Forwarding: 0/0, Platform Flags: HF RPL
   Slot 1: HW Forwarding: 0/0, Platform Flags: HF RPL
  Vlan10 Flags: A
  Vlan30 Flags: F NS
     Pkts: 0/0/0 MAC: 33330001000100D0FFFE180086DD
```
The table below describes the fields shown in the display.

#### **Table 15: show ipv6 mfib verbose Field Descriptions**

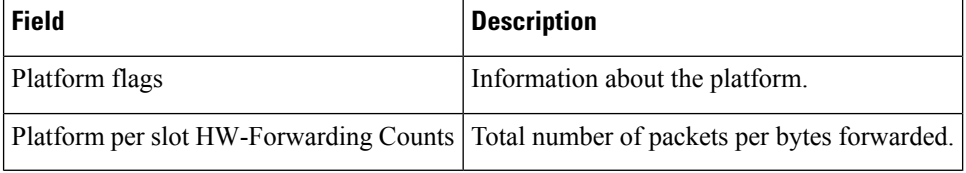

### **Related Commands**

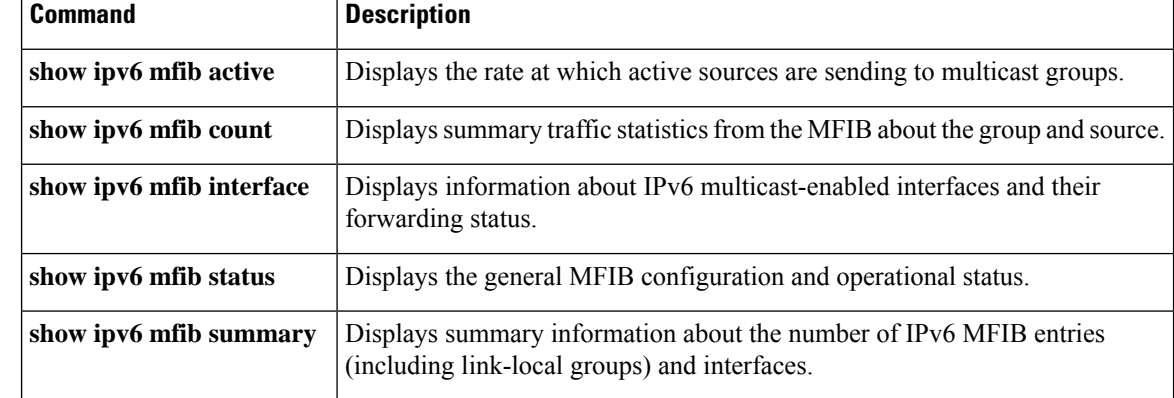

# **show ipv6 mld groups**

To display the multicast groups that are directly connected to the router and that were learned through Multicast Listener Discovery (MLD), use the **show ipv6 mld groups** command in user EXEC or privileged EXEC mode.

**show ipv6 mld** [**vrf** *vrf-name*] **groups** [**link-local**] [{*group-namegroup-address*}] [*interface-type interface-number*] [{**detail** | **explicit**}]

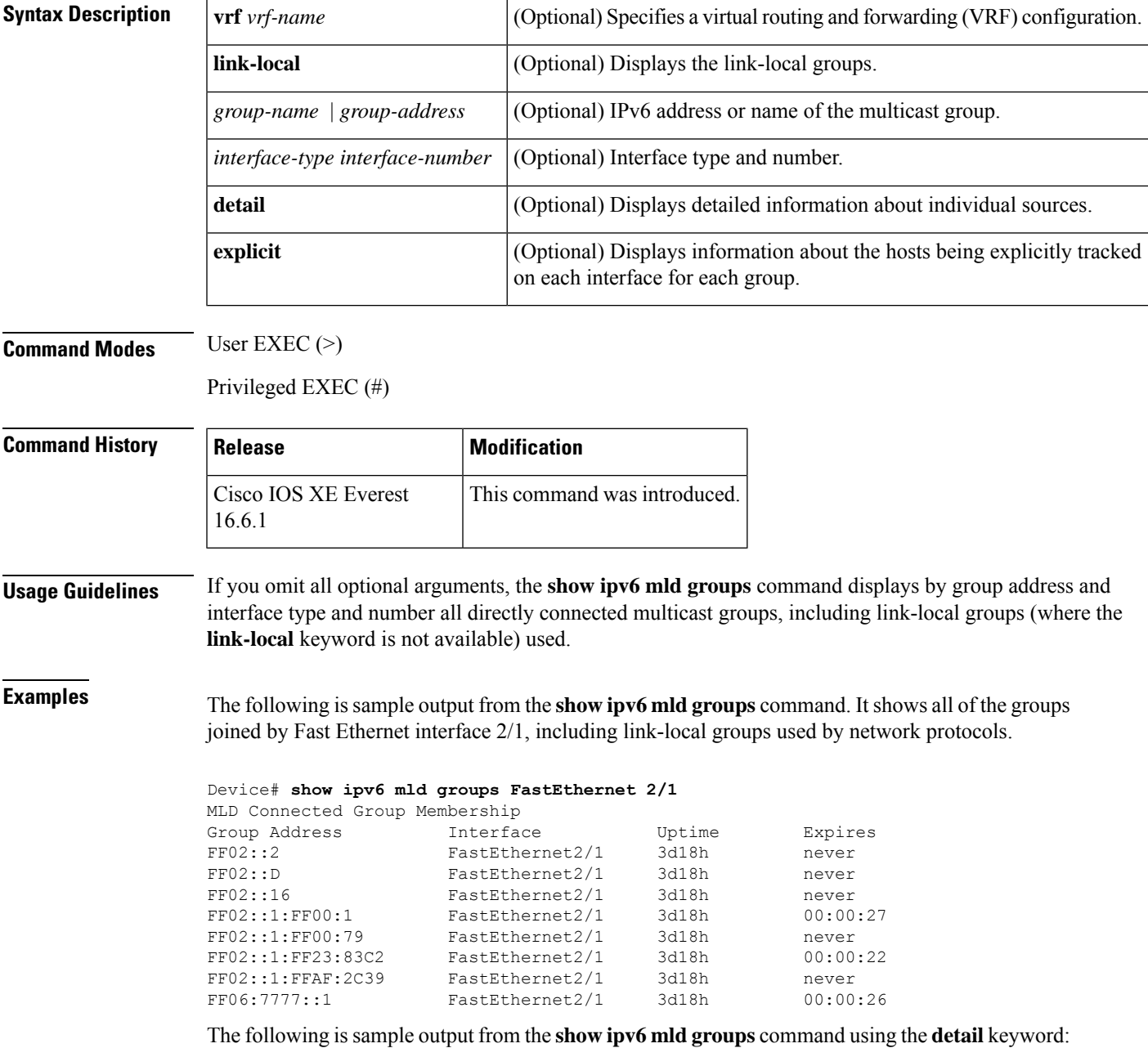

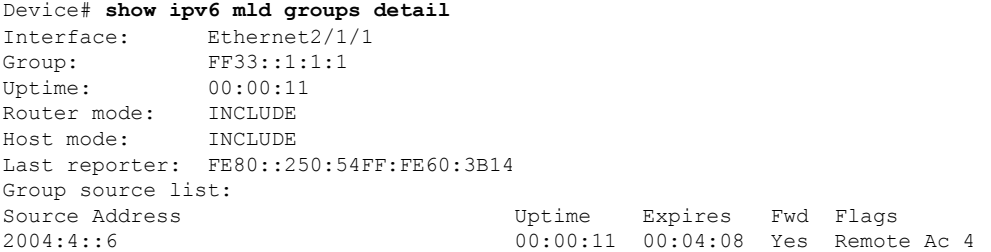

The following issample output from the **show ipv6 mldgroups** command using the **explicit** keyword:

```
Device# show ipv6 mld groups explicit
Ethernet1/0, FF05::1
   Up:00:43:11 EXCLUDE(0/1) Exp:00:03:17
   Host Address Uptime Expires
   FE80::A8BB:CCFF:FE00:800
   Mode:EXCLUDE
Ethernet1/0, FF05::6
   Up:00:42:22 INCLUDE(1/0) Exp:not used
   Host Address Uptime Expires
   FE80::A8BB:CCFF:FE00:800
   Mode:INCLUDE
       300::1
       300::2
       300::3
Ethernet1/0 - Interface
ff05::1 - Group address
Up:Uptime for the group
EXCLUDE/INCLUDE - The mode the group is in on the router.
(0/1) (1/0) - (Number of hosts in INCLUDE mode/Number of hosts in EXCLUDE moe)
Exp:Expiry time for the group.
FE80::A8BB:CCFF:FE00:800 - Host ipv6 address.
00:43:11 - Uptime for the host.
00:03:17 - Expiry time for the host
Mode:INCLUDE/EXCLUDE - Mode the Host is operating in.
300::1, 300::2, 300::3 - Sources that the host has joined in the above specified mode.
```
The table below describes the significant fields shown in the display.

**Table 16: show ipv6 mld groups Field Descriptions**

| <b>Field</b>   | <b>Description</b>                                                                                                    |
|----------------|----------------------------------------------------------------------------------------------------|
|                | Group Address   Address of the multicast group.                                                                                                    |
| Interface      | Interface through which the group is reachable.                                                                                                    |
| Uptime         | How long (in hours, minutes, and seconds) this multicast group has been known.                                                                                                    |
| Expires        | How long (in hours, minutes, and seconds) until the entry is removed from the MLD groups<br>table.                                                                                                    |
|                | The expiration timer shows "never" if the router itself has joined the group, and the expiration<br>timer shows "not used" when the router mode of the group is INCLUDE. In this situation,<br>the expiration timers on the source entries are used. |
| Last reporter: | Last host to report being a member of the multicast group.                                                                                                    |

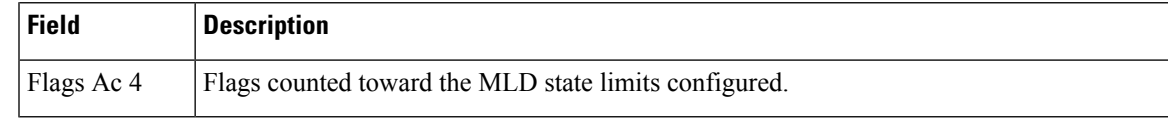

### **Related Commands**

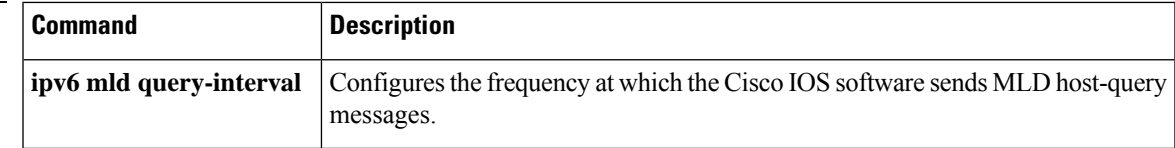

# **show ipv6 mld interface**

To display multicast-related information about an interface, use the **show ipv6 mld interface** command in user EXEC or privileged EXEC mode.

**show ipv6 mld** [**vrf** *vrf-name*] **interface** [*type number*]

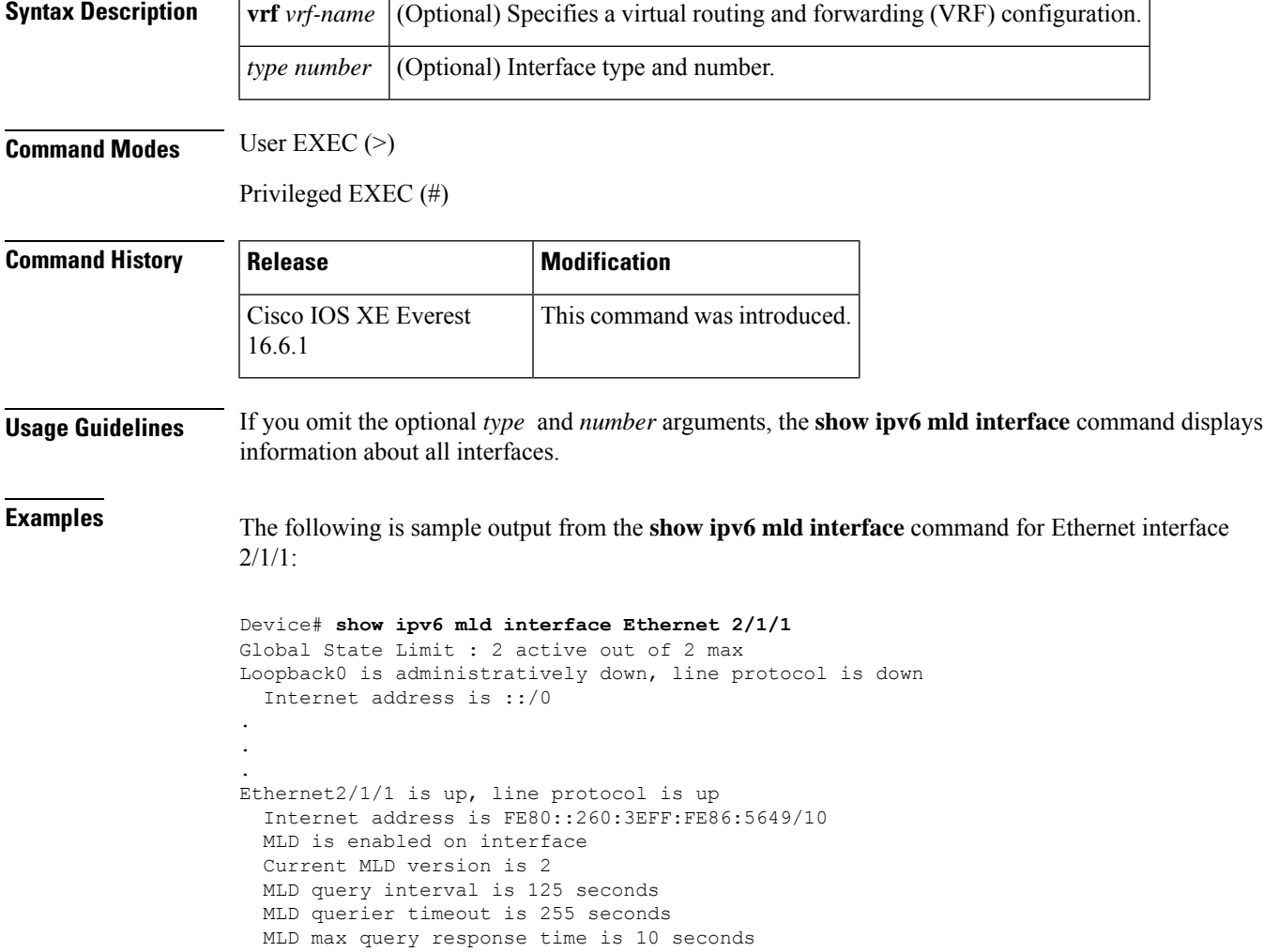

```
Last member query response interval is 1 seconds
Interface State Limit : 2 active out of 3 max
State Limit permit access list:
MLD activity: 83 joins, 63 leaves
MLD querying router is FE80::260:3EFF:FE86:5649 (this system)
```
The table below describes the significant fields shown in the display.

**Table 17: show ipv6 mld interface Field Descriptions**

| <b>Field</b>                                                     | <b>Description</b>                                                                                                    |
|------------------------------------------------------------------|----------------------------------------------------------------------------------------------------|
| Global State Limit: 2 active out of 2 max                        | Two globally configured MLD states are active.                                                                                                    |
| Ethernet $2/1/1$ is up, line protocol is up                      | Interface type, number, and status.                                                                                                    |
| Internet address is                                              | Internet address of the interface and subnet mask being applied<br>to the interface.                                                                                                    |
| MLD is enabled in interface                                      | Indicates whether Multicast Listener Discovery (MLD) has been<br>enabled on the interface with the ipv6 multicast-routing<br>command.                                                                                                   |
| Current MLD version is 2                                         | The current MLD version.                                                                                                    |
| MLD query interval is 125 seconds                                | Interval (in seconds) at which the Cisco IOS software sends MLD<br>query messages, as specified with the ipv6 mld query-interval<br>command.                                                                                            |
| MLD querier timeout is 255 seconds                               | The length of time (in seconds) before the router takes over as<br>the querier for the interface, as specified with the ipv6 mld<br>query-timeout command.                                                                              |
| MLD max query response time is 10<br>seconds                     | The length of time (in seconds) that hosts have to answer an MLD<br>Query message before the router deletes their group, as specified<br>with the ipv6 mld query-max-response-time command.                                             |
| Last member query response interval is 1<br>seconds              | Used to calculate the maximum response code inserted in group<br>and source-specific query. Also used to tune the "leave latency"<br>of the link. A lower value results in reduced time to detect the<br>last member leaving the group. |
| Interface State Limit: 2 active out of 3<br>max                  | Two out of three configured interface states are active.                                                                                                    |
| State Limit permit access list: change                           | Activity for the state permit access list.                                                                                                    |
| MLD activity: 83 joins, 63 leaves                                | Number of groups joins and leaves that have been received.                                                                                                    |
| MLD querying router is<br>FE80::260:3EFF:FE86:5649 (this system) | IPv6 address of the querying router.                                                                                                    |

### **Related Commands**

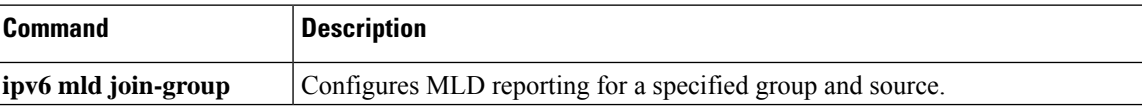

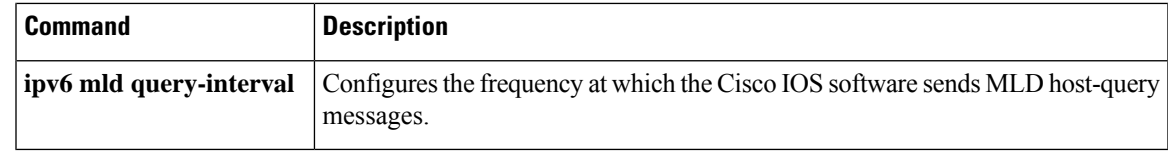

# **show ipv6 mld snooping**

Use the **show ipv6 mld snooping** command in EXEC mode to display IP version 6 (IPv6) Multicast Listener Discovery (MLD) snooping configuration of the switch or the VLAN.

**show ipv6 mld snooping** [**vlan** *vlan-id*] **Syntax Description vlan** *vlan-id* (Optional) Specify a VLAN; the range is 1 to 1001 and 1006 to 4094. **Command Modes** User EXEC (>) Privileged EXEC (#) **Command History Release Modification** Cisco IOS XE Everest This command was introduced. 16.6.1 **Usage Guidelines** Use this command to display MLD snooping configuration for the switch or for a specific VLAN. VLAN numbers 1002 through 1005 are reserved for Token Ring and FDDI VLANs and cannot be used in MLD snooping. To configure the dual IPv4 and IPv6 template, enter the **sdm preferdual-ipv4-and-ipv6** global configuration command and reload the switch. **Examples** This is an example of output from the show ipv6 mld snooping vlan command. It shows snooping characteristics for a specific VLAN. Device# **show ipv6 mld snooping vlan 100** Global MLD Snooping configuration: ------------------------------------------- MLD snooping : Enabled MLDv2 snooping (minimal) : Enabled Listener message suppression : Enabled TCN solicit query : Disabled TCN flood query count : 2 Robustness variable : 3 Last listener query count : 2 Last listener query interval : 1000 Vlan 100: -------- MLD snooping : Disabled MLDv1 immediate leave : Disabled Explicit host tracking : Enabled Multicast router learning mode : pim-dvmrp Robustness variable : 3

Last listener query count : 2 Last listener query interval : 1000

This is an example of output from the **show ipv6 mld snooping** command. It displays snooping characteristics for all VLANs on the switch.

```
Device# show ipv6 mld snooping
Global MLD Snooping configuration:
-------------------------------------------
MLD snooping : Enabled
MLDv2 snooping (minimal) : Enabled
Listener message suppression : Enabled
TCN solicit query : Disabled
TCN flood query count : 2
Robustness variable : 3
Last listener query count : 2
Last listener query interval : 1000
Vlan 1:
--------
MLD snooping : Disabled
MLDv1 immediate leave : Disabled
Explicit host tracking : Enabled
Multicast router learning mode : pim-dvmrp
Robustness variable : 1
Last listener query count : 2
Last listener query interval : 1000
<output truncated>
Vlan 951:
--------
MLD snooping : Disabled
MLDv1 immediate leave : Disabled
Explicit host tracking : Enabled
Multicast router learning mode : pim-dvmrp
Robustness variable : 3
Last listener query count : 2
```
Last listener query interval : 1000

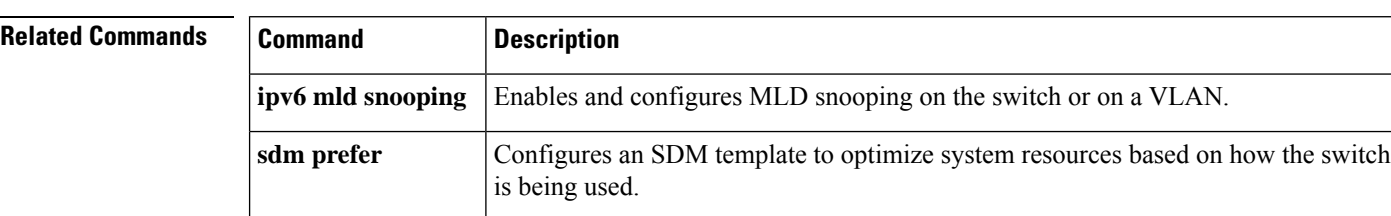

# **show ipv6 mld ssm-map**

To display Source Specific Multicast (SSM) mapping information, use the **show ipv6 mld ssm-map static** command in user EXEC or privileged EXEC mode.

**show ipv6 mld** [**vrf** *vrf-name*] **ssm-map** [*source-address*]

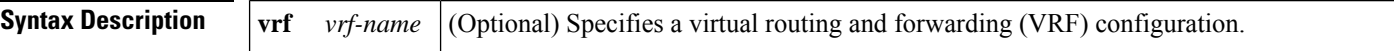

I

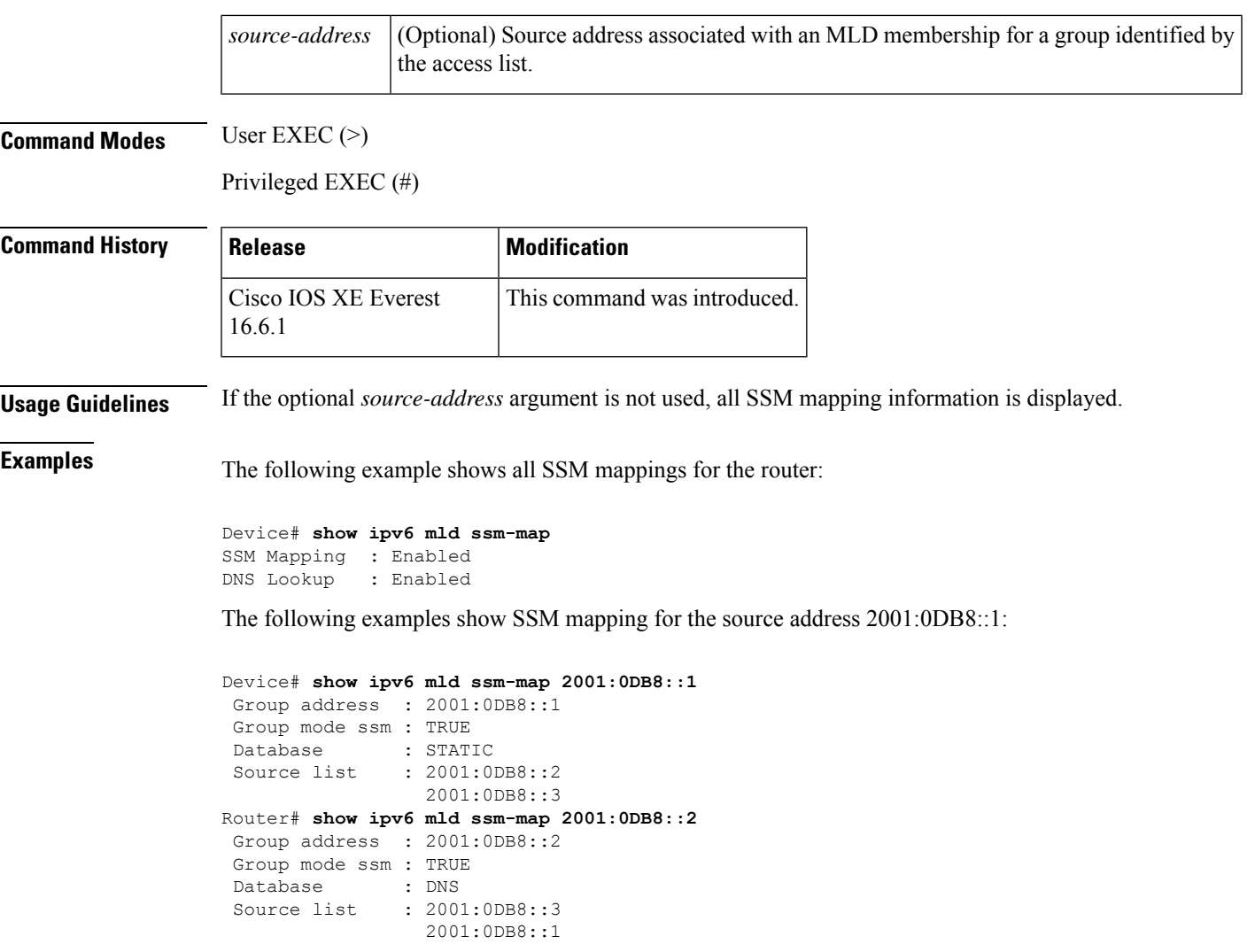

The table below describes the significant fields shown in the displays.

**Table 18: show ipv6 mld ssm-map Field Descriptions**

| <b>Field</b>       | <b>Description</b>                                                                                       |
|--------------------|----------------------------------------------------------------------------------------------------|
| <b>SSM</b> Mapping | The SSM mapping feature is enabled.                                                                      |
| <b>DNS</b> Lookup  | The DNS lookup feature is automatically enabled when the SSM mapping feature<br>is enabled.              |
| Group address      | Group address identified by a specific access list.                                                      |
|                    | Group mode ssm : TRUE The identified group is functioning in SSM mode.                                   |
| Database : STATIC  | The router is configured to determine source addresses by checking static SSM<br>mapping configurations. |

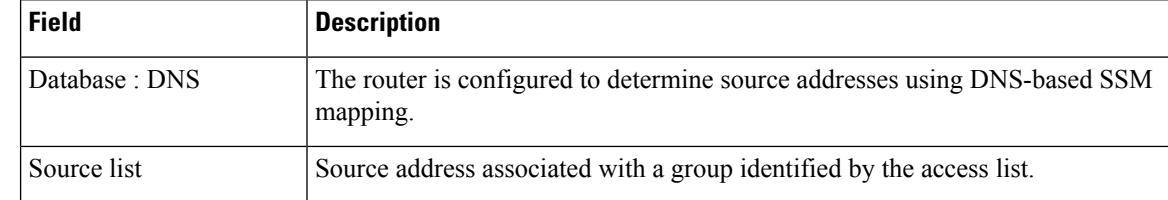

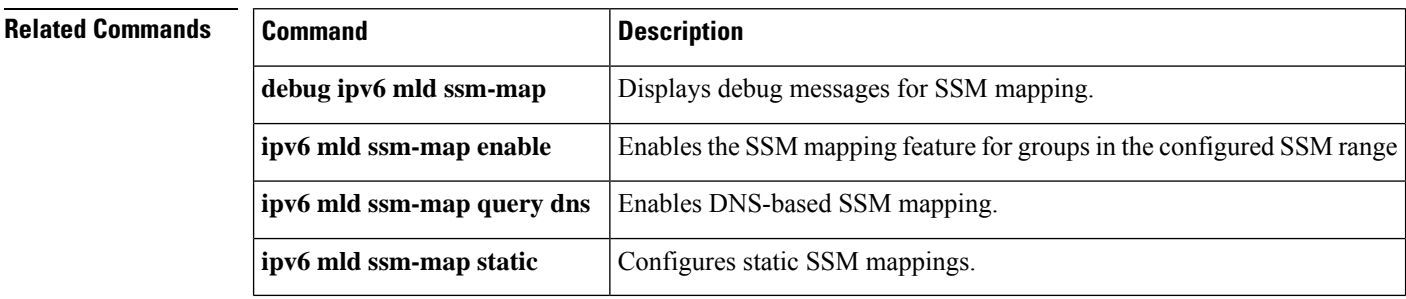

# **show ipv6 mld traffic**

To display the Multicast Listener Discovery (MLD) traffic counters, use the **show ipv6 mld traffic** command in user EXEC or privileged EXEC mode.

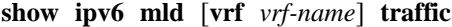

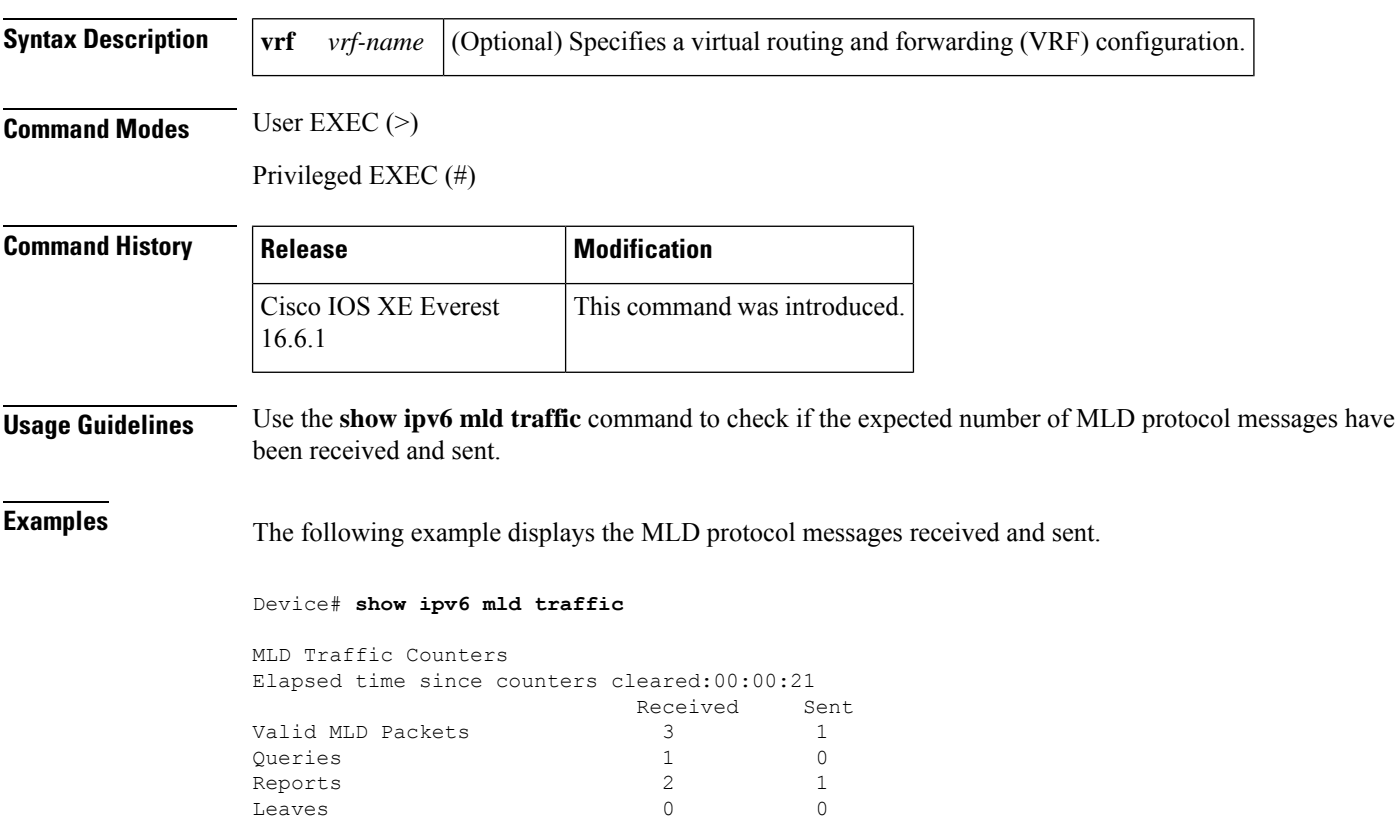

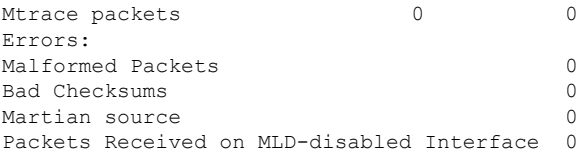

The table below describes the significant fields shown in the display.

### **Table 19: show ipv6 mld traffic Field Descriptions**

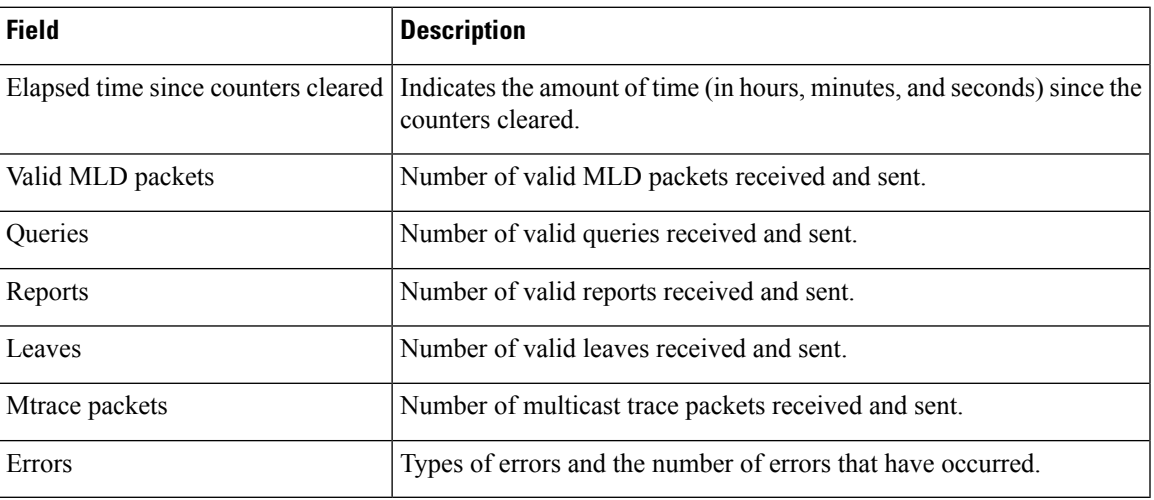

# **show ipv6 mrib client**

To display information about the clients of the Multicast Routing Information Base (MRIB), use the **show ipv6 mrib client** command in user EXEC or privileged EXEC mode.

**show ipv6 mrib** [**vrf** *vrf-name*] **client** [**filter**] [**name** {*client-name* | *client-name* **:** *client-id*}]

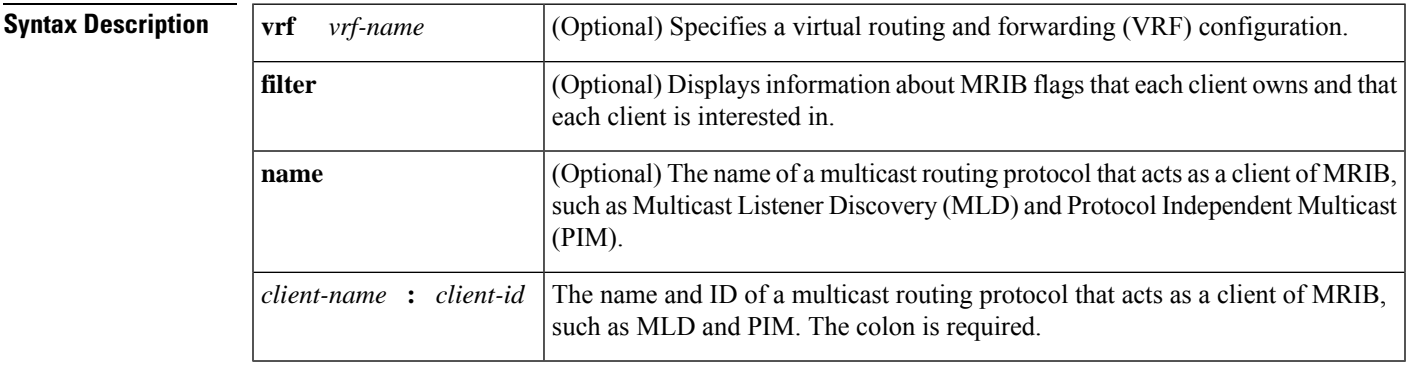

**Command Modes** User EXEC (>)

Privileged EXEC (#)

| <b>Command History</b>  | <b>Release</b>                                                                                                    | <b>Modification</b>                                                    |                                                                                                    |
|-------------------------|----------------------------------------------------------------------------------------------------|------------------------------------------------------------------------|----------------------------------------------------------------------------------------------------|
|                         | Cisco IOS XE Everest<br>16.6.1                                                                                                    | This command was introduced.                                           |                                                                                                    |
| <b>Usage Guidelines</b> | each client is interested.                                                                                                    |                                                                        | Use the <b>filter</b> keyword to display information about the MRIB flags each client owns and the flags in which |
| <b>Examples</b>         | The following is sample output from the <b>show ipv6 mrib client</b> command:                                                                                                    |                                                                        |                                                                                                    |
|                         | Device# show ipv6 mrib client<br>IP MRIB client-connections<br>$i$ qmp:145<br>(connection id 0)<br>pim:146 (connection id 1)<br>mfib ipv6:3 (connection id 2)<br>slot 3 mfib ipv6 rp agent:16<br>(connection id 3)<br>slot 1 mfib ipv6 rp agent:16<br>(connection id 4)<br>slot 0 mfib ipv6 rp agent:16<br>(connection id 5)<br>slot 4 mfib ipv6 rp agent:16<br>(connection id 6)<br>slot 2 mfib ipv6 rp agent:16<br>(connection id 7) |                                                                        |                                                                                                    |
|                         |                                                                                                    | The table below describes the significant fields shown in the display. |                                                                                                    |

**Table 20: show ipv6 mrib client Field Descriptions**

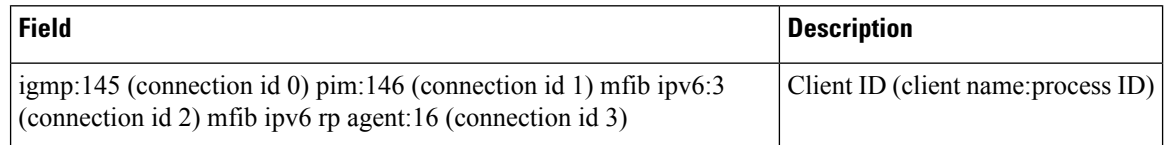

# **show ipv6 mrib route**

To display Multicast Routing Information Base (MRIB) route information, use the **show ipv6 mrib route** command in user EXEC or privileged EXEC mode.

**show ipv6 mrib** [**vrf** *vrf-name*] **route** [{**link-local** | **summary** | [{*source-addresssource-name* | **\***}] [*groupname-or-address* [*prefix-length*]]}]

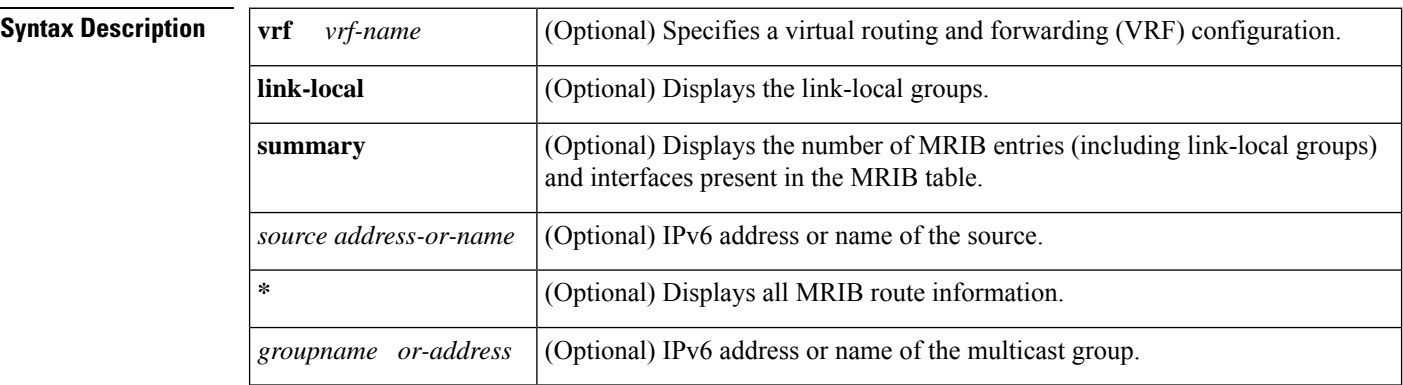

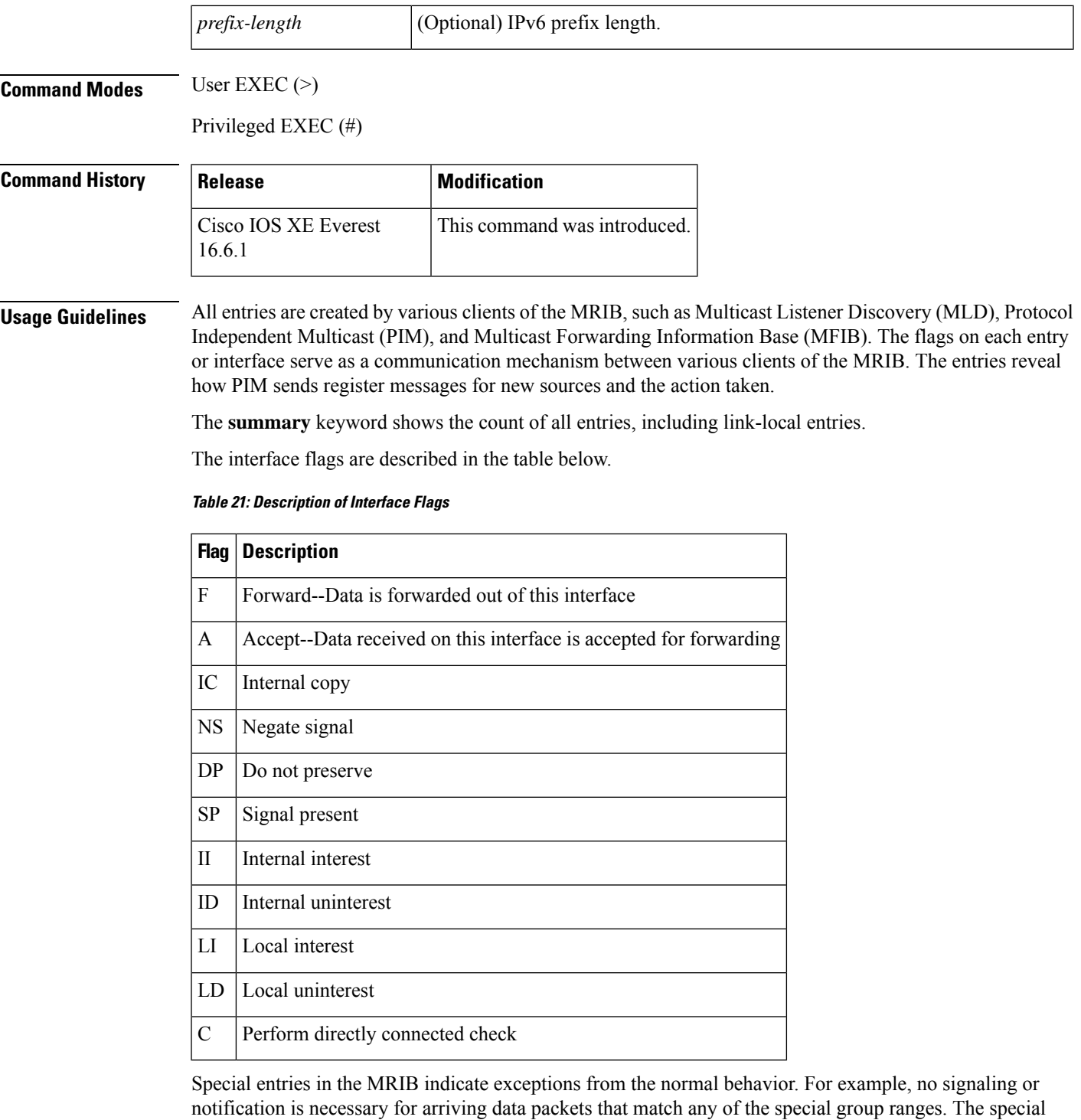

• Undefined scope (FFX0::/16)

group ranges are as follows:

 $\overline{\phantom{a}}$ 

- Node local groups (FFX1::/16)
- Link-local groups (FFX2::/16)

• Source Specific Multicast (SSM) groups (FF3X::/32).

For all the remaining (usually sparse-mode) IPv6 multicast groups, a directly connected check is performed and the PIM notified if a directly connected source arrives. This procedure is how PIM sends register messages for new sources.

**Examples** The following is sample output from the **show ipv6 mrib route** command using the **summary** keyword:

```
Device# show ipv6 mrib route summary
MRIB Route-DB Summary
  No. of (*,G) routes = 52
 No. of (S, G) routes = 0
 No. of Route x Interfaces (RxI) = 10
```
The table below describes the significant fields shown in the display.

**Table 22: show ipv6 mrib route Field Descriptions**

| <b>Field</b>                   | <b>Description</b>                                                                  |
|--------------------------------|-------------------------------------------------------------------------------------|
| No. of $(*, G)$ routes         | Number of shared tree routes in the MRIB.                                           |
| $\vert$ No. of $(S, G)$ routes | Number of source tree routes in the MRIB.                                           |
|                                | No. of Route x Interfaces (RxI) Sum of all the interfaces on each MRIB route entry. |

## **show ipv6 mroute**

To display the information in the PIM topology table in a format similar to the **show ip mroute** command, use the **show ipv6 mroute** command in user EXEC or privileged EXEC mode.

**show ipv6 mroute** [**vrf** *vrf-name*] [{**link-local** | [{*group-name* | *group-address* [{*source-addresssource-name*}]}]}] [**summary**] [**count**]

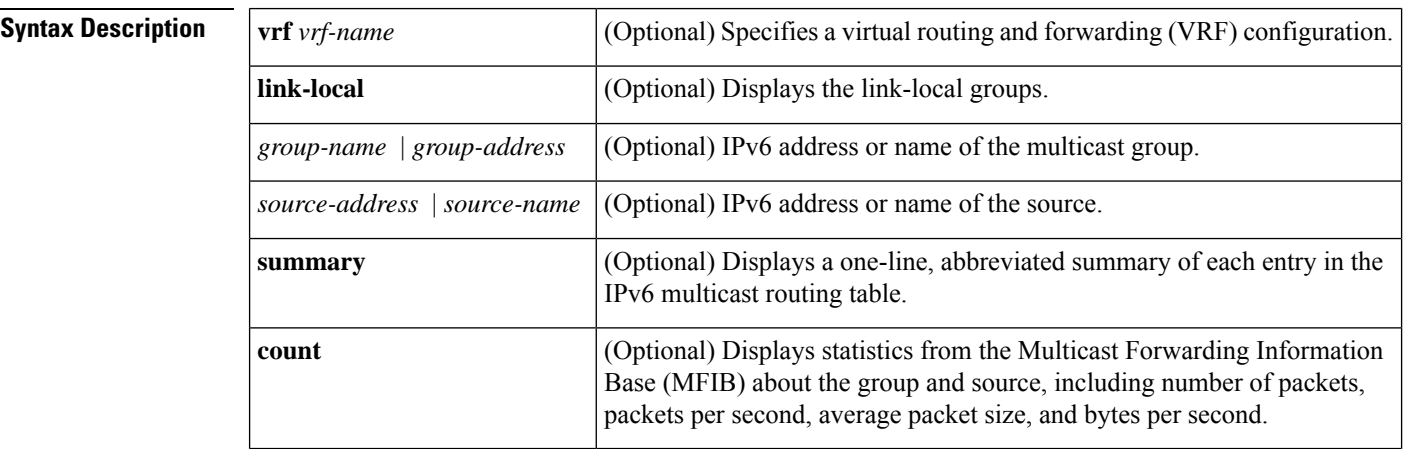

I

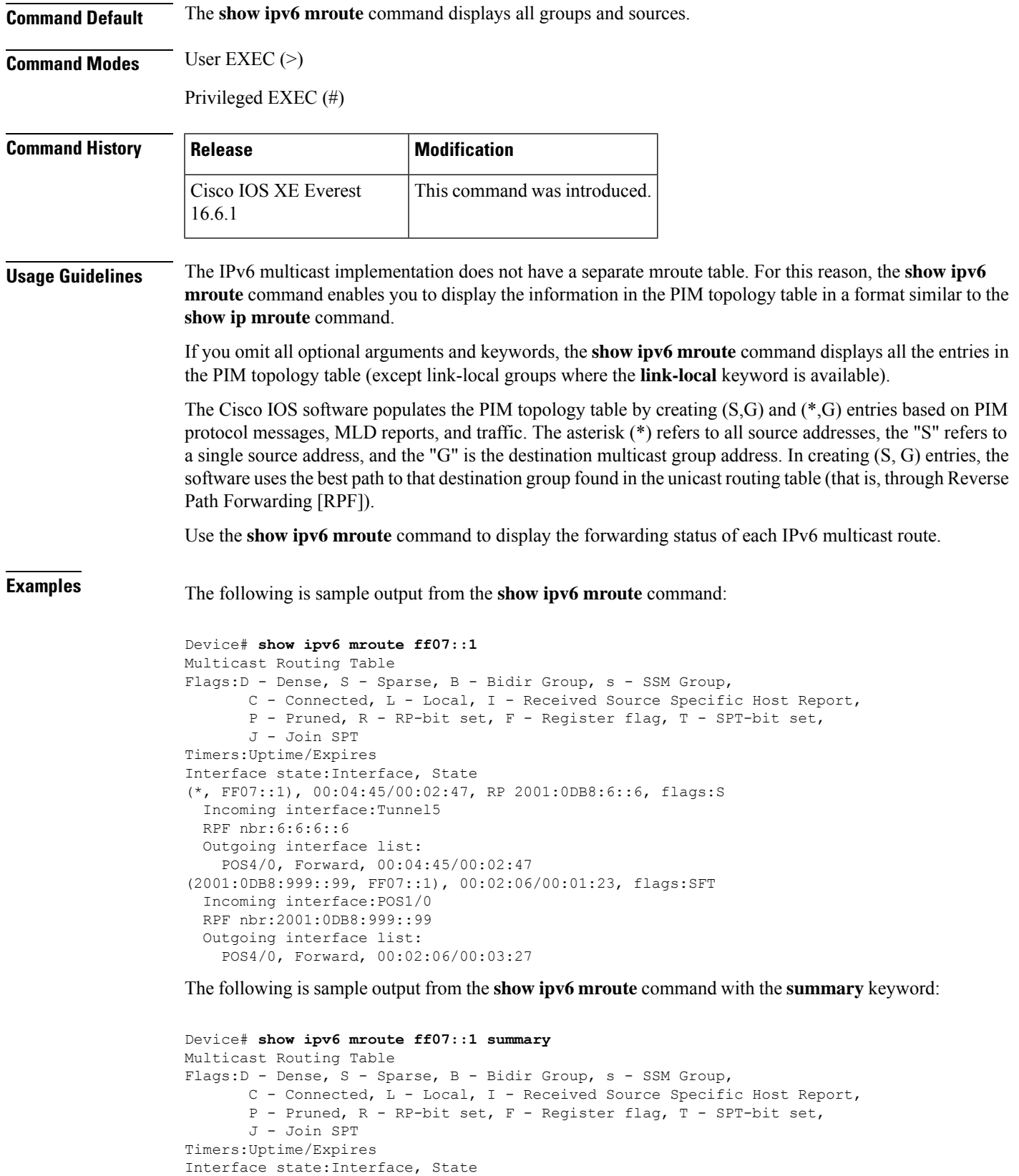

(\*, FF07::1), 00:04:55/00:02:36, RP 2001:0DB8:6::6, OIF count:1, flags:S (2001:0DB8:999::99, FF07::1), 00:02:17/00:01:12, OIF count:1, flags:SFT

The following is sample output from the **show ipv6 mroute** command with the **count** keyword:

```
Device# show ipv6 mroute ff07::1 count
IP Multicast Statistics
71 routes, 24 groups, 0.04 average sources per group
Forwarding Counts:Pkt Count/Pkts per second/Avg Pkt Size/Kilobits per second
Other counts:Total/RPF failed/Other drops(OIF-null, rate-limit etc)
Group:FF07::1
 RP-tree:
  RP Forwarding:0/0/0/0, Other:0/0/0
  LC Forwarding:0/0/0/0, Other:0/0/0
 Source:2001:0DB8:999::99,
  RP Forwarding:0/0/0/0, Other:0/0/0
  LC Forwarding:0/0/0/0, Other:0/0/0
  HW Forwd: 20000/0/92/0, Other:0/0/0
  Tot. shown:Source count:1, pkt count:20000
```
The table below describes the significant fields shown in the display.

I

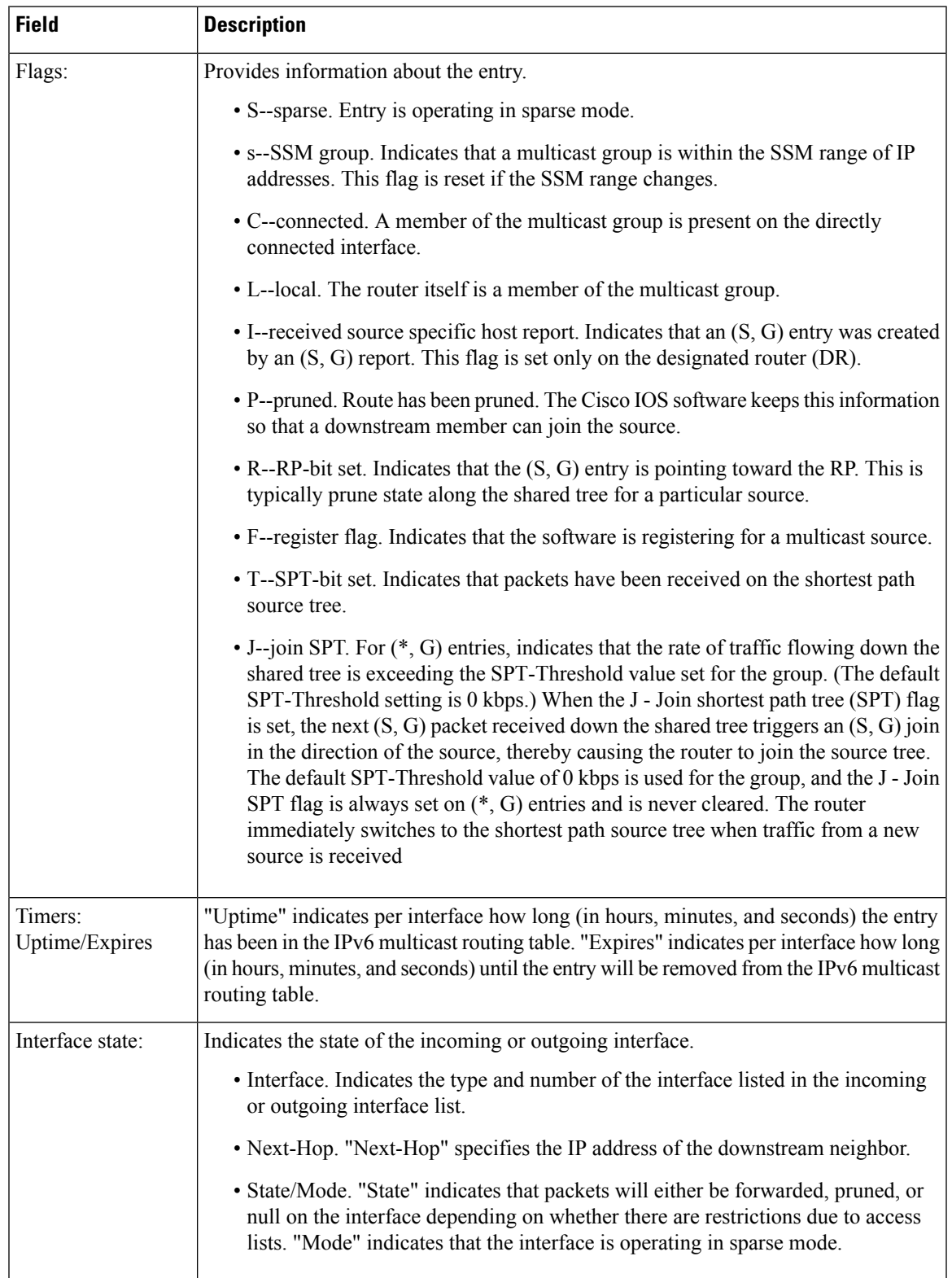

### **Table 23: show ipv6 mroute Field Descriptions**

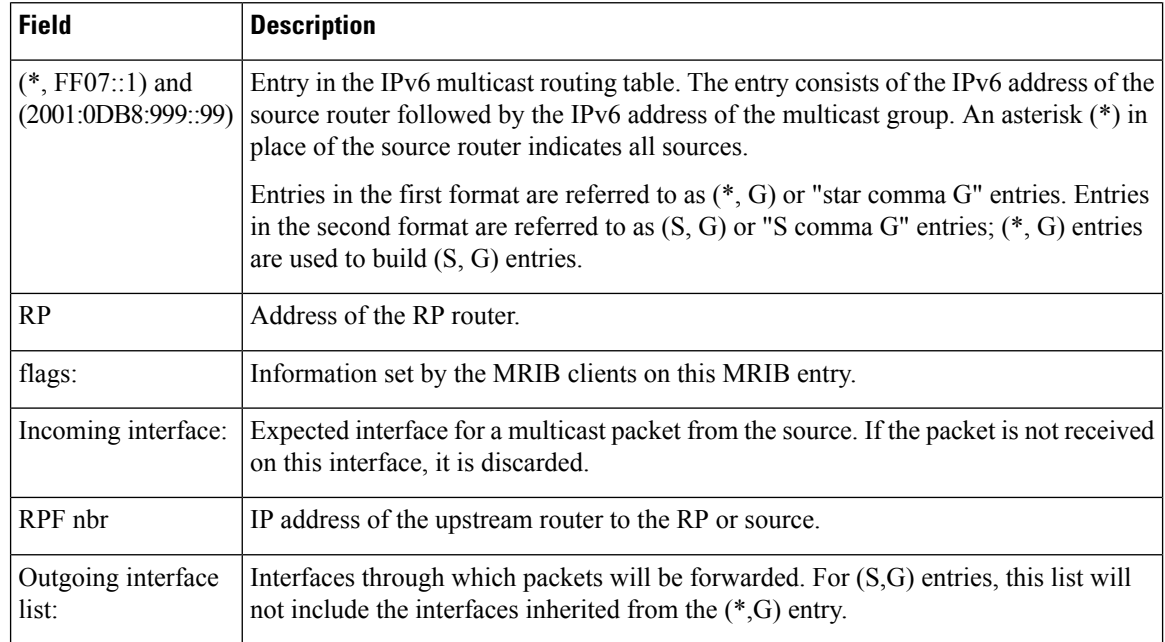

### **Related Commands**

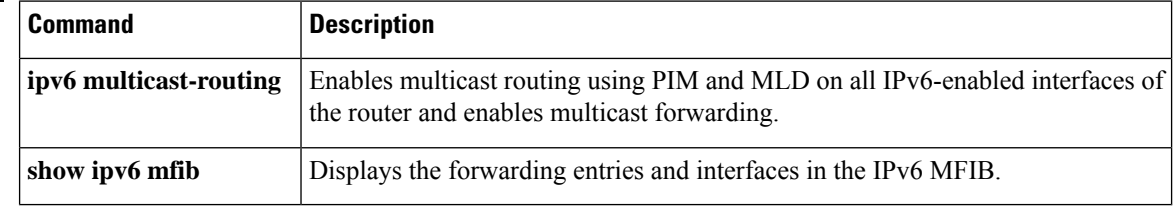

# **show ipv6 mtu**

To display maximum transmission unit (MTU) cache information for IPv6 interfaces, use the **show ipv6 mtu** command in user EXEC or privileged EXEC mode.

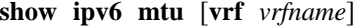

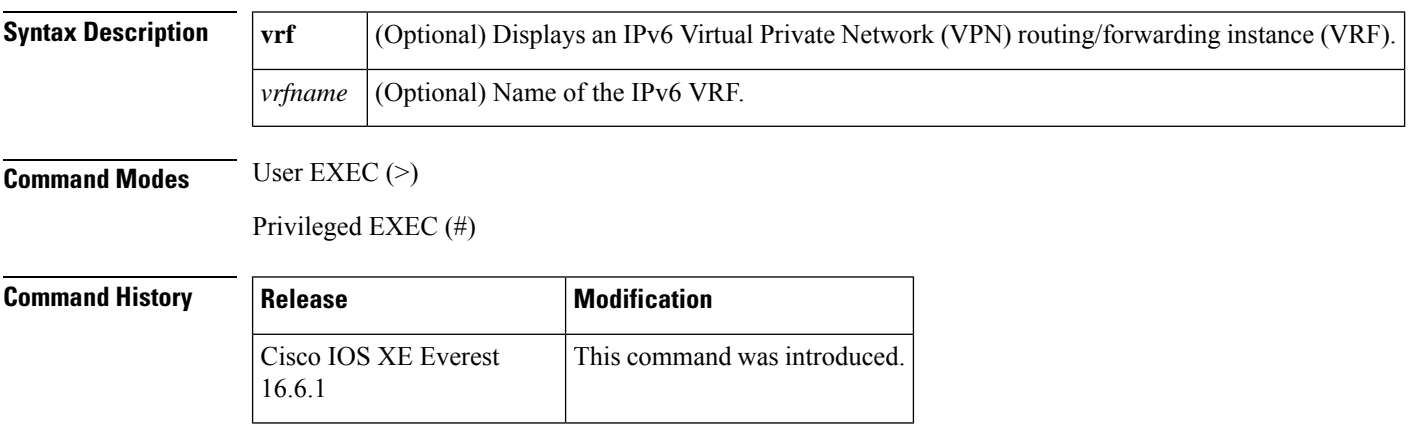

Ш

### **Usage Guidelines** The **vrf** keyword and *vrfname* argument allow you to view MTUs related to a specific VRF.

## **Examples** The following is sample output from the **show ipv6** mtu command:

Device# **show ipv6 mtu** MTU Since Destination Address 1400 00:04:21 5000:1::3 1280 00:04:50 FE80::203:A0FF:FED6:141D

The following issample output from the **show ipv6 mtu**command using the **vrf** keyword and *vrfname* argument. This example provides information about the VRF named vrfname1:

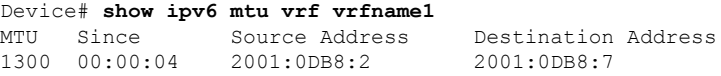

The table below describes the significant fields shown in the display.

#### **Table 24: show ipv6 mtu Field Descriptions**

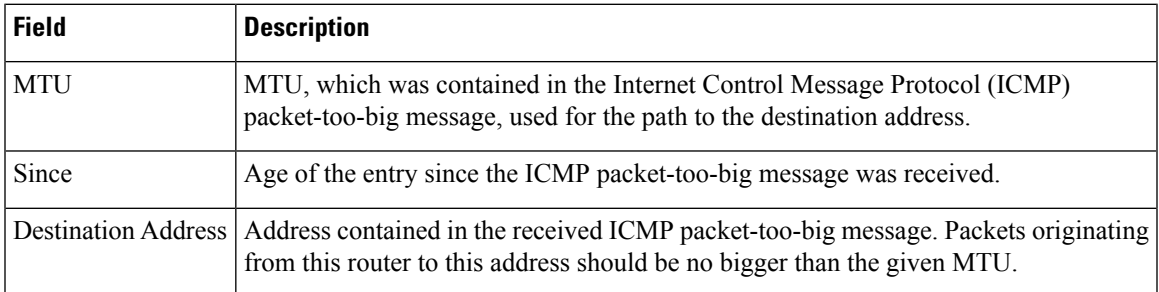

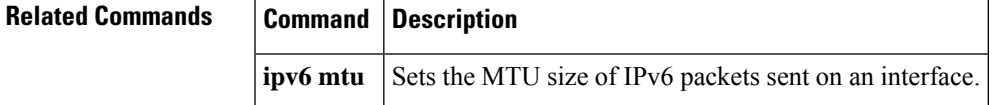

# **show ipv6 nd destination**

To display information about IPv6 host-mode destination cache entries, use the **show ipv6 nd destination** command in user EXEC or privileged EXEC mode.

**show ipv6 nd destination**[**vrf** *vrf-name*][*interface-type interface-number*]

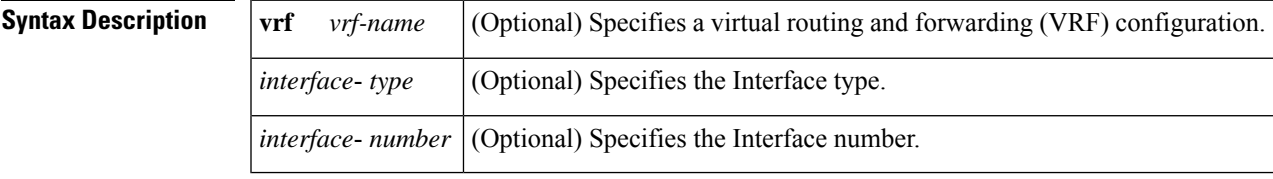

**Command Modes** User EXEC (>)

Privileged EXEC (#)

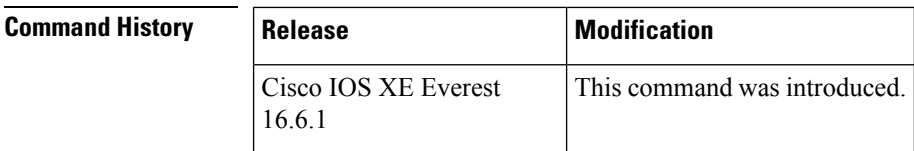

**Usage Guidelines** Use the **show ipv6 nd destination** command to display information about IPv6 host-mode destination cache entries. If the **vrf** *vrf-name* keyword and argument pair is used, then only information about the specified VRF is displayed. If the *interface-type* and *interface-number* arguments are used, then only information about the specified interface is displayed.

### **Examples**

Device# **show ipv6 nd destination**

```
IPv6 ND destination cache (table: default)
Code: R - Redirect
   2001::1 [8]
   via FE80::A8BB:CCFF:FE00:5B00/Ethernet0/0
```
The following table describes the significant fields shown in the display.

**Table 25: show ipv6 nd destination Field Descriptions**

| Field      | <b>Description</b>                                                                                           |
|------------|----------------------------------------------------------------------------------------------------|
|            | Code: R - Redirect Destinations learned through redirect.                                                    |
| 2001::1[8] | The value displayed in brackets is the time, in seconds, since the destination cache entry<br>was last used. |

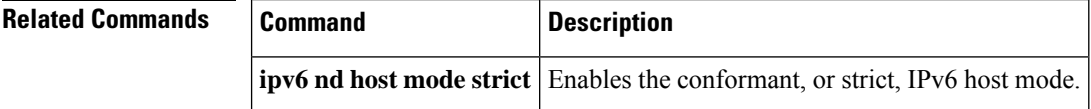

# **show ipv6 nd on-link prefix**

To display information about on-link prefixes learned through router advertisements (RAs), use the **show ipv6 nd on-link prefix** command in user EXEC or privileged EXEC mode.

**show ipv6 nd on-link prefix**[**vrf** *vrf-name*][*interface-type interface-number*]

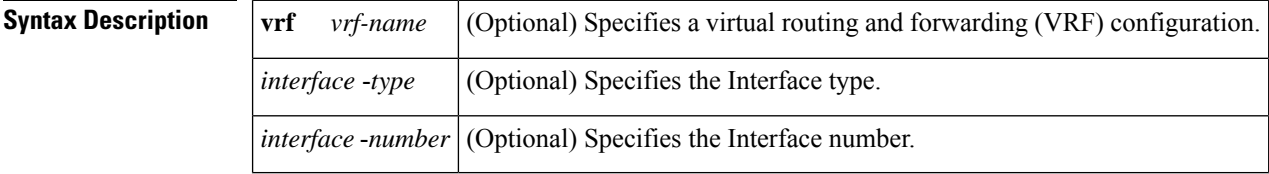

**Command Modes** User EXEC (>)

Privileged EXEC (#)

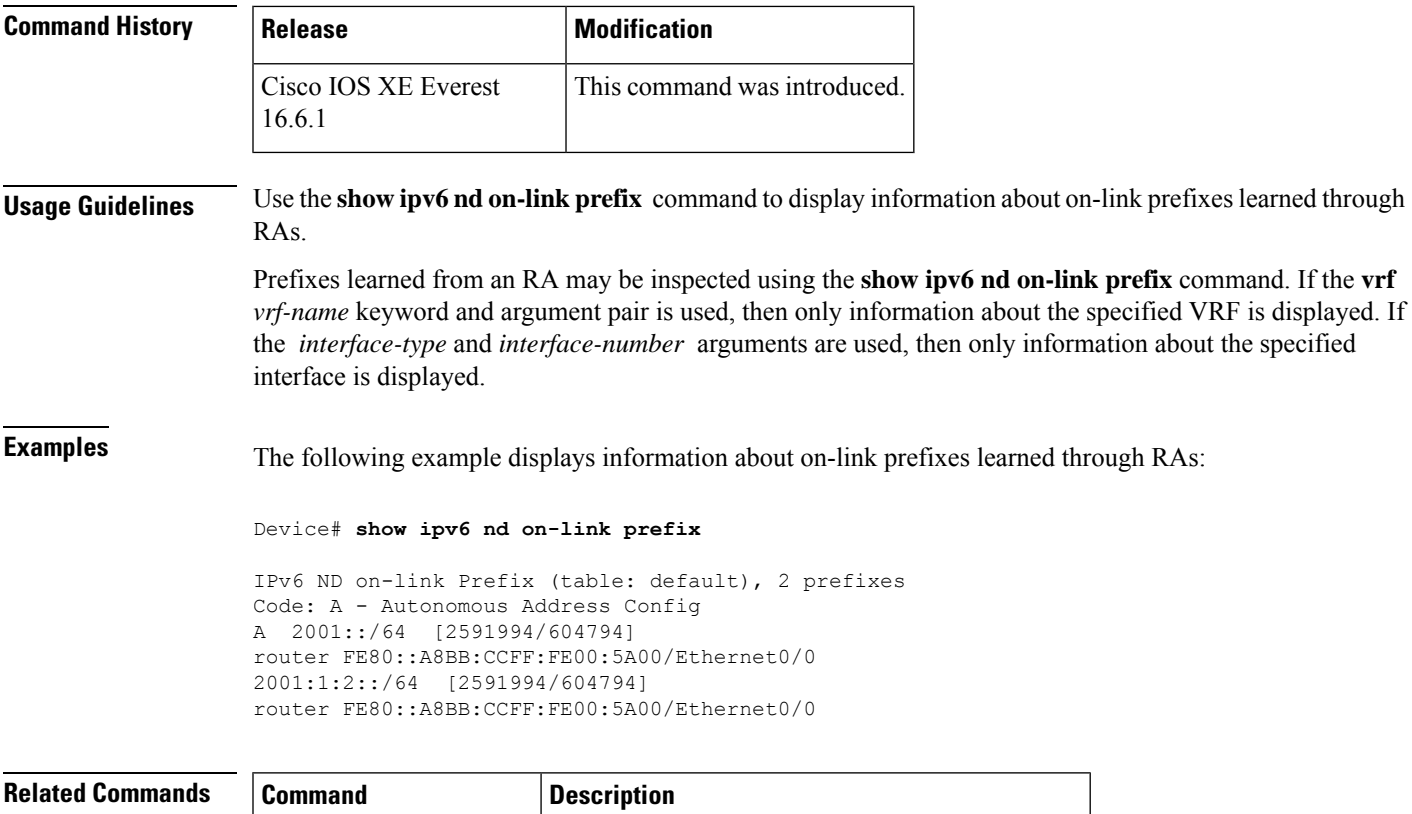

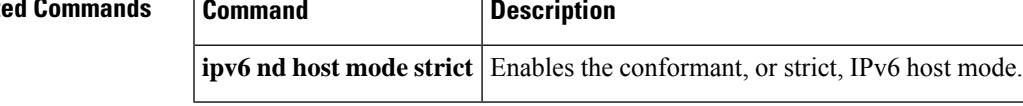

# **show ipv6 neighbors**

To display IPv6 neighbor discovery (ND) cache information, use the **show ipv6 neighbors** command in user EXEC or privileged EXEC mode.

**show ipv6 neighbors** [{*interface-type interface-numberipv6-addressipv6-hostname* | **statistics**}]

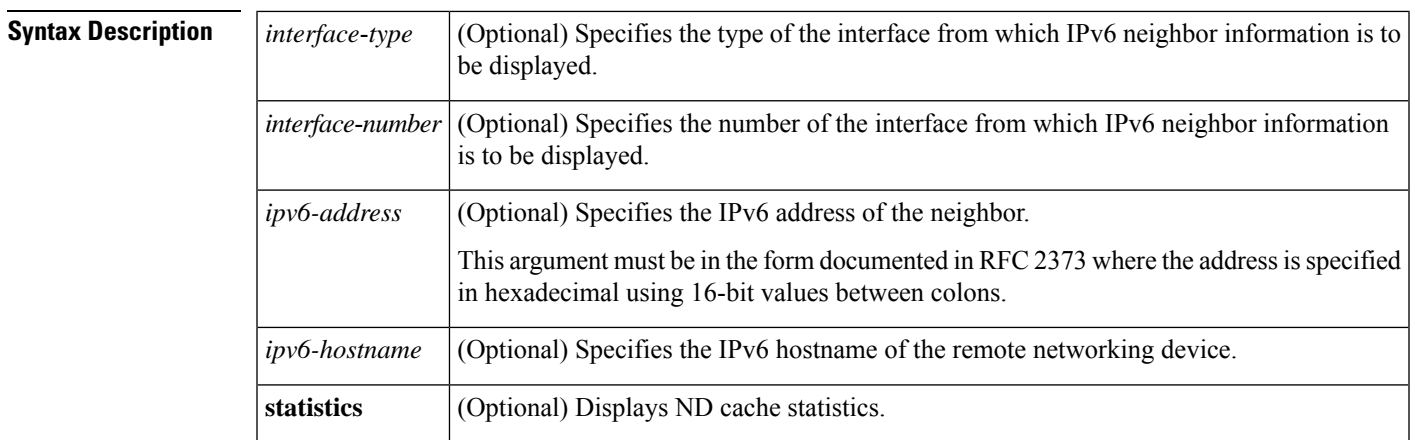

## **Command Default** All IPv6 ND cache entries are listed.

**Command Modes** User EXEC (>)

Privileged EXEC (#)

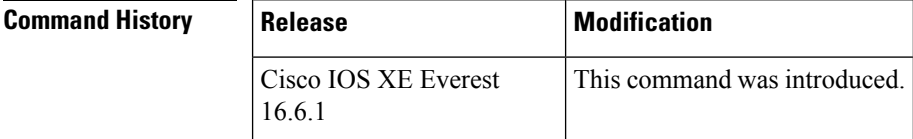

**Usage Guidelines** When the *interface*-*type* and *interface*-*number* arguments are not specified, cache information for all IPv6 neighbors is displayed. Specifying the *interface*-*type* and *interface*-*number* arguments displays only cache information about the specified interface.

Specifying the **statistics** keyword displays ND cache statistics.

The following is sample output from the **show ipv6 neighbors** command when entered with an interface type and number:

```
Device# show ipv6 neighbors ethernet 2
                              Age Link-layer Addr State Interface
2000:0:0:4::2 0 0003.a0d6.141e REACH Ethernet2
FE80::203:A0FF:FED6:141E 0 0003.a0d6.141e REACH Ethernet2
3001:1::45a - 0002.7d1a.9472 REACH Ethernet2
```
The following is sample output from the **show ipv6neighbors** command when entered with an IPv6 address:

```
Device# show ipv6 neighbors 2000:0:0:4::2
IPv6 Address Age Link-layer Addr State Interface
                                   0 0003.a0d6.141e REACH Ethernet2
```
The table below describes the significant fields shown in the displays.

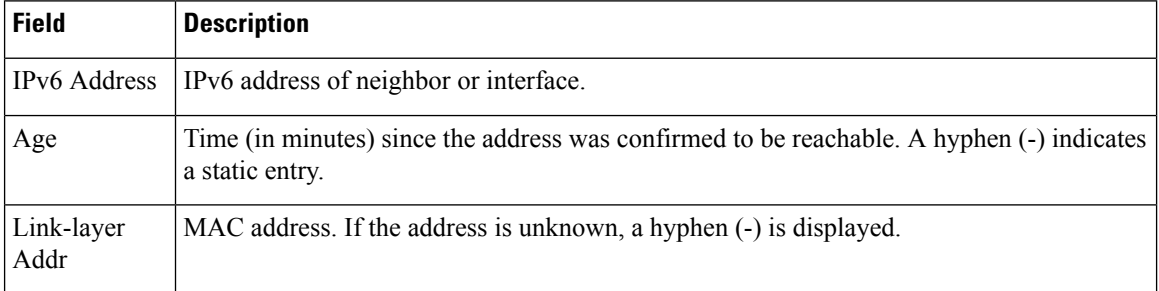

#### **Table 26: show ipv6 neighbors Field Descriptions**

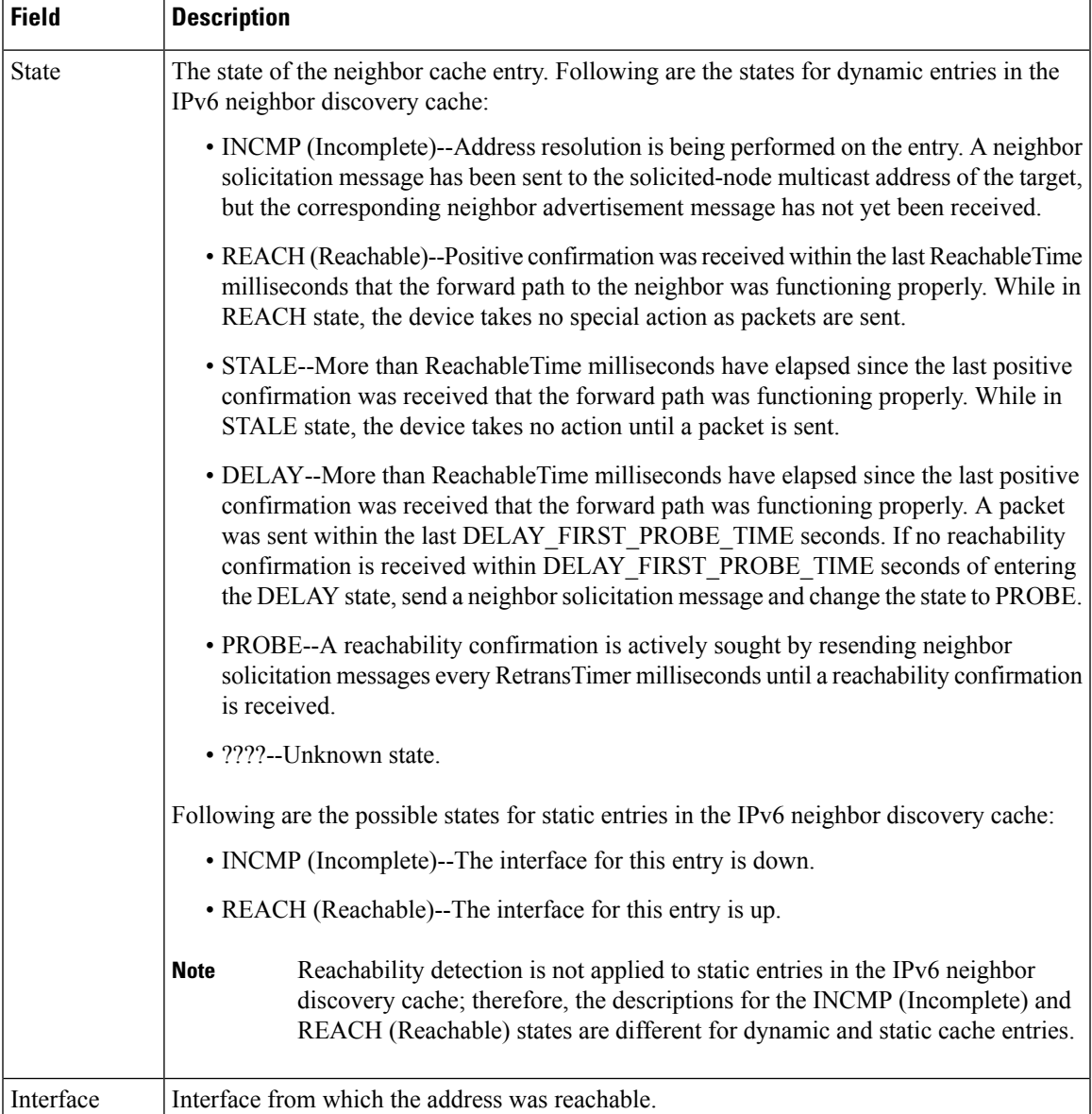

The following issample output from the **show ipv6neighbors** command with the **statistics** keyword:

#### Device# **show ipv6 neighbor statistics**

```
IPv6 ND Statistics
Entries 2, High-water 2, Gleaned 1, Scavenged 0
Entry States
  INCMP 0 REACH 0 STALE 2 GLEAN 0 DELAY 0 PROBE 0
 Resolutions (INCMP)
  Requested 1, timeouts 0, resolved 1, failed 0
  In-progress 0, High-water 1, Throttled 0, Data discards 0
Resolutions (PROBE)
  Requested 3, timeouts 0, resolved 3, failed 0
```
The table below describes the significant fields shown in this display:

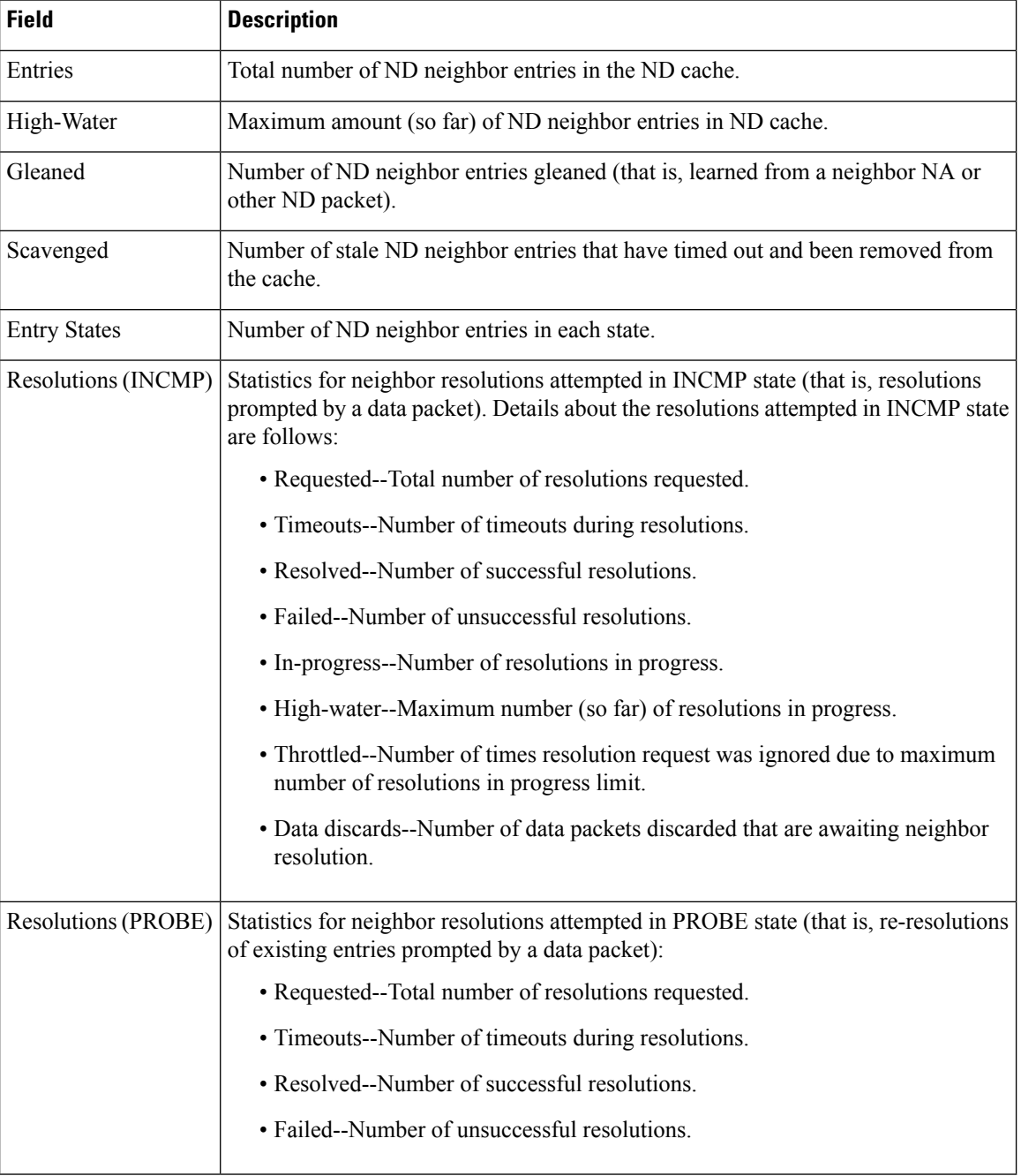

### **Table 27: show ipv6 neighbors statistics Field Descriptions**

# **show ipv6 nhrp**

To display Next Hop Resolution Protocol (NHRP) mapping information, use the **show ipv6 nhrp** command in user EXEC or privileged EXEC mode.

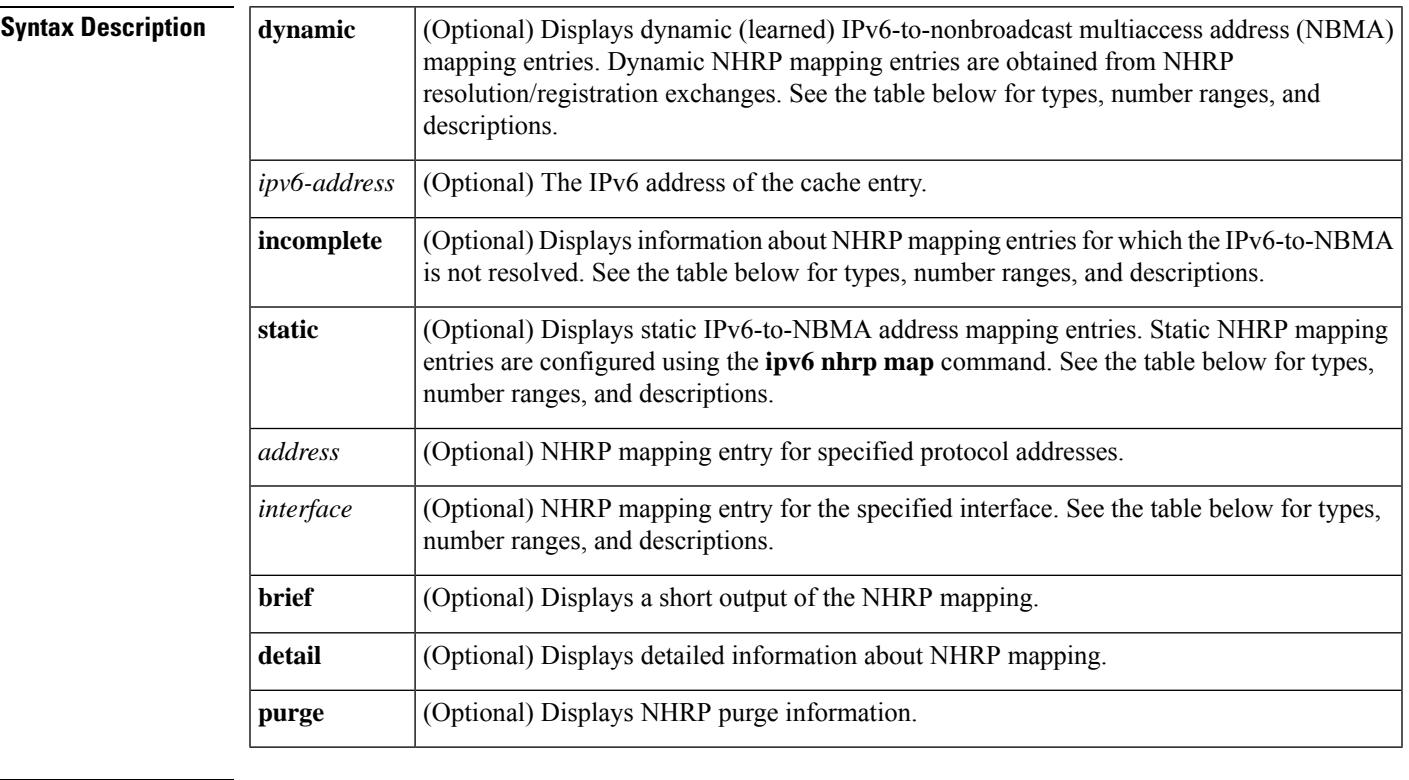

**show ipv6 nhrp** [{**dynamic** [*ipv6-address*] | **incomplete** | **static**}] [{**address** | **interface**}] [{**brief** | **detail**}] [**purge**]

## **Command Modes** User EXEC (>)

Privileged EXEC (#)

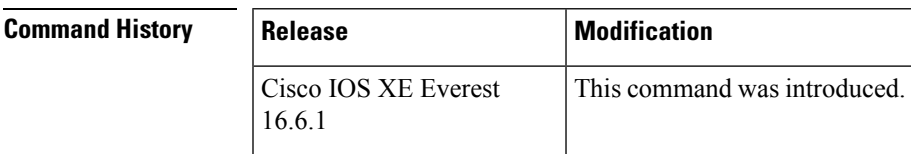

**Usage Guidelines** The table below lists the valid types, number ranges, and descriptions for the optional *interface* argument.

**Note** The valid types can vary according to the platform and interfaces on the platform.

### **Table 28: Valid Types, Number Ranges, and Interface Description**

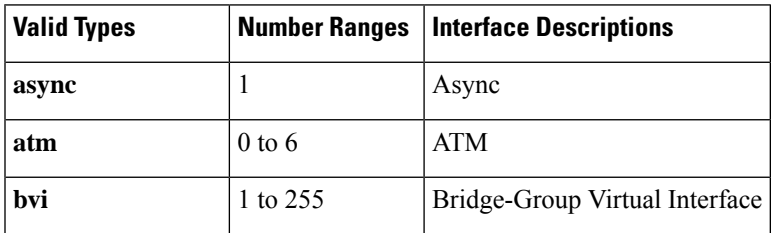

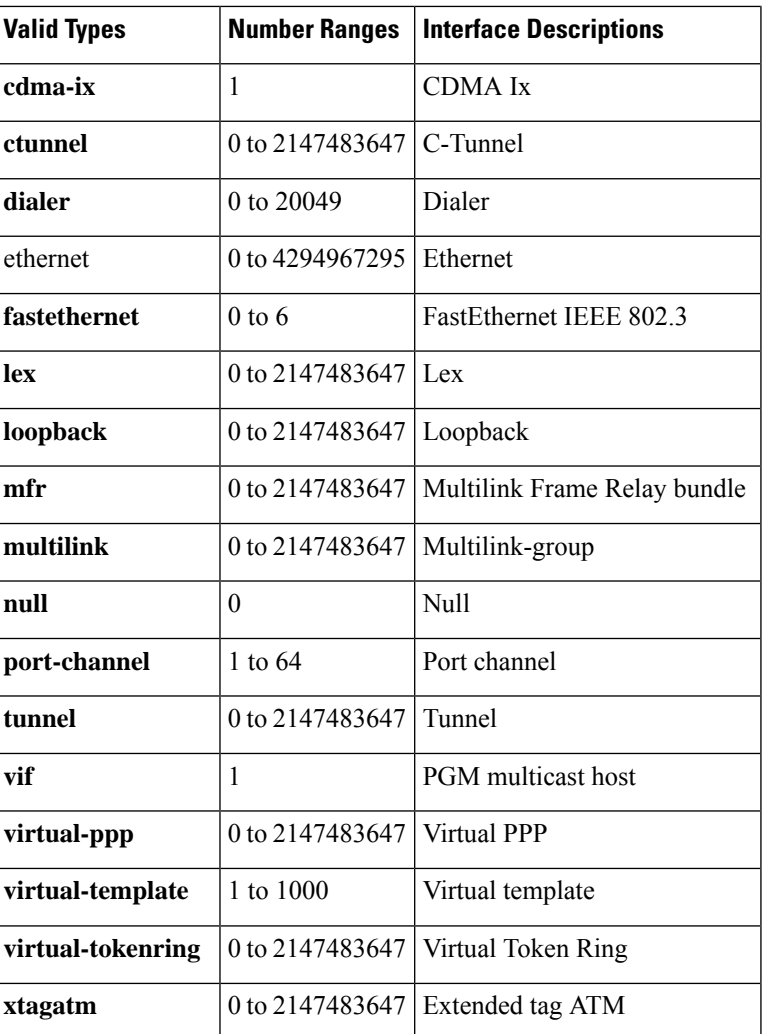

**Examples** The following is sample output from the **show ipv6 nhrp** command:

```
Device# show ipv6 nhrp
2001:0db8:3c4d:0015::1a2f:3d2c/48 via
2001:0db8:3c4d:0015::1a2f:3d2c
Tunnel0 created 6d05h, never expire
```
The table below describes the significant fields shown in the display.

### **Table 29: show ipv6 nhrp Field Descriptions**

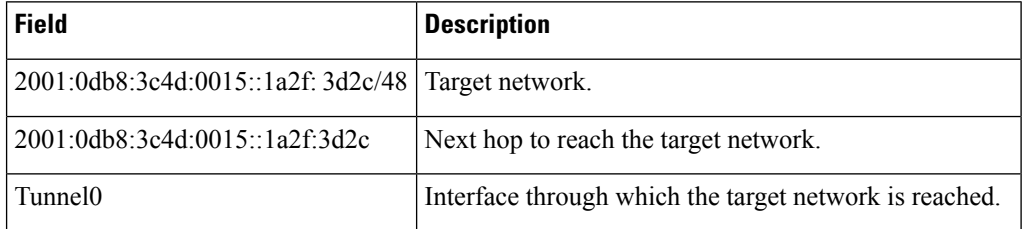

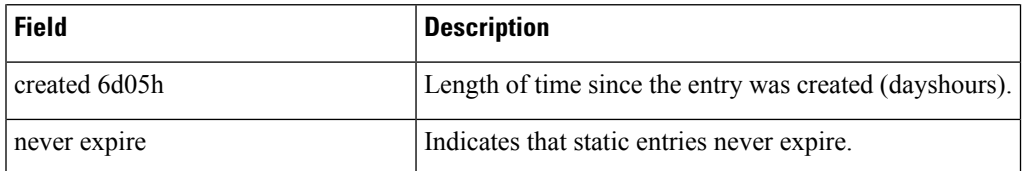

The following is sample output from the **show ipv6 nhrp** command using the **brief** keyword:

```
Device# show ipv6 nhrp brief
2001:0db8:3c4d:0015:0000:0000:1a2f:3d2c/48
via 2001:0db8:3c4d:0015:0000:0000:1a2f:3d2c
Interface: Tunnel0 Type: static
NBMA address: 10.11.11.99
```
The table below describes the significant fields shown in the display.

**Table 30: show ipv6 nhrp brief Field Descriptions**

| <b>Field</b>                                       | <b>Description</b>                                                                                                    |
|----------------------------------------------------|----------------------------------------------------------------------------------------------------|
| 2001:0db8:3c4d:0015:0000:0000:<br>1a2f:3d2c/48     | Target network.                                                                                                    |
| via<br>2001:0db8:3c4d:0015:0000:0000:<br>1a2f:3d2c | Next Hop to reach the target network.                                                                                                    |
| Interface: Tunnel0                                 | Interface through which the target network is reached.                                                                                                    |
| Type: static                                       | Type of tunnel. The types can be one of the following:<br>• dynamic--NHRP mapping is obtained dynamically. The mapping<br>entry is created using information from the NHRP resolution and |
|                                                    | registrations.<br>• static--NHRP mapping is configured statically. Entries configured<br>by the <b>ipv6</b> nhrp map command are marked static.                                           |
|                                                    | • incomplete--The NBMA address is not known for the target<br>network.                                                                                                    |

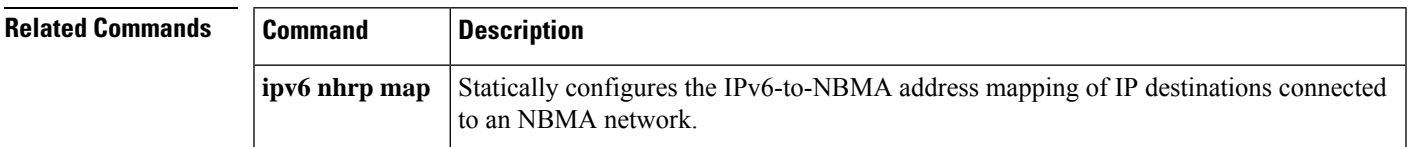

# **show ipv6 ospf**

To display general information about Open Shortest Path First ( OSPF) routing processes, use the **show ipv6 ospf** command in user EXEC or privileged EXEC mode.

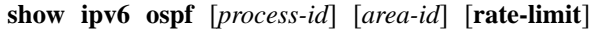

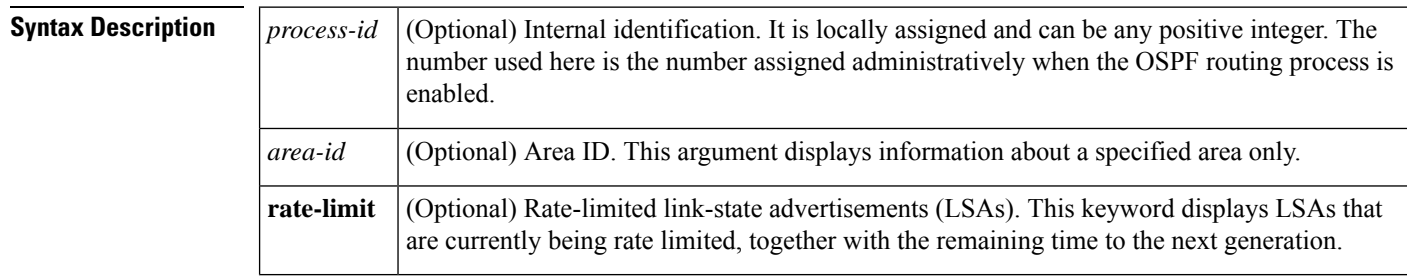

### **Command Modes** User EXEC (>)

Privileged EXEC (#)

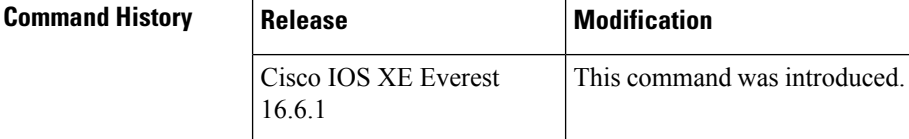

### **show ipv6 ospf Output Example**

The following is sample output from the **show ipv6 ospf** command:

```
Device# show ipv6 ospf
Routing Process "ospfv3 1" with ID 10.10.10.1
SPF schedule delay 5 secs, Hold time between two SPFs 10 secs
Minimum LSA interval 5 secs. Minimum LSA arrival 1 secs
LSA group pacing timer 240 secs
Interface flood pacing timer 33 msecs
Retransmission pacing timer 66 msecs
Number of external LSA 0. Checksum Sum 0x000000
Number of areas in this device is 1. 1 normal 0 stub 0 nssa
   Area BACKBONE(0)
       Number of interfaces in this area is 1
       MD5 Authentication, SPI 1000
        SPF algorithm executed 2 times
        Number of LSA 5. Checksum Sum 0x02A005
        Number of DCbitless LSA 0
        Number of indication LSA 0
        Number of DoNotAge LSA 0
        Flood list length 0
```
The table below describes the significant fields shown in the display.

### **Table 31: show ipv6 ospf Field Descriptions**

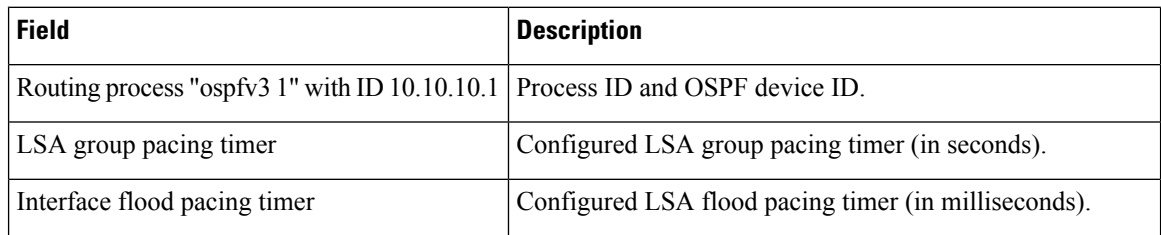

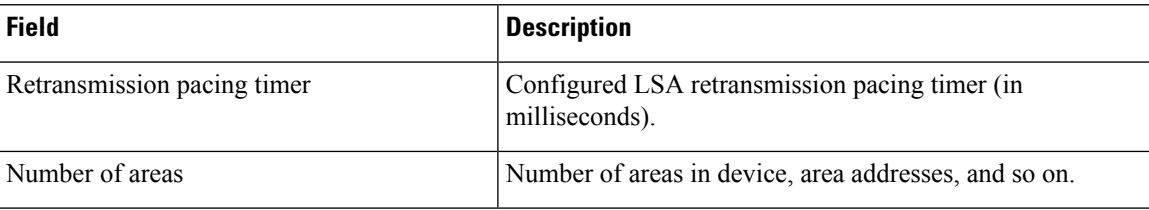

### **show ipv6 ospf With Area Encryption Example**

The following sample output shows the **show ipv6 ospf** command with area encryption information:

```
Device# show ipv6 ospf
Routing Process "ospfv3 1" with ID 10.0.0.1
It is an area border device
SPF schedule delay 5 secs, Hold time between two SPFs 10 secs
Minimum LSA interval 5 secs. Minimum LSA arrival 1 secs
LSA group pacing timer 240 secs
Interface flood pacing timer 33 msecs
Retransmission pacing timer 66 msecs
Number of external LSA 0. Checksum Sum 0x000000
Number of areas in this device is 2. 2 normal 0 stub 0 nssa
Reference bandwidth unit is 100 mbps
   Area BACKBONE(0)
       Number of interfaces in this area is 2
        SPF algorithm executed 3 times
        Number of LSA 31. Checksum Sum 0x107493
        Number of DCbitless LSA 0
       Number of indication LSA 0
        Number of DoNotAge LSA 20
        Flood list length 0
   Area 1
        Number of interfaces in this area is 2
        NULL Encryption SHA-1 Auth, SPI 1001
        SPF algorithm executed 7 times
        Number of LSA 20. Checksum Sum 0x095E6A
        Number of DCbitless LSA 0
        Number of indication LSA 0
        Number of DoNotAge LSA 0
        Flood list length 0
```
The table below describes the significant fields shown in the display.

| <b>Field</b> | <b>Description</b>                                                                                                    |
|--------------|----------------------------------------------------------------------------------------------------|
| Area 1       | Subsequent fields describe area 1.                                                                                                    |
| 1001         | NULL Encryption SHA-1 Auth, SPI Displays the encryption algorithm (in this case, null, meaning no<br>encryption algorithm is used), the authentication algorithm (SHA-1),<br>and the security policy index (SPI) value (1001). |

**Table 32: show ipv6 ospf with Area Encryption Information Field Descriptions**

The following example displays the configuration values for SPF and LSA throttling timers:

```
Device# show ipv6 ospf
```

```
Routing Process "ospfv3 1" with ID 10.9.4.1
Event-log enabled, Maximum number of events: 1000, Mode: cyclic
```

```
It is an autonomous system boundary device
Redistributing External Routes from,
   ospf 2
Initial SPF schedule delay 5000 msecs
Minimum hold time between two consecutive SPFs 10000 msecs
Maximum wait time between two consecutive SPFs 10000 msecs
Minimum LSA interval 5 secs
Minimum LSA arrival 1000 msecs
```
The table below describes the significant fields shown in the display.

#### **Table 33: show ipv6 ospf with SPF and LSA Throttling Timer Field Descriptions**

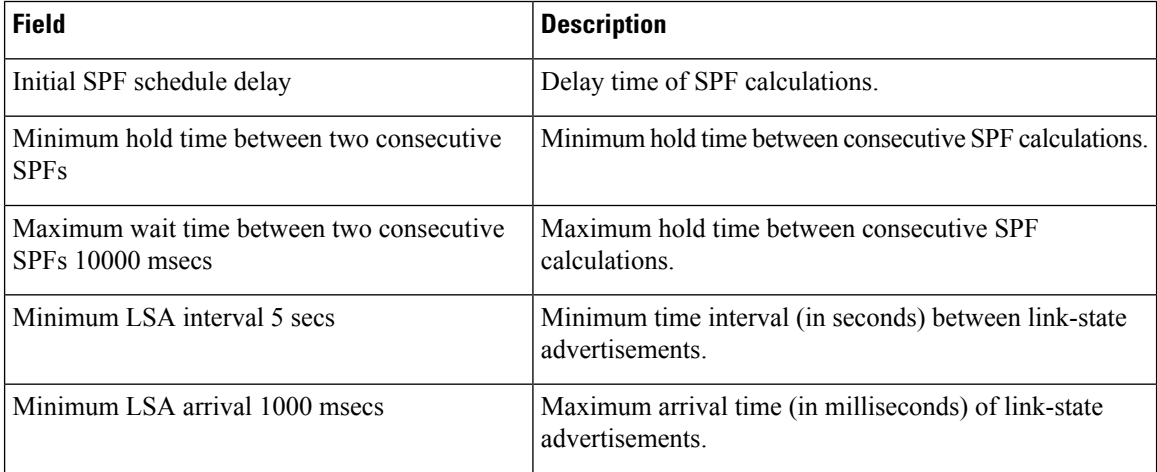

The following example shows information about LSAs that are currently being rate limited:

### Device# **show ipv6 ospf rate-limit**

```
List of LSAs that are in rate limit Queue
   LSAID: 0.0.0.0 Type: 0x2001 Adv Rtr: 10.55.55.55 Due in: 00:00:00.500
    LSAID: 0.0.0.0 Type: 0x2009 Adv Rtr: 10.55.55.55 Due in: 00:00:00.500
```
The table below describes the significant fields shown in the display.

**Table 34: show ipv6 ospf rate-limit Field Descriptions**

| <b>Field</b> | <b>Description</b>                                             |
|--------------|----------------------------------------------------------------|
|              | LSAID Link-state ID of the LSA.                                |
| Type         | Description of the LSA.                                        |
|              | Adv Rtr   ID of the advertising device.                        |
|              | Due in: Remaining time until the generation of the next event. |

П

# **show ipv6 ospf border-routers**

To display the internal Open Shortest Path First (OSPF) routing table entries to an Area Border Router (ABR) and Autonomous System Boundary Router (ASBR), use the **show ipv6 ospf border-routers** command in user EXEC or privileged EXEC mode.

**show ip ospf** [*process-id*] **border-routers**

**Syntax Description** (*process-id*) (Optional) Internal identification. It is locally assigned and can be any positive integer. The number used here is the number assigned administratively when the OSPF routing process is enabled. *process-id*

**Command Modes** User EXEC (>)

Privileged EXEC (#)

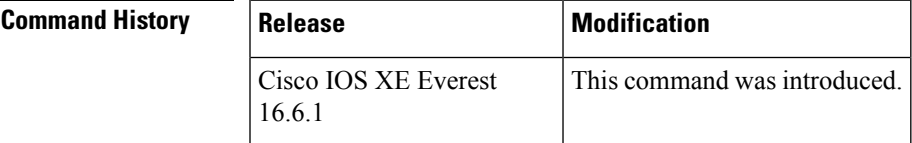

**Examples** The following is sample output from the **show ipv6** ospf **border-routers** command:

Device# **show ipv6 ospf border-routers**

```
OSPFv3 Process 1 internal Routing Table
Codes: i - Intra-area route, I - Inter-area route
i 172.16.4.4 [2] via FE80::205:5FFF:FED3:5808, FastEthernet0/0, ABR, Area 1, SPF 13
i 172.16.4.4 [1] via FE80::205:5FFF:FED3:5406, POS4/0, ABR, Area 0, SPF 8
i 172.16.3.3 [1] via FE80::205:5FFF:FED3:5808, FastEthernet0/0, ASBR, Area 1, SPF 3
```
The table below describes the significant fields shown in the display.

**Table 35: show ipv6 ospf border-routers Field Descriptions**

| <b>Field</b>                                                                       | <b>Description</b>                                              |
|------------------------------------------------------------------------------------|-----------------------------------------------------------------|
| i - Intra-area route, I - Inter-area route                                         | The type of this route.                                         |
| 172.16.4.4, 172.16.3.3                                                             | Router ID of the destination router.                            |
| [2], [1]                                                                           | Metric used to reach the destination router.                    |
| FE80::205:5FFF:FED3:5808.<br>FE80::205:5FFF:FED3:5406,<br>FE80::205:5FFF:FED3:5808 | Link-local routers.                                             |
| FastEthernet0/0, POS4/0                                                            | The interface on which the IPv6 OSPF protocol is<br>configured. |
| ABR                                                                                | Area border router                                              |

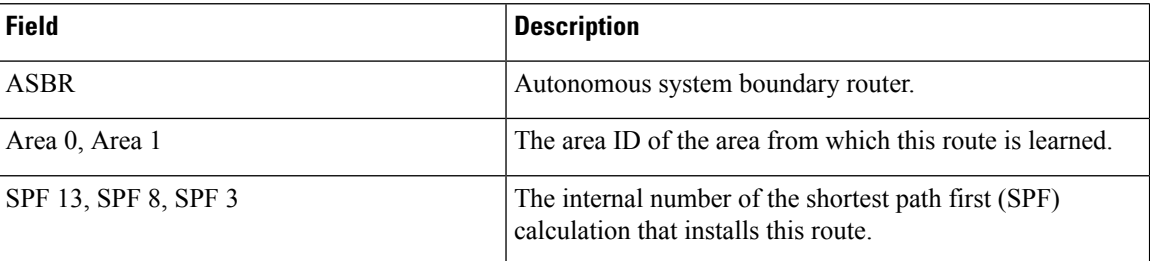

# **show ipv6 ospf event**

To display detailed information about IPv6 Open Shortest Path First (OSPF) events, use the **show ipv6 ospf event** command in privileged EXEC mode.

**show ipv6 ospf** [*process-id*] **event** [{**generic** | **interface** | **lsa** | **neighbor** | **reverse** | **rib** | **spf**}]

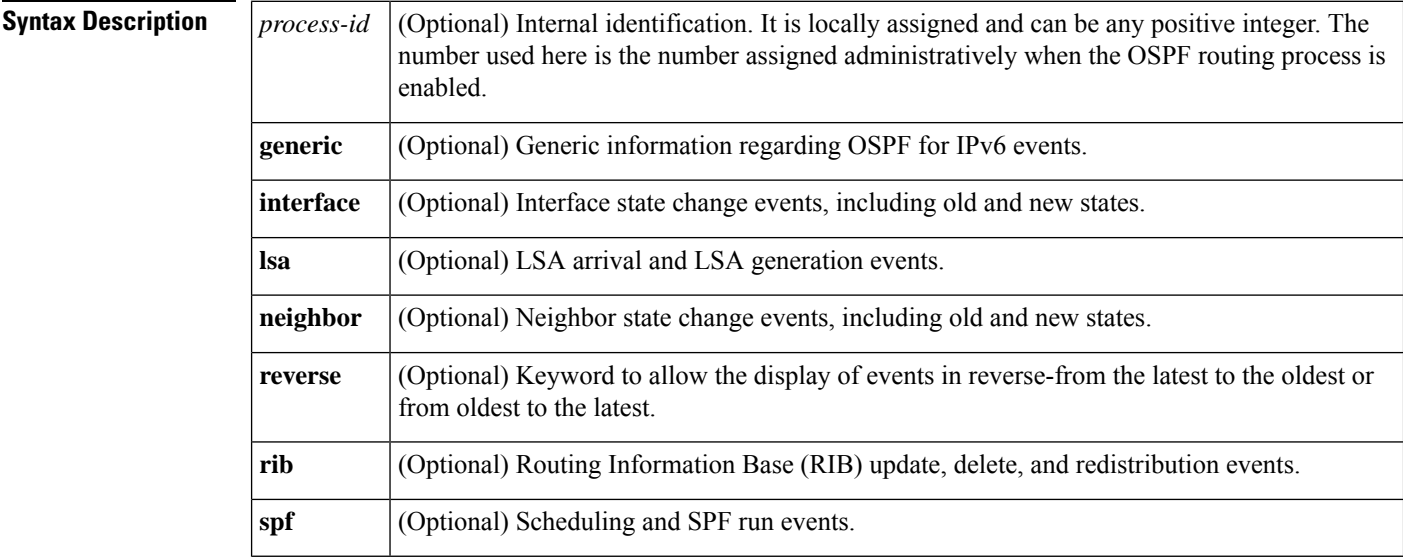

### **Command Modes** Privileged EXEC (#)

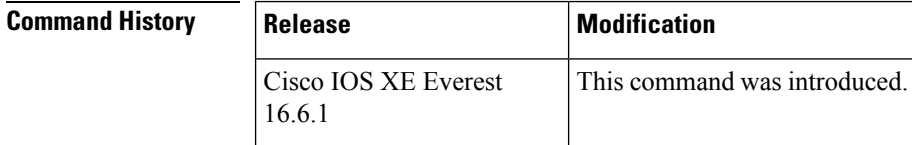

**Usage Guidelines** An OSPF event log is kept for every OSPF instance. If you enter no keywords with the **show ipv6 ospf event** command, all information in the OSPF event log is displayed. Use the keywords to filter specific information.

**Examples** The following example shows scheduling and SPF run events, LSA arrival and LSA generation

events, in order from the oldest events to the latest generated events:

#### Device# **show ipv6 ospf event spf lsa reverse**

OSPFv3 Router with ID (10.0.0.1) (Process ID 1) \*Sep 29 11:59:18.367: Rcv Changed Type-0x2009 LSA, LSID 10.0.0.0, Adv-Rtr 192.168.0.1, Seq# 80007699, Age 3600 \*Sep 29 11:59:18.367: Schedule SPF, Area 0, Change in LSID 10.0.0.0, LSA type P \*Sep 29 11:59:18.367: Rcv Changed Type-0x2001 LSA, LSID 10.0.0.0, Adv-Rtr 192.168.0.1, Seq# 80007699, Age 2 \*Sep 29 11:59:18.367: Schedule SPF, Area 0, Change in LSID 10.0.0.0, LSA type R \*Sep 29 11:59:18.367: Rcv Changed Type-0x2002 LSA, LSID 10.1.0.1, Adv-Rtr 192.168.0.1, Seq# 80007699, Age 3600 \*Sep 29 11:59:18.367: Schedule SPF, Area 0, Change in LSID 10.1.0.1, LSA type N \*Sep 29 11:59:18.367: Rcv Changed Type-0x2001 LSA, LSID 10.0.0.0, Adv-Rtr 1.1.1.1, Seq# 80007699, Age 2 \*Sep 29 11:59:18.367: Schedule SPF, Area 0, Change in LSID 10.0.0.0, LSA type R \*Sep 29 11:59:18.867: Starting SPF \*Sep 29 11:59:18.867: Starting Intra-Area SPF in Area 0 \*Sep 29 11:59:18.867: Starting Inter-Area SPF in area 0 \*Sep 29 11:59:18.867: Starting External processing \*Sep 29 11:59:18.867: Starting External processing in area 0 \*Sep 29 11:59:18.867: Starting External processing in area 1 \*Sep 29 11:59:18.867: End of SPF \*Sep 29 11:59:19.367: Generate Changed Type-0x2003 LSA, LSID 10.0.0.4, Seq# 80000002, Age 3600, Area 1, Prefix 3000:11:22::/64 \*Sep 29 11:59:20.367: Rcv Changed Type-0x2009 LSA, LSID 10.0.0.0, Adv-Rtr 192.168.0.1, Seq# 8000769A, Age 2 \*Sep 29 11:59:20.367: Schedule SPF, Area 0, Change in LSID 10.0.0.0, LSA type P \*Sep 29 11:59:20.367: Rcv Changed Type-0x2001 LSA, LSID 10.0.0.0, Adv-Rtr 192.168.0.1, Seq# 8000769A, Age 2 \*Sep 29 11:59:20.367: Schedule SPF, Area 0, Change in LSID 10.0.0.0, LSA type R \*Sep 29 11:59:20.367: Rcv Changed Type-0x2002 LSA, LSID 10.1.0.1, Adv-Rtr 192.168.0.1, Seq# 8000769A, Age 2 \*Sep 29 11:59:20.367: Schedule SPF, Area 0, Change in LSID 10.1.0.1, LSA type N \*Sep 29 11:59:20.367: Rcv Changed Type-0x2001 LSA, LSID 10.0.0.0, Adv-Rtr 1.1.1.1, Seq# 8000769A, Age 2 \*Sep 29 11:59:20.367: Schedule SPF, Area 0, Change in LSID 10.0.0.0, LSA type R \*Sep 29 11:59:20.867: Starting SPF \*Sep 29 11:59:20.867: Starting Intra-Area SPF in Area 0 \*Sep 29 11:59:20.867: Starting Inter-Area SPF in area 0 \*Sep 29 11:59:20.867: Starting External processing \*Sep 29 11:59:20.867: Starting External processing in area 0 \*Sep 29 11:59:20.867: Starting External processing in area 1 \*Sep 29 11:59:20.867: End of SPF

The table below describes the significant fields shown in the display.

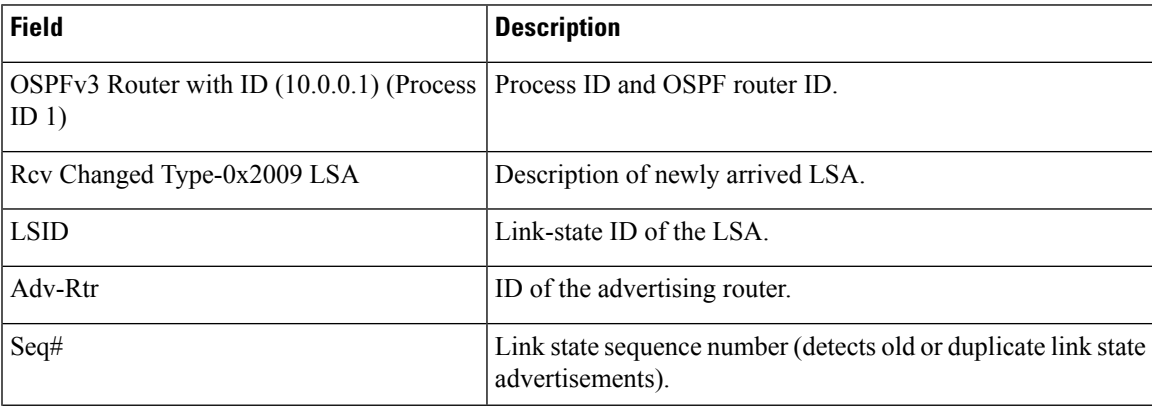

#### **Table 36: show ip ospf Field Descriptions**

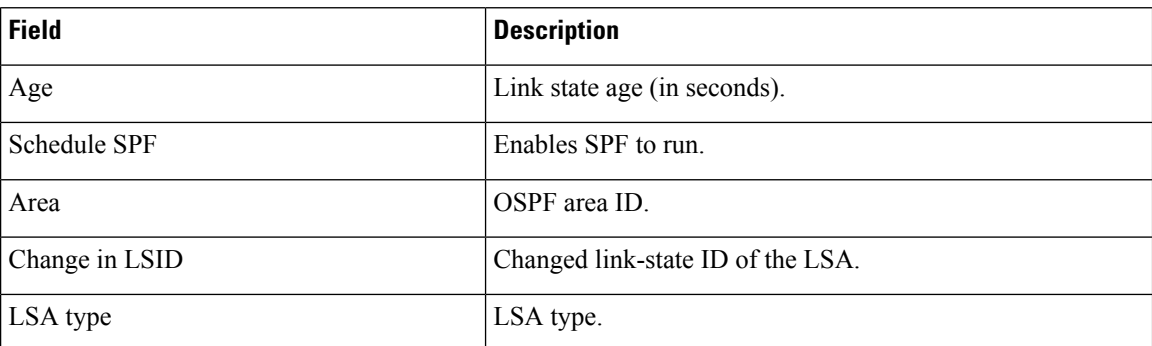

# **show ipv6 ospf graceful-restart**

To display Open Shortest Path First for IPv6 (OSPFv3) graceful restart information, use the **show ipv6 ospf graceful-restart** command in privileged EXEC mode.

**show ipv6 ospf graceful-restart**

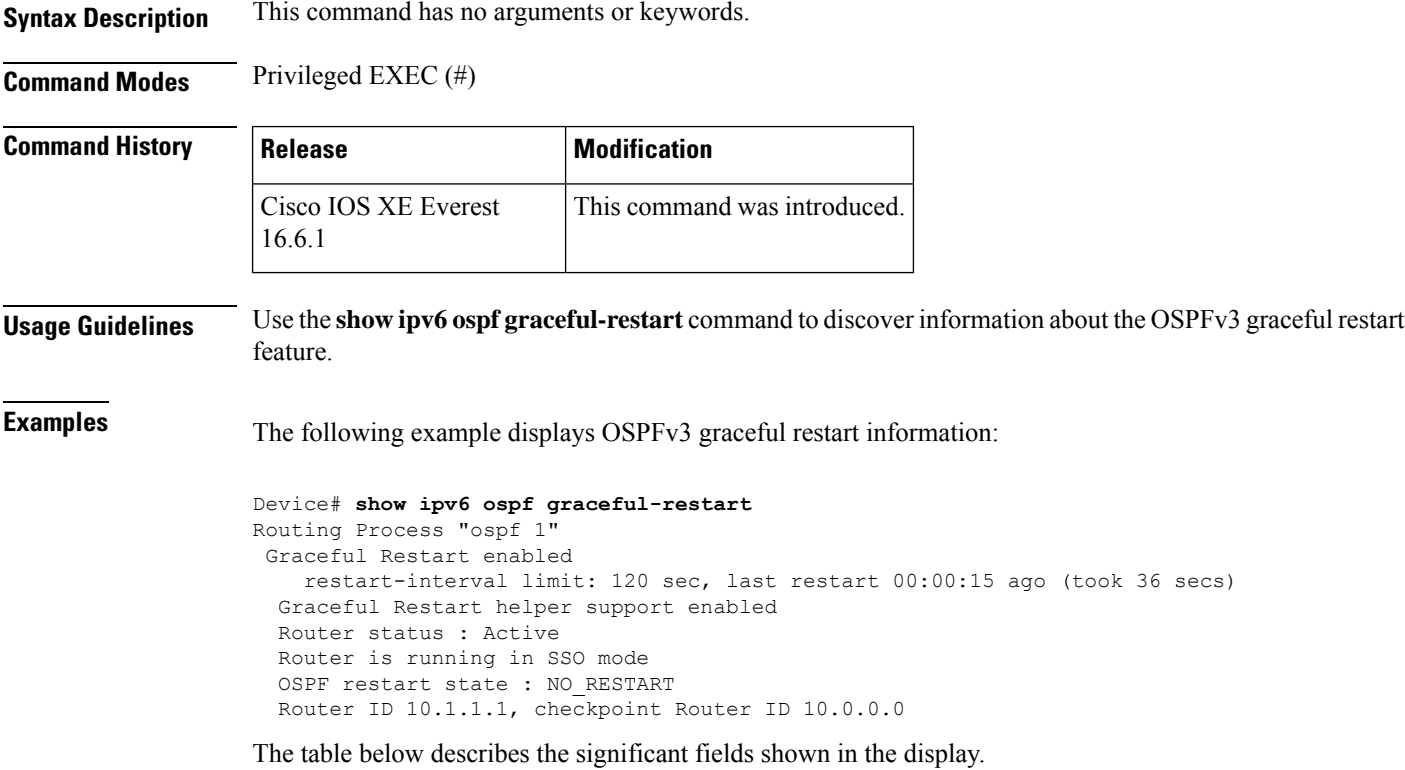
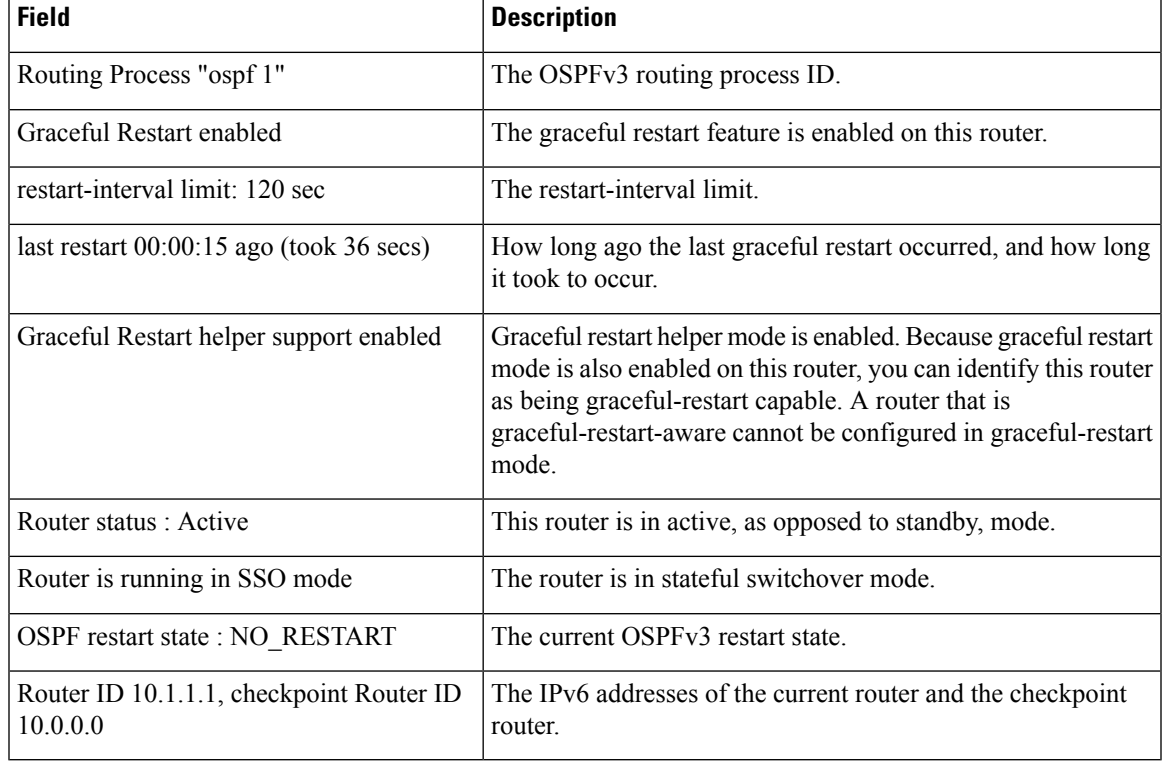

#### **Table 37: show ipv6 ospf graceful-restart Field Descriptions**

### **Related Commands**

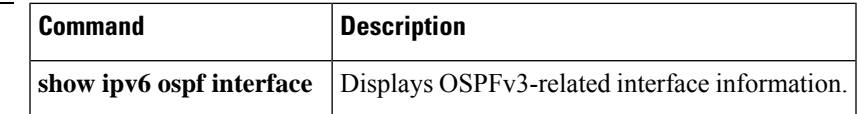

# **show ipv6 ospf interface**

To display Open Shortest Path First (OSPF)-related interface information, use the **showipv6ospfinterface** command in user EXEC or privileged mode.

**show ipv6 ospf** [*process-id*] [*area-id*] **interface** [*type number*] [**brief**]

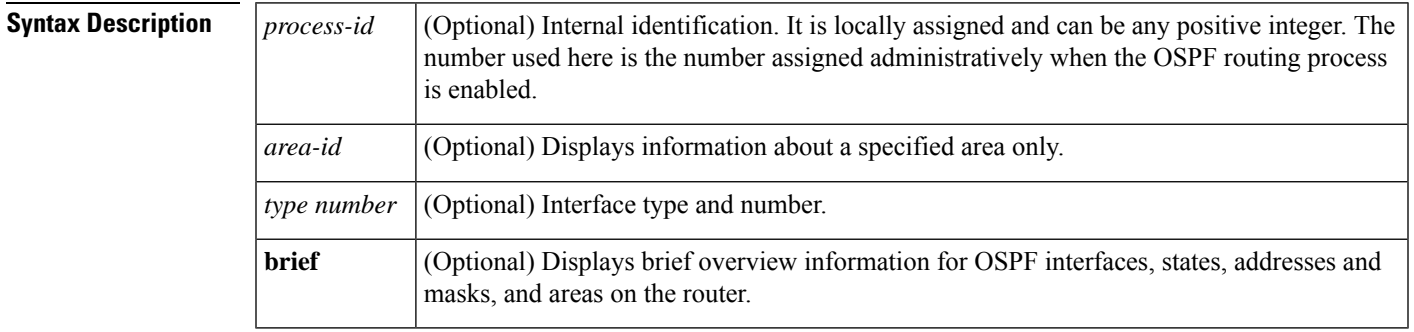

### **Command Modes** User EXEC (>)

Privileged EXEC (#)

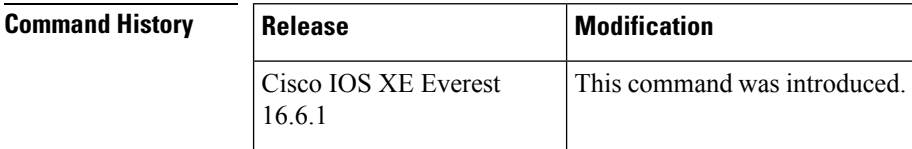

#### **Examples**

#### **show ipv6 ospf interface Standard Output Example**

The following is sample output from the **showipv6ospfinterface** command:

```
Device# show ipv6 ospf interface
ATM3/0 is up, line protocol is up
 Link Local Address 2001:0DB1:205:5FFF:FED3:5808, Interface ID 13
 Area 1, Process ID 1, Instance ID 0, Router ID 172.16.3.3
 Network Type POINT_TO_POINT, Cost: 1
 Transmit Delay is 1 sec, State POINT_TO_POINT,
 Timer intervals configured, Hello 10, Dead 40, Wait 40, Retransmit 5
   Hello due in 00:00:06
 Index 1/2/2, flood queue length 0
 Next 0x0(0)/0x0(0)/0x0(0)
 Last flood scan length is 12, maximum is 12
 Last flood scan time is 0 msec, maximum is 0 msec
 Neighbor Count is 1, Adjacent neighbor count is 1
   Adjacent with neighbor 172.16.4.4
 Suppress hello for 0 neighbor(s)
FastEthernet0/0 is up, line protocol is up
 Link Local Address 2001:0DB1:205:5FFF:FED3:5808, Interface ID 3
 Area 1, Process ID 1, Instance ID 0, Router ID 172.16.3.3
 Network Type BROADCAST, Cost: 1
 Transmit Delay is 1 sec, State BDR, Priority 1
 Designated Router (ID) 172.16.6.6, local address 2001:0DB1:205:5FFF:FED3:6408
 Backup Designated router (ID) 172.16.3.3, local address 2001:0DB1:205:5FFF:FED3:5808
 Timer intervals configured, Hello 10, Dead 40, Wait 40, Retransmit 5
    Hello due in 00:00:05
 Index 1/1/1, flood queue length 0
 Next 0x0(0)/0x0(0)/0x0(0)
  Last flood scan length is 12, maximum is 12
 Last flood scan time is 0 msec, maximum is 0 msec
 Neighbor Count is 1, Adjacent neighbor count is 1
   Adjacent with neighbor 172.16.6.6 (Designated Router)
  Suppress hello for 0 neighbor(s)
```
The table below describes the significant fields shown in the display.

**Table 38: show ipv6 ospf interface Field Descriptions**

| <b>Field</b>       | <b>Description</b>                                                                                                    |
|--------------------|----------------------------------------------------------------------------------------------------|
| ATM3/0             | Status of the physical link and operational status of protocol.                                                                                    |
| Link Local Address | Interface IPv6 address.                                                                                                    |
| ID 172.16.3.3      | Area 1, Process ID 1, Instance ID 0, Router   The area ID, process ID, instance ID, and router ID of the area<br>from which this route is learned. |

Ш

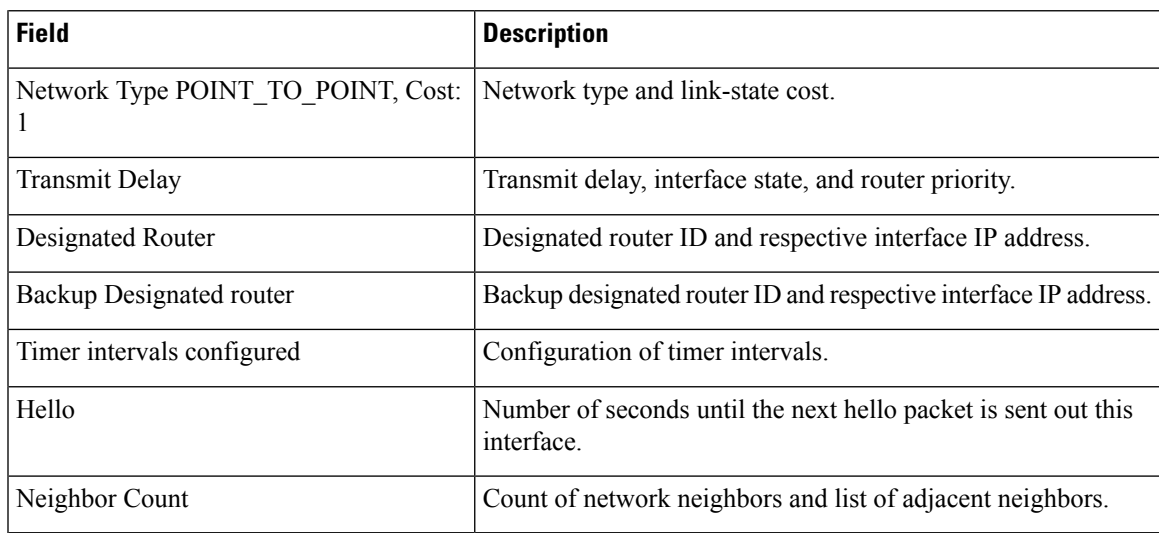

#### **Cisco IOS Release 12.2(33)SRB Example**

The following is sample output of the **showipv6ospfinterface** command when the **brief** keyword is entered.

Device# **show ipv6 ospf interface brief**

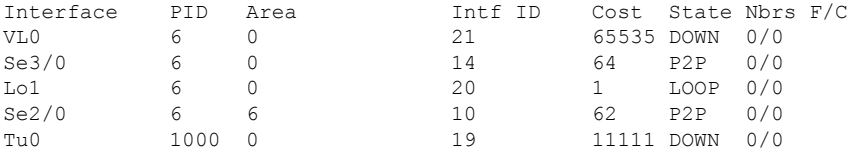

#### **OSPF with Authentication on the Interface Example**

The following is sample output from the **showipv6ospfinterface** command with authentication enabled on the interface:

```
Device# show ipv6 ospf interface
Ethernet0/0 is up, line protocol is up
  Link Local Address 2001:0DB1:A8BB:CCFF:FE00:6E00, Interface ID 2
  Area 0, Process ID 1, Instance ID 0, Router ID 10.10.10.1
 Network Type BROADCAST, Cost:10
 MD5 Authentication SPI 500, secure socket state UP (errors:0)
 Transmit Delay is 1 sec, State BDR, Priority 1
  Designated Router (ID) 10.11.11.1, local address 2001:0DB1:A8BB:CCFF:FE00:6F00
  Backup Designated router (ID) 10.10.10.1, local address
2001:0DB1:A8BB:CCFF:FE00:6E00
  Timer intervals configured, Hello 10, Dead 40, Wait 40, Retransmit 5
   Hello due in 00:00:01
  Index 1/1/1, flood queue length 0
  Next 0x0(0)/0x0(0)/0x0(0)
  Last flood scan length is 1, maximum is 1
  Last flood scan time is 0 msec, maximum is 0 msec
  Neighbor Count is 1, Adjacent neighbor count is 1
   Adjacent with neighbor 10.11.11.1 (Designated Router)
  Suppress hello for 0 neighbor(s)
```
#### **OSPF with Null Authentication Example**

The following is sample output from the **showipv6ospfinterface** command with null authentication configured on the interface:

```
Device# show ipv6 ospf interface
Ethernet0/0 is up, line protocol is up
  Link Local Address 2001:0DB1:A8BB:CCFF:FE00:6E00, Interface ID 2
 Area 0, Process ID 1, Instance ID 0, Router ID 10.10.10.1
 Network Type BROADCAST, Cost:10
  Authentication NULL
  Transmit Delay is 1 sec, State BDR, Priority 1
  Designated Router (ID) 10.11.11.1, local address 2001:0DB1:A8BB:CCFF:FE00:6F00
 Backup Designated router (ID) 10.10.10.1, local address
2001:0DB1:A8BB:CCFF:FE00:6E00
  Timer intervals configured, Hello 10, Dead 40, Wait 40, Retransmit 5
    Hello due in 00:00:03
  Index 1/1/1, flood queue length 0
  Next 0x0(0)/0x0(0)/0x0(0)
 Last flood scan length is 1, maximum is 1
  Last flood scan time is 0 msec, maximum is 0 msec
  Neighbor Count is 1, Adjacent neighbor count is 1
   Adjacent with neighbor 10.11.11.1 (Designated Router)
  Suppress hello for 0 neighbor(s)
```
#### **OSPF with Authentication for the Area Example**

The following is sample output from the **showipv6ospfinterface** command with authentication configured for the area:

```
Device# show ipv6 ospf interface
Ethernet0/0 is up, line protocol is up
  Link Local Address 2001:0DB1:A8BB:CCFF:FE00:6E00, Interface ID 2
 Area 0, Process ID 1, Instance ID 0, Router ID 10.10.10.1
 Network Type BROADCAST, Cost:10
 MD5 Authentication (Area) SPI 1000, secure socket state UP (errors:0)
 Transmit Delay is 1 sec, State BDR, Priority 1
  Designated Router (ID) 10.11.11.1, local address 2001:0DB1:A8BB:CCFF:FE00:6F00
 Backup Designated router (ID) 10.10.10.1, local address
FE80::A8BB:CCFF:FE00:6E00
  Timer intervals configured, Hello 10, Dead 40, Wait 40, Retransmit 5
   Hello due in 00:00:03
  Index 1/1/1, flood queue length 0
 Next 0x0(0)/0x0(0)/0x0(0)
 Last flood scan length is 1, maximum is 1
  Last flood scan time is 0 msec, maximum is 0 msec
  Neighbor Count is 1, Adjacent neighbor count is 1
   Adjacent with neighbor 10.11.11.1 (Designated Router)
  Suppress hello for 0 neighbor(s)
```
### **OSPF with Dynamic Cost Example**

The following display shows sample output from the **showipv6ospfinterface** command when the OSPF cost dynamic is configured.

Device# **show ipv6 ospf interface serial 2/0**

```
Serial2/0 is up, line protocol is up
  Link Local Address 2001:0DB1:A8BB:CCFF:FE00:100, Interface ID 10
  Area 1, Process ID 1, Instance ID 0, Router ID 172.1.1.1
  Network Type POINT TO MULTIPOINT, Cost: 64 (dynamic), Cost Hysteresis: 200
  Cost Weights: Throughput 100, Resources 20, Latency 80, L2-factor 100
  Transmit Delay is 1 sec, State POINT_TO_MULTIPOINT,
  Timer intervals configured, Hello 30, Dead 120, Wait 120, Retransmit 5
    Hello due in 00:00:19
  Index 1/2/3, flood queue length 0
  Next 0x0(0)/0x0(0)/0x0(0)
  Last flood scan length is 0, maximum is 0
  Last flood scan time is 0 msec, maximum is 0 msec
  Neighbor Count is 0, Adjacent neighbor count is 0
  Suppress hello for 0 neighbor(s)
```
#### **OSPF Graceful Restart Example**

The following display shows sample output from the **showipv6ospfinterface** command when the OSPF graceful restart feature is configured:

```
Device# show ipv6 ospf interface
Ethernet0/0 is up, line protocol is up
 Link Local Address FE80::A8BB:CCFF:FE00:300, Interface ID 2
 Area 0, Process ID 1, Instance ID 0, Router ID 10.3.3.3
 Network Type POINT TO POINT, Cost: 10
  Transmit Delay is 1 sec, State POINT TO POINT,
 Timer intervals configured, Hello 10, Dead 40, Wait 40, Retransmit 5
  Graceful Restart p2p timeout in 00:00:19
   Hello due in 00:00:02
  Graceful Restart helper support enabled
  Index 1/1/1, flood queue length 0
 Next 0x0(0)/0x0(0)/0x0(0)
 Last flood scan length is 1, maximum is 1
  Last flood scan time is 0 msec, maximum is 0 msec
 Neighbor Count is 1, Adjacent neighbor count is 1
   Adjacent with neighbor 10.1.1.1
  Suppress hello for 0 neighbor(s)
```
#### **Example of an Enabled Protocol**

The following display shows that the OSPF interface is enabled for Bidirectional Forwarding Detection (BFD):

```
Device# show ipv6 ospf interface
Serial10/0 is up, line protocol is up
 Link Local Address FE80::A8BB:CCFF:FE00:6500, Interface ID 42
 Area 1, Process ID 1, Instance ID 0, Router ID 10.0.0.1
 Network Type POINT TO POINT, Cost: 64
  Transmit Delay is 1 sec, State POINT_TO_POINT, BFD enabled
  Timer intervals configured, Hello 10, Dead 40, Wait 40, Retransmit 5
   Hello due in 00:00:07
  Index 1/1/1, flood queue length 0
 Next 0x0(0)/0x0(0)/0x0(0)
  Last flood scan length is 1, maximum is 1
  Last flood scan time is 0 msec, maximum is 0 msec
 Neighbor Count is 1, Adjacent neighbor count is 1
   Adjacent with neighbor 10.1.0.1
  Suppress hello for 0 neighbor(s)
```
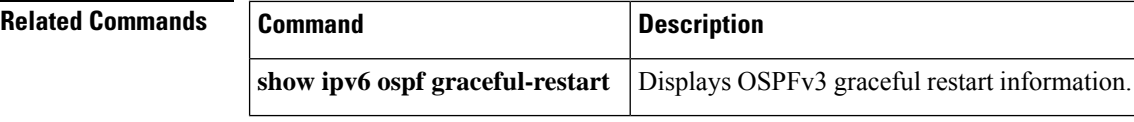

### **show ipv6 ospf request-list**

To display a list of all link-state advertisements (LSAs) requested by a router, use the **show ipv6 ospf request-list** command in user EXEC or privileged EXEC mode.

**show ipv6 ospf** [*process-id*] [*area-id*] **request-list** [*neighbor*] [*interface*] [*interface-neighbor*]

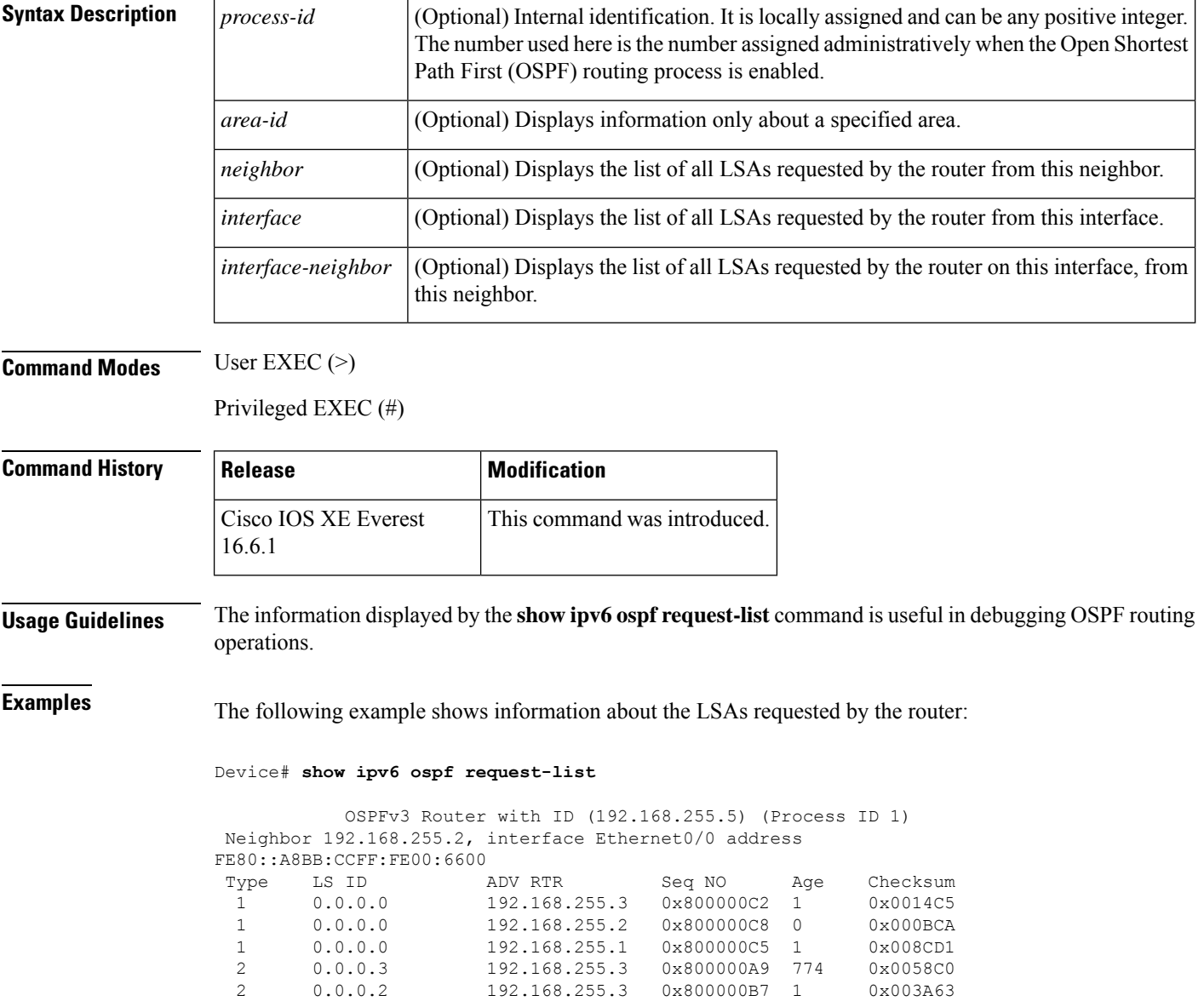

The table below describes the significant fields shown in the display.

**Table 39: show ipv6 ospf request-list Field Descriptions**

| <b>Field</b>                                            | <b>Description</b>                                               |
|---------------------------------------------------------|------------------------------------------------------------------|
| OSPFv3 Router with ID (192.168.255.5)<br>(Process ID 1) | Identification of the router for which information is displayed. |
| Interface Ethernet0/0                                   | Interface for which information is displayed.                    |
| Type                                                    | Type of LSA.                                                     |
| LS ID                                                   | Link-state ID of the LSA.                                        |
| <b>ADV RTR</b>                                          | IP address of advertising router.                                |
| Seq NO                                                  | Sequence number of LSA.                                          |
| Age                                                     | Age of LSA (in seconds).                                         |
| Checksum                                                | Checksum of LSA.                                                 |

# **show ipv6 ospf retransmission-list**

To display a list of all link-state advertisements (LSAs) waiting to be re-sent, use the **show ipv6 ospf retransmission-list** command in user EXEC or privileged EXEC mode.

**show ipv6 ospf** [*process-id*] [*area-id*] **retransmission-list** [*neighbor*] [*interface*] [*interface-neighbor*]

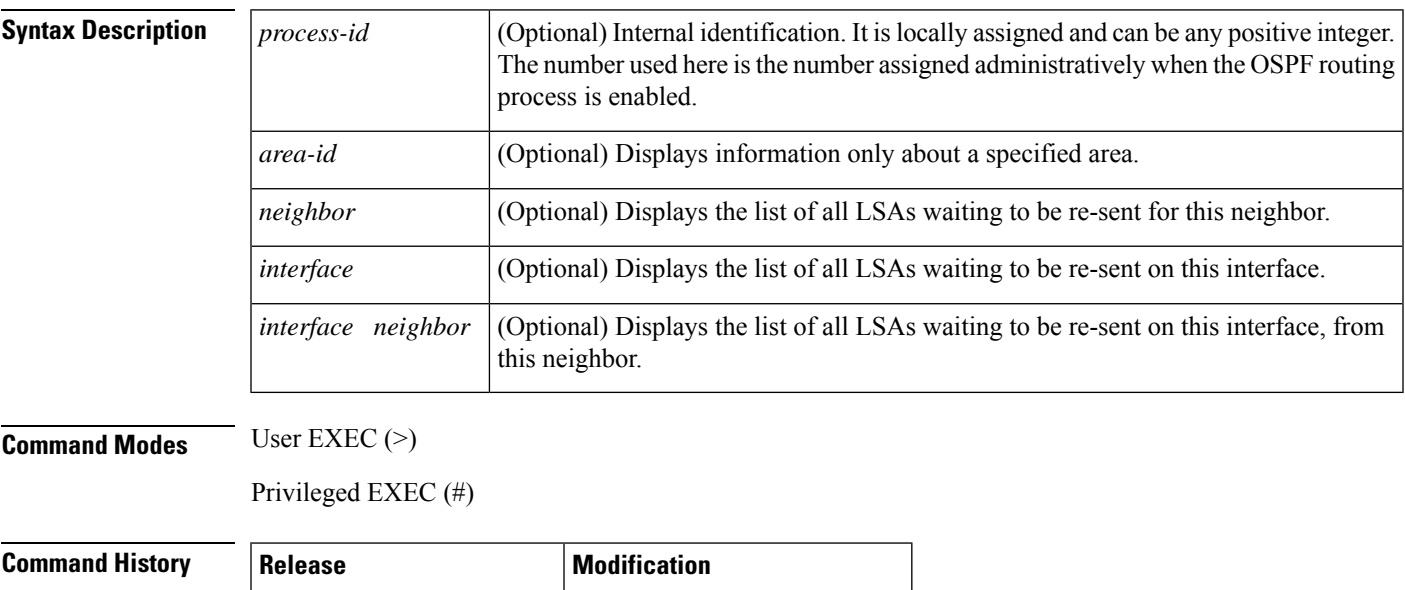

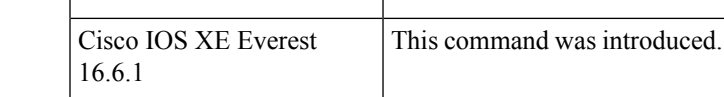

**Usage Guidelines** The information displayed by the **show ipv6 ospf retransmission-list** command is useful in debugging Open Shortest Path First (OSPF) routing operations.

**Examples** The following is sample output from the **show ipv6** ospf **retransmission-list** command:

Device# **show ipv6 ospf retransmission-list**

OSPFv3 Router with ID (192.168.255.2) (Process ID 1) Neighbor 192.168.255.1, interface Ethernet0/0 Link state retransmission due in 3759 msec, Queue length 1 Type LS ID ADV RTR Seq NO Age Checksum 0x2001 0 192.168.255.2 0x80000222 1 0x00AE52

The table below describes the significant fields shown in the display.

**Table 40: show ipv6 ospf retransmission-list Field Descriptions**

| <b>Field</b>                                            | <b>Description</b>                                               |
|---------------------------------------------------------|------------------------------------------------------------------|
| OSPFv3 Router with ID (192.168.255.2)<br>(Process ID 1) | Identification of the router for which information is displayed. |
| Interface Ethernet0/0                                   | Interface for which information is displayed.                    |
| Link state retransmission due in                        | Length of time before next link-state transmission.              |
| Queue length                                            | Number of elements in the retransmission queue.                  |
| Type                                                    | Type of LSA.                                                     |
| LS ID                                                   | Link-state ID of the LSA.                                        |
| <b>ADV RTR</b>                                          | IP address of advertising router.                                |
| Seq NO                                                  | Sequence number of the LSA.                                      |
| Age                                                     | Age of LSA (in seconds).                                         |
| Checksum                                                | Checksum of LSA.                                                 |

### **show ipv6 ospf statistics**

To display Open Shortest Path First for IPv6 (OSPFv6) shortest path first (SPF) calculation statistics, use the **show ipv6 ospf statistics** command in user EXEC or privileged EXEC mode.

**show ipv6 ospf statistics** [**detail**]

**Syntax Description detail** (Optional) Displays statistics separately for each OSPF area and includes additional, more detailed statistics. **detail**

**Command Modes** User EXEC (>)

I

Privileged EXEC (#)

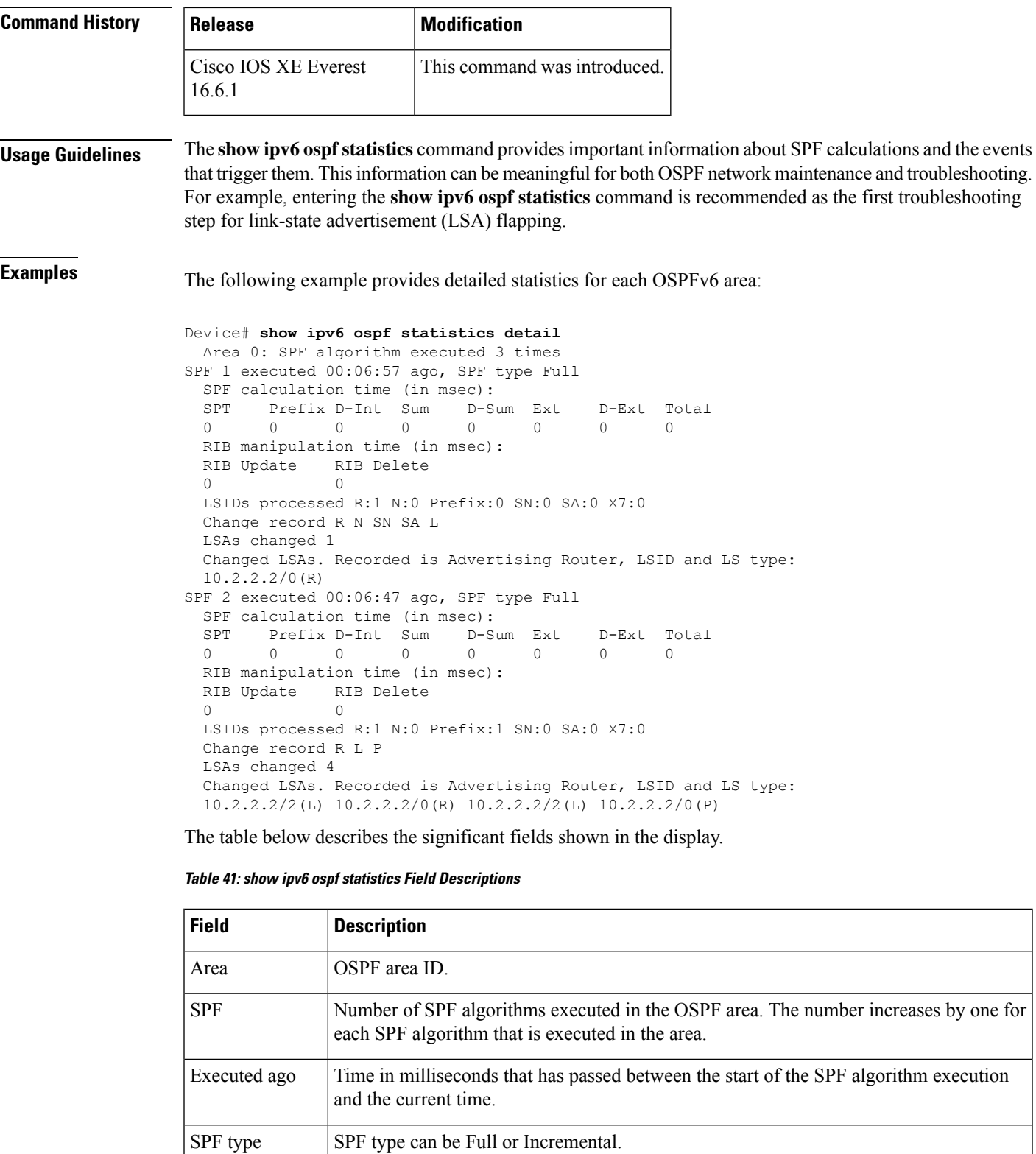

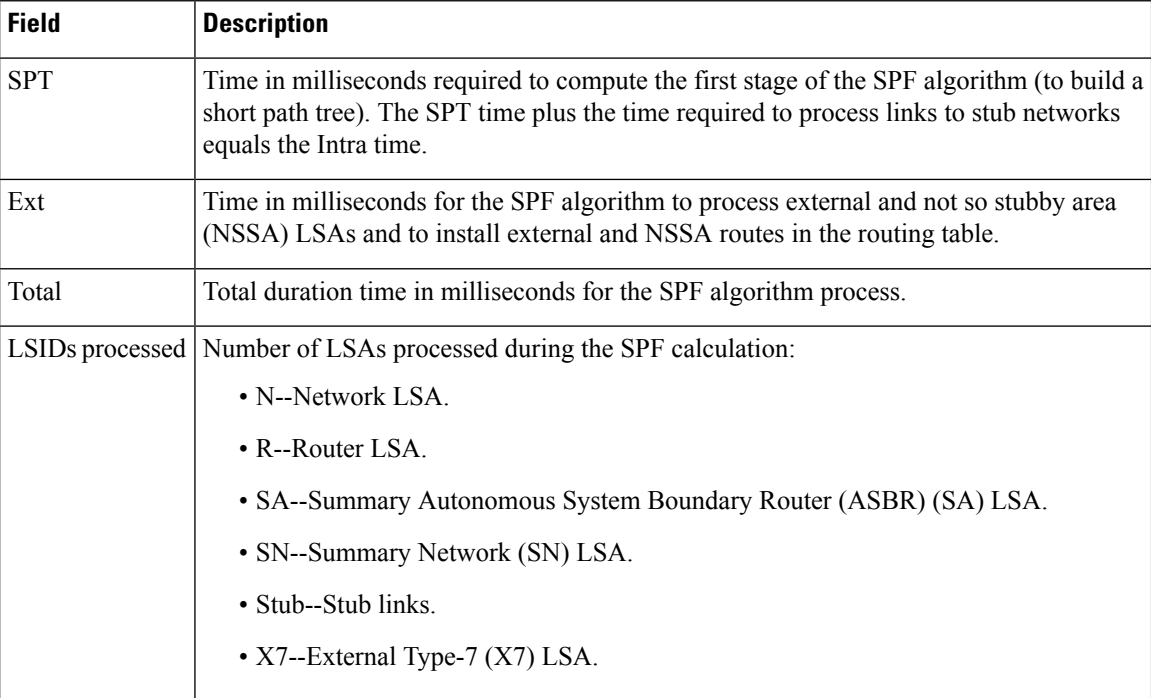

# **show ipv6 ospf summary-prefix**

To display a list of all summary address redistribution information configured under an OSPF process, use the **show ipv6 ospf summary-prefix** command in user EXEC or privileged EXEC mode.

**show ipv6 ospf** [*process-id*] **summary-prefix**

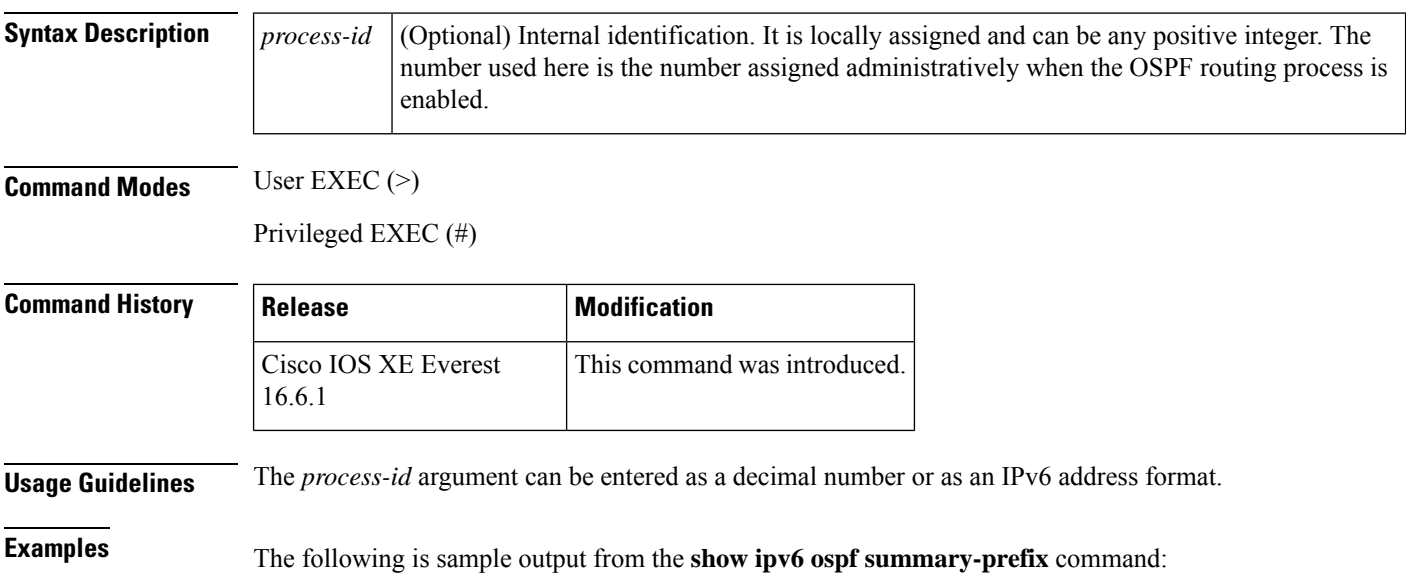

П

Device# **show ipv6 ospf summary-prefix**

OSPFv3 Process 1, Summary-prefix FEC0::/24 Metric 16777215, Type 0, Tag 0

The table below describes the significant fields shown in the display.

**Table 42: show ipv6 ospf summary-prefix Field Descriptions**

| <b>Field</b> | <b>Description</b>                                                            |
|--------------|-------------------------------------------------------------------------------|
|              | OSPFv3 Process   Process ID of the router for which information is displayed. |
| Metric       | Metric used to reach the destination router.                                  |
| Type         | Type of link-state advertisement (LSA).                                       |
| Tag          | LSA tag.                                                                      |

### **show ipv6 ospf timers rate-limit**

To display all of the link-state advertisements (LSAs) in the rate limit queue, use the **show ipv6 ospf timers rate-limit** command in privileged EXEC mode.

**show ipv6 ospf timers rate-limit**

**Syntax Description** This command has no arguments or keywords.

**Command Modes** Privileged EXEC (#)

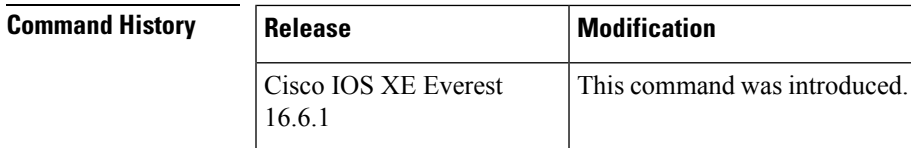

**Usage Guidelines** Use the **show ipv6 ospf timers rate-limit** command to discover when LSAs in the queue will be sent.

**Examples**

#### **show ipv6 ospf timers rate-limit Output Example**

The following is sample output from the **show ipv6 ospf timers rate-limit**command:

Device# **show ipv6 ospf timers rate-limit** List of LSAs that are in rate limit Queue LSAID: 0.0.0.0 Type: 0x2001 Adv Rtr: 55.55.55.55 Due in: 00:00:00.500 LSAID: 0.0.0.0 Type: 0x2009 Adv Rtr: 55.55.55.55 Due in: 00:00:00.500

The table below describes the significant fields shown in the display.

**Table 43: show ipv6 ospf timers rate-limit Field Descriptions**

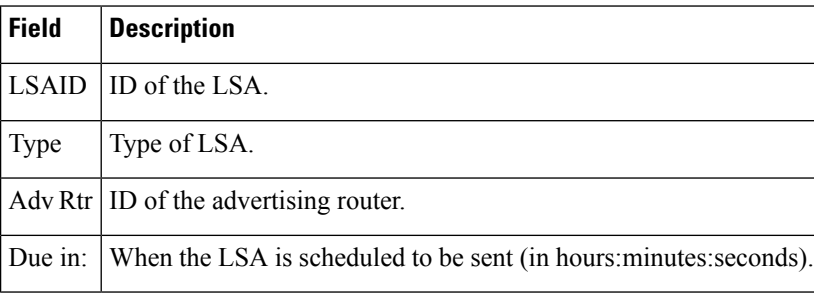

# **show ipv6 ospf traffic**

To display IPv6 Open Shortest Path First Version 3 (OSPFv3) traffic statistics, use the **show ipv6 ospf traffic** command in privileged EXEC mode.

**show ipv6 ospf** [*process-id*] **traffic** [*interface-type interface-number*]

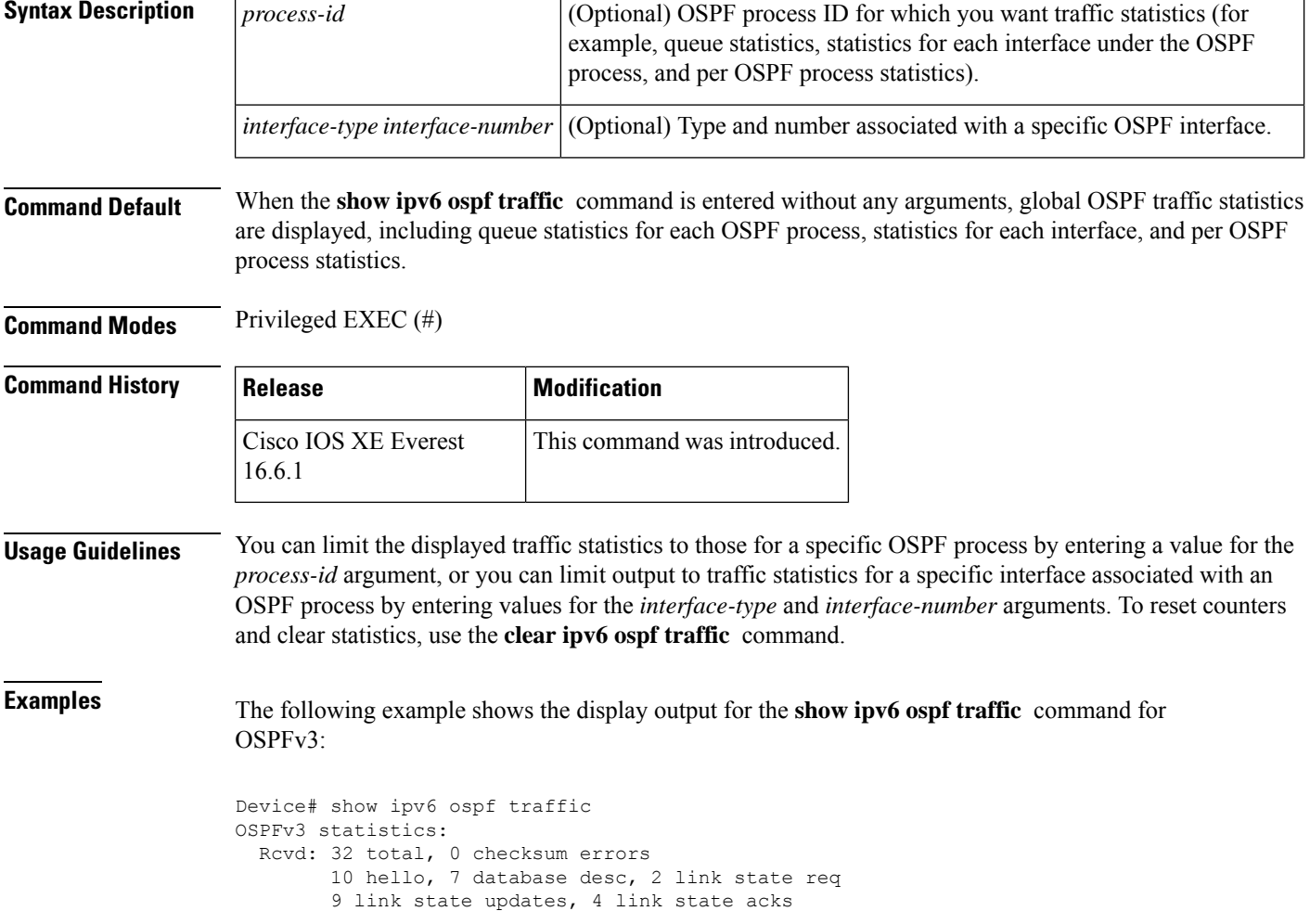

0 LSA ignored Sent: 45 total, 0 failed 17 hello, 12 database desc, 2 link state req 8 link state updates, 6 link state acks OSPFv3 Router with ID (10.1.1.4) (Process ID 6) OSPFv3 queues statistic for process ID 6 Hello queue size 0, no limit, max size 2 Router queue size 0, limit 200, drops 0, max size 2 Interface statistics: Interface Serial2/0 OSPFv3 packets received/sent Type Packets Bytes<br>PX Invalid 0 0 0 RX Invalid 0 0 RX Hello 5 196 RX DB des 4 172 RX LS req 1 52 RX LS upd 4 320 RX LS ack 2 112 RX Total 16 852 TX Failed 0 0 0 TX Hello 8 304<br>TX DB des 3 144 TX DB des 3 144 TX LS req 1 52<br>TX LS upd 3 252 TX LS upd 3 TX LS ack 3 148 TX Total 18 900 OSPFv3 header errors Length 0, Checksum 0, Version 0, No Virtual Link 0, Area Mismatch 0, Self Originated 0, Duplicate ID 0, Instance ID 0, Hello 0, MTU Mismatch 0, Nbr Ignored 0, Authentication 0, OSPFv3 LSA errors Type 0, Length 0, Data 0, Checksum 0, Interface Ethernet0/0 OSPFv3 packets received/sent Type Packets Bytes RX Invalid 0 0<br>RX Hello 6 240 RX Hello 6 RX DB des 3 144 RX LS req 1 52 RX LS upd 5 372 RX LS ack 2 152<br>RX Total 17 960 RX Total 17 960 TX Failed 0 0 0 TX Hello 11 420 TX DB des 9 312 TX LS req 1 52 TX LS upd 5 376<br>TX LS ack 3 3 148 TX LS ack 3 148<br>TX Total 29 1308 TX Total OSPFv3 header errors Length 0, Checksum 0, Version 0, No Virtual Link 0, Area Mismatch 0, Self Originated 0, Duplicate ID 0, Instance ID 0, Hello 0, MTU Mismatch 0, Nbr Ignored 0, Authentication 0, OSPFv3 LSA errors Type 0, Length 0, Data 0, Checksum 0, Summary traffic statistics for process ID 6: OSPFv3 packets received/sent Type Packets Bytes<br>RX Invalid 0 0 0 RX Invalid 0 0 RX Hello 11 436<br>RX DB des 7 316 RX DB des RX LS req 2 104

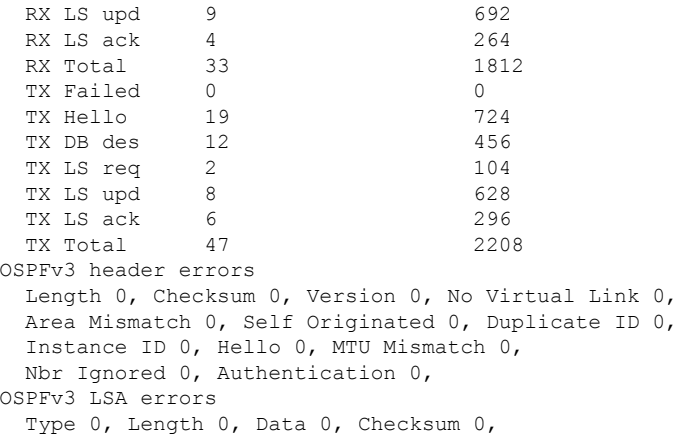

The network administrator wants to start collecting new statistics, resetting the counters and clearing the traffic statistics by entering the **clear ipv6 ospf traffic** command as follows:

Device# clear ipv6 ospf traffic

The table below describes the significant fields shown in the display.

#### **Table 44: show ipv6 ospf traffic Field Descriptions**

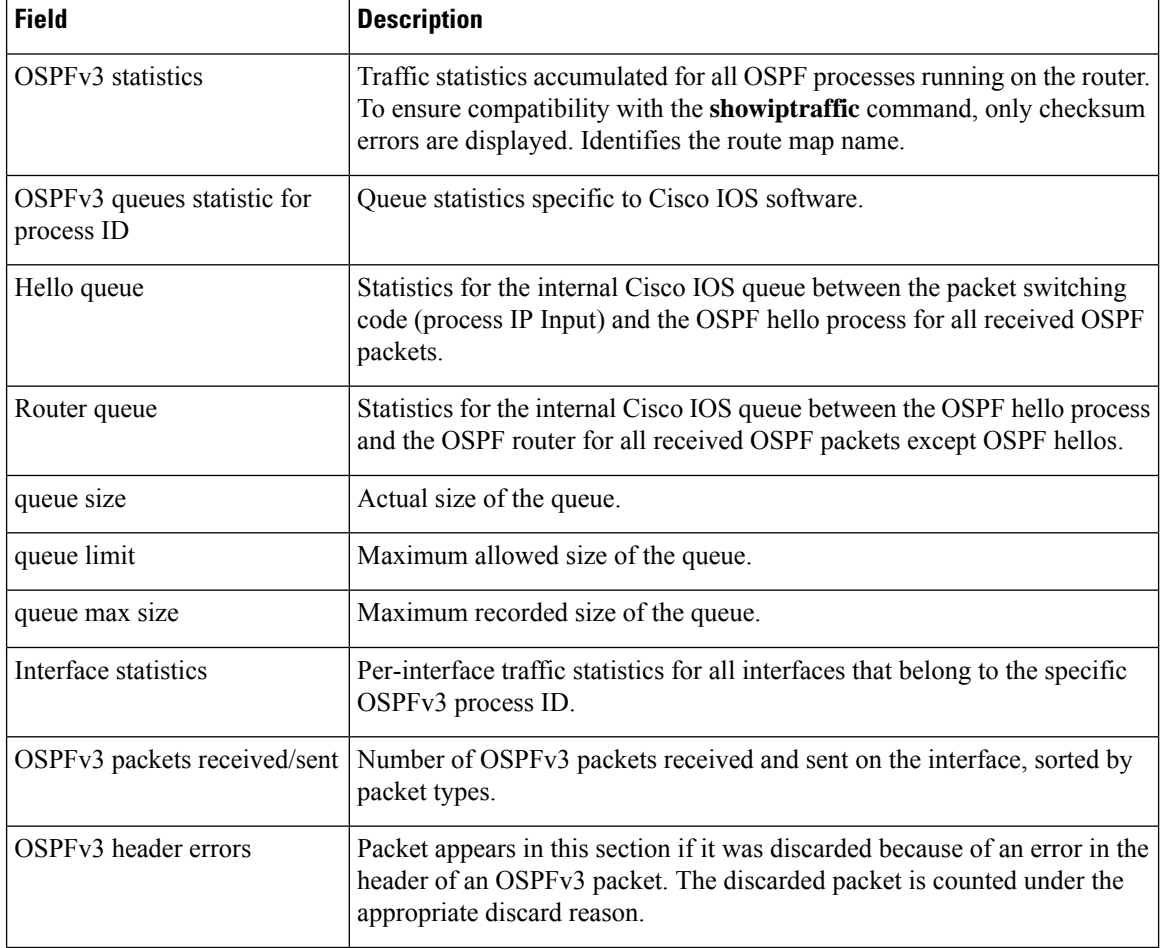

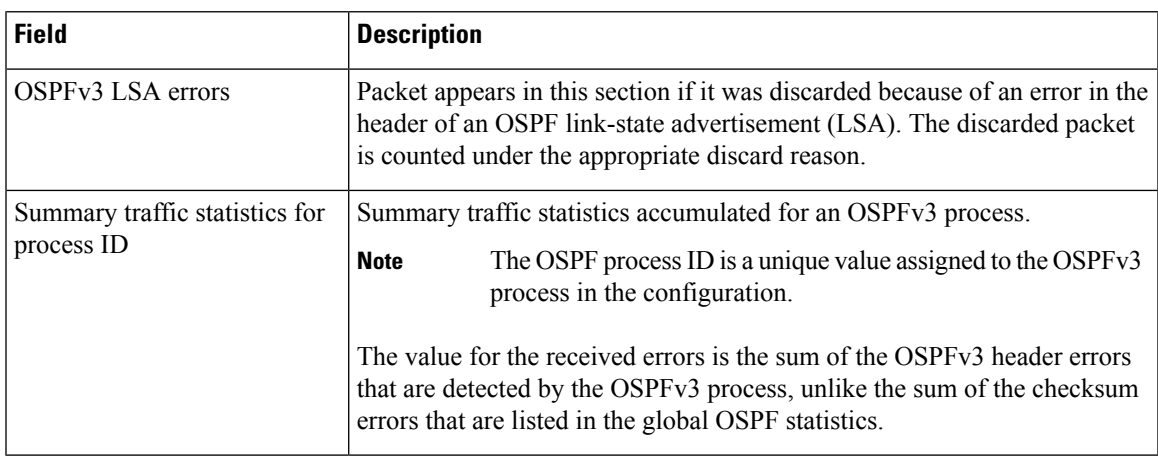

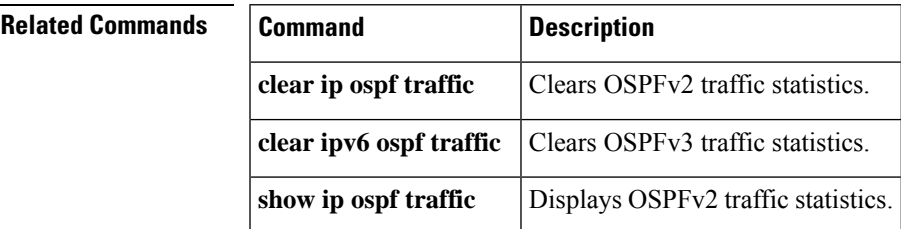

# **show ipv6 ospf virtual-links**

To display parameters and the current state of Open Shortest Path First (OSPF) virtual links, use the **s how ipv6 ospf virtual-links** command in user EXEC or privileged EXEC mode.

**show ipv6 ospf virtual-links**

**Syntax Description** This command has no arguments or keywords.

**Command Modes** User EXEC (>)

Privileged EXEC (#)

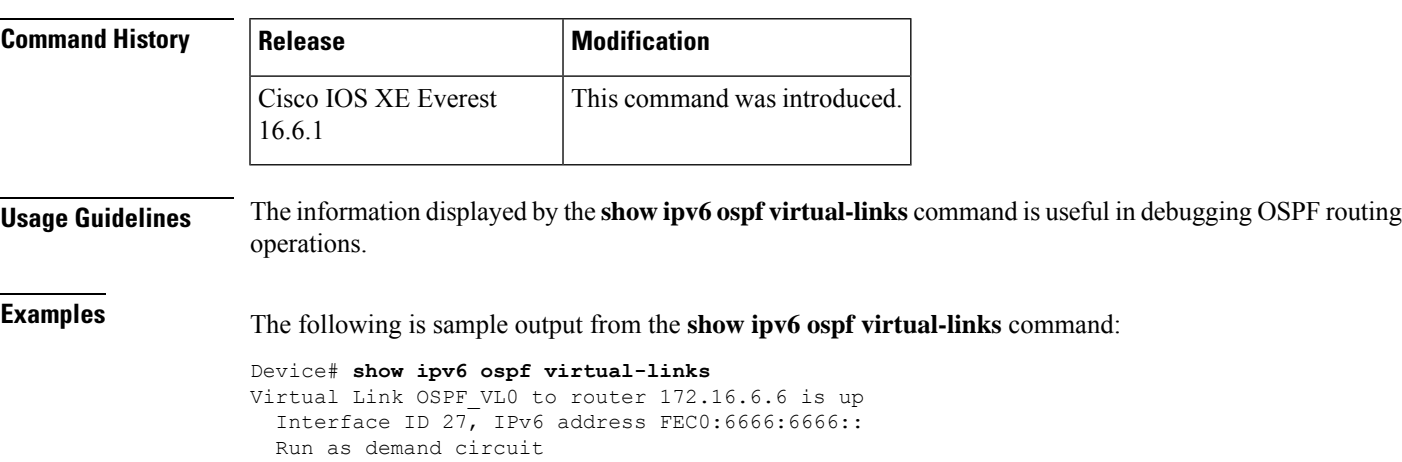

```
DoNotAge LSA allowed.
Transit area 2, via interface ATM3/0, Cost of using 1
Transmit Delay is 1 sec, State POINT TO POINT,
Timer intervals configured, Hello 10, Dead 40, Wait 40, Retransmit 5
 Hello due in 00:00:06
```
The table below describes the significant fields shown in the display.

**Table 45: show ipv6 ospf virtual-links Field Descriptions**

| <b>Field</b>                                        | <b>Description</b>                                                              |
|-----------------------------------------------------|---------------------------------------------------------------------------------|
| Virtual Link OSPF VL0 to router<br>172.16.6.6 is up | Specifies the OSPF neighbor, and if the link to that neighbor is<br>up or down. |
| Interface ID                                        | Interface ID and IPv6 address of the router.                                    |
| Transit area 2                                      | The transit area through which the virtual link is formed.                      |
| via interface ATM3/0                                | The interface through which the virtual link is formed.                         |
| Cost of using 1                                     | The cost of reaching the OSPF neighbor through the virtual link.                |
| Transmit Delay is 1 sec                             | The transmit delay (in seconds) on the virtual link.                            |
| State POINT TO POINT                                | The state of the OSPF neighbor.                                                 |
| Timer intervals                                     | The various timer intervals configured for the link.                            |
| Hello due in $0:00:06$                              | When the next hello is expected from the neighbor.                              |

The following sample output from the **show ipv6 ospf virtual-links** command has two virtual links. One is protected by authentication, and the other is protected by encryption.

```
Device# show ipv6 ospf virtual-links
Virtual Link OSPFv3 VL1 to router 10.2.0.1 is up
   Interface ID 69, IPv6 address 2001:0DB8:11:0:A8BB:CCFF:FE00:6A00
   Run as demand circuit
   DoNotAge LSA allowed.
   Transit area 1, via interface Serial12/0, Cost of using 64
   NULL encryption SHA-1 auth SPI 3944, secure socket UP (errors: 0)
   Transmit Delay is 1 sec, State POINT TO POINT,
   Timer intervals configured, Hello 2, Dead 10, Wait 40, Retransmit 5
     Adjacency State FULL (Hello suppressed)
     Index 1/2/4, retransmission queue length 0, number of retransmission 1
    First 0x0(0)/0x0(0)/0x0(0) Next 0x0(0)/0x0(0)/0x0(0)
    Last retransmission scan length is 1, maximum is 1
    Last retransmission scan time is 0 msec, maximum is 0 msec
Virtual Link OSPFv3 VL0 to router 10.1.0.1 is up
   Interface ID 67, IPv6 address 2001:0DB8:13:0:A8BB:CCFF:FE00:6700
   Run as demand circuit
   DoNotAge LSA allowed.
   Transit area 1, via interface Serial11/0, Cost of using 128
   MD5 authentication SPI 940, secure socket UP (errors: 0)
   Transmit Delay is 1 sec, State POINT TO POINT,
   Timer intervals configured, Hello 10, Dead 40, Wait 40, Retransmit 5
     Adjacency State FULL (Hello suppressed)
     Index 1/1/3, retransmission queue length 0, number of retransmission 1
First 0x0(0)/0x0(0)/0x0(0) Next 0x0(0)/0x0(0)/0x0(0)
```
Last retransmission scan length is 1, maximum is 1 Last retransmission scan time is 0 msec, maximum is 0 msec

### **show ipv6 pim anycast-RP**

To verify IPv6 PIM anycast RP operation, use the **show ipv6 pim anycast-RP** command in user EXEC or privileged EXEC mode.

**show ipv6 pim anycast-RP** *rp-address*

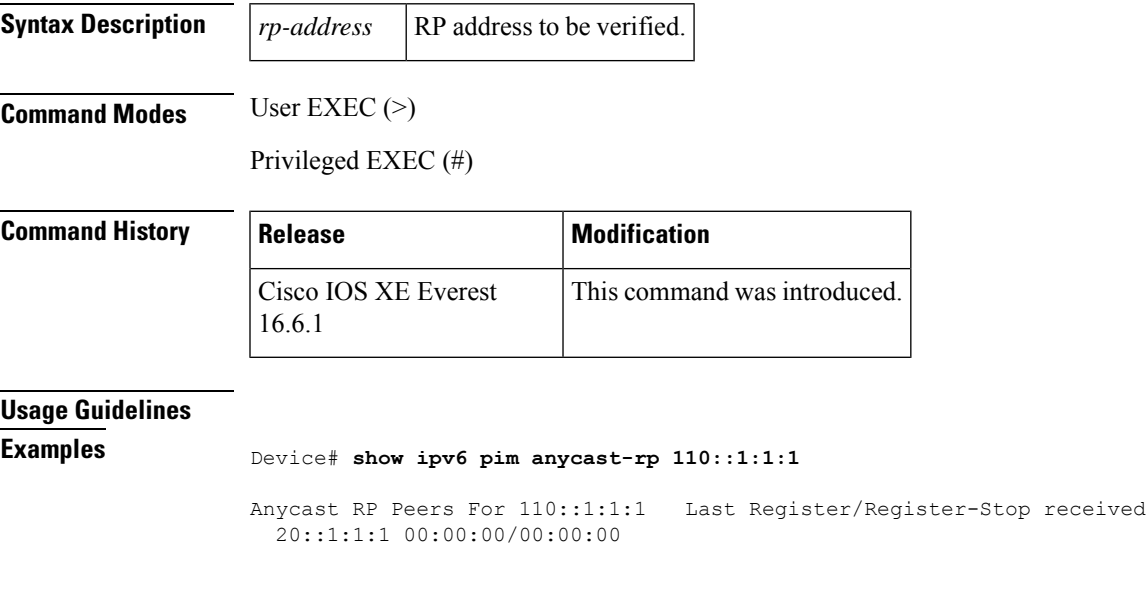

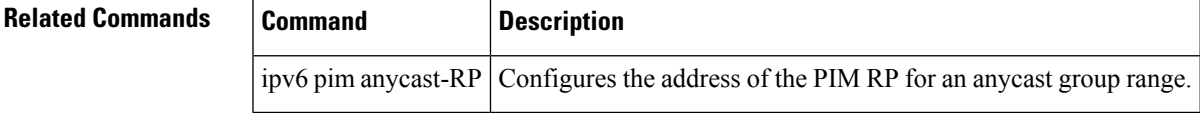

## **show ipv6 pim bsr**

To display information related to Protocol Independent Multicast (PIM) bootstrap router (BSR) protocol processing, use the **show ipv6 pim bsr** command in user EXEC or privileged EXEC mode.

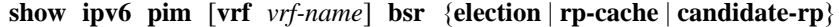

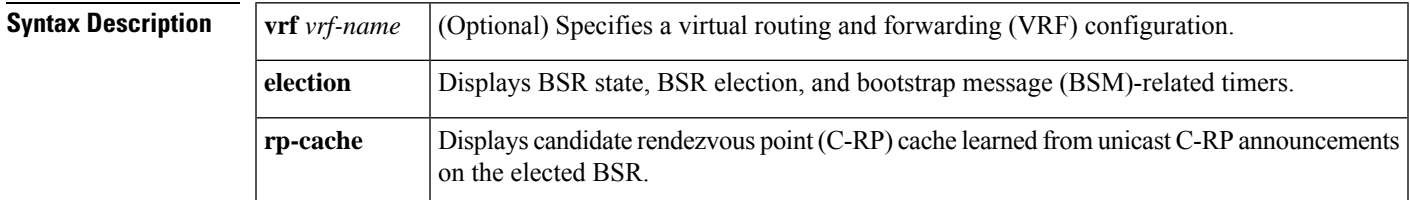

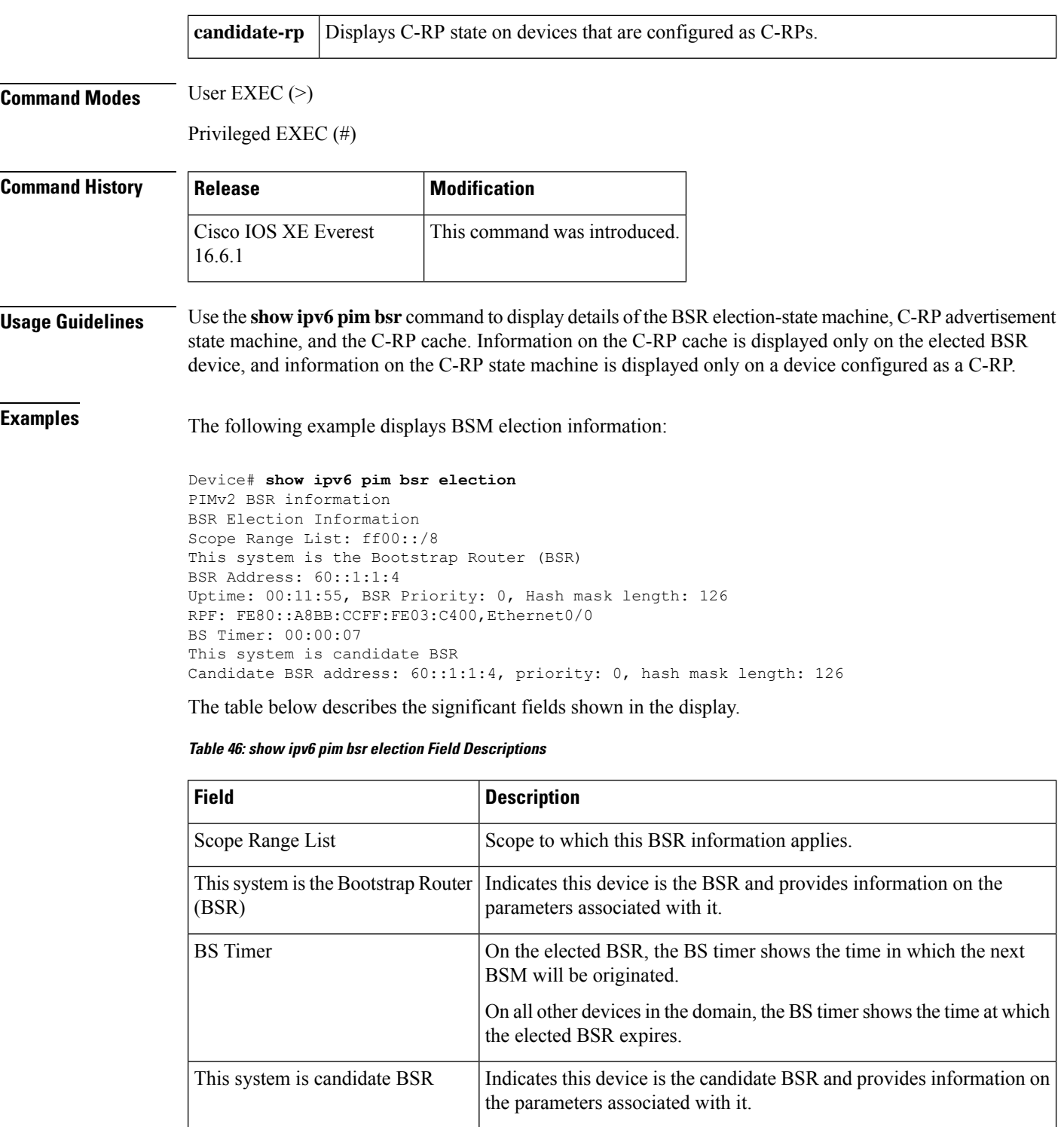

The following example displays information that has been learned from various C-RPs at the BSR. In this example, two candidate RPs have sent advertisements for the FF00::/8 or the default IPv6 multicast range:

```
Device# show ipv6 pim bsr rp-cache
PIMv2 BSR C-RP Cache
BSR Candidate RP Cache
Group(s) FF00::/8, RP count 2
 RP 10::1:1:3
   Priority 192, Holdtime 150
   Uptime: 00:12:36, expires: 00:01:55
  RP 20::1:1:1
    Priority 192, Holdtime 150
   Uptime: 00:12:36, expires: 00:01:5
```
The following example displays information about the C-RP. This RP has been configured without a specific scope value, so the RP will send C-RP advertisements to all BSRs about which it has learned through BSMs it has received.

```
Device# show ipv6 pim bsr candidate-rp
PIMv2 C-RP information
   Candidate RP: 10::1:1:3
      All Learnt Scoped Zones, Priority 192, Holdtime 150
      Advertisement interval 60 seconds
      Next advertisement in 00:00:33
```
The following example confirms that the IPv6 C-BSR is PIM-enabled. If PIM is disabled on an IPv6 C-BSR interface, or if a C-BSR or C-RP is configured with the address of an interface that does not have PIM enabled, the **show ipv6 pim bsr** command used with the **election** keyword would display that information instead.

```
Device# show ipv6 pim bsr election
PIMv2 BSR information
BSR Election Information
 Scope Range List: ff00::/8
     BSR Address: 2001:DB8:1:1:2
     Uptime: 00:02:42, BSR Priority: 34, Hash mask length: 28
    RPF: FE80::20:1:2,Ethernet1/0
    BS Timer: 00:01:27
```
### **show ipv6 pim df**

To display the designated forwarder (DF)-election state of each interface for each rendezvous point (RP), use the **show ipv6 pim df** command in user EXEC or privileged EXEC mode.

**show ipv6 pim** [**vrf** *vrf-name*] **df** [*interface-type interface-number*] [*rp-address*]

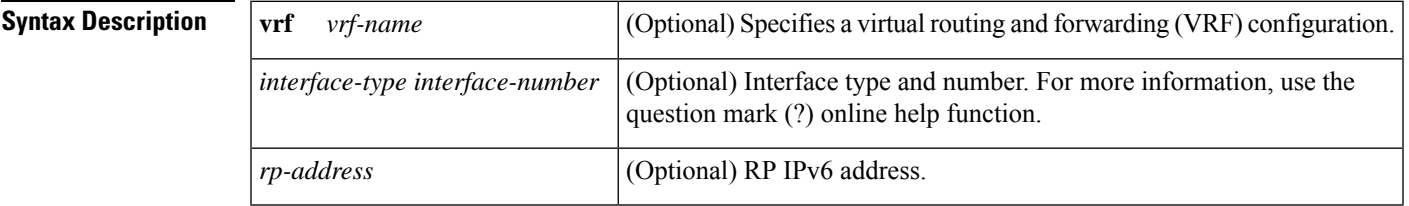

**Command Default** If no interface or RP address is specified, all DFs are displayed.

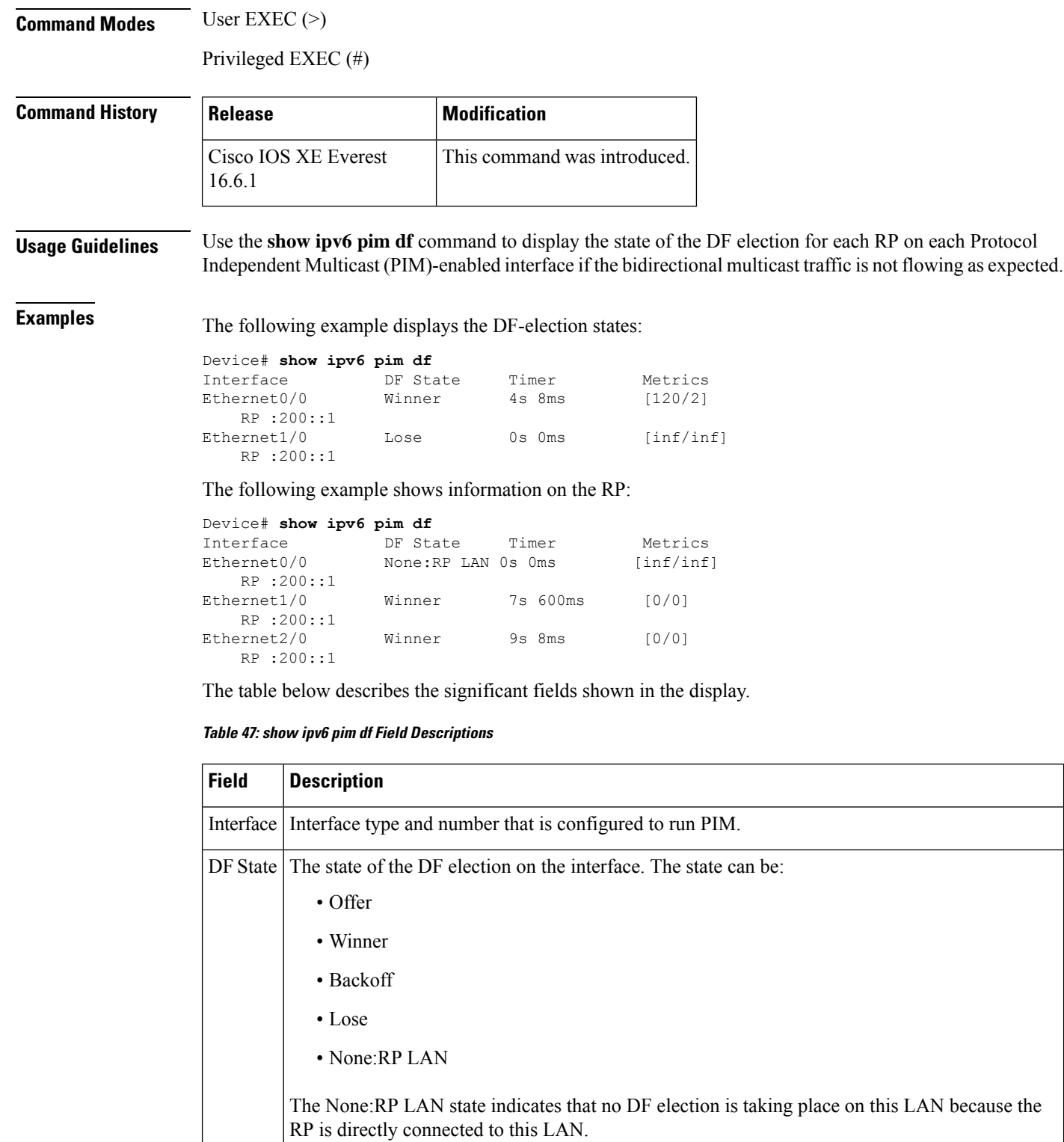

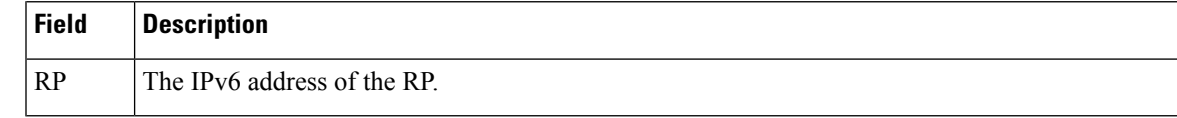

### **Related Commands**

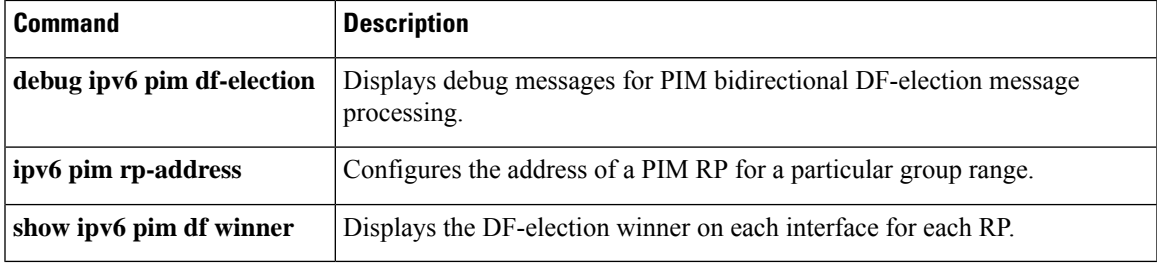

## **show ipv6 pim group-map**

To display an IPv6 Protocol Independent Multicast (PIM) group mapping table, use the **show ipv6 pim group-map** command in user EXEC or privileged EXEC mode.

{**show ipv6 pim** [**vrf** *vrf-name*] **group-map** [{*group-namegroup-address*}] | [{*group-rangegroup-mask*}] [**info-source** {**bsr** | **default** | **embedded-rp** | **static**}]}

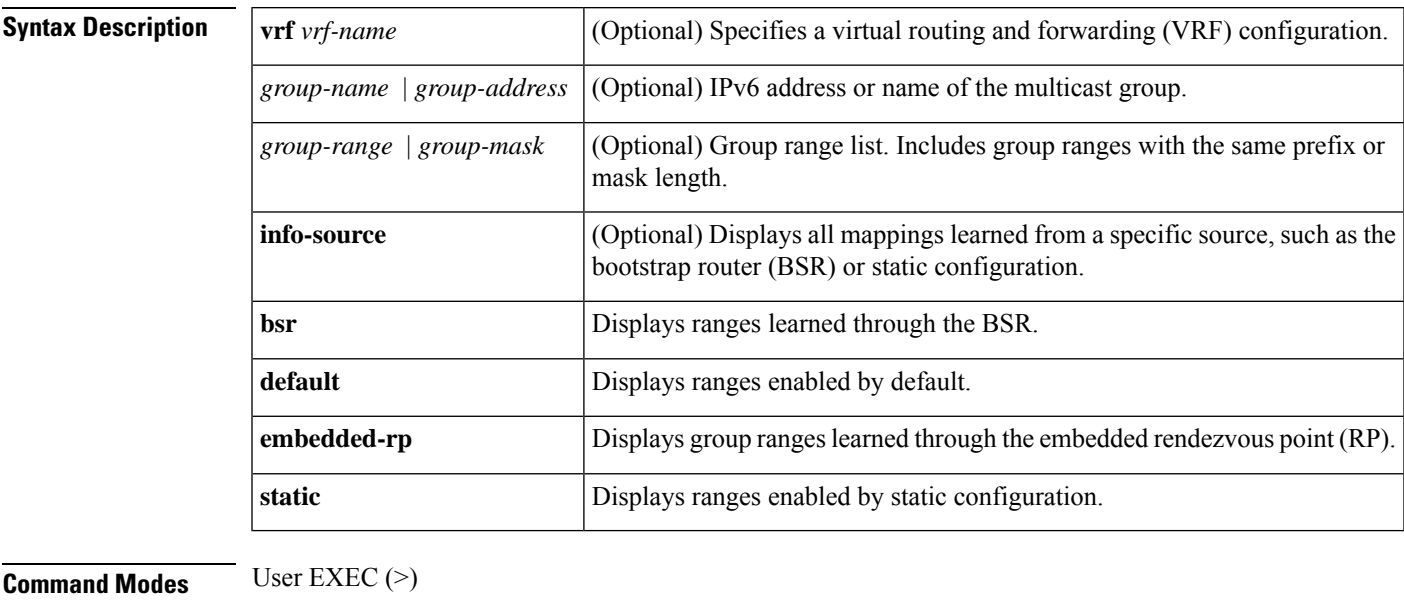

Privileged EXEC (#)

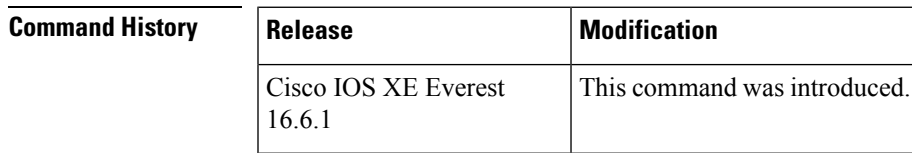

### **Usage Guidelines** Use the **show ipv6 pim group-map** command to find all group mappings installed by a given source of information, such as BSR or static configuration.

You can also use this command to find which group mapping a router at a specified IPv6 group address is using by specifying a group address, or to find an exact group mapping entry by specifying a group range and mask length.

**Examples** The following is sample output from the **show ipv6** pim group-map command:

```
Device# show ipv6 pim group-map
FF33::/32*
      SSM
      Info source:Static
      Uptime:00:08:32, Groups:0
  FF34::/32*
      SSM
      Info source:Static
      Uptime:00:09:42, Groups:0
```
The table below describes the significant fields shown in the display.

**Table 48: show ipv6 pim group-map Field Descriptions**

| <b>Field</b> | <b>Description</b>                                                                                                    |
|--------------|----------------------------------------------------------------------------------------------------|
| RP           | Address of the RP router if the protocol is sparse mode or bidir.                                                                                                    |
| Protocol     | Protocol used: sparse mode (SM), Source Specific Multicast (SSM), link-local (LL), or<br>NOROUTE (NO).                                                                                                    |
|              | LL is used for the link-local scoped IPv6 address range $(f[0-f]2::/16)$ . LL is treated as a separate<br>protocol type, because packets received with these destination addresses are not forwarded, but<br>the router might need to receive and process them. |
|              | NOROUTE or NO is used for the reserved and node-local scoped IPv6 address range<br>$(ff[0-f][0-1]:/16)$ . These addresses are nonroutable, and the router does not need to process<br>them.                                                                     |
| Groups       | How many groups are present in the topology table from this range.                                                                                                    |
| Info source  | Mappings learned from a specific source; in this case, static configuration.                                                                                                    |
| Uptime       | The uptime for the group mapping displayed.                                                                                                    |

The following example displays the group mappings learned from BSRs that exist in the PIM group-to-RP or mode-mapping cache. The example shows the address of the BSR from which the group mappings have been learned and the associated timeout.

```
Router# show ipv6 pim group-map info-source bsr
FF00::/8*
    SM, RP: 20::1:1:1
   RPF: Et1/0,FE80::A8BB:CCFF:FE03:C202
   Info source: BSR From: 60::1:1:4(00:01:42), Priority: 192
   Uptime: 00:19:51, Groups: 0
FF00::/8*
    SM, RP: 10::1:1:3
   RPF: Et0/0,FE80::A8BB:CCFF:FE03:C102
```
Ш

Info source: BSR From: 60::1:1:4(00:01:42), Priority: 192 Uptime: 00:19:51, Groups: 0

### **show ipv6 pim interface**

To display information about interfaces configured for Protocol Independent Multicast (PIM), use the **show ipv6 pim interface** command in privileged EXEC mode.

**Syntax Description vrf** *vrf-name* (Optional) Specifies a virtual routing and forwarding (VRF) configuration. **state-on** (Optional) Displays interfaces with PIM enabled. **state-off** (Optional) Displays interfaces with PIM disabled. *type number* (Optional) Interface type and number. **Command Modes** Privileged EXEC (#) **Command History Release Modification** This command was introduced. **Usage Guidelines** The **show ipv6 pim interface** command is used to check if PIM is enabled on an interface, the number of neighbors, and the designated router (DR) on the interface. **Examples** The following is sample output from the **show ipv6 pim interface** command using the **state-on** keyword: Device# **show ipv6 pim interface state-on** Interface PIM Nbr Hello DR Count Intvl Prior Ethernet0 on 0 30 1 Address:FE80::208:20FF:FE08:D7FF DR : this system POS1/0 on 0 30 1 Address:FE80::208:20FF:FE08:D554 DR : this system POS4/0 on 1 30 1 Address:FE80::208:20FF:FE08:D554 DR :FE80::250:E2FF:FE8B:4C80 POS4/1 on 0 30 1 Address:FE80::208:20FF:FE08:D554 DR : this system

**show ipv6 pim** [**vrf** *vrf-name*] **interface** [**state-on**] [**state-off**] [*type number*]

The table below describes the significant fields shown in the display.

Loopback0 on 0 30 1 Address:FE80::208:20FF:FE08:D554

DR : this system

#### **Table 49: show ipv6 pim interface Field Descriptions**

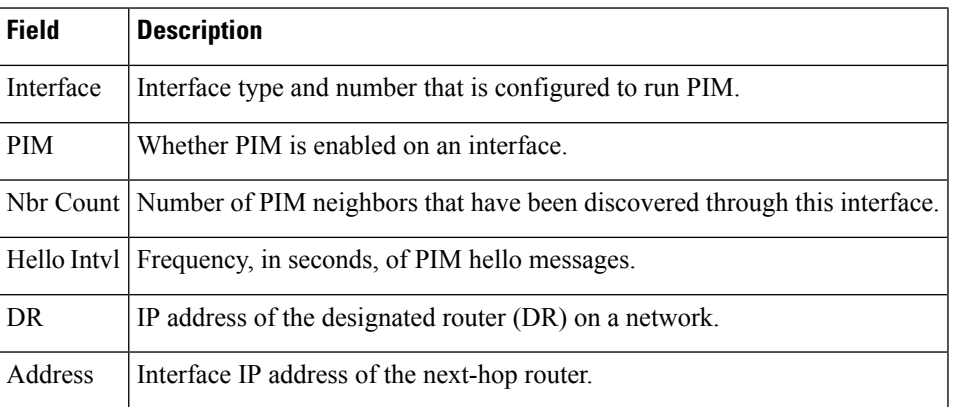

The following is sample output from the **show ipv6 pim interface** command, modified to display passive interface information:

Device(config)# **show ipv6 pim interface gigabitethernet0/0/0**

```
Interface PIM Nbr Hello DR BFD
                  Count Intvl Prior
GigabitEthernet0/0/0 on/P 0 30 1 On
  Address: FE80::A8BB:CCFF:FE00:9100
  DR : this system
```
The table below describes the significant change shown in the display.

#### **Table 50: show ipv6 pim interface Field Description**

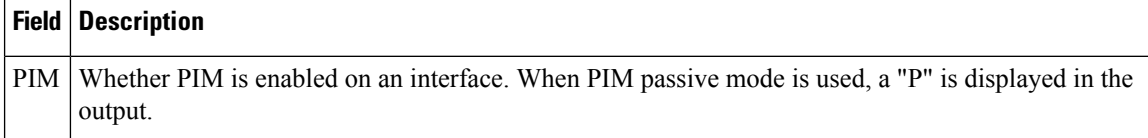

```
Related Commands Command Description
                   show ipv6 pim neighbor Displays the PIM neighbors discovered by the Cisco IOS software.
```
### **show ipv6 pim join-prune statistic**

To display the average join-prune aggregation for the most recently aggregated 1000, 10,000, and 50,000 packets for each interface, use the **show ipv6 pim join-prune statistic** command in user EXEC or privileged EXEC mode.

**show ipv6 pim** [**vrf** *vrf-name*] **join-prune statistic** [*interface-type*]

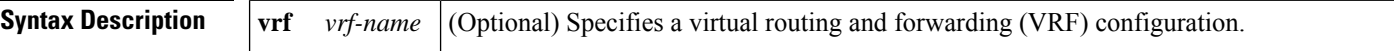

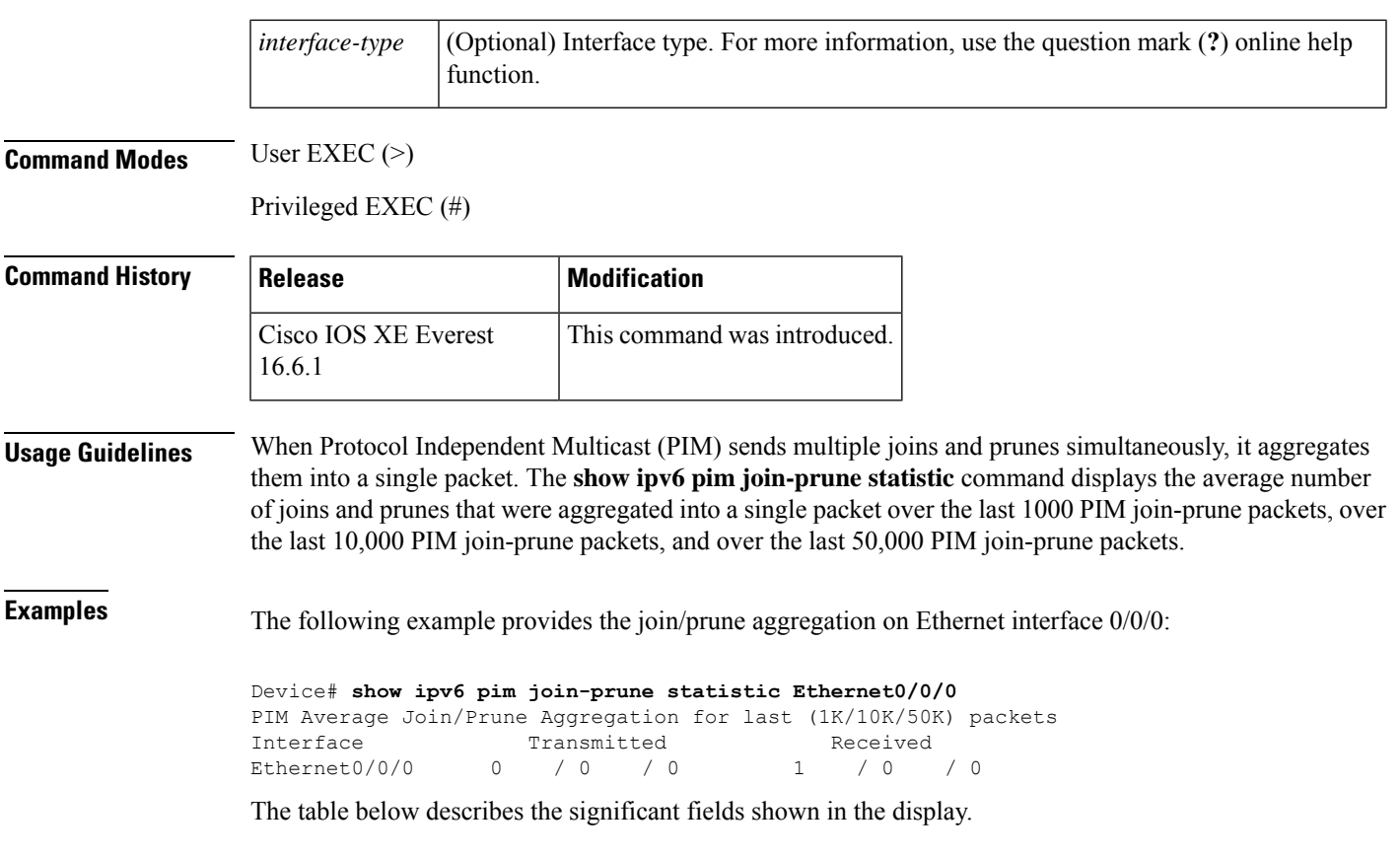

**Table 51: show ipv6 pim join-prune statistics Field Descriptions**

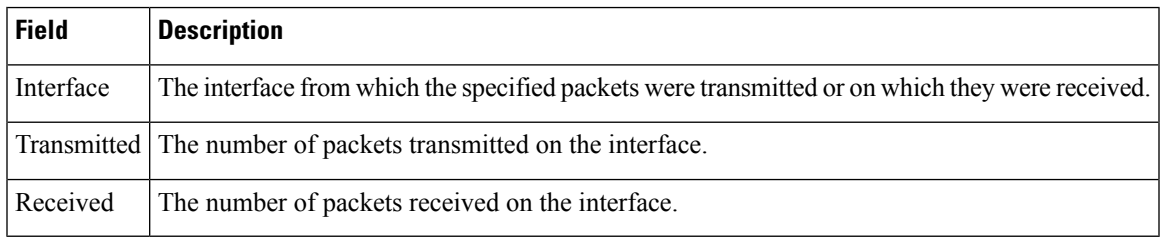

# **show ipv6 pim limit**

To display Protocol Independent Multicast (PIM) interface limit, use the **show ipv6 pim limit** command in privileged EXEC mode.

**show ipv6 pim** [**vrf** *vrf-name*] **limit** [*interface*]

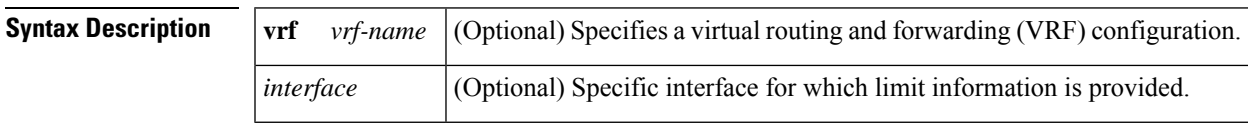

**Command Modes** Privileged EXEC (#)

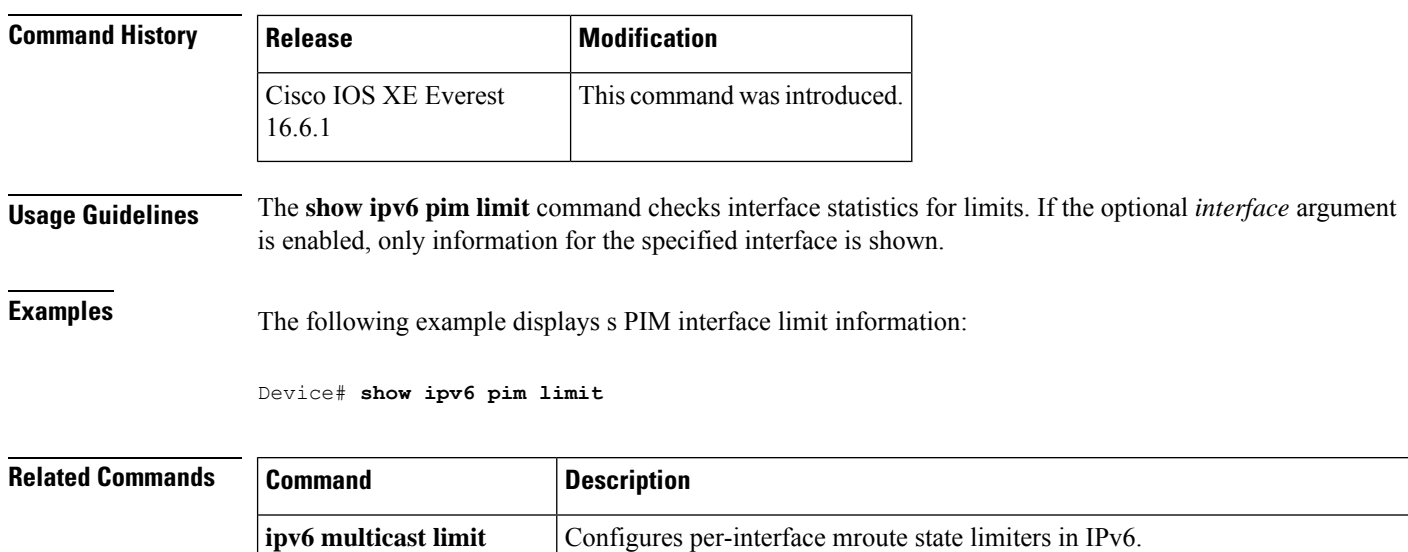

### **show ipv6 pim neighbor**

To display the Protocol Independent Multicast (PIM) neighbors discovered by the Cisco software, use the **show ipv6 pim neighbor** command in privileged EXEC mode.

**ipv6** multicast limit cost Applies a cost to mroutes that match per interface mroute state limiters in IPv6.

**show ipv6 pim** [**vrf** *vrf-name* ]**neighbor** [**detail** ][{*interface-type interface-number* | **count**}]

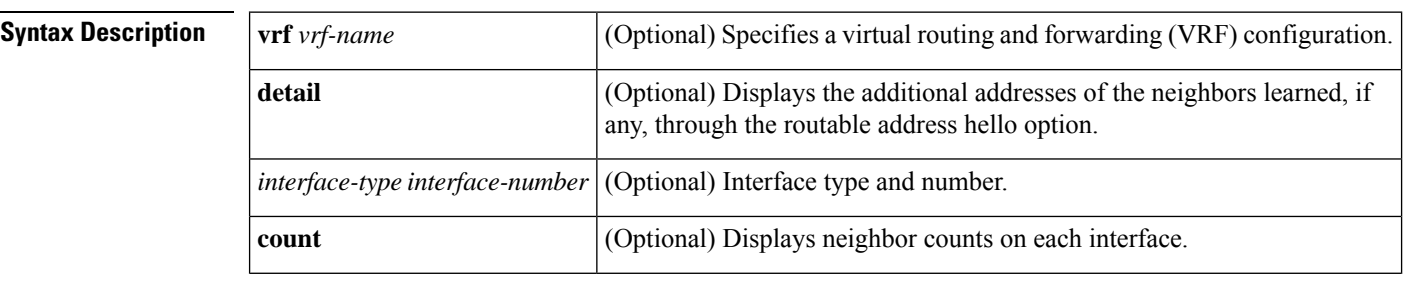

### **Command Modes** Privileged EXEC (#)

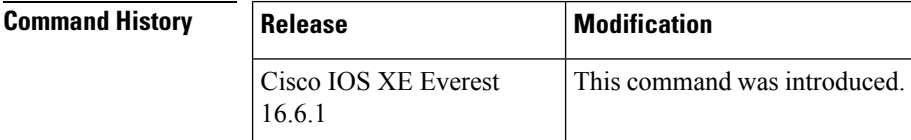

**Usage Guidelines** The **show ipv6 pim neighbor** command displays which routers on the LAN are configured for PIM.

**Examples** The following is sample output from the **show ipv6 pim neighbor** command using the detail keyword to identify the additional addresses of the neighborslearned through the routable address hello option: Device# **show ipv6 pim neighbor detail**

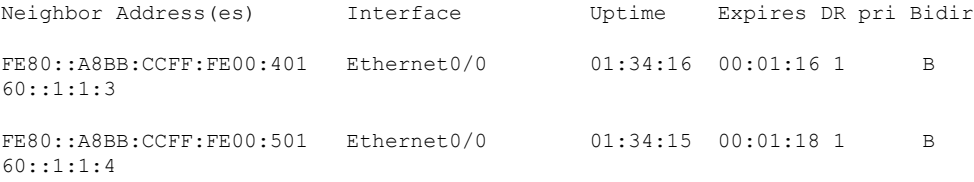

The table below describes the significant fields shown in the display.

**Table 52: show ipv6 pim neighbor Field Descriptions**

| <b>Field</b> | <b>Description</b>                                                                                                  |
|--------------|----------------------------------------------------------------------------------------------------|
|              | Neighbor addresses IPv6 address of the PIM neighbor.                                                                |
| Interface    | Interface type and number on which the neighbor is reachable.                                                       |
| Uptime       | How long (in hours, minutes, and seconds) the entry has been in the PIM neighbor<br>table.                          |
| Expires      | How long (in hours, minutes, and seconds) until the entry will be removed from the<br>IPv6 multicast routing table. |
| DR.          | Indicates that this neighbor is a designated router (DR) on the LAN.                                                |
| pri          | DR priority used by this neighbor.                                                                                  |
| <b>Bidir</b> | The neighbor is capable of PIM in bidirectional mode.                                                               |

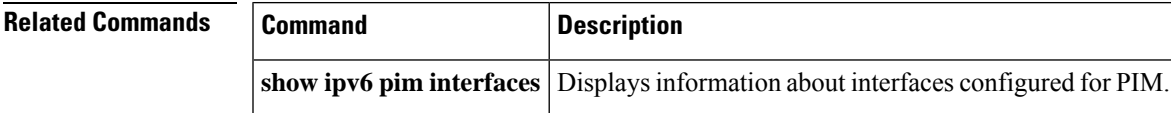

# **show ipv6 pim range-list**

To display information about IPv6 multicast range lists, use the **show ipv6 pim range-list** command in privileged EXEC mode.

**show ipv6 pim** [**vrf** *vrf-name*] **range-list** [**config**] [{*rp-addressrp-name*}]

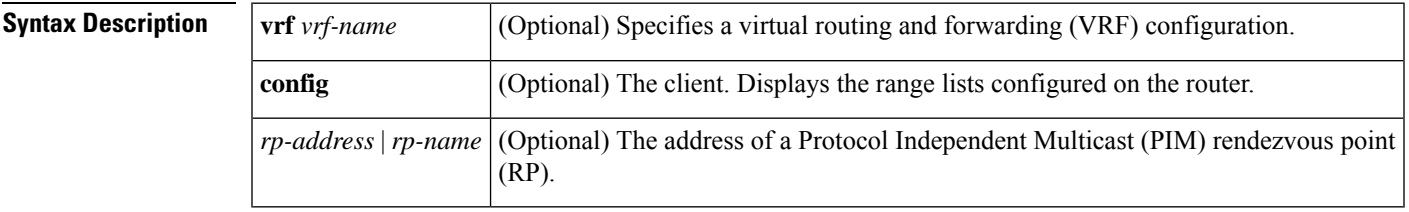

**Command Modes** Privileged EXEC (#)

| <b>Command History</b>  | <b>Release</b>                                                                                                    | <b>Modification</b>                                                                                                    |                                                                                                    |
|-------------------------|----------------------------------------------------------------------------------------------------|----------------------------------------------------------------------------------------------------|----------------------------------------------------------------------------------------------------|
|                         | Cisco IOS XE Everest<br>16.6.1                                                                                                    | This command was introduced.                                                                                                    |                                                                                                    |
| <b>Usage Guidelines</b> |                                                                                                    | modes can be Source Specific Multicast (SSM) or sparse mode (SM).                                                                                                    | The show ipv6 pim range-list command displays IPv6 multicast range lists on a per-client and per-mode<br>basis. A client is the entity from which the specified range list was learned. The clients can be config, and the |
| <b>Examples</b>         |                                                                                                    | The following is sample output from the show ipv6 pim range-list command:                                                                                                    |                                                                                                    |
|                         | Device# show ipv6 pim range-list<br>config SSM Exp:never Learnt from :::<br>FF33::/32 Up:00:26:33<br>FF34::/32 Up:00:26:33<br>FF35::/32 Up:00:26:33<br>FF36::/32 Up:00:26:33<br>FF37::/32 Up:00:26:33<br>FF38::/32 Up:00:26:33<br>FF39::/32 Up:00:26:33<br>FF3A::/32 Up:00:26:33<br>FF3B::/32 Up:00:26:33<br>FF3C::/32 Up:00:26:33<br>FF3D::/32 Up:00:26:33<br>FF3E::/32 Up:00:26:33<br>FF3F::/32 Up:00:26:33<br>FF13::/64 Up:00:03:50<br>FF09::/64 Up:00:03:50 | config SM RP:40::1:1:1 Exp:never Learnt from :::<br>config SM RP:40::1:1:3 Exp:never Learnt from :::<br>The table below describes the significant fields shown in the display. |                                                                                                    |

**Table 53: show ipv6 pim range-list Field Descriptions**

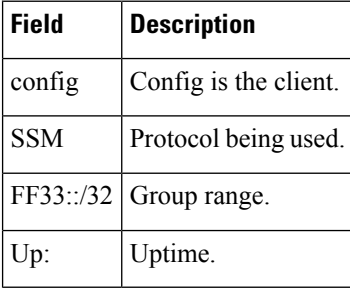

## **show ipv6 pim topology**

To display Protocol Independent Multicast (PIM) topology table information for a specific group or all groups, use the **show ipv6 pim topology** command in user EXEC or privileged EXEC mode.

**show ipv6 pim** [**vrf** *vrf-name*] **topology** [{*group-name* | *group-address* [{*source-addresssource-name*}] | **link-local**}]**route-count** [**detail**]

 $\mathbf{l}$ 

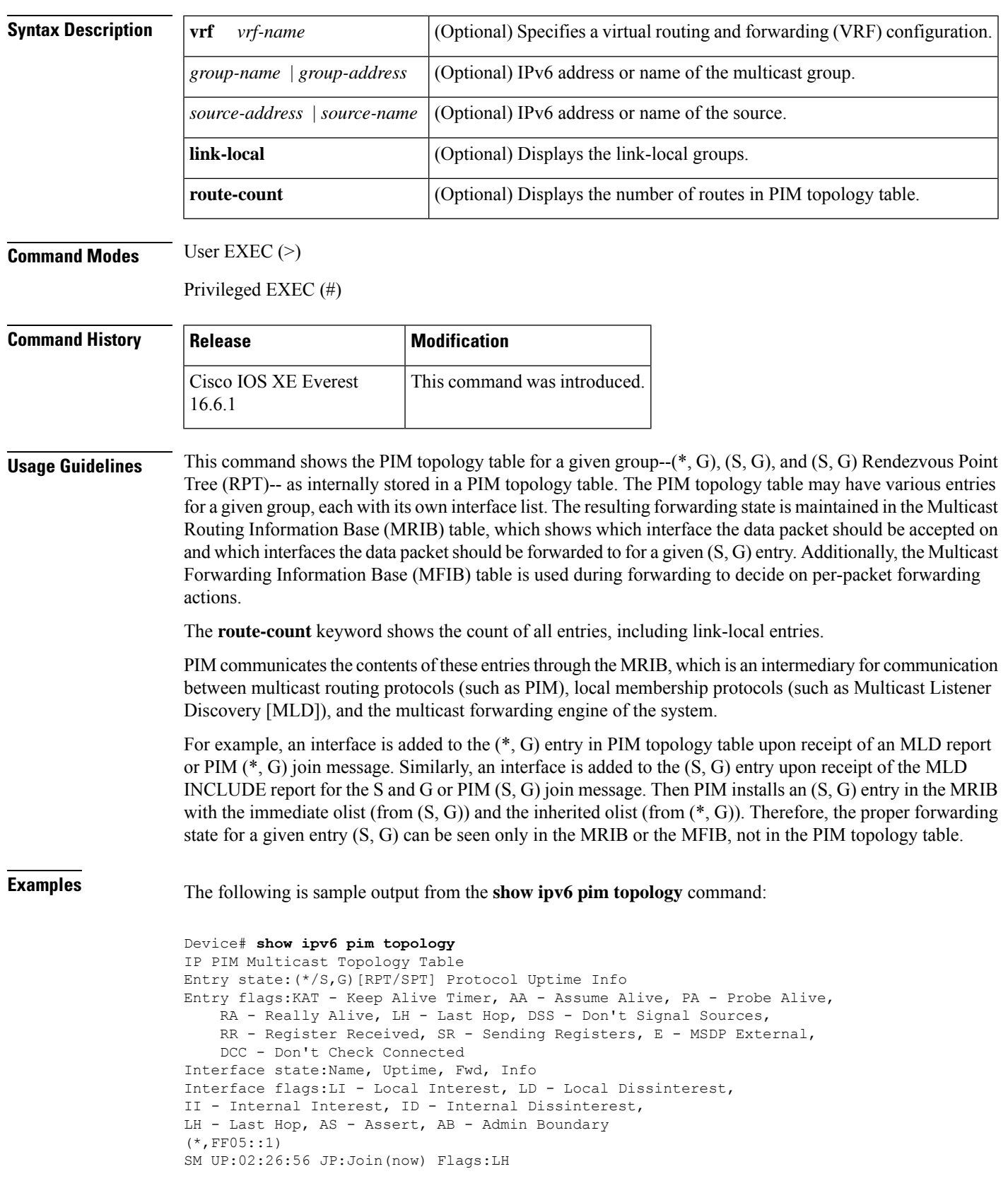

```
RP:40::1:1:2
RPF:Ethernet1/1,FE81::1<br>Ethernet0/1
                       02:26:56 fwd LI LH
(50::1:1:200,FF05::1)
SM UP:00:00:07 JP:Null(never) Flags:
RPF:Ethernet1/1,FE80::30:1:4
  Ethernet1/1 00:00:07 off LI
```
The table below describes the significant fields shown in the display.

**Table 54: show ipv6 pim topology Field Descriptions**

| <b>Field</b>     | <b>Description</b>                                                                                                    |
|------------------|----------------------------------------------------------------------------------------------------|
| Entry flags: KAT | The keepalive timer (KAT) associated with a source is used to keep track of two intervals<br>while the source is alive. When a source first becomes active, the first-hop router sets the<br>keepalive timer to 3 minutes and 30 seconds, during which time it does not probe to see<br>if the source is alive. Once this timer expires, the router enters the probe interval and resets<br>the timer to 65 seconds, during which time the router assumes the source is alive and starts<br>probing to determine if it actually is. If the router determines that the source is alive, the<br>router exits the probe interval and resets the keepalive timer to 3 minutes and 30 seconds.<br>If the source is not alive, the entry is deleted at the end of the probe interval. |
| AA, PA           | The assume alive (AA) and probe alive (PA) flags are set when the router is in the probe<br>interval for a particular source.                                                                                                    |
| R <sub>R</sub>   | The register received $(RR)$ flag is set on the $(S, G)$ entries on the Route Processor $(RP)$<br>as long as the RP receives registers from the source Designated Router (DR), which keeps<br>the source state alive on the RP.                                                                                                    |
| <b>SR</b>        | The sending registers $(SR)$ flag is set on the $(S, G)$ entries on the DR as long as it sends<br>registers to the RP.                                                                                                    |

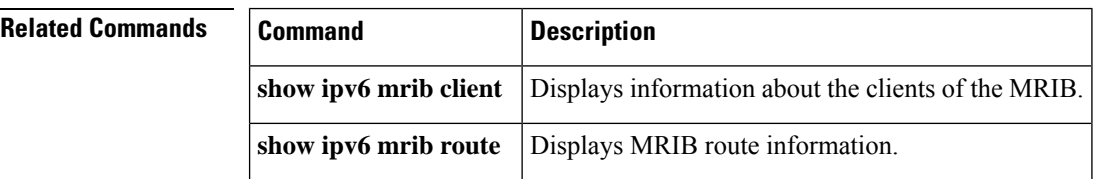

# **show ipv6 pim traffic**

To display theProtocol Independent Multicast (PIM) traffic counters, use the **show ipv6pim traffic** command in user EXEC or privileged EXEC mode.

**show ipv6 pim** [**vrf** *vrf-name*] **traffic**

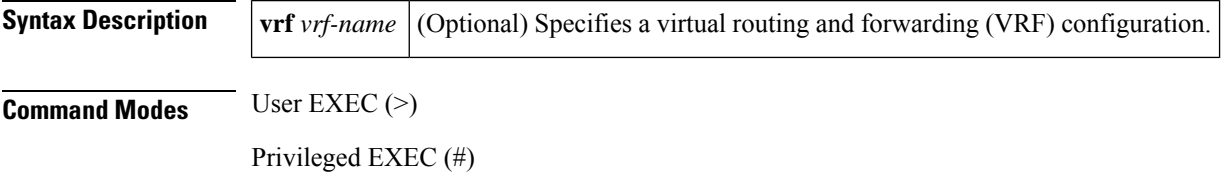

I

| <b>Command History</b>  | <b>Release</b>                                                                     | <b>Modification</b>          |      |                                                                                                    |  |  |
|-------------------------|------------------------------------------------------------------------------------|------------------------------|------|----------------------------------------------------------------------------------------------------|--|--|
|                         | Cisco IOS XE Everest<br>16.6.1                                                     | This command was introduced. |      |                                                                                                    |  |  |
| <b>Usage Guidelines</b> | been received and sent.                                                            |                              |      | Use the show ipv6 pim traffic command to check if the expected number of PIM protocol messages have |  |  |
| <b>Examples</b>         | The following example shows the number of PIM protocol messages received and sent. |                              |      |                                                                                                    |  |  |
|                         | Device# show ipv6 pim traffic                                                      |                              |      |                                                                                                    |  |  |
|                         | PIM Traffic Counters                                                               |                              |      |                                                                                                    |  |  |
|                         | Elapsed time since counters cleared: 00:05:29                                      |                              |      |                                                                                                    |  |  |
|                         |                                                                                    | Received                     | Sent |                                                                                                    |  |  |
|                         | Valid PIM Packets                                                                  | 22                           | 22   |                                                                                                    |  |  |
|                         | Hello                                                                              | 22                           | 22   |                                                                                                    |  |  |
|                         | Join-Prune                                                                         | $\Omega$                     | 0    |                                                                                                    |  |  |
|                         | Register                                                                           | $\Omega$                     | 0    |                                                                                                    |  |  |
|                         | Register Stop                                                                      | 0                            | 0    |                                                                                                    |  |  |
|                         | Assert                                                                             | 0                            | 0    |                                                                                                    |  |  |
|                         | Bidir DF Election                                                                  | $\Omega$                     | Ω    |                                                                                                    |  |  |
|                         | Errors:                                                                            |                              |      |                                                                                                    |  |  |
|                         | Malformed Packets                                                                  |                              | 0    |                                                                                                    |  |  |
|                         | Bad Checksums                                                                      |                              | Ω    |                                                                                                    |  |  |
|                         | Send Errors                                                                        |                              | Λ    |                                                                                                    |  |  |
|                         | Packet Sent on Loopback Errors<br>U                                                |                              |      |                                                                                                    |  |  |
|                         | Packets Received on PIM-disabled Interface<br>$\Omega$                             |                              |      |                                                                                                    |  |  |
|                         | Packets Received with Unknown PIM Version<br>0                                     |                              |      |                                                                                                    |  |  |
|                         | The table below describes the significant fields shown in the display.             |                              |      |                                                                                                    |  |  |

**Table 55: show ipv6 pim traffic Field Descriptions**

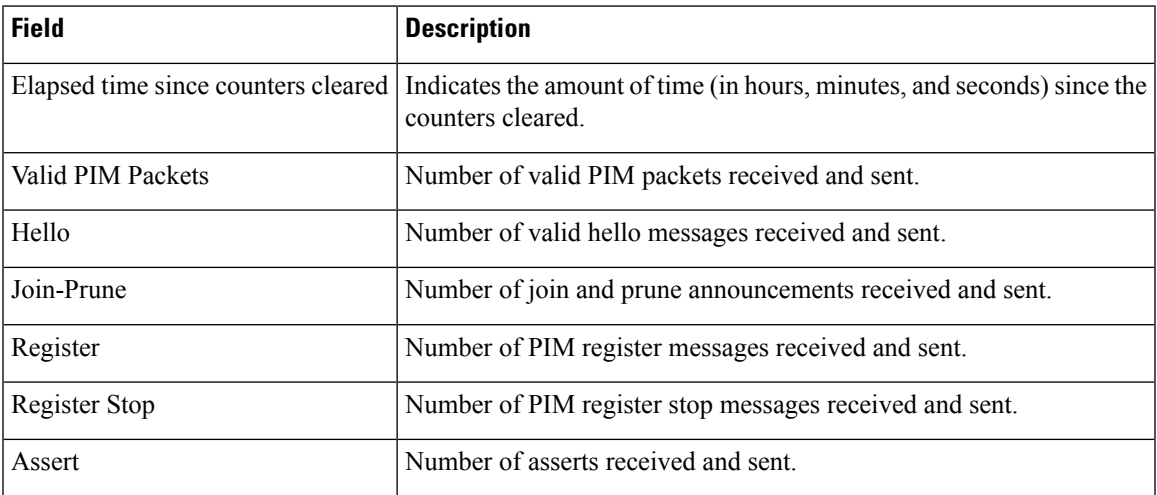

### **show ipv6 pim tunnel**

To display information about the Protocol Independent Multicast (PIM) register encapsulation and de-encapsulation tunnels on an interface, use the **show ipv6 pim tunnel** command in privileged EXEC mode.

**show ipv6 pim** [**vrf** *vrf-name*] **tunnel** [*interface-type interface-number*]

| <b>Syntax Description</b> | vrf vrf-name                                                                                                    |  | (Optional) Specifies a virtual routing and forwarding (VRF) configuration. |  |
|---------------------------|----------------------------------------------------------------------------------------------------|--|----------------------------------------------------------------------------|--|
|                           | interface-type interface-number                                                                                                    |  | (Optional) Tunnel interface type and number.                               |  |
| <b>Command Modes</b>      | Privileged EXEC (#)                                                                                                    |  |                                                                            |  |
| <b>Command History</b>    | <b>Release</b>                                                                                                    |  | <b>Modification</b>                                                        |  |
|                           | Cisco IOS XE Everest<br>16.6.1                                                                                                    |  | This command was introduced.                                               |  |
| <b>Usage Guidelines</b>   | If you use the show ipv6 pim tunnel command without the optional <i>interface</i> keyword, information about<br>the PIM register encapsulation and de-encapsulation tunnel interfaces is displayed.                                                                                                    |  |                                                                            |  |
|                           | The PIM encapsulation tunnel is the register tunnel. An encapsulation tunnel is created for every known<br>rendezvous point (RP) on each router. The PIM decapsulation tunnel is the register decapsulation tunnel. A<br>decapsulation tunnel is created on the RP for the address that is configured to be the RP address. |  |                                                                            |  |
| <b>Examples</b>           | The following is sample output from the show ipv6 pim tunnel command on the RP:                                                                                                    |  |                                                                            |  |
|                           | Device# show ipv6 pim tunnel<br>Tunnel0*<br>Type :PIM Encap<br><b>RP</b><br>:100::1<br>Source:100::1<br>Tunnel0*<br>Type : PIM Decap<br>RP<br>:100::1<br>Source: -                                                                                                    |  |                                                                            |  |
|                           | The following is sample output from the <b>show ipv6 pim tunnel</b> command on a non-RP:                                                                                                    |  |                                                                            |  |
|                           | Device# show ipv6 pim tunnel<br>Tunnel0*<br>Type :PIM Encap<br><b>RP</b><br>:100::1<br>Source: 2001::1:1:1<br>The table below describes the significant fields shown in the display.                                                                                                    |  |                                                                            |  |

**Table 56: show ipv6 pim tunnel Field Descriptions**

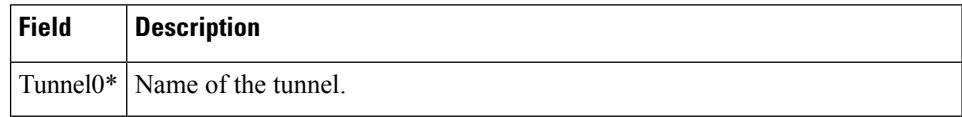

Ш

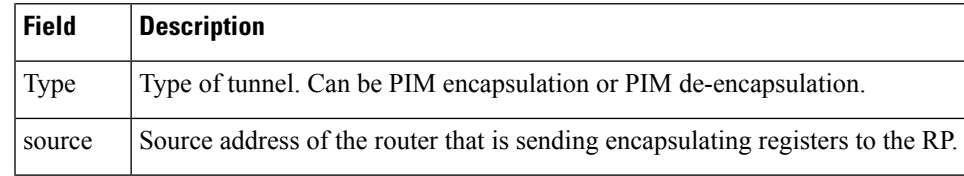

## **show ipv6 policy**

To display the IPv6 policy-based routing (PBR) configuration, use the **show ipv6 policy** command in user EXEC or privileged EXEC mode.

**show ipv6 policy**

**Syntax Description** This command has no arguments or keywords.

**Command Modes** User EXEC (>)

Privileged EXEC (#)

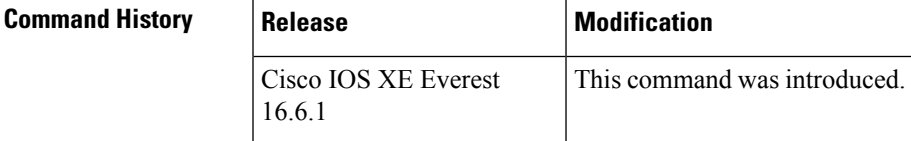

**Usage Guidelines** IPv6 policy matches will be counted on route maps, as is done in IPv4. Therefore, IPv6 policy matches can also be displayed on the **show route-map** command.

**Examples** The following example displays the PBR configuration:

Device# **show ipv6 policy**

```
Interface Routemap
Ethernet0/0 src-1
```
The table below describes the significant fields shown in the display.

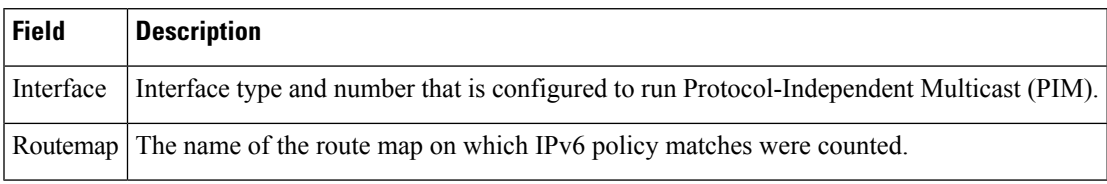

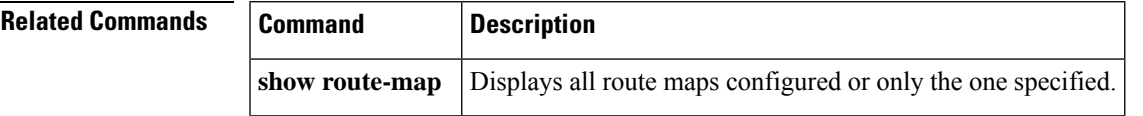

## **show ipv6 prefix-list**

To display information about an IPv6 prefix list or IPv6 prefix list entries, use the **show ipv6 prefix-list** command in user EXEC or privileged EXEC mode.

**show ipv6 prefix-list** [{**detail** | **summary**}] [*list-name*] **show ipv6 prefix-list** *list-name ipv6-prefix/prefix-length* [{**longer** | **first-match**}] **show ipv6 prefix-list** *list-name* **seq** *seq-num*

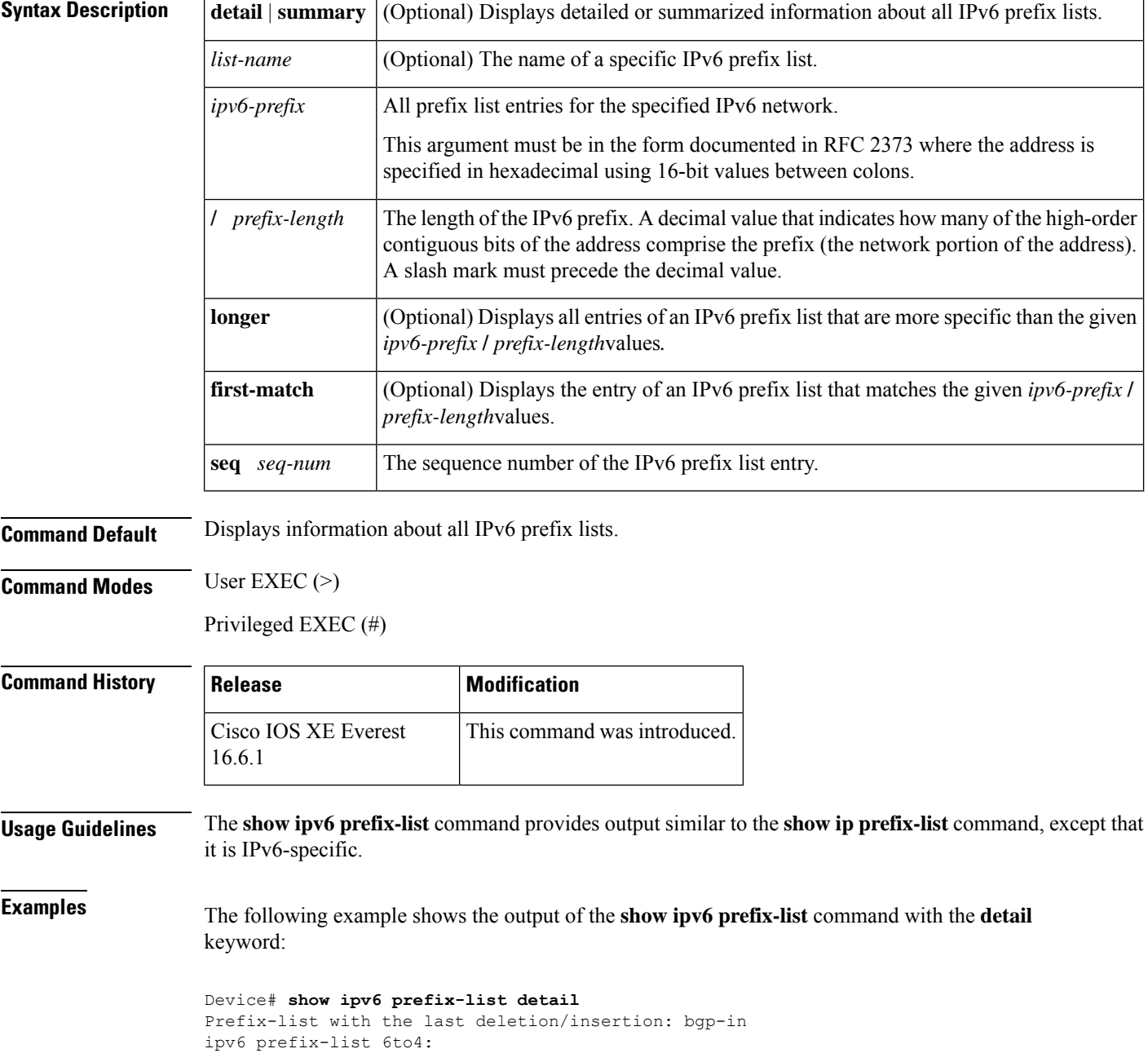

Ш

```
count: 1, range entries: 0, sequences: 5 - 5, refcount: 2
   seq 5 permit 2002::/16 (hit count: 313, refcount: 1)
ipv6 prefix-list aggregate:
  count: 2, range entries: 2, sequences: 5 - 10, refcount: 30
  seq 5 deny 3FFE:C00::/24 ge 25 (hit count: 568, refcount: 1)
   seq 10 permit ::/0 le 48 (hit count: 31310, refcount: 1)
ipv6 prefix-list bgp-in:
  count: 6, range entries: 3, sequences: 5 - 30, refcount: 31
  seq 5 deny 5F00::/8 le 128 (hit count: 0, refcount: 1)
  seq 10 deny ::/0 (hit count: 0, refcount: 1)
  seq 15 deny ::/1 (hit count: 0, refcount: 1)
   seq 20 deny ::/2 (hit count: 0, refcount: 1)
  seq 25 deny ::/3 ge 4 (hit count: 0, refcount: 1)
  seq 30 permit ::/0 le 128 (hit count: 240664, refcount: 0)
```
The table below describes the significant fields shown in the display.

**Table 57: show ipv6 prefix-list Field Descriptions**

| <b>Field</b>                                                                        | <b>Description</b>                                  |
|-------------------------------------------------------------------------------------|-----------------------------------------------------|
| Prefix list with the latest deletion/insertion: Prefix list that was last modified. |                                                     |
| count                                                                               | Number of entries in the list.                      |
| range entries                                                                       | Number of entries with matching range.              |
| sequences                                                                           | Sequence number for the prefix entry.               |
| refcount                                                                            | Number of objects currently using this prefix list. |
| seq                                                                                 | Entry number in the list.                           |
| permit, deny                                                                        | Granting status.                                    |
| hit count                                                                           | Number of matches for the prefix entry.             |

The following example shows the output of the **show ipv6 prefix-list** command with the **summary** keyword:

```
Device# show ipv6 prefix-list summary
Prefix-list with the last deletion/insertion: bgp-in
ipv6 prefix-list 6to4:
   count: 1, range entries: 0, sequences: 5 - 5, refcount: 2
ipv6 prefix-list aggregate:
   count: 2, range entries: 2, sequences: 5 - 10, refcount: 30
ipv6 prefix-list bgp-in:
   count: 6, range entries: 3, sequences: 5 - 30, refcount: 31
```
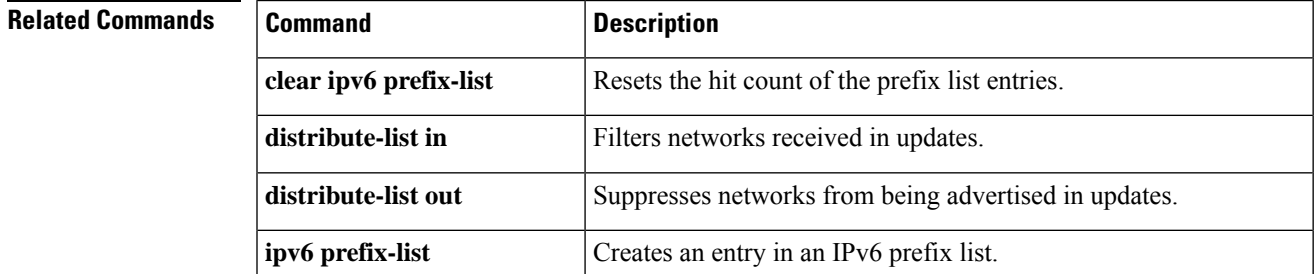

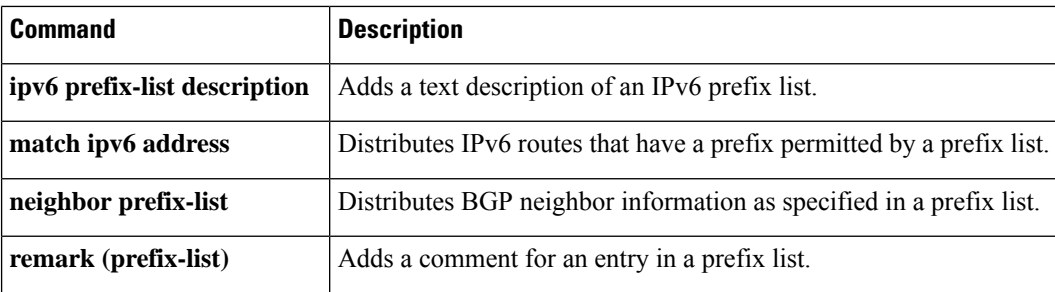

# **show ipv6 protocols**

To display the parameters and the current state of the active IPv6 routing protocol processes, use the **show ipv6 protocols** command in user EXEC or privileged EXEC mode.

**show ipv6 protocols** [**summary**]

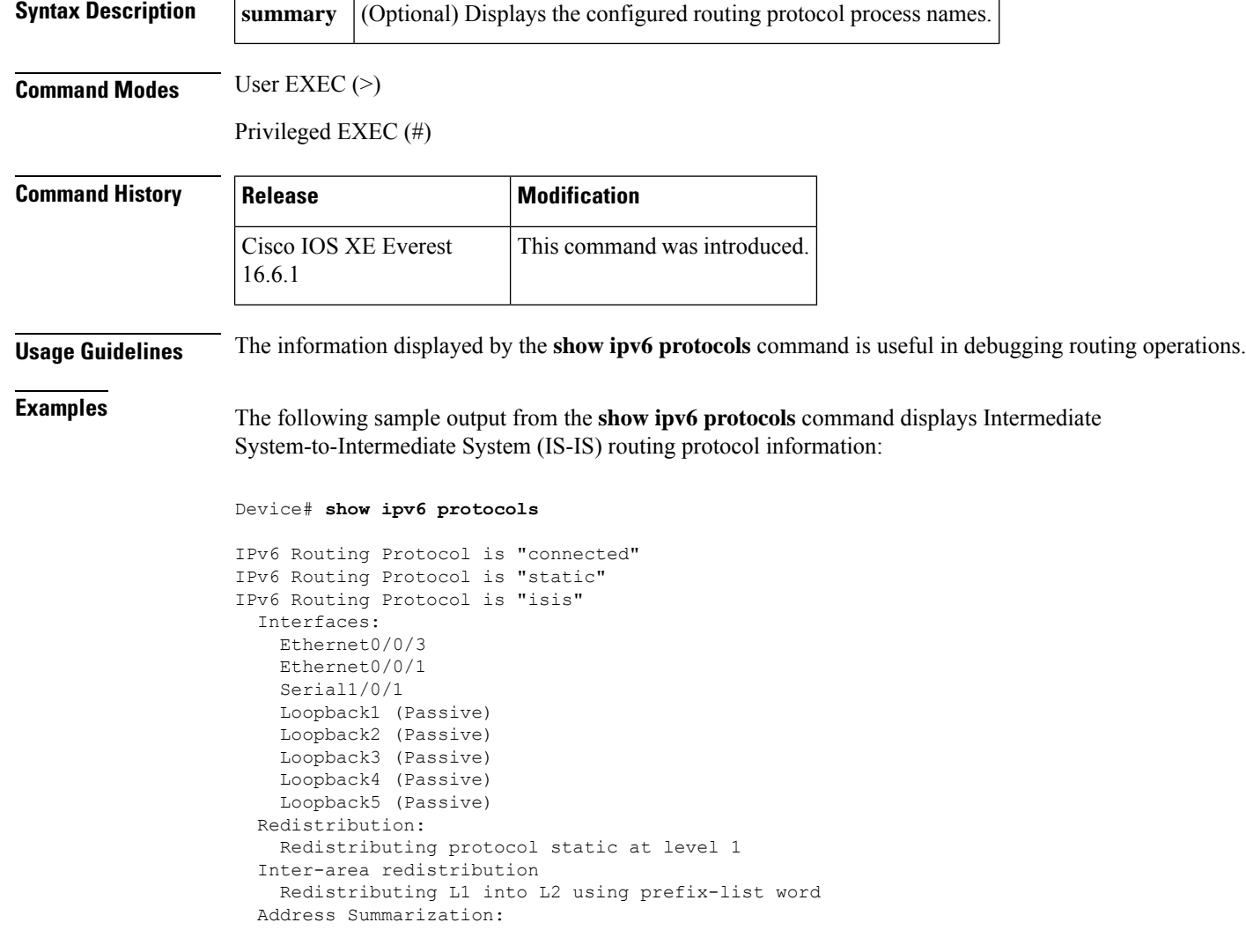
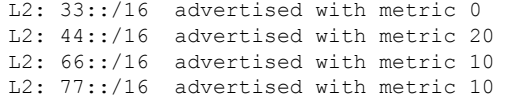

The table below describes the significant fields shown in the display.

**Table 58: show ipv6 protocols Field Descriptions for IS-IS Processes**

| <b>Field</b>                 | <b>Description</b>                                                                                                    |
|------------------------------|----------------------------------------------------------------------------------------------------|
| IPv6 Routing Protocol is     | Specifies the IPv6 routing protocol used.                                                                                                    |
| <b>Interfaces</b>            | Specifies the interfaces on which the IPv6 IS-IS protocol is configured.                                                                        |
| Redistribution               | Lists the protocol that is being redistributed.                                                                                                 |
| Inter-area redistribution    | Lists the IS-IS levels that are being redistributed into other levels.                                                                          |
| using prefix-list            | Names the prefix list used in the interarea redistribution.                                                                                     |
| <b>Address Summarization</b> | Lists all the summary prefixes. If the summary prefix is being advertised,<br>"advertised with metric $x$ " will be displayed after the prefix. |

The following sample output from the **show ipv6 protocols** command displays the Border Gateway Protocol (BGP) information for autonomous system 30:

```
Device# show ipv6 protocols
```

```
IPv6 Routing Protocol is "bgp 30"
 IGP synchronization is disabled
 Redistribution:
   Redistributing protocol connected
 Neighbor(s):<br>Address
                        FiltIn FiltOut Weight RoutemapIn RoutemapOut
   2001:DB8:0:ABCD::1 5 7 200
   2001:DB8:0:ABCD::2 rmap-in rmap-out
   2001:DB8:0:ABCD::3 rmap-in rmap-out
```
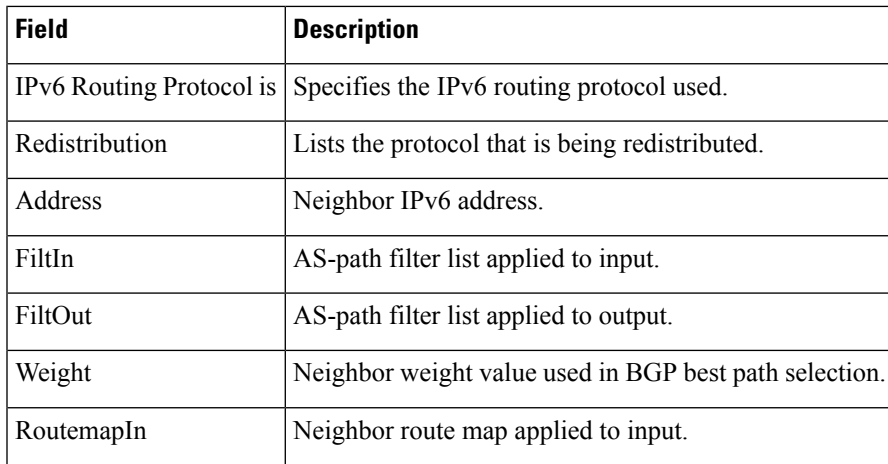

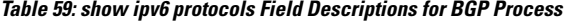

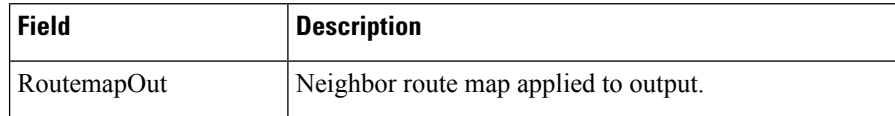

The following is sample output from the **show ipv6 protocols summary** command:

Device# **show ipv6 protocols summary**

```
Index Process Name
0 connected
1 static
2 rip myrip
     bgp 30
```
The following sample output from the **show ipv6 protocols** command displays the EIGRP information including the vector metric and EIGRP IPv6 NSF:

```
Device# show ipv6 protocols
```

```
IPv6 Routing Protocol is "connected"
IPv6 Routing Protocol is "bgp 1"
 IGP synchronization is disabled
 Redistribution:
   None
IPv6 Routing Protocol is "bgp multicast"
IPv6 Routing Protocol is "ND"
IPv6 Routing Protocol is "eigrp 1"
EIGRP-IPv6 VR(name) Address-Family Protocol for AS(1)
 Metric weight K1=1, K2=0, K3=1, K4=0, K5=0 K6=0
 Metric rib-scale 128
 Metric version 64bit
 NSF-aware route hold timer is 260
 EIGRP NSF enabled
    NSF signal timer is 15s
    NSF converge timer is 65s
 Router-ID: 10.1.2.2
  Topology : 0 (base)
   Active Timer: 3 min
   Distance: internal 90 external 170
   Maximum path: 16
   Maximum hopcount 100
   Maximum metric variance 1
   Total Prefix Count: 0
   Total Redist Count: 0
  Interfaces:
  Redistribution:
    None
```
The following example displays IPv6 protocol information after configuring redistribution in an Open Shortest Path First (OSPF) domain:

```
Device# redistribute ospf 1 match internal
Device(config-rtr)# end
Device# show ipv6 protocols
IPv6 Routing Protocol is "connected"
IPv6 Routing Protocol is "ND"
IPv6 Routing Protocol is "rip 1"
  Interfaces:
```
П

```
Ethernet0/1
   Loopback9
 Redistribution:
   Redistributing protocol ospf 1 (internal)
IPv6 Routing Protocol is "ospf 1"
 Interfaces (Area 0):
   Ethernet0/0
 Redistribution:
   None
```
## **show ipv6 rip**

To display information about current IPv6 Routing Information Protocol (RIP) processes, use the **show ipv6 rip** command in user EXEC or privileged EXEC mode.

**show ipv6 rip** [*name*] [**vrf** *vrf-name*][{**database** | **next-hops**}]

**show ipv6 rip** [*name*] [{**database** | **next-hops**}]

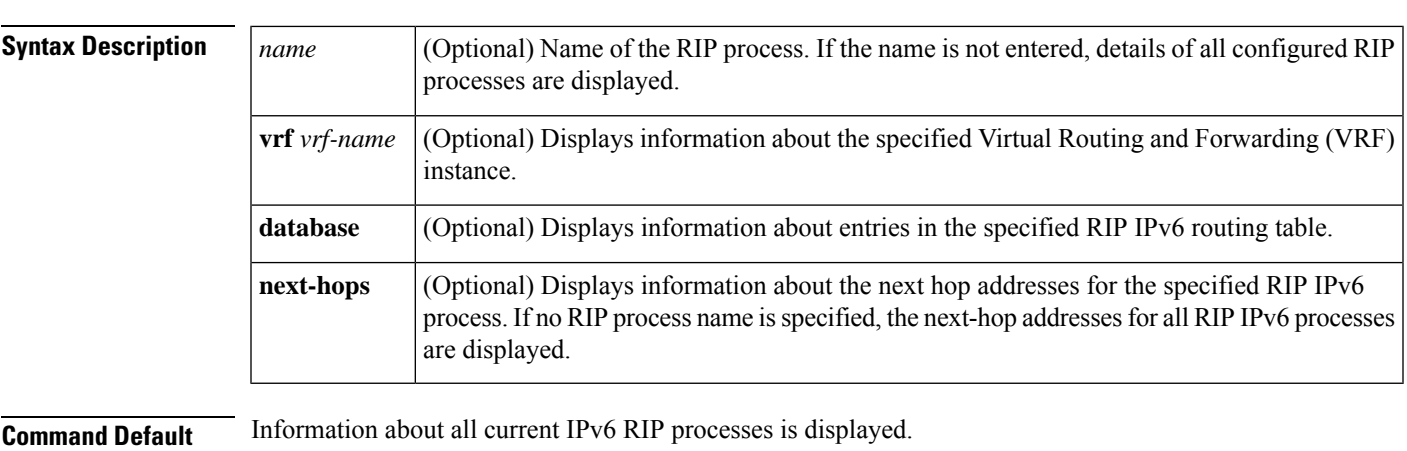

**Command Modes** User EXEC (>)

Privileged EXEC (#)

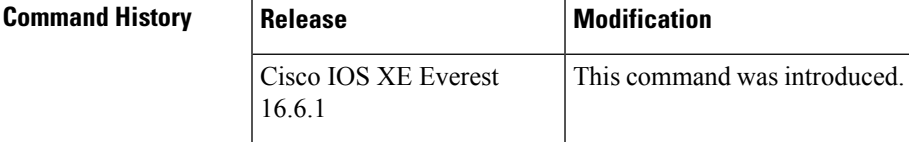

**Examples** The following is sample output from the **show ipv6 rip** command:

Device# **show ipv6 rip**

RIP process "one", port 521, multicast-group FF02::9, pid 55 Administrative distance is 25. Maximum paths is 4 Updates every 30 seconds, expire after 180 Holddown lasts 0 seconds, garbage collect after 120 Split horizon is on; poison reverse is off

```
Default routes are not generated
     Periodic updates 8883, trigger updates 2
  Interfaces:
   Ethernet2
 Redistribution:
RIP process "two", port 521, multicast-group FF02::9, pid 61
     Administrative distance is 120. Maximum paths is 4
    Updates every 30 seconds, expire after 180
    Holddown lasts 0 seconds, garbage collect after 120
    Split horizon is on; poison reverse is off
    Default routes are not generated
    Periodic updates 8883, trigger updates 0
  Interfaces:
   None
  Redistribution:
```
The table below describes the significant fields shown in the display.

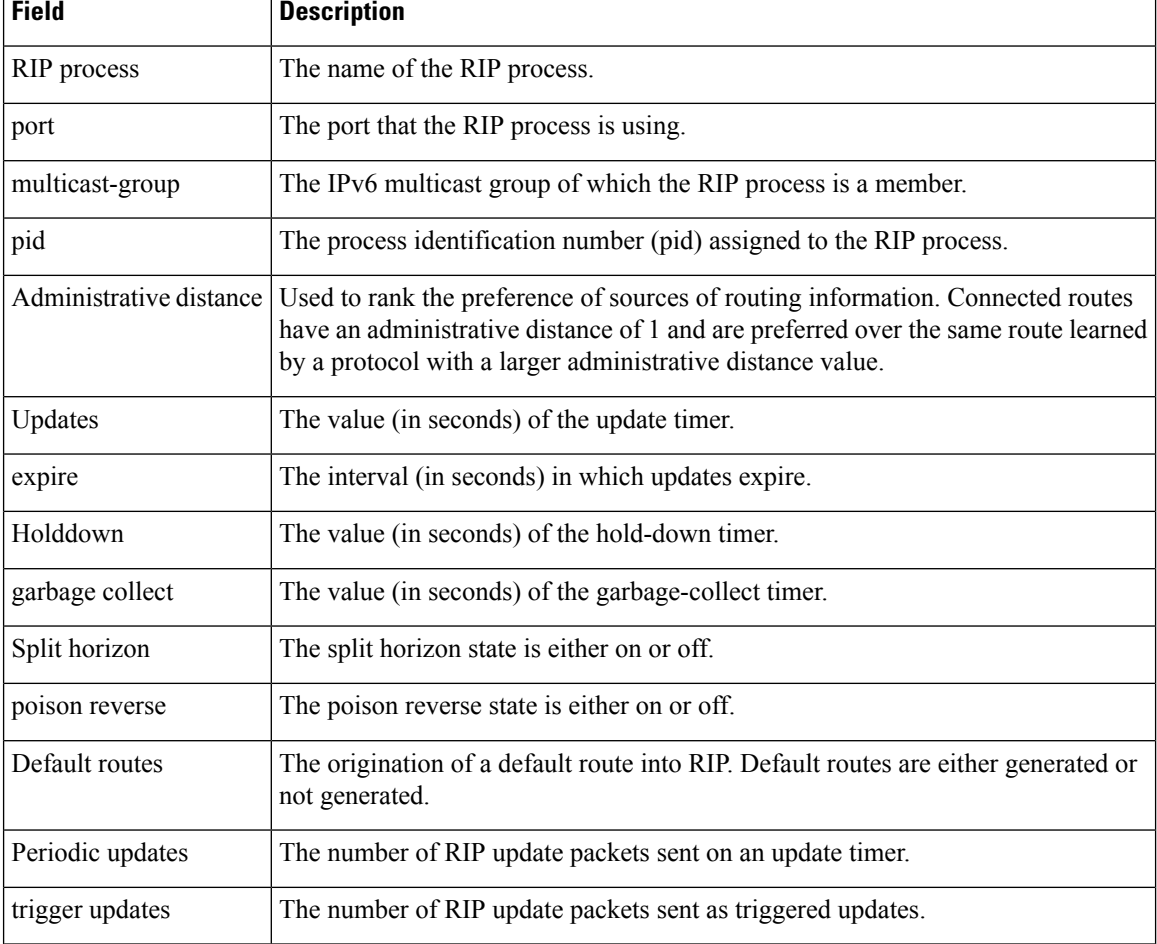

### **Table 60: show ipv6 rip Field Descriptions**

The following is sample output from the **show ipv6 rip database** command.

Device# **show ipv6 rip one database**

```
RIP process "one", local RIB
```
Ш

```
2001:72D:1000::/64, metric 2
   Ethernet2/2001:DB8:0:ABCD::1, expires in 168 secs
2001:72D:2000::/64, metric 2, installed
   Ethernet2/2001:DB8:0:ABCD::1, expires in 168 secs
2001:72D:3000::/64, metric 2, installed
   Ethernet2/2001:DB8:0:ABCD::1, expires in 168 secs
   Ethernet1/2001:DB8::1, expires in 120 secs
2001:72D:4000::/64, metric 16, expired, [advertise 119/hold 0]
   Ethernet2/2001:DB8:0:ABCD::1
3004::/64, metric 2 tag 2A, installed
   Ethernet2/2001:DB8:0:ABCD::1, expires in 168 secs
```
The table below describes the significant fields shown in the display.

**Table 61: show ipv6 rip database Field Descriptions**

| <b>Field</b>       | <b>Description</b>                                                                                    |
|--------------------|----------------------------------------------------------------------------------------------------|
| RIP process        | The name of the RIP process.                                                                          |
| 2001:72D:1000::/64 | The IPv6 route prefix.                                                                                |
| metric             | Metric for the route.                                                                                 |
| installed          | Route is installed in the IPv6 routing table.                                                         |
|                    | Ethernet $2/2001$ :DB8:0:ABCD::1 Interface and LL next hop through which the IPv6 route was learned.  |
| expires in         | The interval (in seconds) before the route expires.                                                   |
| advertise          | For an expired route, the value (in seconds) during which the route will<br>be advertised as expired. |
| hold               | The value (in seconds) of the hold-down timer.                                                        |
| tag                | Route tag.                                                                                            |

The following is sample output from the **show ipv6 rip next-hops** command.

```
Device# show ipv6 rip one next-hops
```

```
RIP process "one", Next Hops
  FE80::210:7BFF:FEC2:ACCF/Ethernet4/2 [1 routes]
  FE80::210:7BFF:FEC2:B286/Ethernet4/2 [2 routes]
```
**Table 62: show ipv6 rip next-hops Field Descriptions**

| <b>Field</b> | <b>Description</b>           |
|--------------|------------------------------|
| RIP process  | The name of the RIP process. |

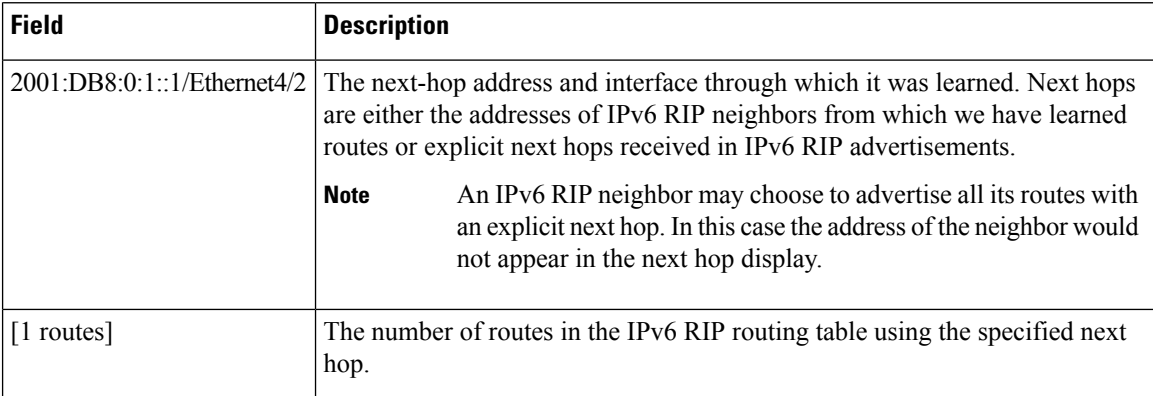

The following is sample output from the **show ipv6 rip vrf** command:

```
Device# show ipv6 rip vrf red
```

```
RIP VRF "red", port 521, multicast-group 2001:DB8::/32, pid 295
  Administrative distance is 120. Maximum paths is 16
  Updates every 30 seconds, expire after 180
  Holddown lasts 0 seconds, garbage collect after 120
  Split horizon is on; poison reverse is off
  Default routes are not generated
  Periodic updates 99, trigger updates 3
  Full Advertisement 0, Delayed Events 0
Interfaces:
 Ethernet0/1
  Loopback2
Redistribution:
  None
```
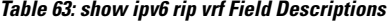

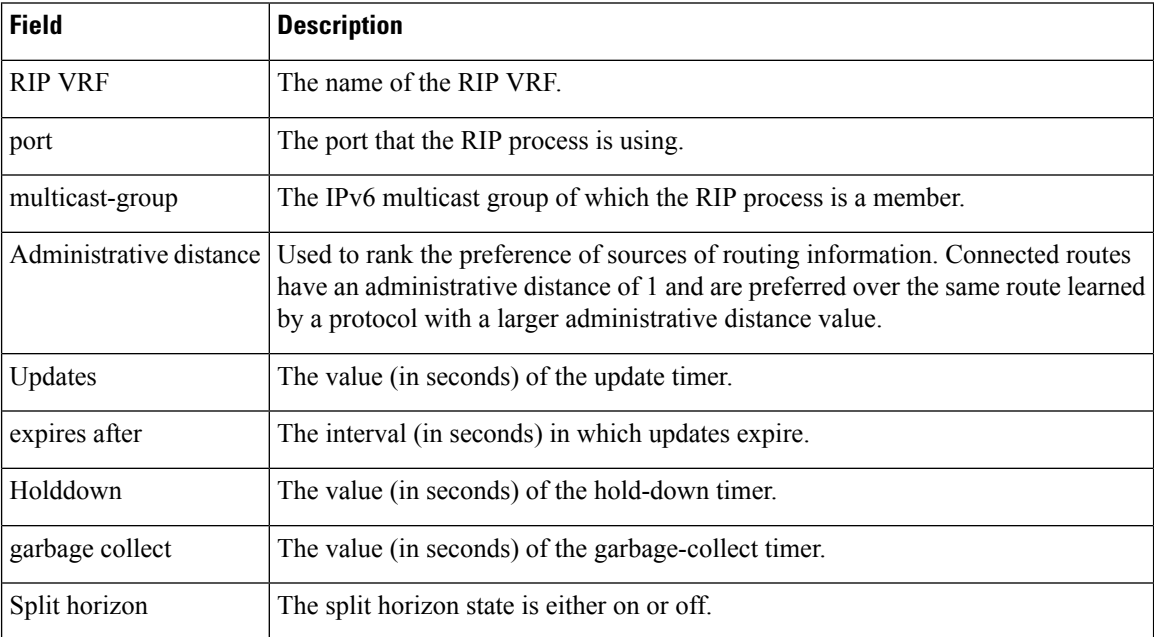

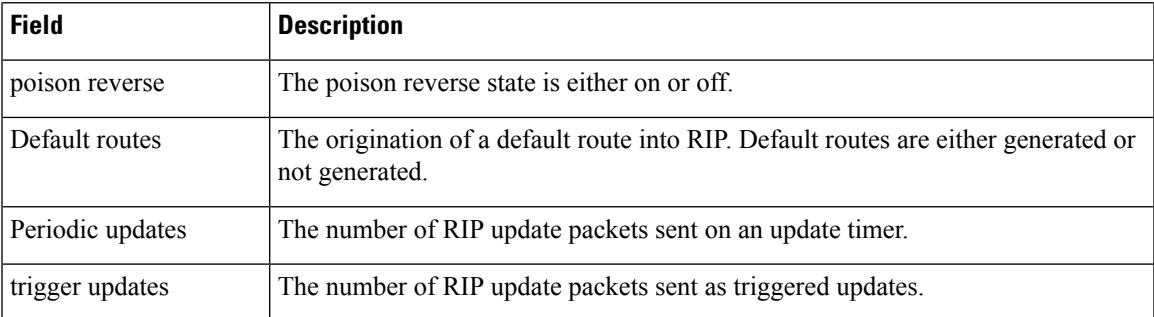

The following is sample output from **show ipv6 rip vrf next-hops** command:

```
Device# show ipv6 rip vrf blue next-hops
```

```
RIP VRF "blue", local RIB
AAAA::/64, metric 2, installed
Ethernet0/0/FE80::A8BB:CCFF:FE00:7C00, expires in 177 secs
```
## **Table 64: show ipv6 rip vrf next-hops Field Descriptions**

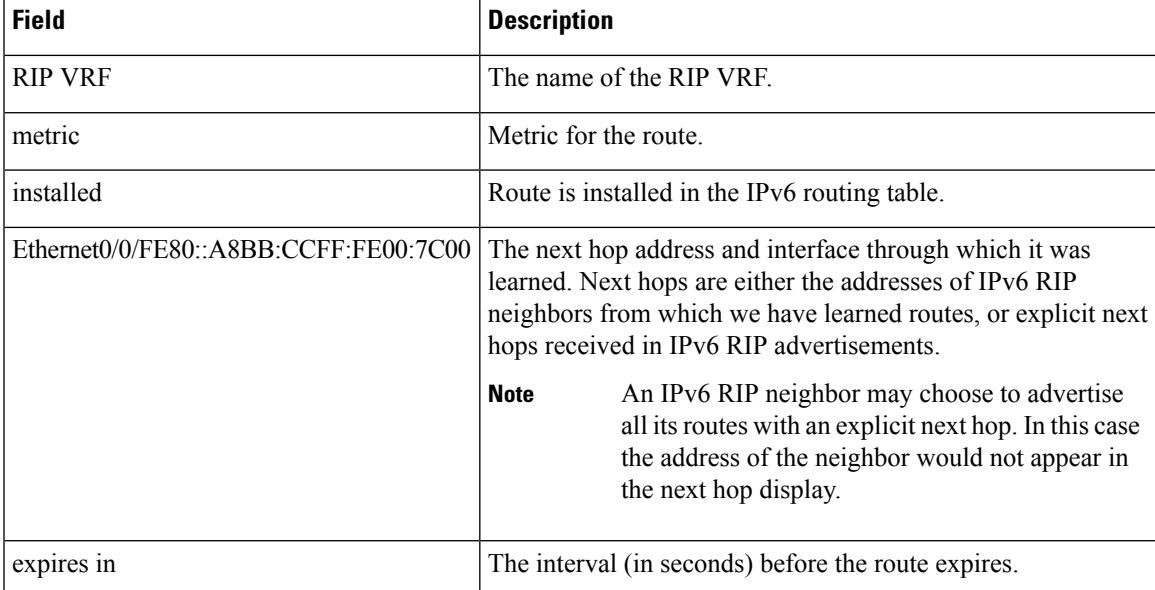

The following is sample output from **show ipv6 rip vrf database** command:

Device# **show ipv6 rip vrf blue database**

```
RIP VRF "blue", Next Hops
FE80::A8BB:CCFF:FE00:7C00/Ethernet0/0 [1 paths]
```
### **Table 65: show ipv6 rip vrf database Field Descriptions**

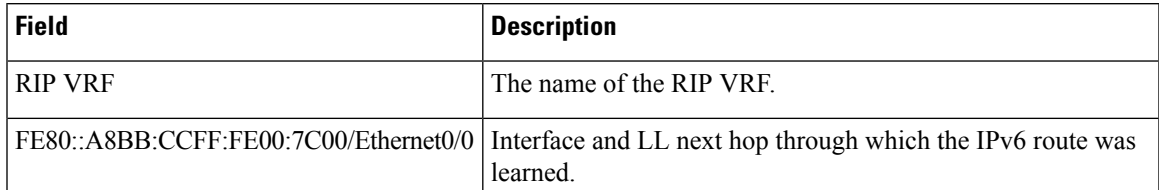

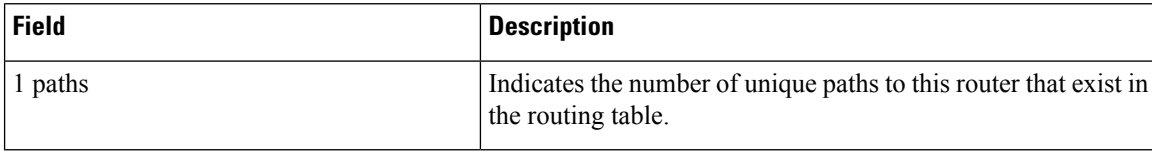

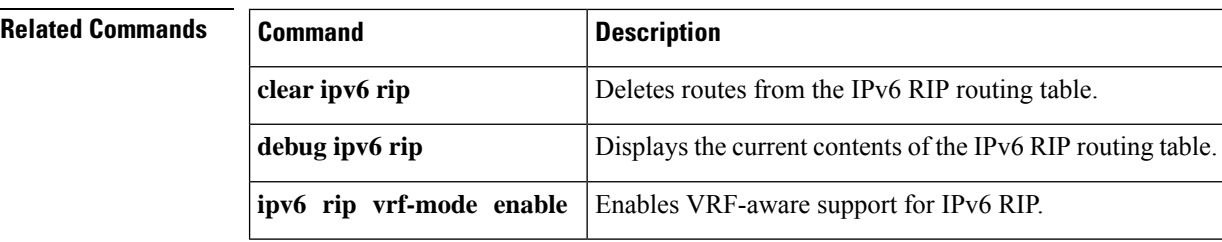

# **show ipv6 route**

To display contents of the IPv6 routing table, use the **show ipv6 route** command in user EXEC or privileged EXEC mode.

**show ipv6 route** [{*ipv6-address* | *ipv6-prefix***/***prefix-length* [{**longer-prefixes**}] | [{*protocol*}] | [**repair**] | [{**updated** [{**boot-up**}] [{*day month*}] [{*time*}]}] | **interface** *type number* | **nd** | **nsf** | **table** *table-id* | **watch**}]

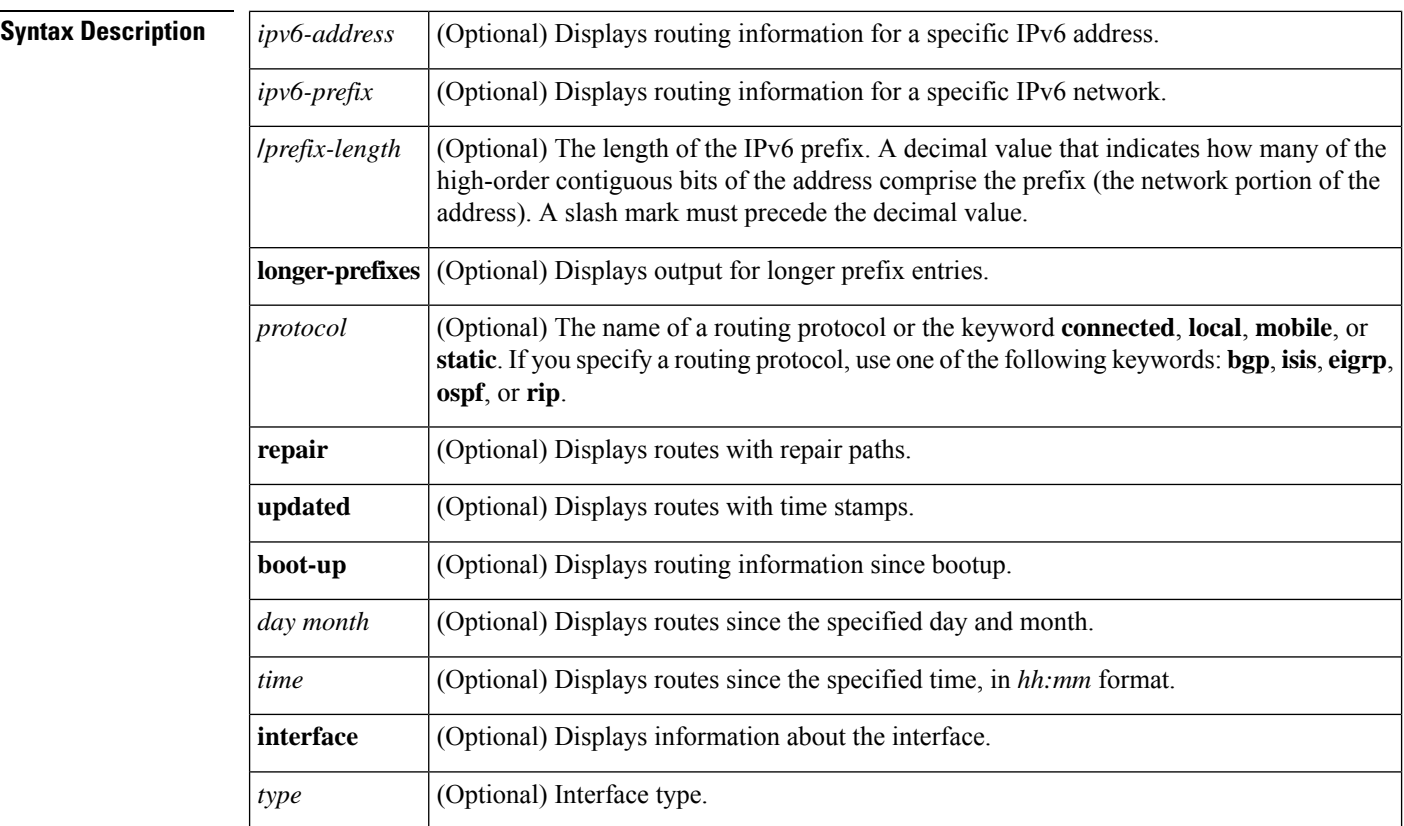

 $\mathbf{l}$ 

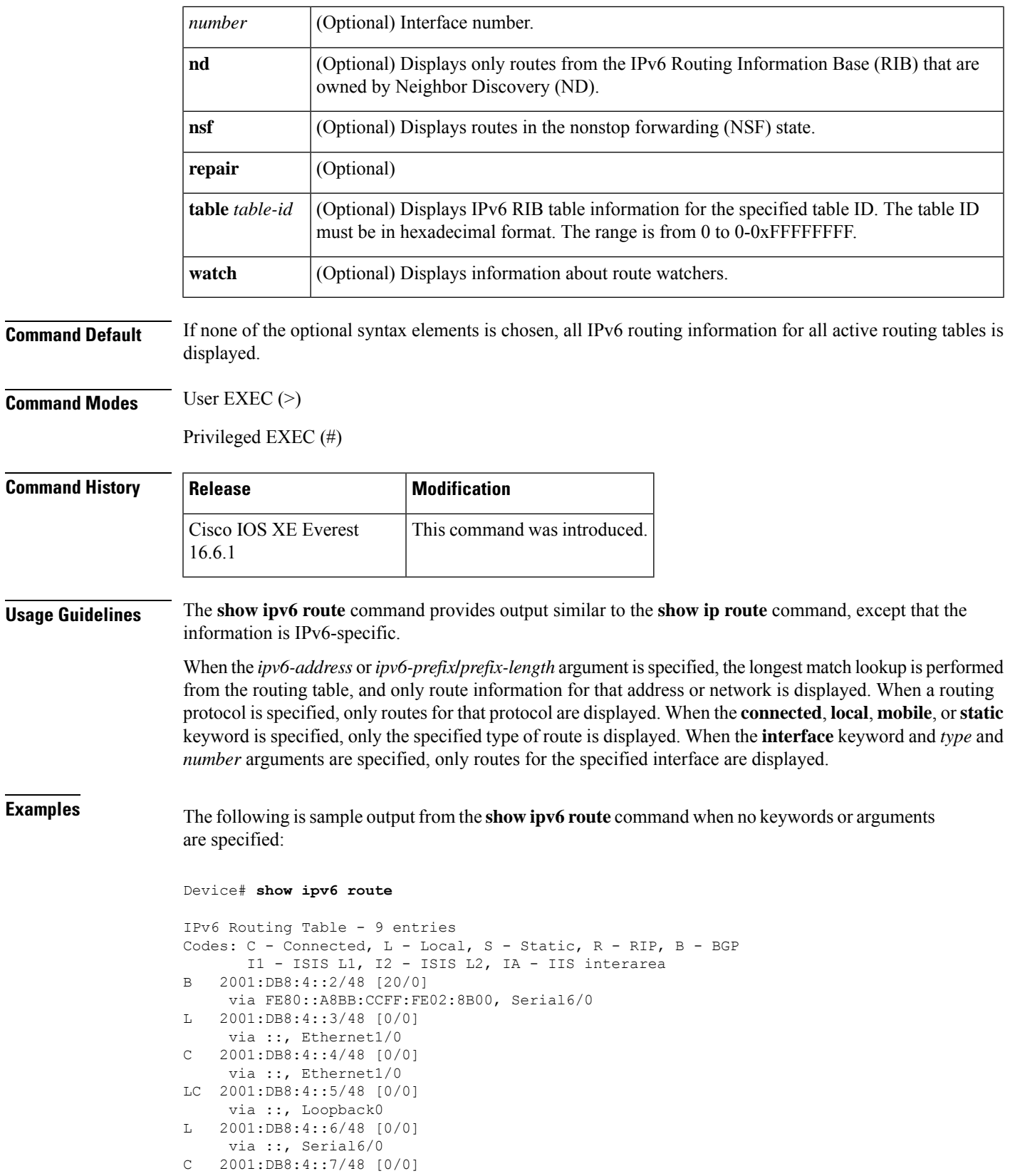

```
via ::, Serial6/0
S 2001:DB8:4::8/48 [1/0]
    via 2001:DB8:1::1, Null
L FE80::/10 [0/0]
    via ::, Null0
L FF00::/8 [0/0]
    via ::, Null0
```
The table below describes the significant fields shown in the display.

**Table 66: show ipv6 route Field Descriptions**

| <b>Field</b>                     | <b>Description</b>                                                                                                    |
|----------------------------------|----------------------------------------------------------------------------------------------------|
| Codes:                           | Indicates the protocol that derived the route. Values are as follows:                                                                    |
|                                  | • B-BGP derived                                                                                                    |
|                                  | $\cdot$ C—Connected                                                                                                    |
|                                  | • I1-ISIS L1-Integrated IS-IS Level 1 derived                                                                                            |
|                                  | • I2—ISIS L2—Integrated IS-IS Level 2 derived                                                                                            |
|                                  | • IA—ISIS interarea—Integrated IS-IS interarea derived                                                                                   |
|                                  | $\cdot$ L—Local                                                                                                    |
|                                  | • R-RIP derived                                                                                                    |
|                                  | • S—Static                                                                                                    |
| 2001:DB8:4::2/48                 | Indicates the IPv6 prefix of the remote network.                                                                                         |
| $[20/0]$                         | The first number in brackets is the administrative distance of the information<br>source; the second number is the metric for the route. |
| via<br>FE80::A8BB:CCFF:FE02:8B00 | Specifies the address of the next device to the remote network.                                                                          |

When the *ipv6-address* or *ipv6-prefix***/***prefix-length* argument is specified, only route information for that address or network is displayed. The following is sample output from the **show ipv6 route** command when IPv6 prefix 2001:DB8::/35 isspecified. The fieldsin the display are self-explanatory.

```
Device# show ipv6 route 2001:DB8::/35
```

```
IPv6 Routing Table - 261 entries
Codes: C - Connected, L - Local, S - Static, R - RIP, B - BGP
I1 - ISIS L1, I2 - ISIS L2, IA - ISIS interarea
B 2001:DB8::/35 [20/3]
  via FE80::60:5C59:9E00:16, Tunnel1
```
When you specify a protocol, only routes for that particular routing protocol are shown. The following is sample output from the **show ipv6 route bgp** command. The fields in the display are self-explanatory.

Device# **show ipv6 route bgp**

Ш

```
IPv6 Routing Table - 9 entries
Codes: C - Connected, L - Local, S - Static, R - RIP, B - BGP
      I1 - ISIS L1, I2 - ISIS L2, IA - ISIS interarea
B 2001:DB8:4::4/64 [20/0]
     via FE80::A8BB:CCFF:FE02:8B00, Serial6/0
```
The following is sample output from the **show ipv6 route local** command. The fields in the display are self-explanatory.

```
Device# show ipv6 route local
IPv6 Routing Table - 9 entries
Codes: C - Connected, L - Local, S - Static, R - RIP, B - BGP
      I1 - ISIS L1, I2 - ISIS L2, IA - ISIS interarea
L 2001:DB8:4::2/128 [0/0]
    via ::, Ethernet1/0
LC 2001:DB8:4::1/128 [0/0]
    via ::, Loopback0
L 2001:DB8:4::3/128 [0/0]
    via ::, Serial6/0
L FE80::/10 [0/0]
    via ::, Null0
L FF00::/8 [0/0]
    via ::, Null0
```
The following is sample output from the **show ipv6 route** command when the 6PE multipath feature is enabled. The fields in the display are self-explanatory.

```
Device# show ipv6 route
IPv6 Routing Table - default - 19 entries
Codes:C - Connected, L - Local, S - Static, R - RIP, B - BGP
      U - Per-user Static route
      I1 - ISIS L1, I2 - ISIS L2, IA - ISIS interarea, IS - ISIS summary
      O - OSPF intra, OI - OSPF inter, OE1 - OSPF ext 1, OE2 - OSPF ext 2
.
.
B 2001:DB8::/64 [200/0]
     via ::FFFF:172.16.0.1
    via ::FFFF:172.30.30.1
```
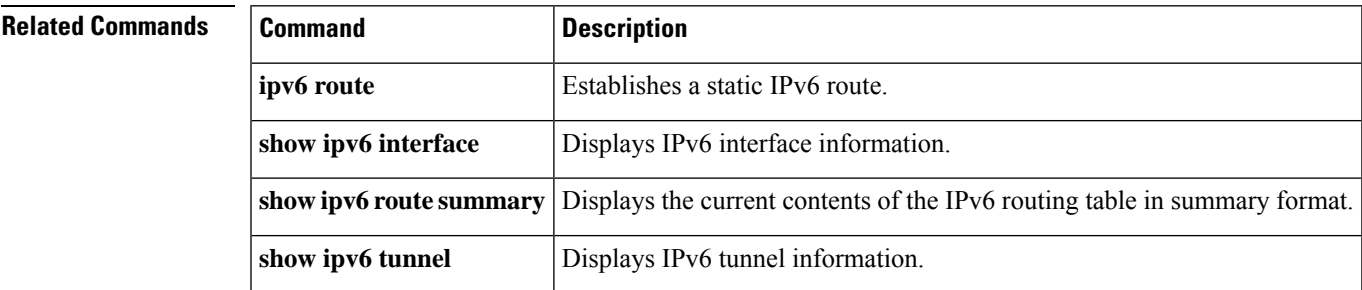

## **show ipv6 routers**

To display IPv6 router advertisement (RA) information received from on-link devices, use the **show ipv6 routers** command in user EXEC or privileged EXEC mode.

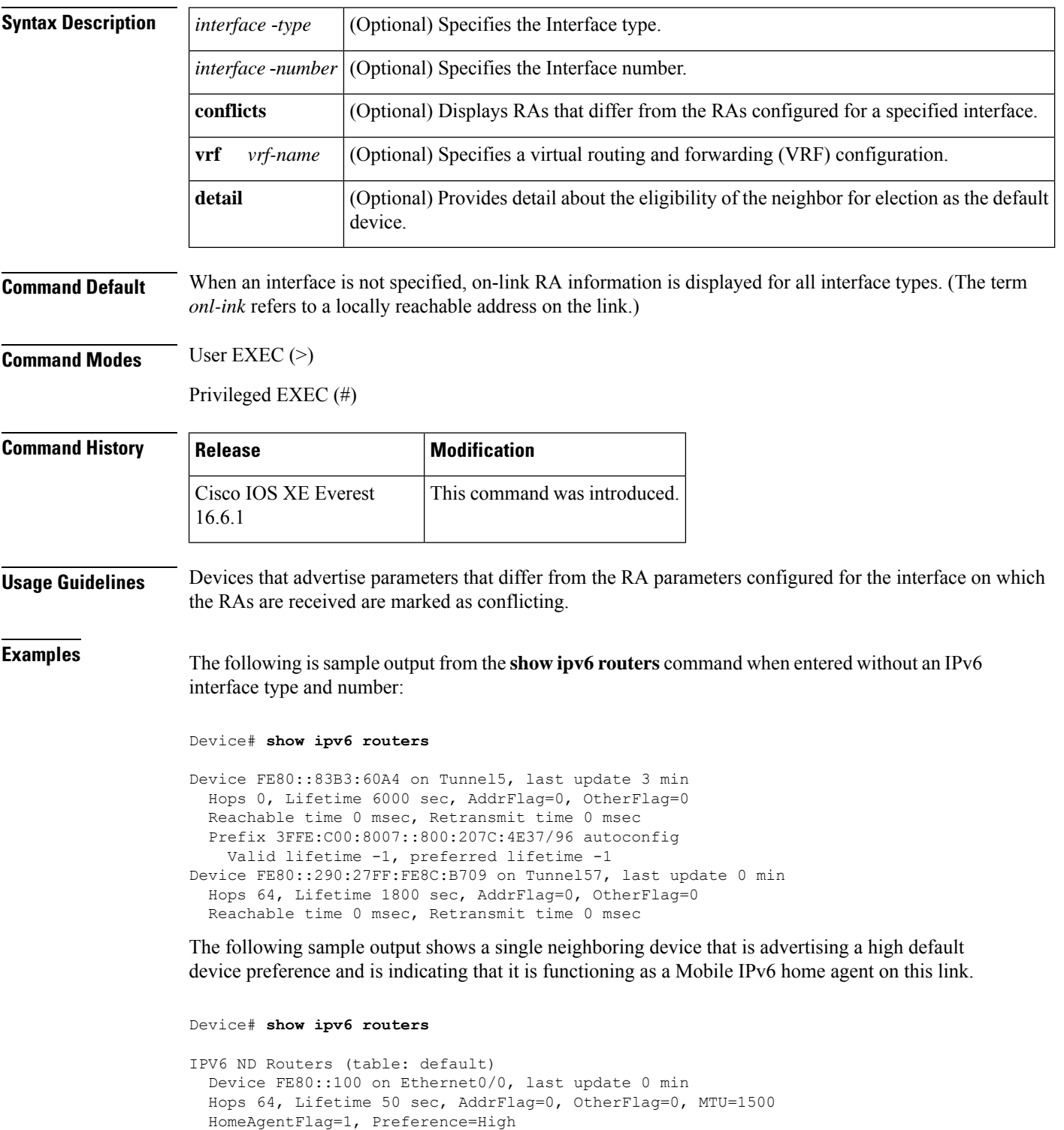

Reachable time 0 msec, Retransmit time 0 msec

Valid lifetime 2592000, preferred lifetime 604800

Prefix 2001::100/64 onlink autoconfig

## **show ipv6 routers** [*interface-type interface-number*][**conflicts**][**vrf vrf-name**][**detail**]

**IPv6 Commands**

The following table describes the significant fields shown in the displays.

**Table 67: show ipv6 routers Field Descriptions**

| <b>Field</b>       | <b>Description</b>                                                                                                    |
|--------------------|----------------------------------------------------------------------------------------------------|
| Hops               | The configured hop limit value for the RA.                                                                                                    |
| Lifetime           | The configured lifetime value for the RA. A value of 0 indicates that the device is not<br>a default device. A value other than 0 indicates that the device is a default device.                                                                                                    |
| AddrFlag           | If the value is 0, the RA received from the device indicates that addresses are not<br>configured using the stateful autoconfiguration mechanism. If the value is 1, the<br>addresses are configured using this mechanism.                                                                                               |
| OtherFlag          | If the value is 0, the RA received from the device indicates that information other than<br>addresses is not obtained using the stateful autoconfiguration mechanism. If the value<br>is 1, other information is obtained using this mechanism. (The value of OtherFlag can<br>be 1 only if the value of AddrFlag is 1.) |
| <b>MTU</b>         | The maximum transmission unit (MTU).                                                                                                    |
| HomeAgentFlag=1    | The value can be either 0 or 1. A value of 1 indicates that the device from which the<br>RA was received is functioning as a mobile IPv6 home agent on this link, and a value<br>of 0 indicates it is not functioning as a mobile IPv6 home agent on this link.                                                          |
| Preference=High    | The DRP value, which can be high, medium, or low.                                                                                                    |
| Retransmit time    | The configured RetransTimer value. The time value to be used on this link for neighbor<br>solicitation transmissions, which are used in address resolution and neighbor<br>unreachability detection. A value of 0 means the time value is not specified by the<br>advertising device.                                    |
| Prefix             | A prefix advertised by the device. Also indicates if on-link or autoconfig bits were set<br>in the RA message.                                                                                                    |
| Valid lifetime     | The length of time (in seconds) relative to the time the advertisement is sent that the<br>prefix is valid for the purpose of on-link determination. A value of -1 (all ones, 0xfffffffff)<br>represents infinity.                                                                                                    |
| preferred lifetime | The length of time (in seconds) relative to the time the advertisements is sent that<br>addresses generated from the prefix via address autoconfiguration remain valid. A value<br>of -1 (all ones, 0xfffffffff) represents infinity.                                                                                    |

When the *interface-type* and *interface-number* arguments are specified, RA details about that specific interface are displayed. The following is sample output from the **show ipv6 routers** command when entered with an interface type and number:

```
Device# show ipv6 routers tunnel 5
```

```
Device FE80::83B3:60A4 on Tunnel5, last update 5 min
 Hops 0, Lifetime 6000 sec, AddrFlag=0, OtherFlag=0
  Reachable time 0 msec, Retransmit time 0 msec
 Prefix 3FFE:C00:8007::800:207C:4E37/96 autoconfig
   Valid lifetime -1, preferred lifetime -1
```
Entering the **conflicts** keyword with the **show ipv6 routers** command displays information for devices that are advertising parameters different from the parameters configured for the interface on which the advertisements are being received, as the following sample output shows:

```
Device# show ipv6 routers conflicts
```

```
Device FE80::203:FDFF:FE34:7039 on Ethernet1, last update 1 min, CONFLICT
  Hops 64, Lifetime 1800 sec, AddrFlag=0, OtherFlag=0
  Reachable time 0 msec, Retransmit time 0 msec
  Prefix 2003::/64 onlink autoconfig
    Valid lifetime -1, preferred lifetime -1
Device FE80::201:42FF:FECA:A5C on Ethernet1, last update 0 min, CONFLICT
  Hops 64, Lifetime 1800 sec, AddrFlag=0, OtherFlag=0
  Reachable time 0 msec, Retransmit time 0 msec
   Prefix 2001::/64 onlink autoconfig
     Valid lifetime -1, preferred lifetime -1
```
Use of the**detail** keyword providesinformation about the preference rank of the device, its eligibility for election as default device, and whether the device has been elected:

```
Device# show ipv6 routers detail
```

```
Device FE80::A8BB:CCFF:FE00:5B00 on Ethernet0/0, last update 0 min
 Rank 0x811 (elegible), Default Router
 Hops 64, Lifetime 1800 sec, AddrFlag=0, OtherFlag=0, MTU=1500
 HomeAgentFlag=0, Preference=Medium, trustlevel = 0
 Reachable time 0 (unspecified), Retransmit time 0 (unspecified)
 Prefix 2001::/64 onlink autoconfig
   Valid lifetime 2592000, preferred lifetime 604800
```
## **show ipv6 rpf**

To check Reverse Path Forwarding (RPF) information for a given unicast host address and prefix, use the **show ipv6 rpf** command in user EXEC or privileged EXEC mode.

**Syntax Description** Source-vrf Name or address of the virtual routing and forwarding (VRF) on which lookups are to be performed. *source-vrf receiver-vrf* Name or address of the VRF in which the lookups originate. Name or address of access control list (ACL) to be applied to the group-based VRF selection policy. *access-list* **vrf** Displays information about the VRF instance. **select** Displays group-to-VRF mapping information.

**show ipv6 rpf** {*source-vrf* [*access-list*] | **vrf** *receiver-vrf*{*source-vrf* [*access-list*] | **select**}}

**Command Modes** User EXEC (>)

Privileged EXEC (#)

 $\mathbf l$ 

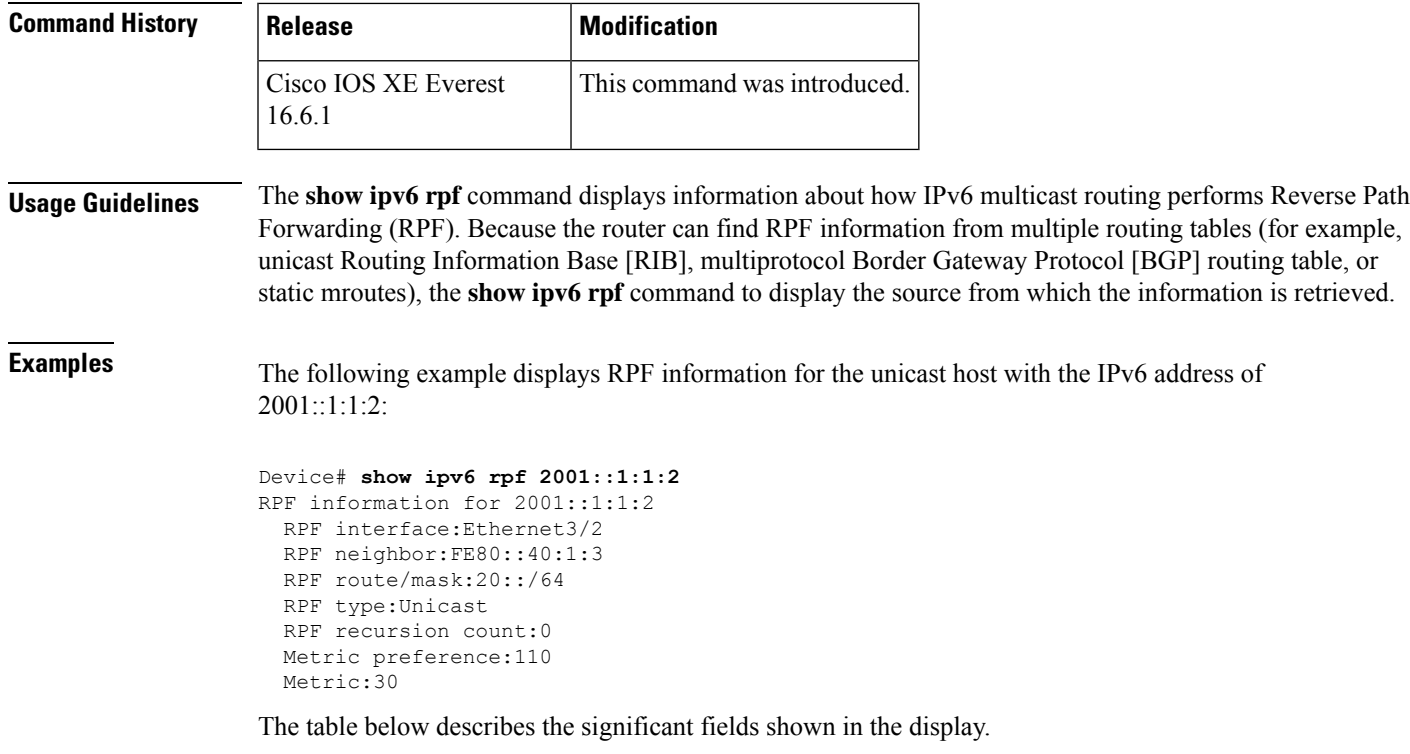

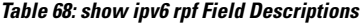

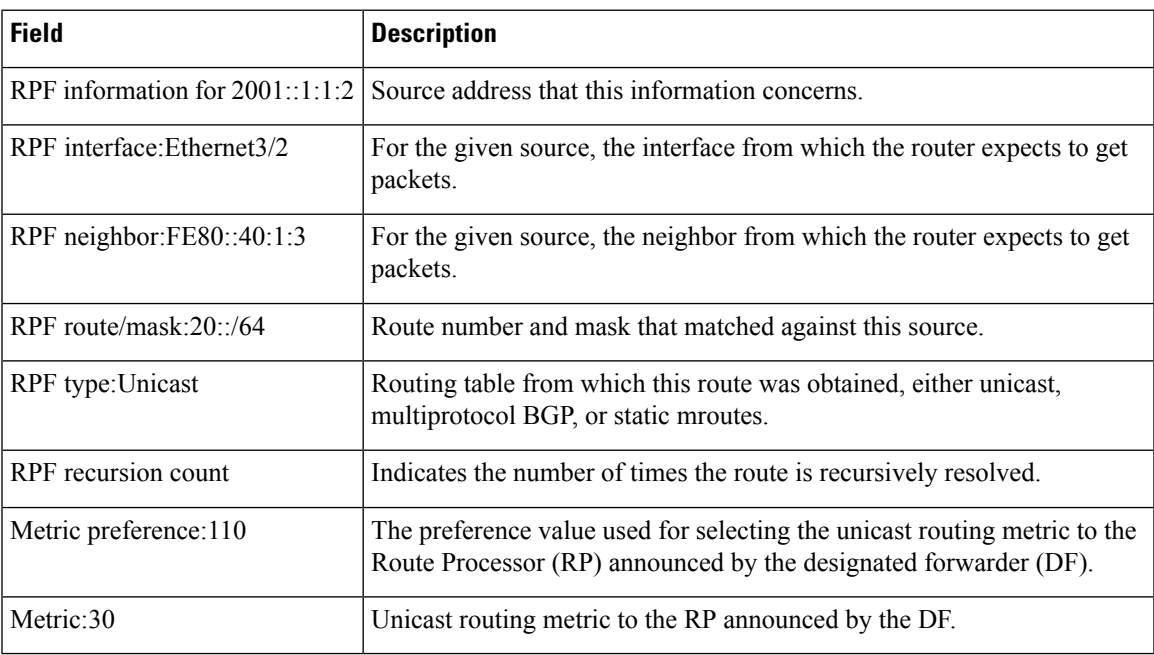

# **show ipv6 source-guard policy**

To display the IPv6 source-guard policy configuration, use the **show ipv6 source-guard policy** command in user EXEC or privileged EXEC mode.

**show ipv6 source-guard policy**[*source-guard-policy*]

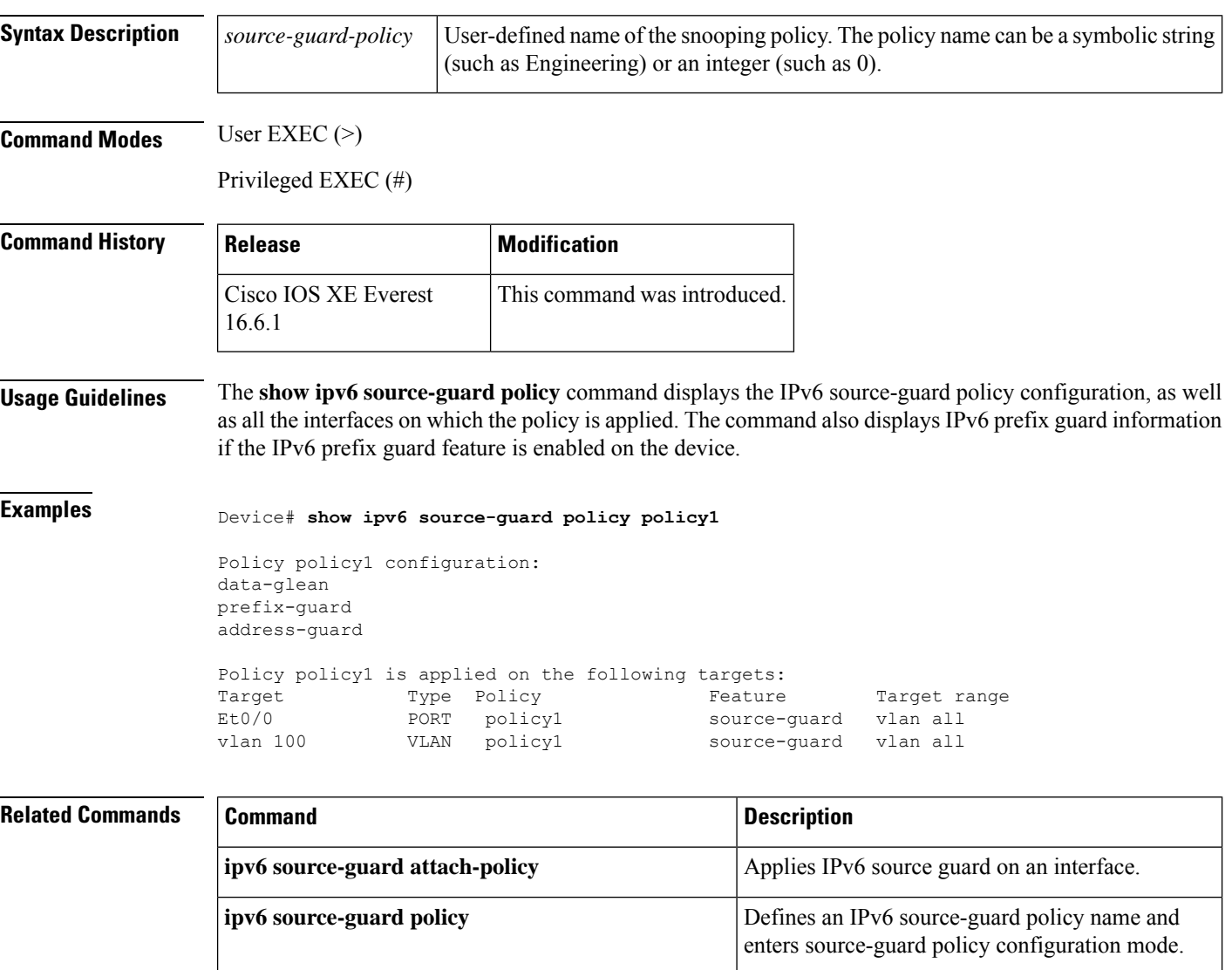

## **show ipv6 spd**

To display the IPv6 Selective Packet Discard (SPD) configuration, use the **show ipv6 spd** command in privileged EXEC mode.

**show ipv6 spd**

Ш

## **Syntax Description** This command has no arguments or keywords.

**Command Modes** Privileged EXEC (#)

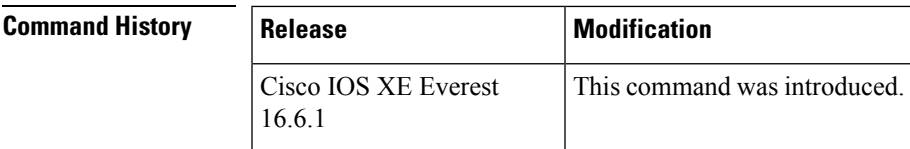

**Usage Guidelines** Use the **show ipv6** spd command to display the SPD configuration, which may provide useful troubleshooting information.

**Examples** The following is sample output from the **show ipv6 spd** command:

```
Device# show ipv6 spd
Current mode: normal
Queue max threshold: 74, Headroom: 100, Extended Headroom: 10
IPv6 packet queue: 0
```
The table below describes the significant fields shown in the display.

**Table 69: show ipv6 spd Field Description**

| <b>Field</b>         | <b>Description</b>                                       |
|----------------------|----------------------------------------------------------|
| Current mode: normal | The current SPD state or mode.                           |
|                      | Queue max threshold: 74 The process input queue maximum. |

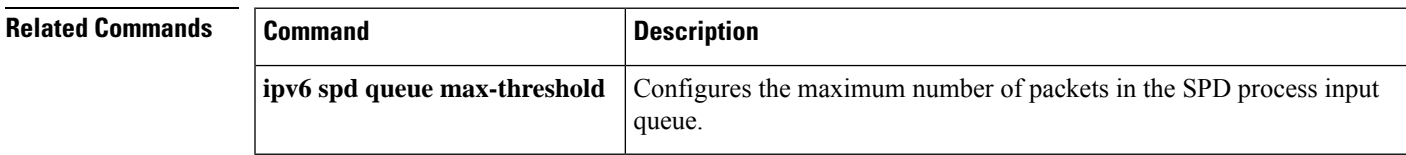

## **show ipv6 static**

To display the current contents of the IPv6 routing table, use the **show ipv6 static** command in user EXEC or privileged EXEC mode.

**show ipv6 static** [{*ipv6-address* | *ipv6-prefix*/*prefix-length*}] [{**interface** *type number* | **recursive**}] [**detail**]

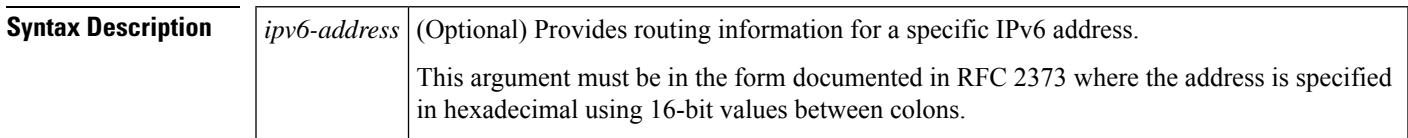

I

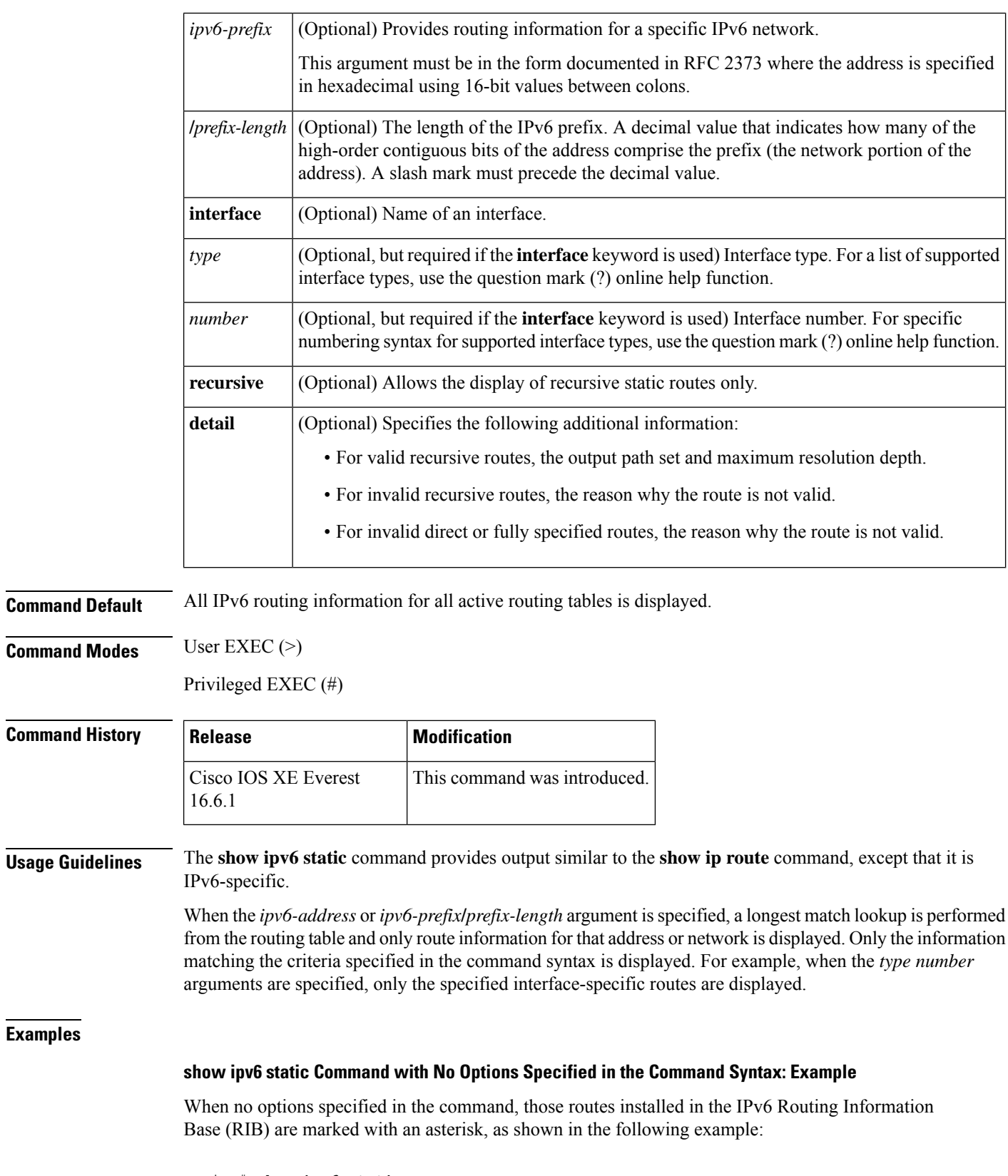

Device# **show ipv6 static**

**Examples**

```
IPv6 Static routes
Code: * - installed in RIB
* 3000::/16, interface Ethernet1/0, distance 1
* 4000::/16, via nexthop 2001:1::1, distance 1
  5000::/16, interface Ethernet3/0, distance 1
* 5555::/16, via nexthop 4000::1, distance 1
 5555::/16, via nexthop 9999::1, distance 1
* 5555::/16, interface Ethernet2/0, distance 1
* 6000::/16, via nexthop 2007::1, interface Ethernet1/0, distance 1
```
The table below describes the significant fields shown in the display.

**Table 70: show ipv6 static Field Descriptions**

| Field      | <b>Description</b>                                                                      |
|------------|-----------------------------------------------------------------------------------------|
|            | via nexthop Specifies the address of the next Device in the path to the remote network. |
| distance 1 | Indicates the administrative distance to the specified route.                           |

### **show ipv6 static Command with the IPv6 Address and Prefix: Example**

When the *ipv6-address* or *ipv6-prefix***/***prefix-length* argument is specified, only information about static routes for that address or network is displayed. The following is sample output from the **show ipv6 route** command when entered with the IPv6 prefix  $2001:200::/35$ :

```
Device# show ipv6 static 2001:200::/35
```

```
IPv6 Static routes
Code: * - installed in RIB
* 2001:200::/35, via nexthop 4000::1, distance 1
  2001:200::/35, via nexthop 9999::1, distance 1
* 2001:200::/35, interface Ethernet2/0, distance 1
```
### **show ipv6 static interface Command: Example**

When an interface is supplied, only those static routes with the specified interface as the outgoing interface are displayed. The **interface** keyword may be used with or without the IPv6 address and prefix specified in the command statement.

```
Device# show ipv6 static interface ethernet 3/0
```
IPv6 Static routes Code: \* - installed in RIB 5000::/16, interface Ethernet3/0, distance 1

### **show ipv6 static recursive Command: Example**

When the **recursive** keyword is specified, only recursive static routes are displayed:

```
Device# show ipv6 static recursive
```
IPv6Static routes Code: \* - installed in RIB \* 4000::/16, via nexthop 2001:1::1, distance 1 \* 5555::/16, via nexthop 4000::1, distance 1 5555::/16, via nexthop 9999::1, distance 1

### **show ipv6 static detail Command: Example**

When the **detail** keyword is specified, the following additional information is displayed:

- For valid recursive routes, the output path set and maximum resolution depth.
- For invalid recursive routes, the reason why the route is not valid.
- For invalid direct or fully specified routes, the reason why the route is not valid.

#### Device# **show ipv6 static detail**

```
IPv6 Static routes
Code: * - installed in RIB
 3000::/16, interface Ethernet1/0, distance 1
* 4000::/16, via nexthop 2001:1::1, distance 1
     Resolves to 1 paths (max depth 1)
     via Ethernet1/0
  5000::/16, interface Ethernet3/0, distance 1
     Interface is down
* 5555::/16, via nexthop 4000::1, distance 1
    Resolves to 1 paths (max depth 2)
     via Ethernet1/0
  5555::/16, via nexthop 9999::1, distance 1
     Route does not fully resolve
* 5555::/16, interface Ethernet2/0, distance 1
* 6000::/16, via nexthop 2007::1, interface Ethernet1/0, distance 1
```
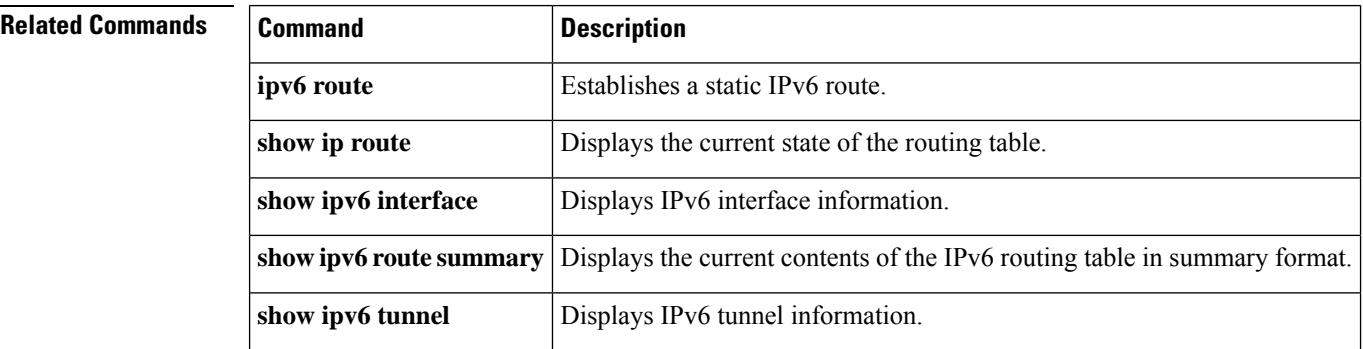

## **show ipv6 traffic**

To display statistics about IPv6 traffic, use the **show ipv6 traffic** command in user EXEC or privileged EXEC mode.

**show ipv6 traffic** [**interface**[*interface type number*]]

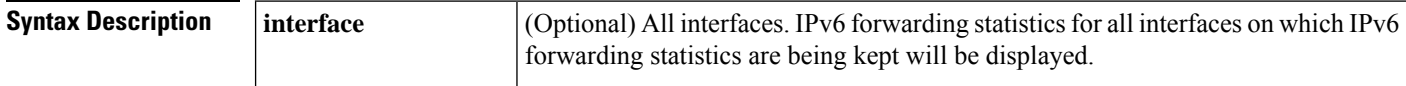

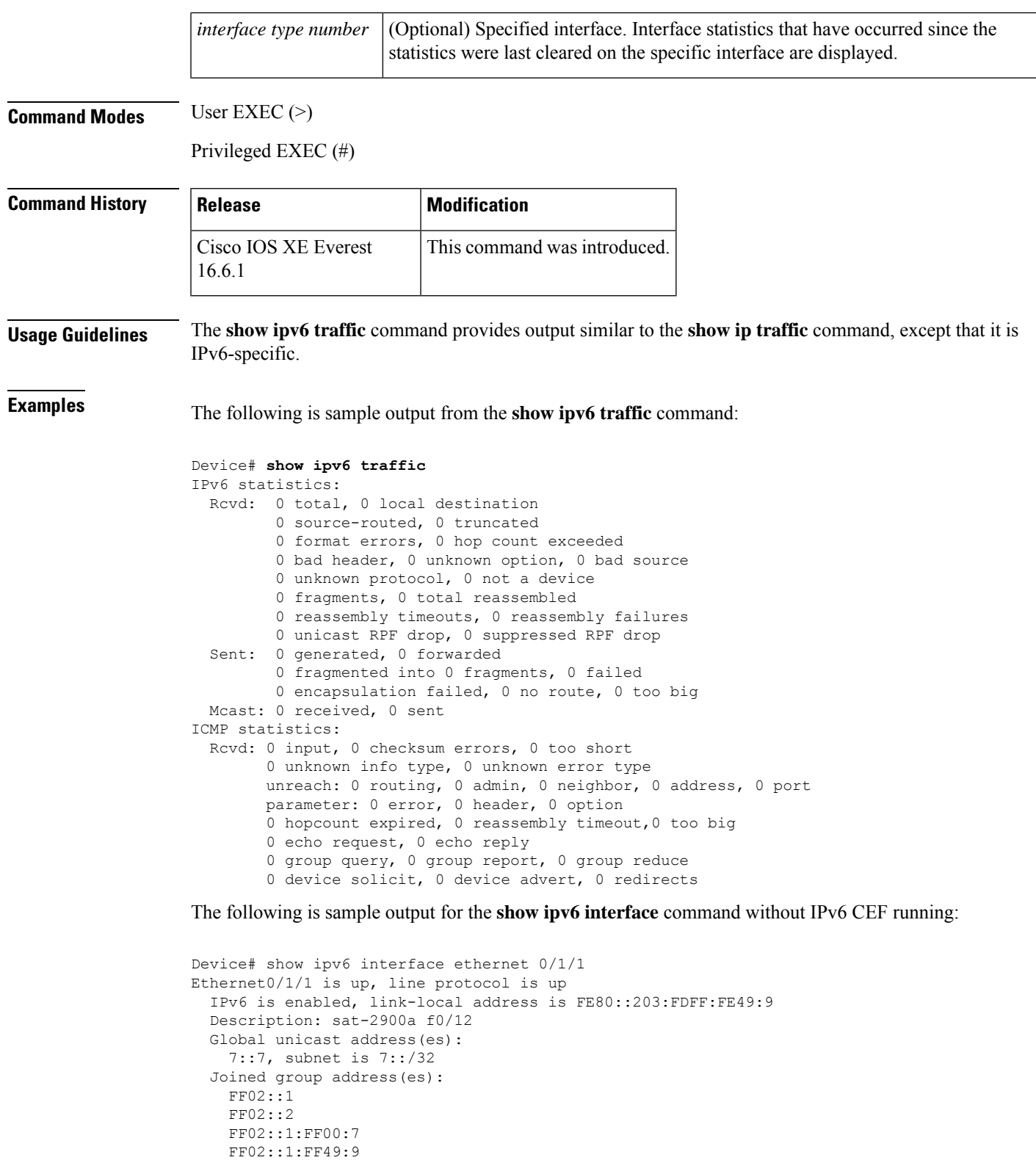

MTU is 1500 bytes

 $\mathbf I$ 

```
Input features: RPF
Unicast RPF access-list MINI
 Process Switching:
    0 verification drops
    0 suppressed verification drops
ND DAD is enabled, number of DAD attempts: 1
ND reachable time is 30000 milliseconds
```
The following is sample output for the **show ipv6 interface** command with IPv6 CEF running:

```
Device# show ipv6 interface ethernet 0/1/1
Ethernet0/1/1 is up, line protocol is up
 IPv6 is enabled, link-local address is FE80::203:FDFF:FE49:9
  Description: sat-2900a f0/12
  Global unicast address(es):
    7::7, subnet is 7::/32
  Joined group address(es):
   FF02::1
   FF02::2
   FF02::1:FF00:7
   FF02::1:FF49:9
 MTU is 1500 bytes
  ICMP error messages limited to one every 100 milliseconds
  ICMP redirects are enabled
  Input features: RPF
 Unicast RPF access-list MINI
   Process Switching:
      0 verification drops
      0 suppressed verification drops
   CEF Switching:
      0 verification drops
      0 suppressed verification drops
  ND DAD is enabled, number of DAD attempts: 1
  ND reachable time is 30000 milliseconds
  ND advertised reachable time is 0 milliseconds
 ND advertised retransmit interval is 0 milliseconds
  ND router advertisements are sent every 200 seconds
  ND router advertisements live for 1800 seconds
  Hosts use stateless autoconfig for addresses.
```
**Table 71: show ipv6 traffic Field Descriptions**

| <b>Field</b>                                   | <b>Description</b>                                                                                       |
|------------------------------------------------|----------------------------------------------------------------------------------------------------|
| source-routed                                  | Number of source-routed packets.                                                                         |
| truncated                                      | Number of truncated packets.                                                                             |
| format errors                                  | Errors that can result from checks performed on header fields, the version<br>number, and packet length. |
| not a device                                   | Message sent when IPv6 unicast routing is not enabled.                                                   |
| 0 unicast RPF drop, $0$<br>suppressed RPF drop | Number of unicast and suppressed reverse path forwarding (RPF) drops.                                    |
| failed                                         | Number of failed fragment transmissions.                                                                 |
| encapsulation failed                           | Failure that can result from an unresolved address or try-and-queue packet.                              |

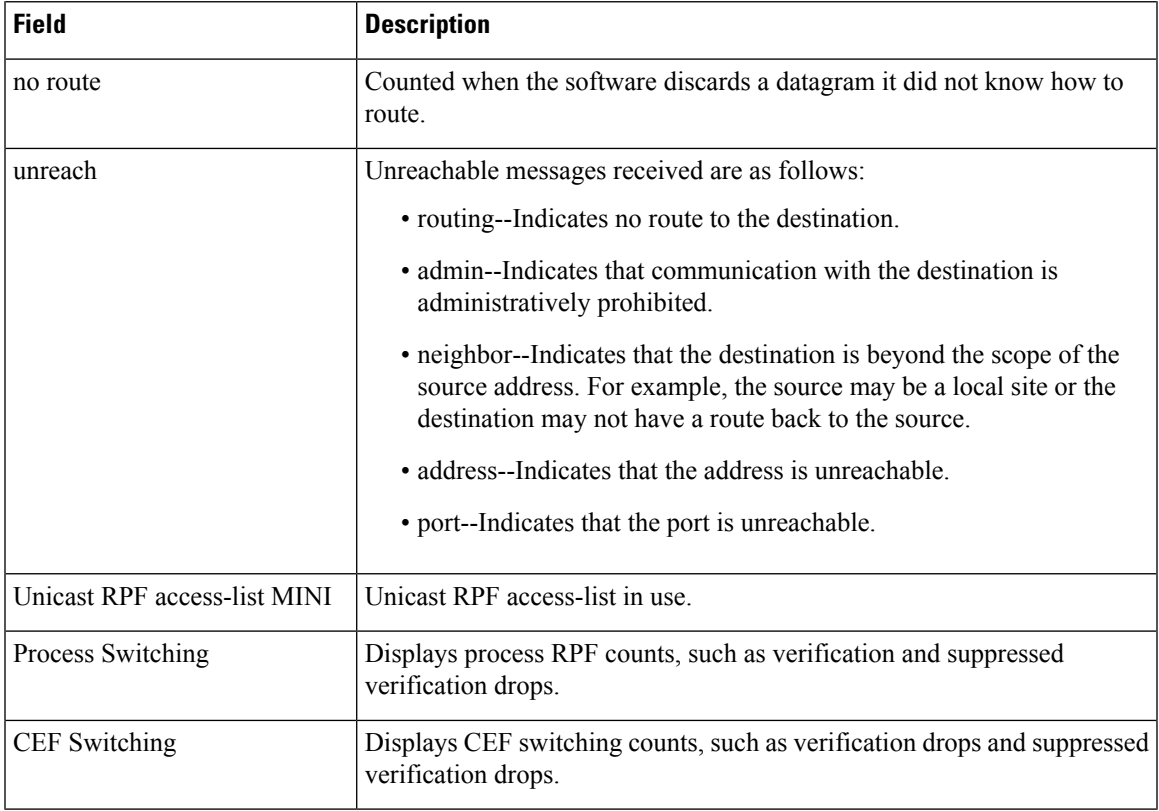

# **show ipv6 pim tunnel**

To display information about the Protocol Independent Multicast (PIM) register encapsulation and de-encapsulation tunnels on an interface, use the **show ipv6pim tunnel** command in privileged EXEC mode.

**show ipv6 pim** [**vrf** *vrf-name*] **tunnel** [*interface-type interface-number*]

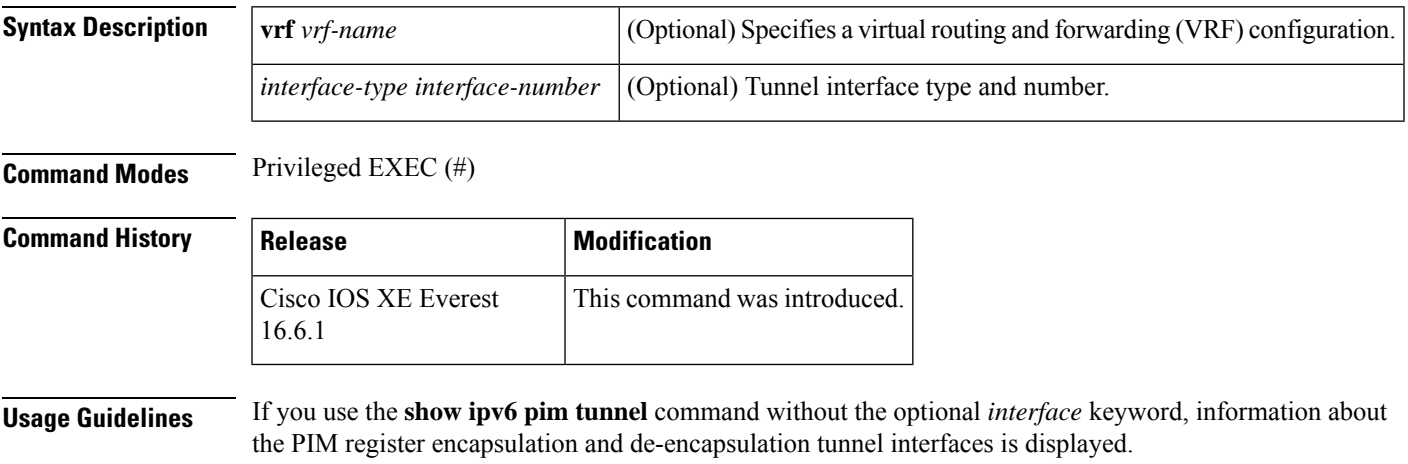

The PIM encapsulation tunnel is the register tunnel. An encapsulation tunnel is created for every known rendezvous point (RP) on each router. The PIM decapsulation tunnel is the register decapsulation tunnel. A decapsulation tunnel is created on the RP for the address that is configured to be the RP address.

**Examples** The following is sample output from the **show ipv6** pim tunnel command on the RP:

```
Device# show ipv6 pim tunnel
Tunnel0*
Type :PIM Encap
RP :100::1
Source:100::1
Tunnel0*
Type :PIM Decap
RP :100::1
Source: -
```
The following is sample output from the **show ipv6 pim tunnel** command on a non-RP:

```
Device# show ipv6 pim tunnel
Tunnel0*
Type :PIM Encap
RP :100::1
Source:2001::1:1:1
```
**Table 72: show ipv6 pim tunnel Field Descriptions**

| Field  | <b>Description</b>                                                              |
|--------|---------------------------------------------------------------------------------|
|        | Tunnel <sup>o*</sup> Name of the tunnel.                                        |
| Type   | Type of tunnel. Can be PIM encapsulation or PIM de-encapsulation.               |
| source | Source address of the router that is sending encapsulating registers to the RP. |